**MIS231, MIS232 and MIS234**

# **Integrated Step Motors, QuickStep, and Step Motor Controller SMC75**

**User Manual**

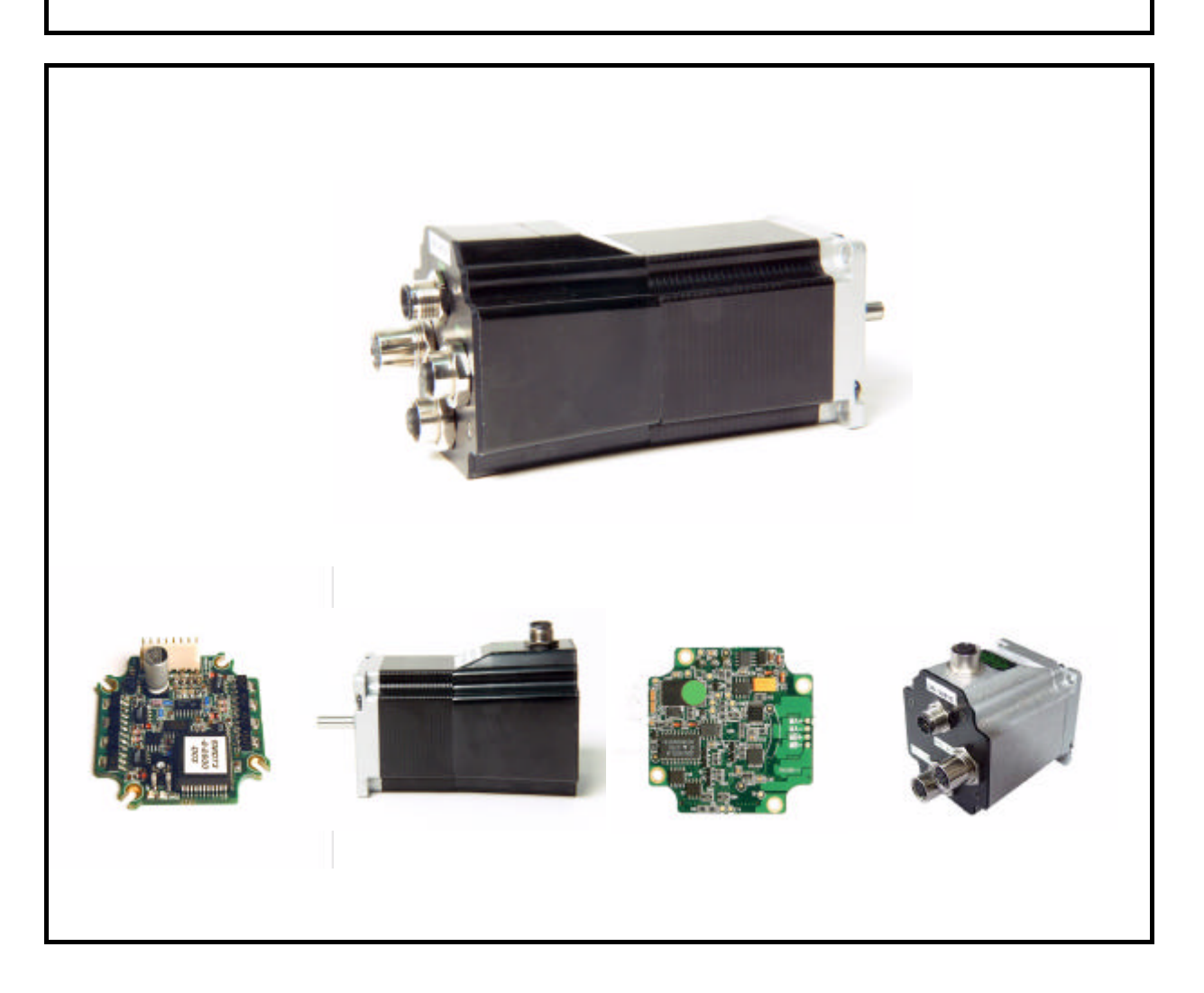

### **JVL Industri Elektronik A/S**

LB0053-07GB Revised 27-2-2008

# **Important User Information**

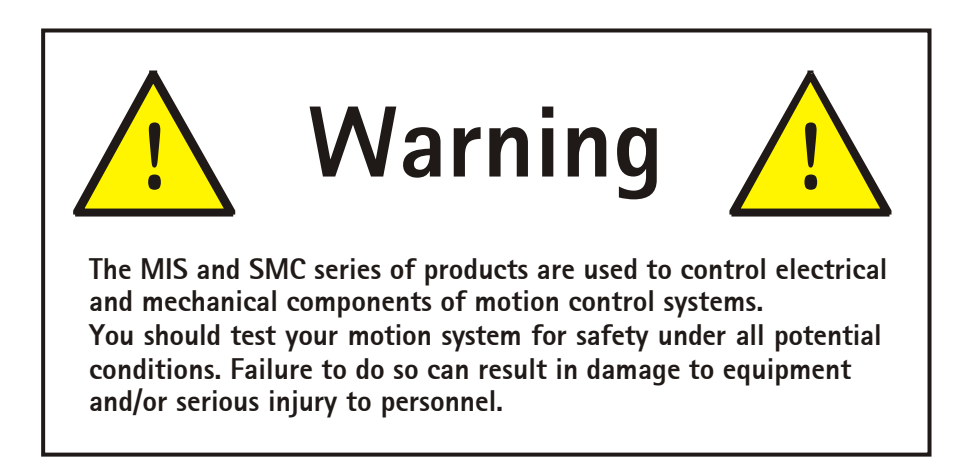

Please contact your nearest JVL representative in case of technical assistance. Your nearest contact can be found on our web site www.jvl.dk

Copyright 1998-2008, JVL Industri Elektronik A/S. All rights reserved. This user manual must not be reproduced in any form without prior written permission of JVL Industri Elektronik A/S. JVL Industri Elektronik A/S reserves the right to make changes to information contained in this manual without prior notice. Similarly JVL Industri Elektronik A/S assumes no liability for printing errors or other omissions or discrepancies in this user manual.

*MacTalk and MotoWare are registered trademarks*

JVL Industri Elektronik A/S Blokken 42 DK-3460 Birkerød Denmark Tlf. +45 45 82 44 40 Fax. +45 45 82 55 50 e-mail: jvl@jvl.dk Internet: http://www.jvl.dk

### Contents

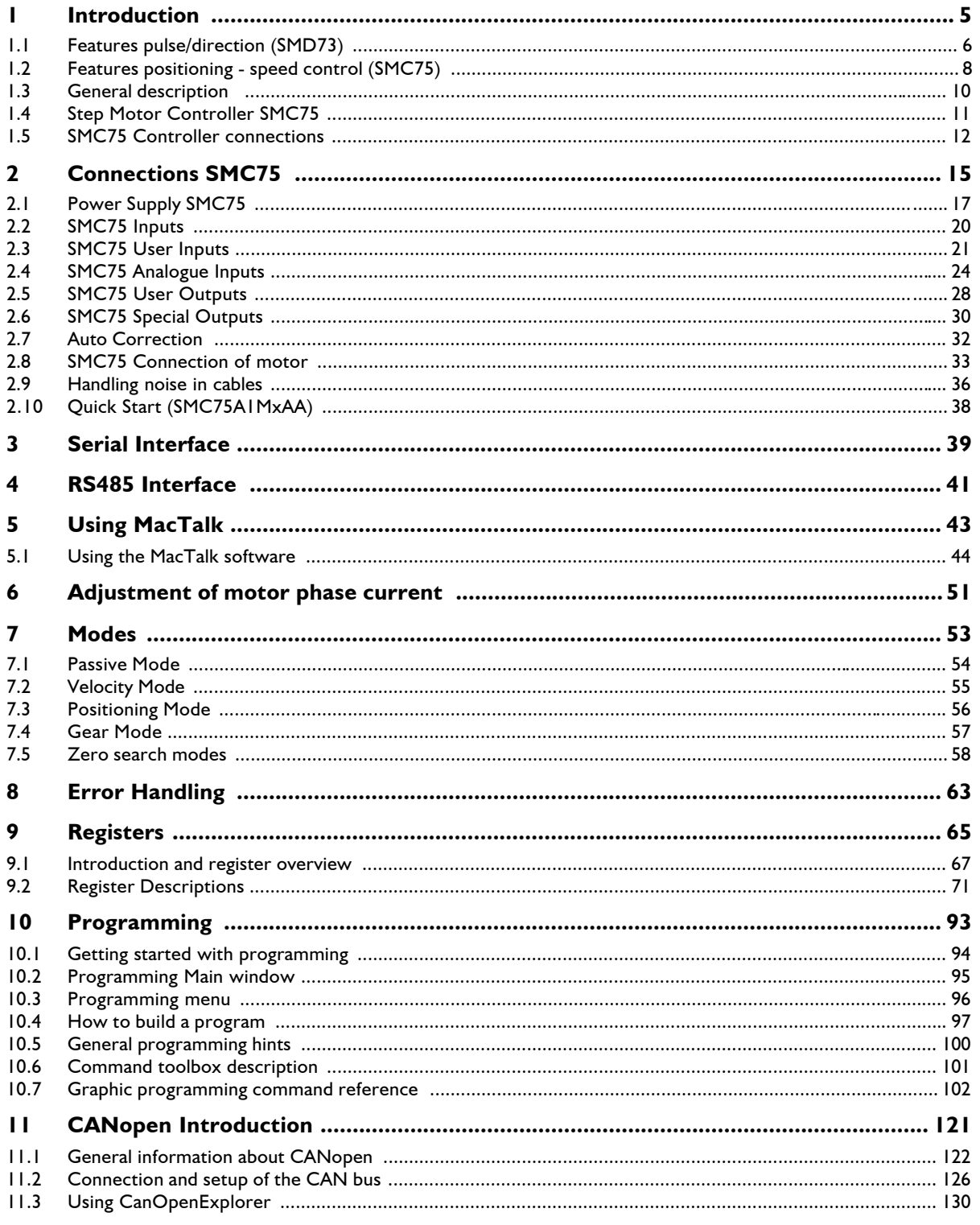

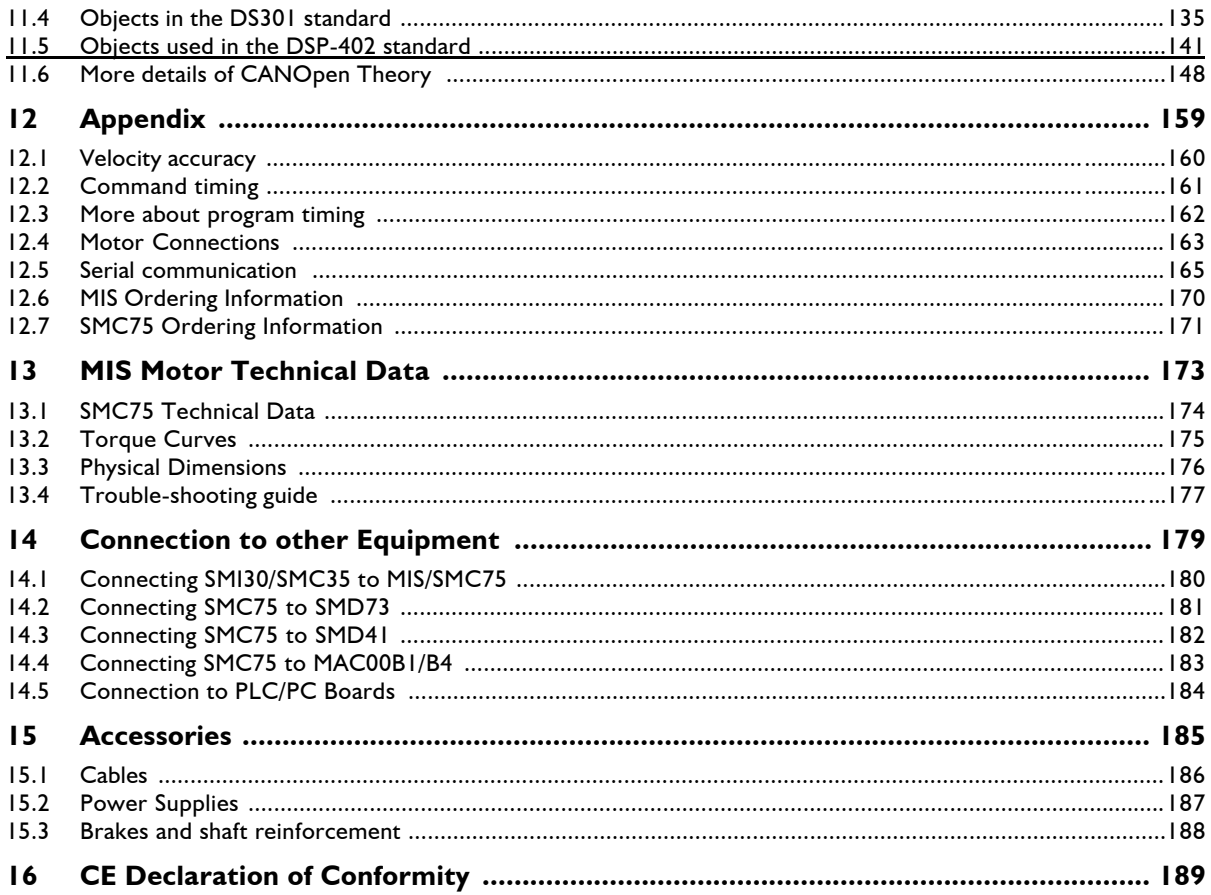

This user manual describes the set-up and use of the **Integrated step motors, Quick-Step types MIS231, MIS232 and MIS234** and the **SMC75 Step Motor Controller.**

The QuickStep motors types MIS231, 232 and 234 can be delivered either for pulse /direction control or for positioning and speed control.

For pulse/direction control, the QuickStep motors are delivered with the **Step Motor Driver SMD73** built in. For further information on this driver, reference should be made to the data-sheet for these drivers (LD0057) and the Technical Note (LS0003).

For positioning and speed control, the Quick Step motors are delivered with **Step Motor Controller SMC75** built in.

Both the driver SMD73 and the controller SMC75 can also be delivered separately as PCB boards for own use by the customer, and can be delivered in a metal housing with M12 connectors corresponding to the housing built together with the complete integrated motor.

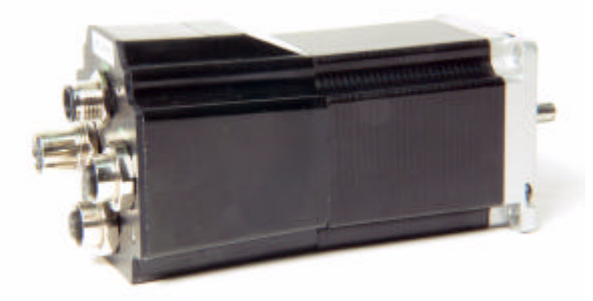

Complete QuickStep motor with SMC75 built-in

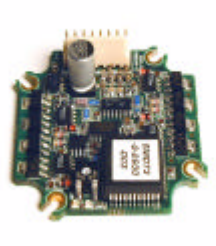

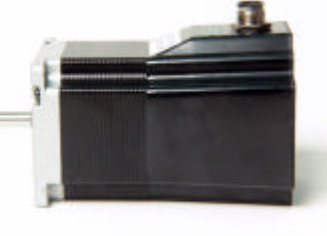

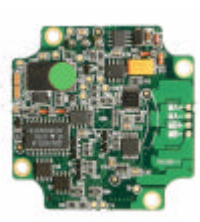

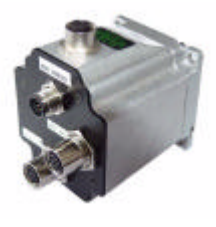

SMD73 PCB QuickStep motor with SMD73 SMC75 PCB SMC75 in housing

### **1.1 Features pulse/direction (SMD73)**

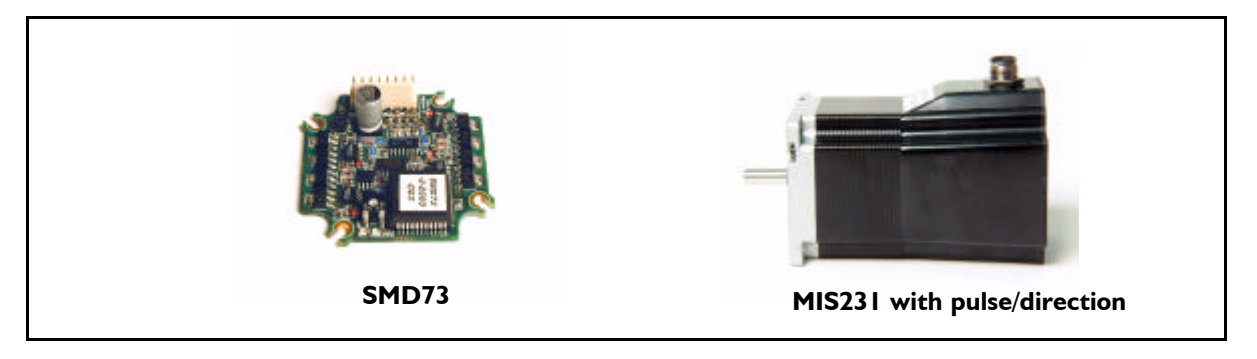

The QuickStep series of Stepper motors with integrated electronics represents a major step forward. All the necessary electronics in a stepper system are integrated in the motor itself.

In the past, a traditional motor system has typically been based on a central controller unit located remote from the motor. This configuration however has the disadvantage that installation costs are a major part of the total expense of building machinery.

The basic idea of the QuickStep motors is to minimize these costs but also to make a component that is much better protected against electrical noise, which can be a typical problem when using long cables between the controller and motor.

The stepper motor, encoder and electronics are specially developed by JVL so that together they form a closed unit, in which the power driver and controller are mounted inside the motor.

The advantages of this solution are:

- De-central intelligence.
- Simple installation. No cables between motor and driver.
- EMC safe. Switching noise remains within motor. (Noise can however be introduced in the DI/DO).
- Compact. Does not take space in cabinet.
- Low-cost alternative to separate step or servo motor and driver.

In the past decade, pulse/direction interfaces have become increasingly popular for the control of step and servo motors. This is due to the fact that pulse/direction signals provide a simple and reliable interface which is 100% digital, precise, and offers immediate response. When a pulse is sent, the motor instantaneously moves 1 step forward.

For example, if the motor has a resolution of

200 steps/revolution, it will move 1.8 degrees. By changing the frequency of the applied pulse signal, it is possible to accelerate the motor.

By counting the number of pulses, the motor's position can be determined without any error whatsoever. The direction input is used to determine the motor's direction of rotation. JVL's QuickStep motors with pulse/direction interface offer the following advantages:

- Very simple technology that is easy to understand and apply.
- High stability and low cost because the technology is simple with few components.
- Only one cable with 4 wires is required, so cabling costs are a minimum.
- No controller in the control cabinet.
- All positioning and control is performed by the PLC, so there is no duplication of software or cabling.
- Robust IP67 connector and IP55 motor housing for applications in demanding environments.
- Thermally protected against current overload and short-circuit.
- Reacts instantaneously. The motor starts within microseconds.
- 5V or 24V PNP/NPN inputs ensure compatibility with any controller.
- Step resolution of 200, 400, 800, 1000 or 1600 pulses/revolution.
- Supply voltage 12-28 VDC.
- Possibility for encoder feedback.

All the required electronics are integrated in the motor itself in a single compact unit. The motor can be supplied with the connector either on the back or side of the housing. M12 connector is standard, but cable glands or DSUB connector can be delivered on request.

#### **For further information on the pulse/direction driver see SMD73 Data-sheet and Technical Note.**

### **1.1 Features pulse/direction (SMD73)**

#### SMD73 Driver Motor connector Encoder Output Power supply connector 200, 400, 800,  $\frac{1}{2}$ Phase A Bus Supply 1000, 1600 step 2-phase 12-28V Driver Power supply stepper ł. Ground motor  $\triangleright$ Phase **B** High speed digital logic array <u>11</u> 5V to 24V Stepclock PNP/NPN **Direction** Selector÷ Encoder Encoder Output A Incremental  $B \frac{1}{9}$ encoder Optional TT2178GB

#### **1.1.1 Block diagram, Pulse/Direction Version (SMD73)**

#### **1.1.2 Driver Connections**

Versions with pulse and direction control: Connections for versions with 1 M12 connector. (See also SMD73 data-sheet)

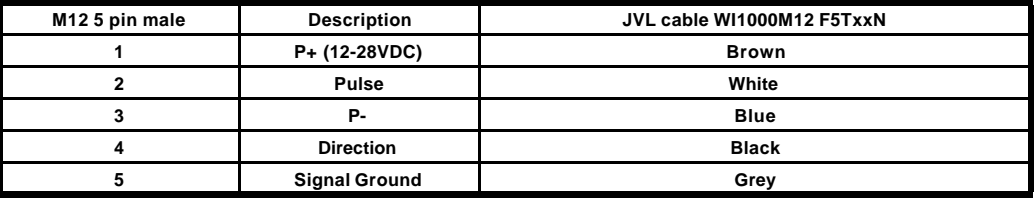

xx: 05 for 5 metre and 20 for 20 metre cable.

Versions with cable glands and 5 m cable

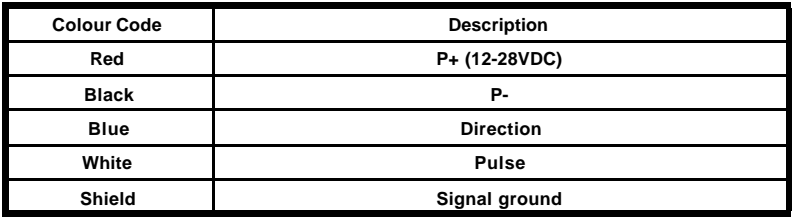

### **1.2Features positioning - speed control (SMC75)**

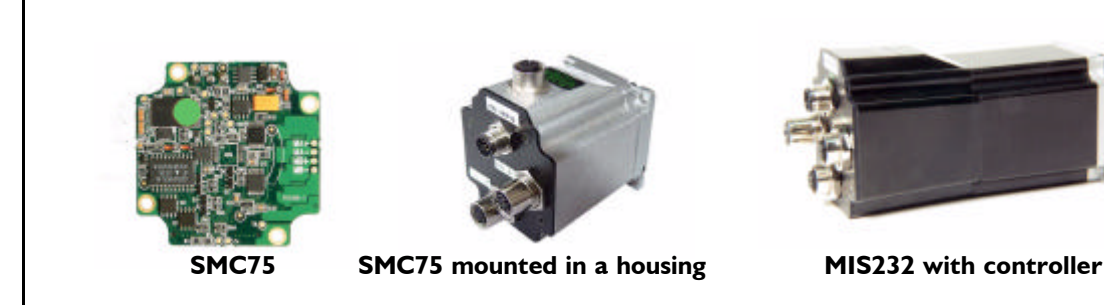

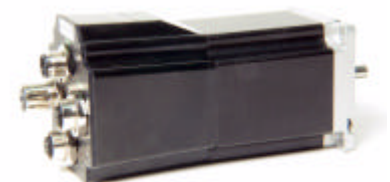

The compact step motor controller SMC75 is designed for positioning and speed control of stepper motors. SMC75 is a PCB with dimensions 57x57mm and mounted with SMD electronics on both sides.

It is mounted directly in the housing of the JVL QuickStep motors MIS 231, 232 and 234, forming a complete integrated step motor. It may also be used with other types of step motors according to customers requirements. The basic features of the controller are:

- Serial RS485 or 5V serial position controller
- Position controller with graphic programming.
- Option for CANbus, CANopen DS-301/ DSP-402 or DeviceNet (under development).
- A dual supply facility is available so that position and parameters are maintained at emergency stop
- Gear mode
- MACmotor protocol so MACmotor and Quickstep motors can be connected on the same RS485 bus
- Command for easy PLC/PC setup and communication
- Power supply 12-48VDC
- Fixed 1600 pulses/rev.
- Built-in  $\mu$  processor with 8 In/Out that can be configured as inputs, PNP outputs or analogue inputs. 5V serial and RS485 interface for set up and programming.
- MODBUS interface.
- 9.6 to IMb communication

Driver technology is improved as compared to SMD73 and supply voltage is 12-48VDC.

When used with the QuickStep motor or mounted on any other step motor the advantages of the controller are:

- De-central intelligence.
- Simple installation. No cables between motor and driver.
- EMC safe. Switching noise remains within motor.
- Compact. Does not take space in cabinet.
- Low-cost alternative to separate step or servo motor and driver.
- Stall detect by means of magnetic encoder with resolution of up to 1024 pulses/rev.
- Interface possibilities to the SMC75 controller:
- From PC/PLC with serial commands via 5V serial or RS485.
- Pulse/direction input. Encoder output.
- CANopen, DeviceNet
- 8 I/O, 5-28VDC that can be configured as Inputs, Outputs or analogue inputs
- Future option for Profibus DP, Ethernet, Bluetooth and Zigbee wireless

### **1.2Features positioning - speed control (SMC75)**

#### **1.2.1 Block diagram, Positioning/Speed Control (SMC75)**

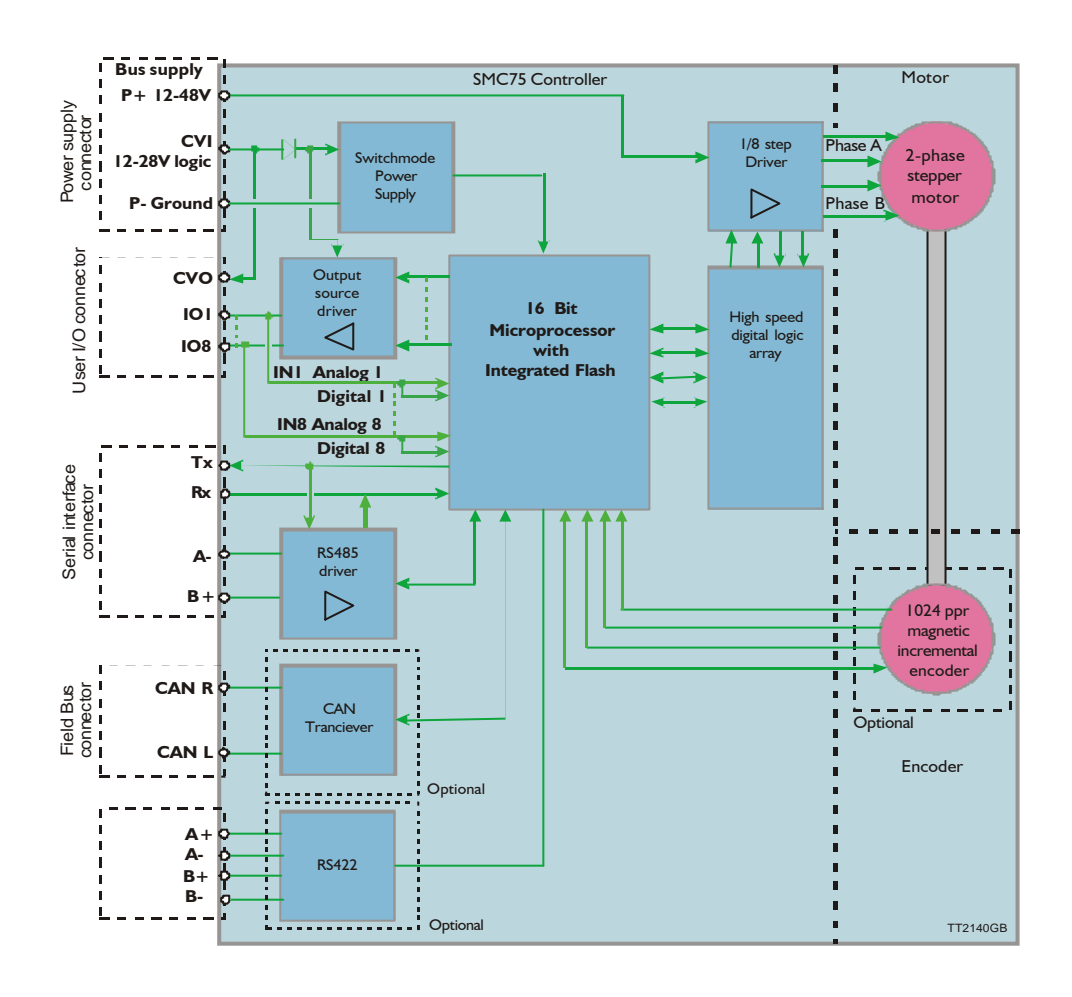

The QuickStep motors are currently available in 4 different models: MIS230, MIS231, MIS232 and MIS234, with continuous torque ratings from 0.5 to 2.9 Nm. The basic functions and I/O features are the same for all models. MIS34x models up to 12.0 Nm are under development.

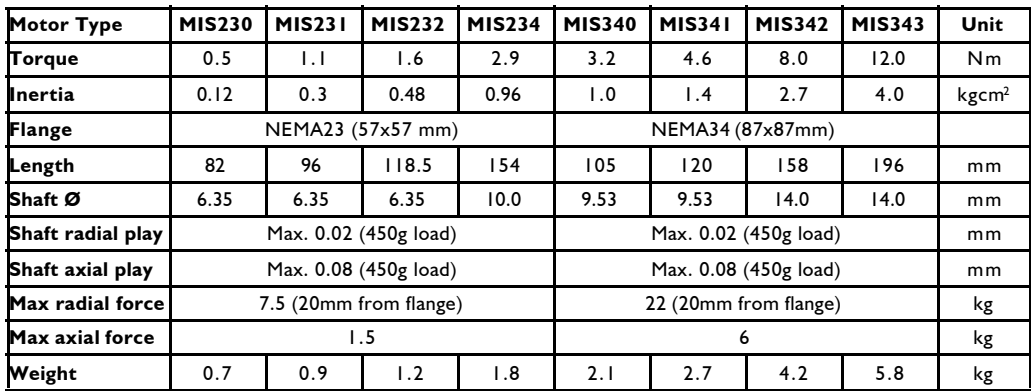

#### **1.3.1 Basic modes/functions in the QuickStep motor**

The QuickStep motor offers the following functions:

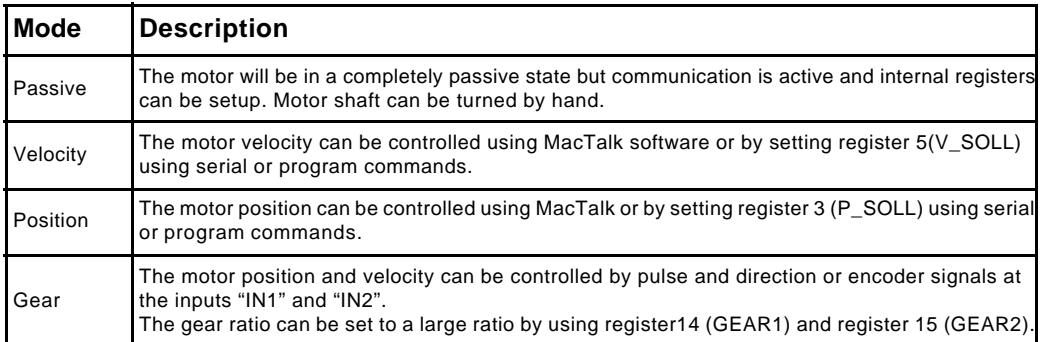

Step Motor Controller SMC75 is a mini-step driver with fixed 1600 pulses/rev., which has been designed for driving step motors with phase currents of up to 3 Amp/phase (RMS).

The Controller SMC75 is available in 2 different versions for various applications. It is built into the QuickStep Integrated Step Motors, but for OEM and low-cost applications it can be delivered as a PCB or in its own housing with M12 connectors. For easy mounting and service, the version with M12 connectors is recommended. A version with cable glands can be used for high volume and low cost applications.

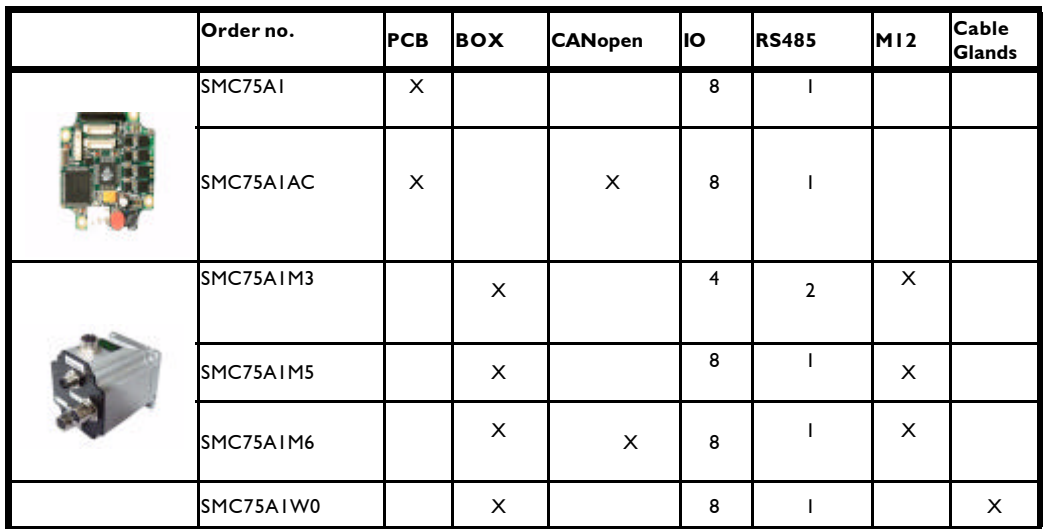

Other combinations and features are also possible for OEM use. See " MIS23x: M12 connections" on page13. for further information.

The "box" version which is built into a black aluminium casing provides a very robust construction that is insensitive to mechanical vibration and electrical noise.

The advantage of using a ministep driver instead of a conventional full-step or half-step driver is that mechanical resonance problems are significantly minimised. Resonance most often occurs at slow motor speeds and results either in loss of motor torque or the appearance of significant harmonics. The principle of the ministep technique is to drive the motor using a sinusoidal current in the interval between 2 physical full steps. This reduces the step velocity between each step and thus damps any resonance significantly.

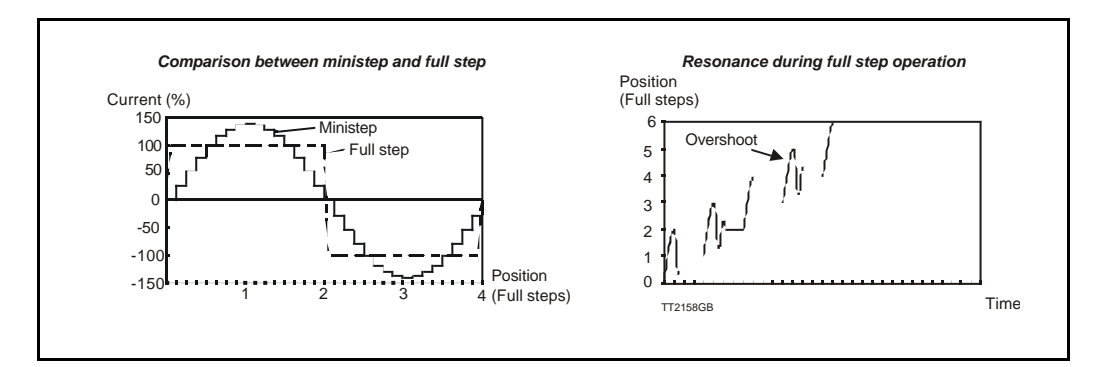

Both 2-phase and 4-phase step motors can be connected to the Controller, which utilises the "Bipolar Chopper" principle of operation, thus giving optimum motor performance.

### **1.5 SMC75 Controller connections**

#### **1.5.1 SMC75 Connector overview**

The connections to the various connectors of the SMC75 PCB board is shown below. Note that GND and P- are connected together internally.

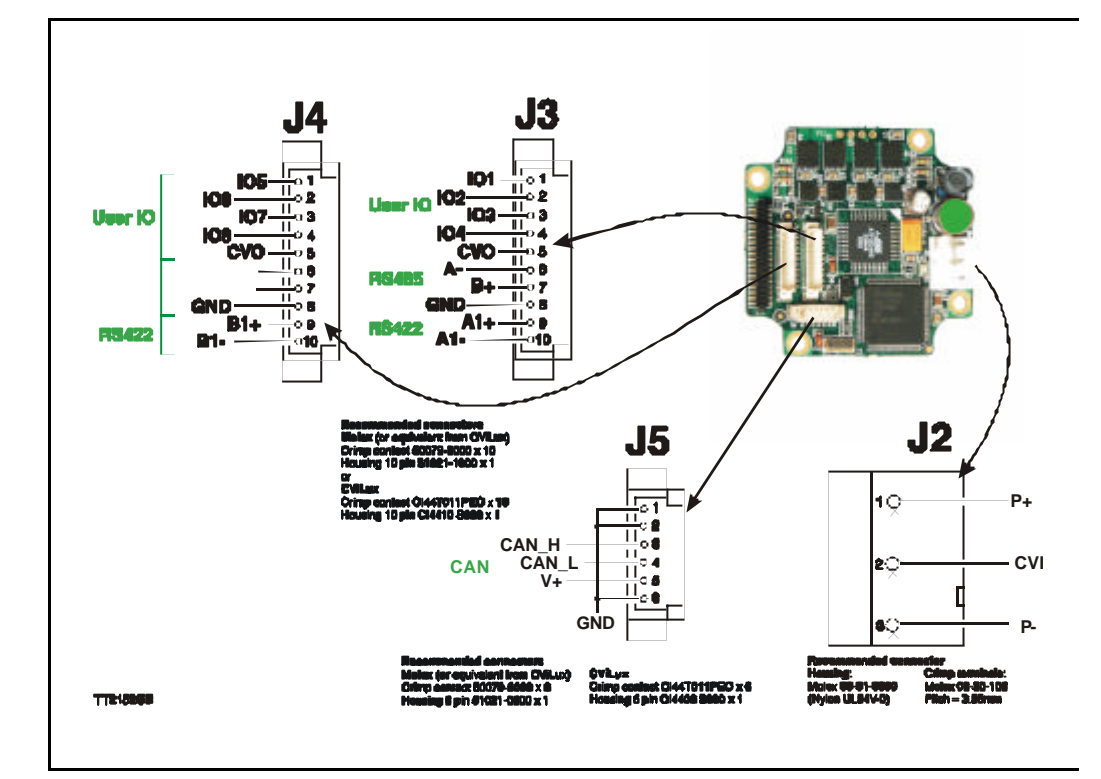

The figure below shows the generation 2 connector for future or special purposes. Please contact JVL for further information.

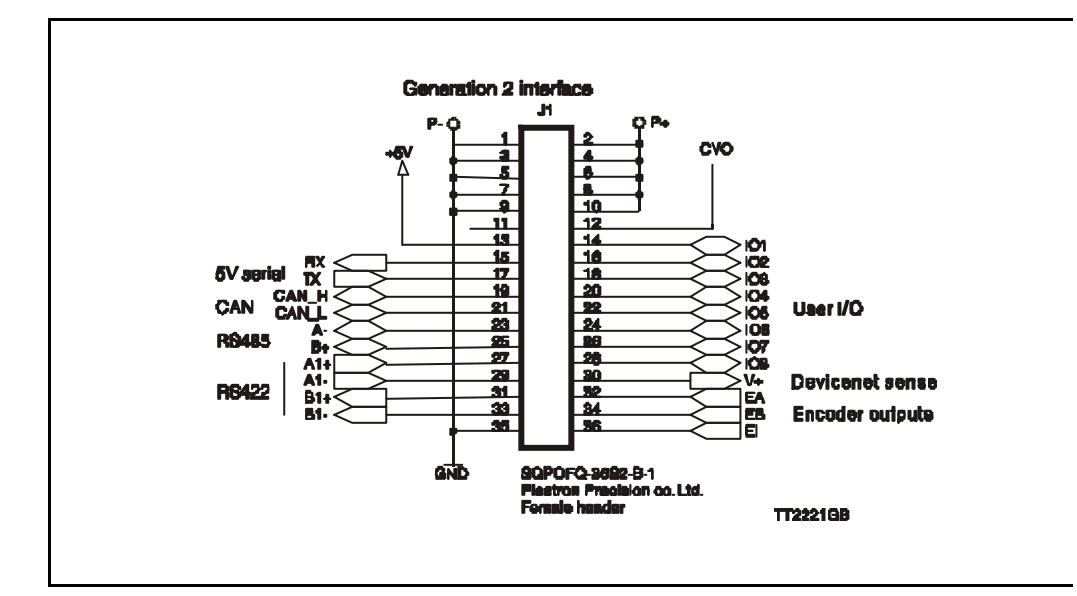

#### **1.5.2 MIS23x: M12 connections**

#### M12 connectors

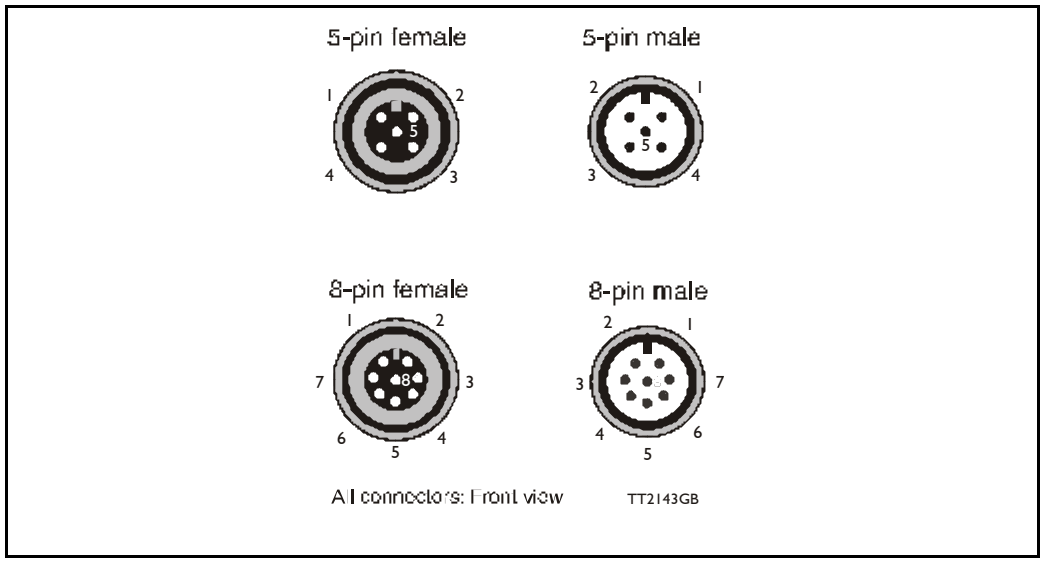

#### Example of SMC75 controller connections.

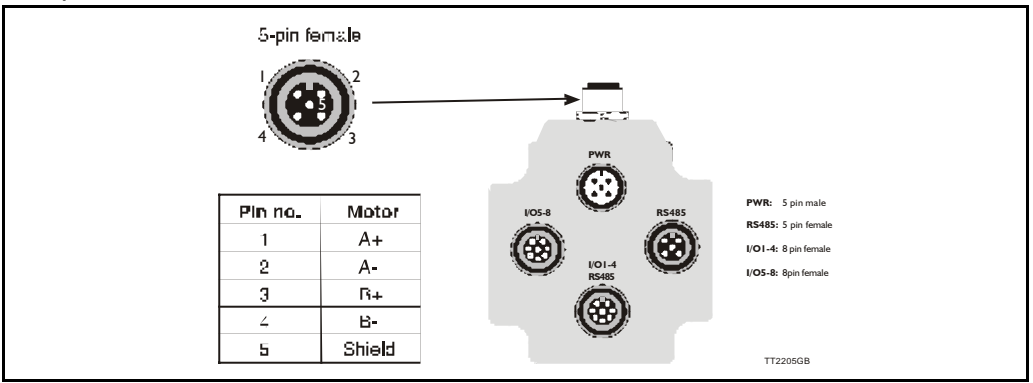

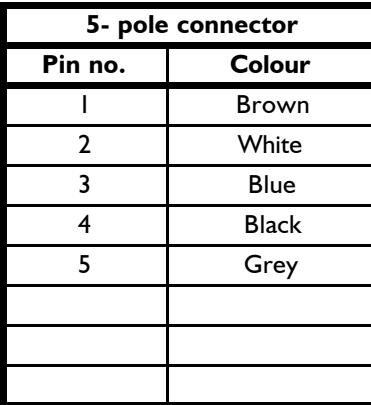

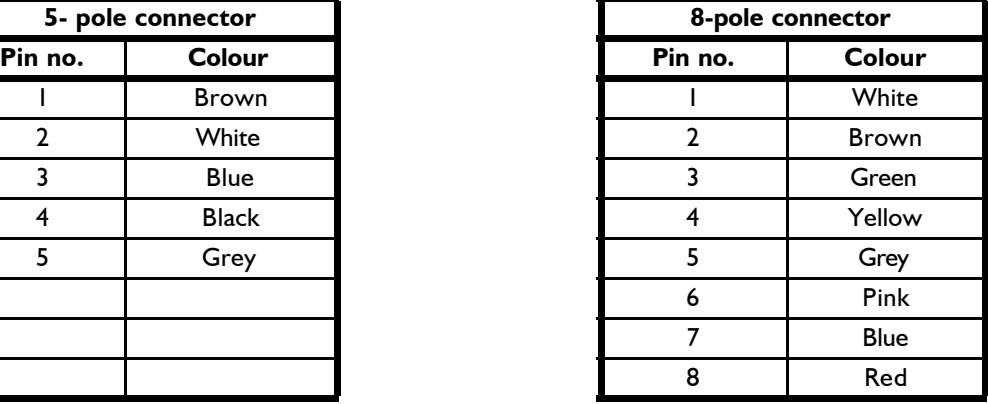

Colour code for standard cables

### **1.5 SMC75 Controller connections**

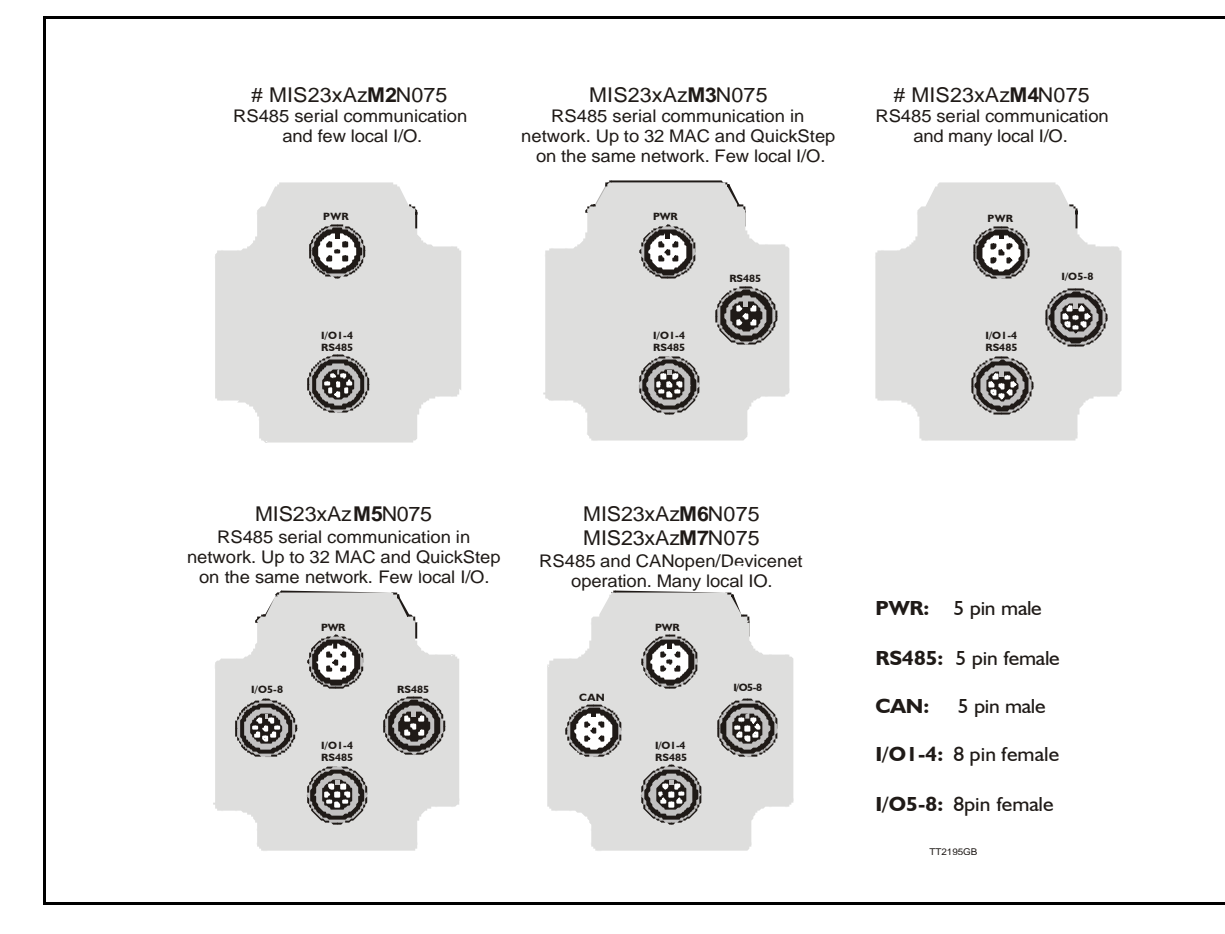

#### Versions with positioning and speed control

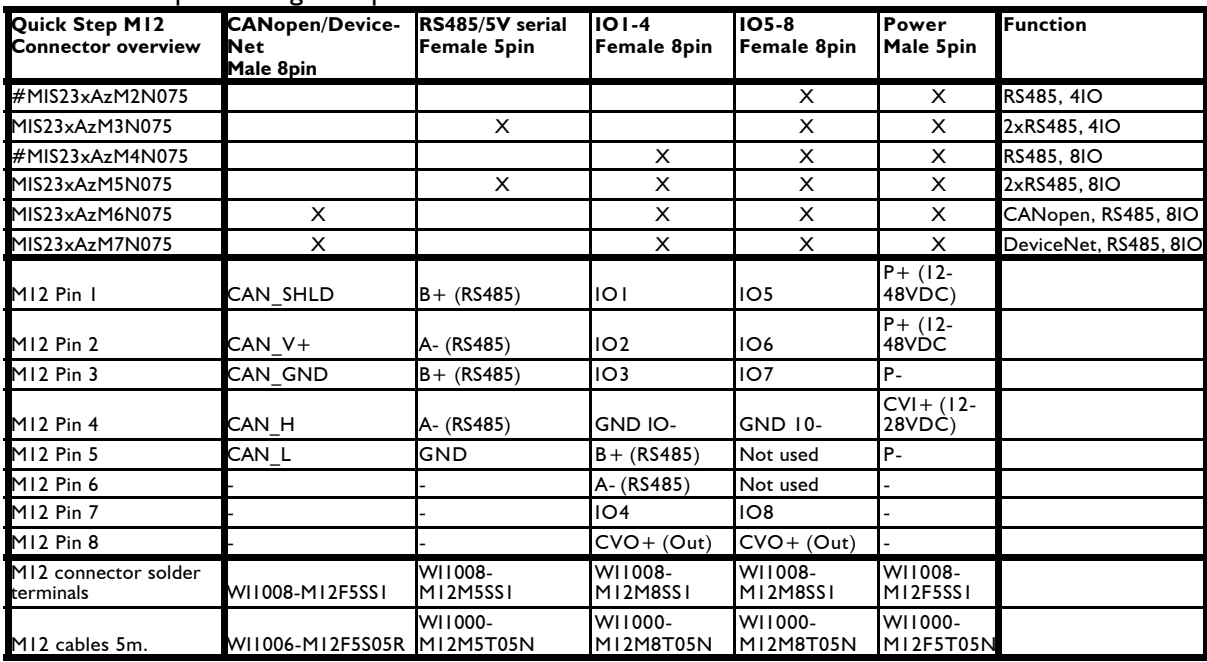

#: Only >50pcs order. x=: 1~1Nm, 2~1.6Nm, 3~2.5Nm.

 $z=$ : 1~6.35mm shaft, 3~10.0mm shaft (only if  $x=3$ )

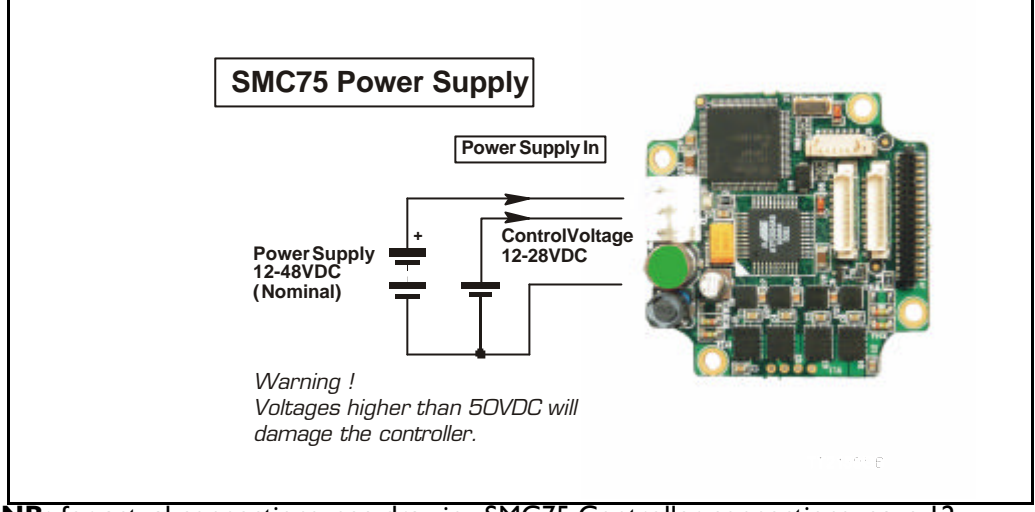

**NB:** for actual connections, see drawing SMC75 Controller connections, page 12.

#### **2.1.1 General Aspects of Power Supply**

Powering of the Controller is relatively simple.

To ensure that powering of the Controller is as simple as possible, only a driver and control voltage are connected to the Controller. Internal supply circuitry ensures the correct supply voltages for the driver, control circuits, etc.

The motor can be operated with the same power supply if using 12 – 28VDC for both Driver and control voltage

#### **2.1.2 Power Supply (P+)**

The Driver section requires a supply voltage in the range 12-48VDC nominal. It is strongly recommended to use a voltage as high as possible since it will give the best torque performance of the motor at high speeds.

For optimum performance, it is recommended that a capacitance of minimum 1000 $\mu$ F is connected to the power supply. It should be mounted as close as possible to the motor. Similarly, it is recommended that 0.75mm cable is used to connect the power supply to the Controller. If the Controller supply voltage falls below10V, the internal reset circuitry will reset the driver. Provision should therefore be made to ensure that the supply voltage is always maintained at a minimum of 12V, even in the event of a mains voltage drop. The Controller is protected against incorrect polarity connection but not over-voltage.

#### **2.1.3 Control Voltage (CVI)**

The control voltage should be in the range12-28VDC and is used to supply the microprocessor circuit and the user output driver.

This input is used as supply to the microprocessor, encoder and output driver. To ensure that position and parameters are maintained after an emergency stop, the control voltage should be maintained under the emergency stop.

#### **2.1.4 Power Supply Grounding**

It is recommended that the housing is connected to ground or common 0 VDC. The overall earthing of the system must be done at a central point close to the power supply.

#### **2.1.5 Dimensioning power supply and fuse**

The power supply must be dimensioned according to the actual motor size. The size of the pre-fuse also depends on the actual model of the MIS motor.

### **2.1 Power Supply SMC75**

Use the following table to select the power supply and fuse ratings.

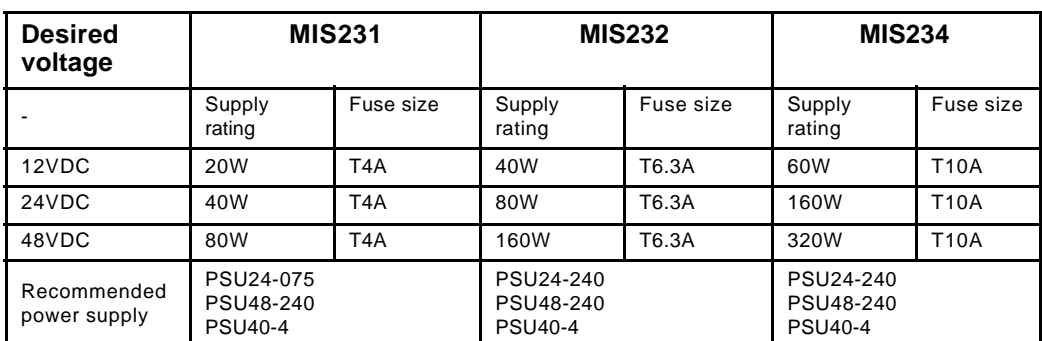

See also the appendix which shows the standard power supplies that JVL offers.

#### **2.1.6 General power supply description**

The supply voltage can be chosen in the range 12VDC to 48VDC. However the maximum torque is based on 48VDC. A lower voltage will decrease the speed/torque performance, and in general it is not recommended to run the motor at more than 300RPM if for example 24VDC is used as supply.

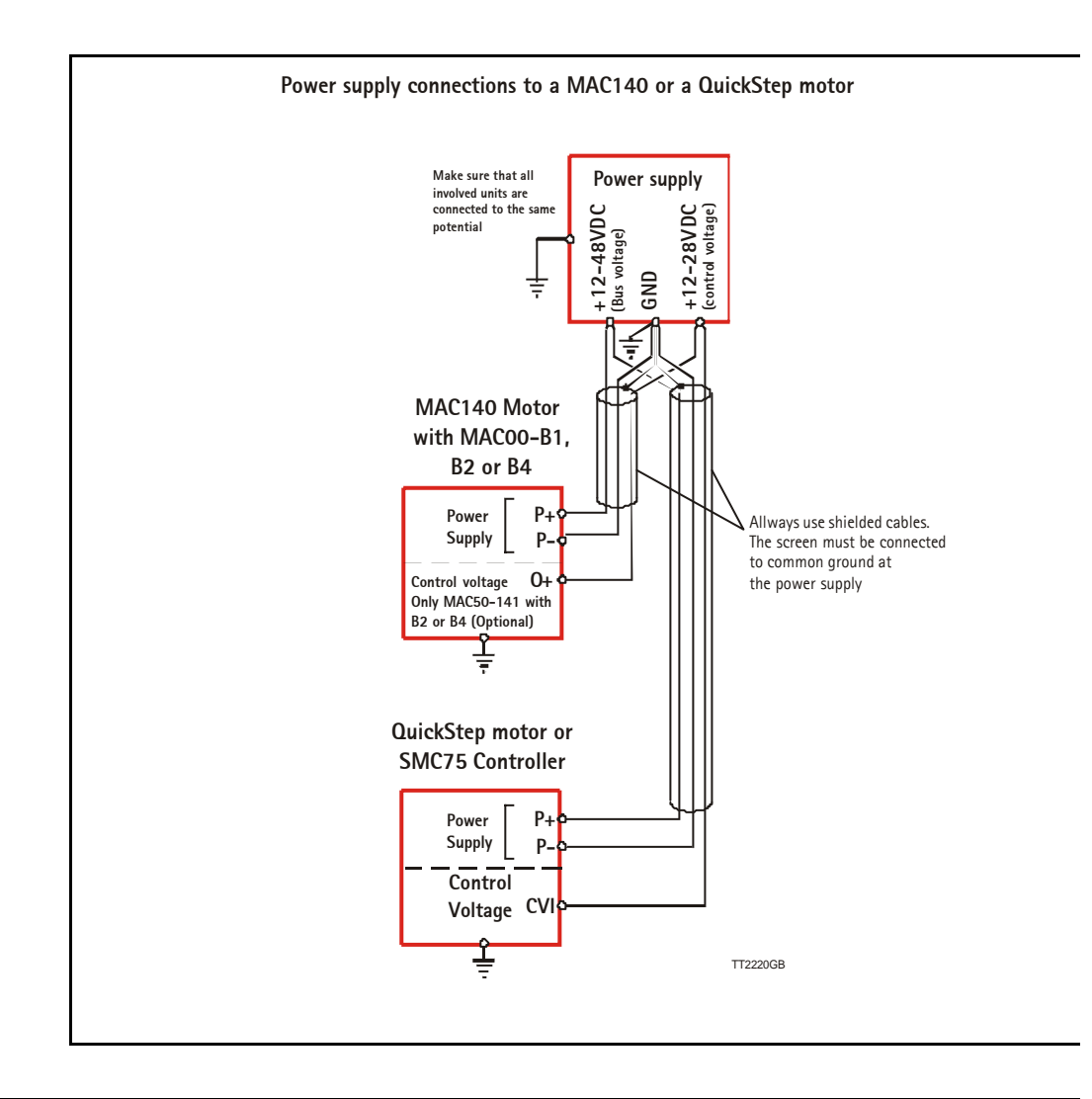

#### **2.1.7 Select Your Power Supply**

We recommend the use of 48VDC or the highest possible voltage to supply the motor. As seen in the chart below, it is clear that the torque below 100 RPM is independent of supply voltage. But above 300-500 RPM, the torque at 24VDC is half compared to the torque at 48VDC.

Additionally, higher voltage gives better current and filter regulation and thereby better performance. If there is a tendency for motor resonance, a lower supply voltage can be a solution to the problem.

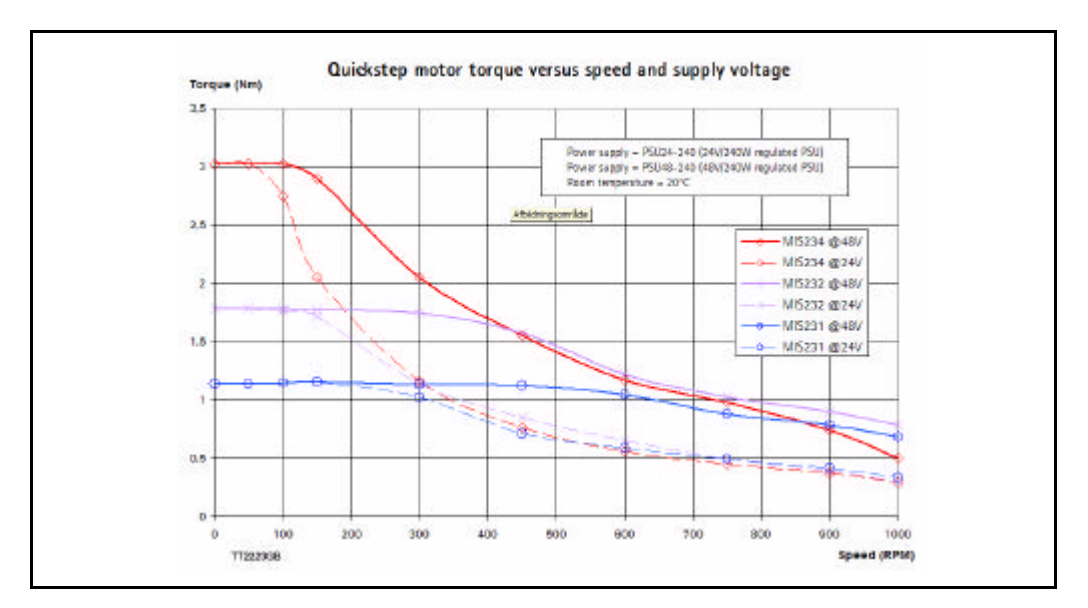

The SMC75 has 8 inputs/outputs that each can be set individually to input, output or analog input 0-5VDC via MacTalk or software commands. See Using MacTalk, page 43, for setup.

This means for example that it is possible to have 4 inputs, 3 outputs and one analog input.

#### **Input/output functional diagram:**

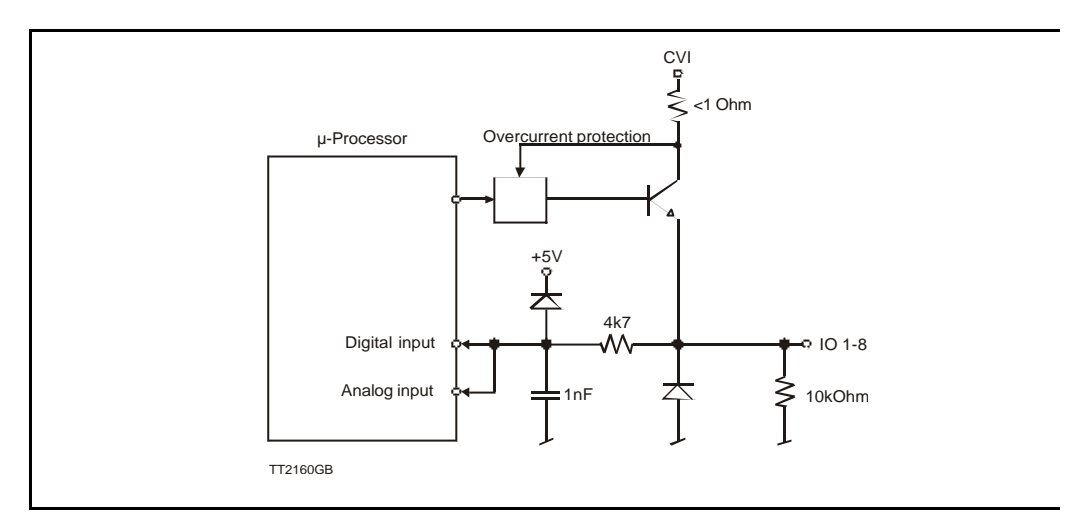

#### **2.2.1 Inputs**

- Inputs are TTL to 28VDC compliant.
- Over-current protection and thermal shut-down.
- 10 kOhm input resistance.
- No galvanic isolation.
- High speed Pulse/direction on Input 1 and Input 2 for gear mode.
- High speed incremental counter on Input 1 and Input 2.
- Positive and negative limit can be selected to any input 1 to 8.
- Zero search input can be selected to any input I to 8.
- Digital filter can be enabled for each input selectable from 0 to 100ms. If disabled, the response time is  $100\mu s$ .
- Analog filter can be selected for all Analog inputs.

### **2.3 SMC75 User Inputs**

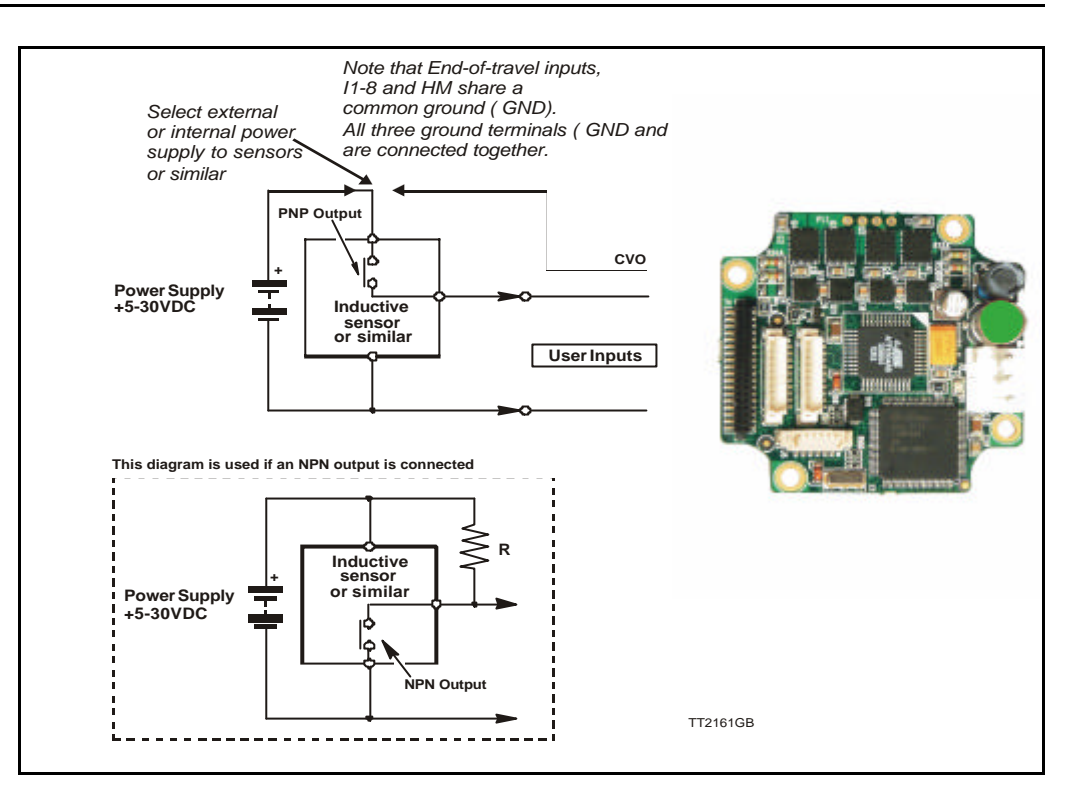

**NB:** For actual connections, see SMC75 Controller connections, page 12.

#### **2.3.1 General**

The Controller is equipped with a total of 8 digital inputs. Each input can be used for a variety of purposes depending on the actual application. Each of the inputs can be detected from the actual program that has been downloaded to the Controller or via serial commands.

The Inputs are not optically isolated from other Controller circuitry. All of the Inputs have a common ground terminal, denoted *GND.* Each Input can operate with voltages in the range 5 to 30VDC. Note that the Inputs should normally be connected to a PNP output since a positive current must be applied for an input to be activated. Note that CVO is available as CVI on the I/O connectors. This provides the facility that local sensors can be supplied directly from the controller.

#### **2.3.2 Connection of NPN Output**

If an Input is connected to an NPN output, a Pull-Up resistor must be connected between the Input and the  $+$  supply. See the illustration above.

The value of the resistance used depends on the supply voltage. The following resistances are recommended:

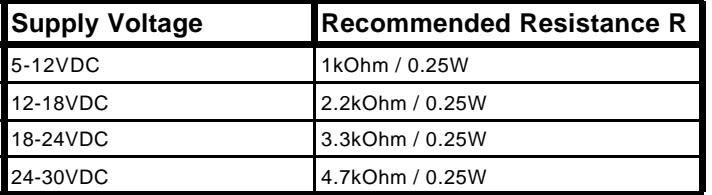

#### **2.3.3 End-of Travel Limit Inputs: General**

Any of the 8 inputs can be used as limit inputs. The input can be set from MacTalk or via register NL\_Mask, page 86 or PL\_Mask , page 86.

#### **Positive limit (PL)**

Activation of the Positive limit (*PL)* Input will halt motor operation if the motor is moving in a positive direction. The motor can however operate in a negative direction even if the *PL* Input is activated.

#### **Negative limit (NL)**

Activation of the Negative limit (*NL)* Input will halt motor operation if the motor is moving in a negative direction. The motor can however operate in a positive direction even if the *NL* Input is activated.

A bit will be set in the Controller's warning register if either the *NL* or *PL* Inputs has been activated or are active. See *Section 9.2.26*, page 78.

#### **2.3.4 Step Pulse and Direction Inputs**

If gear mode is selected, then IO1 and IO2 can be used as Step Pulse and Direction Inputs. The Step Pulse Input (IO1) is used for applying pulse signals which make the motor move. One signal pulse corresponds to a single ministep. The Direction Input (IO2) determines the direction of the motor movement. If logic "1" is applied to the Direction Input, the motor moves forward. If logic "0" is applied to the Input, the motor moves backwards.

The Step Pulse and Direction Inputs are not optically isolated from other Driver circuitry and must be driven either by a push-pull driver or a PNP (source) driver. The Inputs can handle voltages in the range 0 to 30 V, which makes the controller well suited for industrial applications, for example in PLC systems.

It is recommended that shielded cable is always used for connection to the Step Pulse and Direction Inputs.

Both inputs must be controlled from a "Source-driver". This means that they share a common ground — see above illustration.

The Driver executes the step on the leading flank of the Step Input pulse — see above illustration. If gear mode is selected, then IO1 and IO2 can be used as step pulse and Direction Inputs or encoder inputs

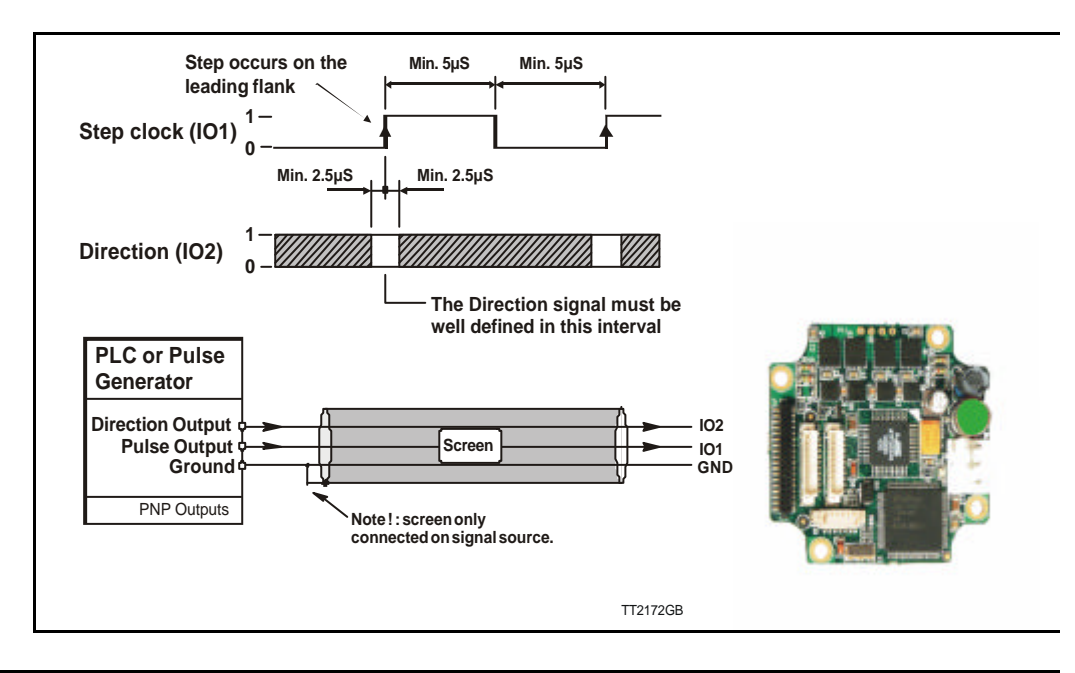

.

#### **2.3.5 Home Input**

Any of the 8 inputs can be used as Home input for the zero search function. A zerosearch occurs when the Controller receives the seek zero search command by changing Mode\_Reg (*Section 9.2.2*, page 71)

The Home Input can be set from MacTalk or via register Home\_Mask (*Section 9.2.63*, page 86)

It is possible to see when a zero-search is finished by reading a bit in Status bits (*Section 9.2.20*, page 77

#### **2.3.6 Digital inputs**

All of the eight I/O signals can be used as digital inputs. The sampled and possibly filtered value of each input is stored in the Input's register (register 18). Unlike the analog inputs, there is only one value for each digital input, so it must be configured to be either unfiltered or filtered.

Unfiltered (high-speed) digital inputs are sampled every 100  $\mu$ S (micro-seconds). Filtered digital inputs are sampled every milli-second, and the filter value can be set in the range 1 to100 mS, so the filtered input must be sampled to have the same logical value for that number of samples in a row. Once an input has changed state after passing the filtering, it will again take the same number of samples of the opposite logical level to change it back. For example, if the filter is set to 5 mS and the start value is 0 (zero), the input will remain at zero until three samples in succession have been read as 1 (one). If the signal immediately drops down to 0 again, it will take three samples of zero in succession before the register bit gets set to zero.

Note that filtering of the digital inputs does load the micro-controller, so if filtering of the digital inputs is not needed, ALL the inputs can be selected as high-speed to reduce the load.

### **2.4 SMC75 Analogue Inputs**

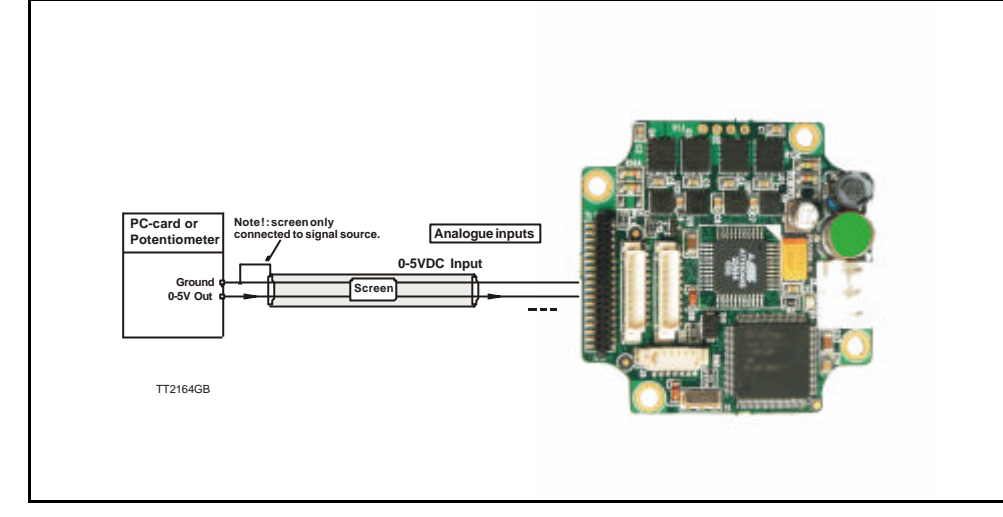

**NB:** For actual connections, see SMC75 Controller connections, page 12.

#### **2.4.1 General**

The 0-5V Analogue Inputs are used for example when the Controller is operated as a stand-alone unit. In this kind of application it can be an advantage to use a potentiometer, joystick or other device for adjusting speed, position, acceleration, etc.

In these modes of operation, the motor is controlled to produce a velocity or position, etc., which is determined by, and proportional to, the voltage applied to the Analogue Input.

The Analogue Inputs share a common internal supply with the GND and P- terminal and are not optically isolated from all other inputs and outputs. The Analogue Inputs are protected against voltage overload up to 30V peak and have a built-in filter which removes input signal noise. See Analog input filters, page 25.

Always use shielded cable to connect the source used to control an Analogue Input since the motor, etc., can easily interfere with the analogue signal and cause instability.

The Controller is equipped with 8 analog-to-digital converters (ADC) which convert the detected analogue signal level. The ADCs have a resolution of 10bit.

In order to use the Analogue Inputs as 0-20 mA inputs, a 250  $\Omega$ , 1% resistor must be connected between IO 1-8 and GND.

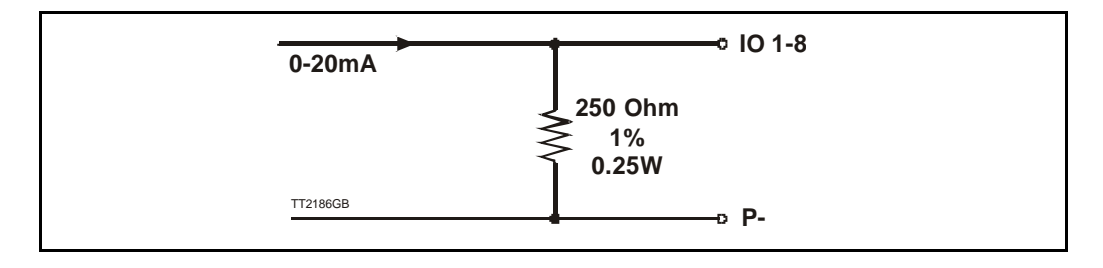

#### **2.4.2 Analog input filters**

The SMC75-based products, like the MIS motors have 8 general-purpose I/Os, that can be used as both digital inputs, digital outputs and analog inputs. When an I/O is configured to be an input, it simultaneously has both a digital value (high or low) and an analog value in the range 0.00 to 5.00 Volts. Input voltages higher than 5.0 Volts will be internally limited and read as 5.00 Volts.

The inputs use a resolution of 10 bits, which means that in the raw motor units a value of 5.00 Volts reads out as the value 1023. This gives a resolution of  $5.00/1023 = 4.8876$ mV per count.

The eight values from the analog inputs are maintained by the SMC75 firmware in the registers 89...96 as raw, unfiltered values with the fastest possible update frequency, and additionally in the registers 81...88 as filtered values. The firmware does not use any of the values for dedicated functions. It is always up to the program in the motor to read and use the values.

The analog filtered values are typically used to suppress general noise or to define how quickly the input value is allowed to change, or in some cases to limit the input voltage range. A typical example is an analog input that is connected to a manually controlled potentiometer, so an operator can regulate the speed of the machine by turning a knob. In many environments, this setup is subject to noise, which could make the motor run unevenly, and cause too sharp accelerations or decelerations when the knob is turned.

The filter functions supported in the SMC75 firmware always use three different steps.

#### **Confidence check**

First the raw input value is compared to two Confidence limits: Confidence Min and Confidence Max. If the new value is either smaller than the Confidence Min limit or larger then the Confidence Max limit, it is simply discarded (not used at all), and the value in its associated register is unchanged. This is done to eliminate noise spikes. Confidence limits can only be used if not all of the measurement range is used. Values of 0 for Confidence Min and 1023 for Confidence Max will effectively disable the confidence limits.

#### **Slope limitation**

After a new sample has passed the Confidence limit checks, its value is compared with the last filtered value in its associated register. If the difference between the old and the new value is larger than the Max Slope Limit, the new value is modified to be exactly the old value plus or minus the Max Slope Limit. This limits the speed of change on the signal. Since the samples come at fixed intervals of 10 mS, it is easy to determine the number of Volts per millisecond. A value of 1023 will effectively disable slope limitation.

#### **Filtering**

After a new sample has both passed the confidence limits checks and has been validated with respect to the slope limitation, it is combined with the last filtered value by taking a part of the new sample and a part of the old filtered value, adding them together and writing the result back to the final destination register – one of the registers 81...88. For instance a filter value of 14 would take 14/64 of the new sample plus 50/64 of the old value. A filter of 64 would simply copy the new sample to the rule, thus disabling the filtering. This completes the filtering of the analog inputs.

#### **Confidence alarms**

If either of the Confidence Min or Confidence Max limits is used, it may be possible that no new samples are accepted, which means that the filtered value will never change even though there is a change in the input voltage. For instance, if the Confidence Min limit is set to 2.0 V, and the actual input voltage is 1.50 V, the filtered value may continue to read out 0.00 V (or the last value it had before exceeding the confidence limits).

To help troubleshooting in cases like this, each input has a status bit that is set if at least half of the new samples during the last second lie outside either confidence limit. It is not possible to see which of the confidence limits is violated. The status bits are updated once per second.

#### **Slope alarms**

If the Max Slope limit is used (by setting its value lower than 1023), it may be possible that many samples have their value limited. This is not necessarily an error in itself, but can be a sign of a fault causing a noisy signal, or it can be a sign that the Max Slope limit is set too low, which can have implications if the analogue voltage is used to control the motor speed, torque, etc.

To help troubleshooting in cases like this, each input has a status bit that is set if at least half of the new samples during the last second were limited by the Max Slope setting. The status bits are updated once per second.

#### **Example of analog input filter operation:**

Note that even though the examples use units rather than Volts, decimal values are used, since the motor uses a much higher resolution internally to store the units.

Also note that as long as the slope limitation is in effect, the result will keep a constant slope even when using a filter. When the slope limitation is no longer in effect, the filter will cause the value to approach the final result more slowly as it approaches the result.

Confidence Min = 0, Confidence Max = 500, Max Slope = 10, Filter = 8, Old filtered value  $= 0$ .

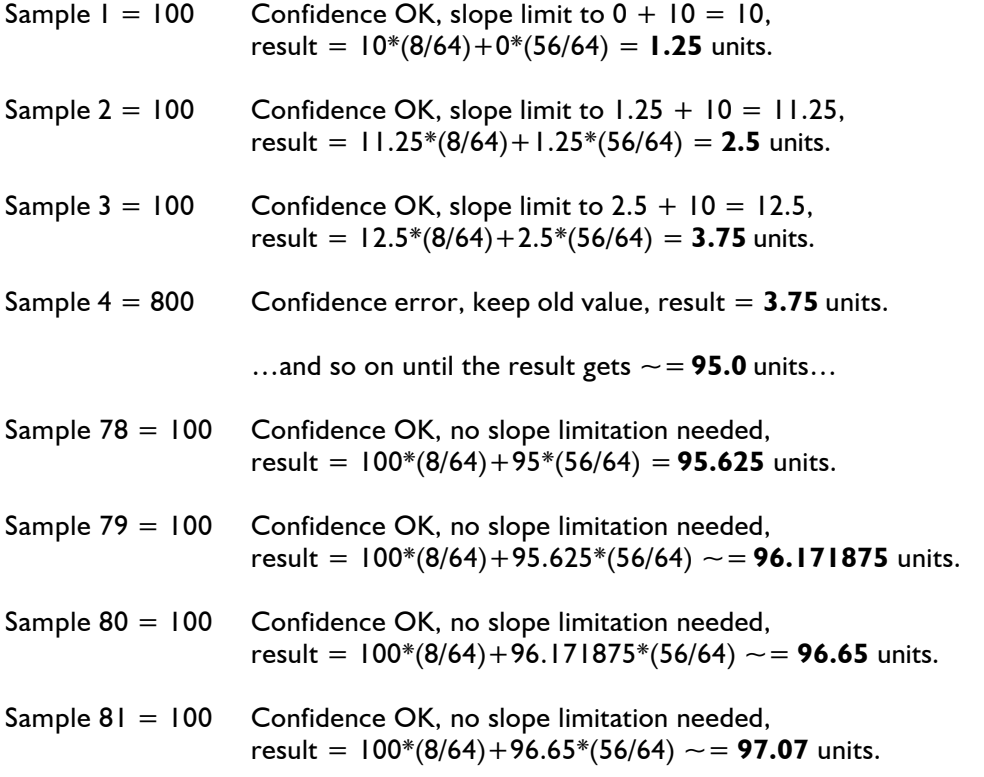

### **2.4 SMC75 Analogue Inputs**

Sample 82 = 100 Confidence OK, no slope limitation needed, result =  $100*(8/64) + 97.07*(56/64) \sim = 97.44$  units.

Sample 83 = 100 Confidence OK, no slope limitation needed, result =  $100*(8/64) + 97.44*(56/64) \sim 97.76$  units.

..98.04, 98.28, 98.49, 98.68, 98.85, 99.00, 99.12, 99.23, 99.33, 99.41, 99.48, 99.55, 99.60, 99.65, 99.70, 99.74, 99.77, 99.80, 99.82, 99.84, 99.86, 99.88, 99.90, 99.91, 99.92, 99.93, 99.94, 99.95, 99.95, 99.96, 99.96, 99.97, 99.97, 99.98, 99.98, 99.98, 99.98, 99.99, 99.99, 99.99, …….100.0

The SMC75 has 8 inputs/outputs that each can be set individually to input, output or analog input 0-5V via MacTalk or software commands.

This means that it for example is possible to have 4 inputs, 3 outputs and one analog input.

#### **Input/output functional diagram:**

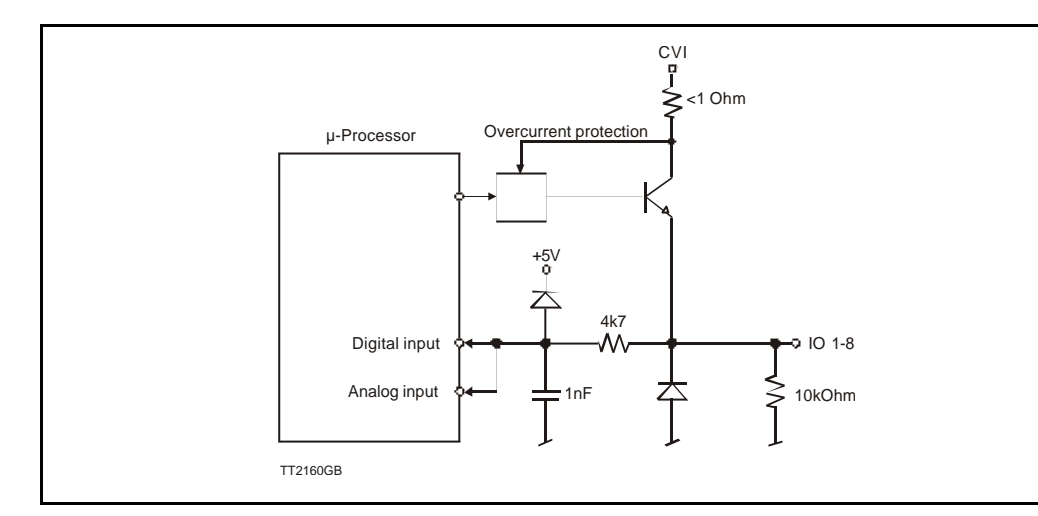

- Outputs are Source (PNP) outputs and 5-28VDC compliant
- No galvanic isolation
- Short-circuit to ground protected that shuts down all outputs and sets Error bit in software
- In Position and Error signal can be selected to be on any outputs 1 to 8
- Optional Encoder outputs
- 75 to 350 mA output current that depends on number of outputs activated and on duty cycle. (See diagram)
- Internal ground clamp diodes

#### **Allowable output current as a function of duty cycle**

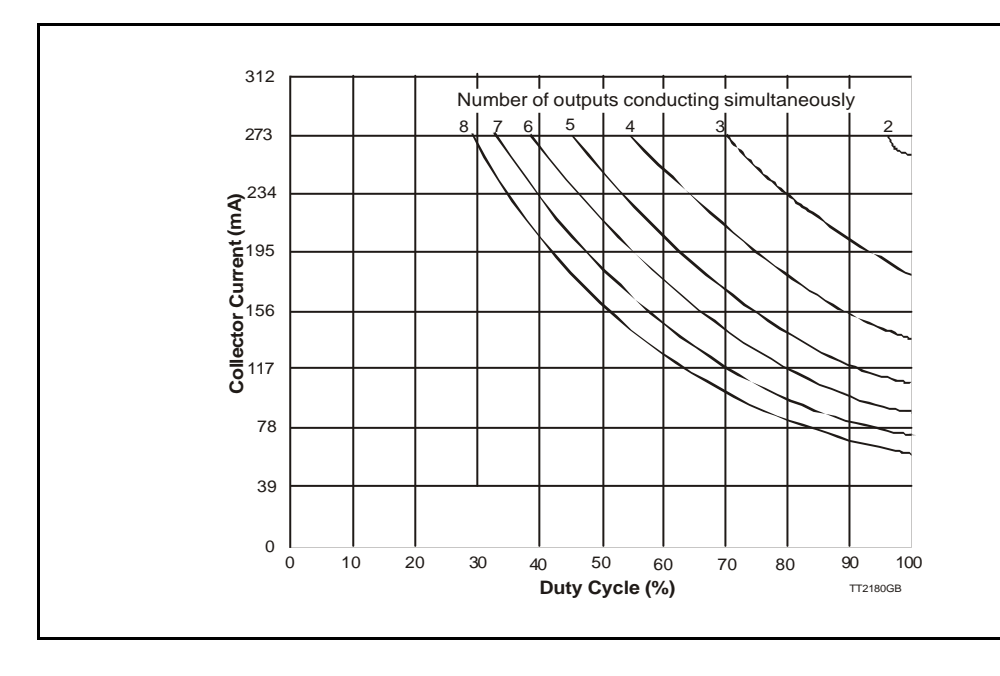

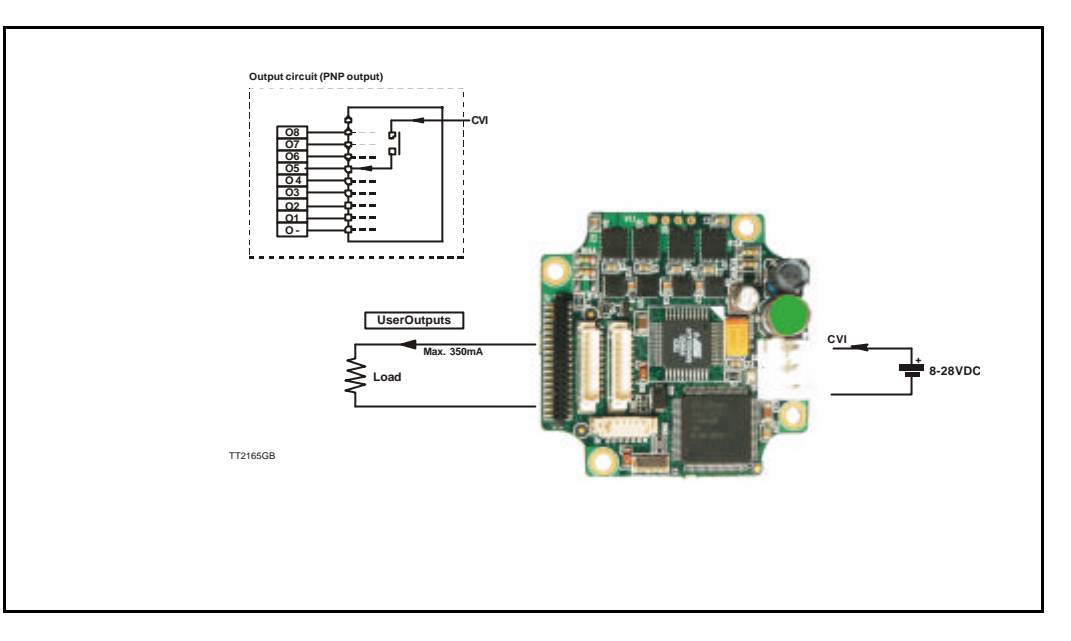

**NB:** For actual connections, see SMC75 Controller connections, page 12.

#### **2.5.1 General**

The Controller is equipped with a total of 8 digital outputs. Each output can be used for a variety of purposes depending on the Controller's basic mode of operation. The Outputs are not optically isolated from other Controller circuitry. The output circuitry is powered from the internal power supply CVI. The output circuitry operates with voltages in the range 5-28VDC. Each output can supply a continuous current up to 350mA. The Outputs are all source drivers, i.e. if a given Output is activated, contact is made between the control voltage (CVI) and the respective output terminal. See above illustration.

#### **2.5.2 Overload of User Outputs**

All of the Outputs are short-circuit protected, which means that the program and the motor is stopped and the output is automatically disconnected in the event of a short circuit. The Output will first function normally again when the short-circuit has been removed.

**Note:** Do not connect a voltage greater than 30VDC to the CVI terminal as the output circuitry may be seriously damaged and the unit will require factory repair.

If one or more outputs are short circuited, MacTalk will show Error "Output Driver" and Bit2 will be set in Err\_Bits *Section 9.2.25*, page 78.

## **2.6 SMC75 Special Outputs**

#### **2.6.1 Error Output**

Error output can be selected as one of the 8 outputs. This selection is done in MacTalk or by setting a bit in register Error\_Mask, *Section 9.2.67*, page 87

The Driver's Error Output enables a PLC or other equipment in a motion control system to verify that the Driver is functioning correctly.

Under normal operation, the Error Output has a status of logic "1", but if the Driver is short-circuited or the temperature exceeds 85 degrees Centigrade, the Output is switched to logic "0".

#### **2.6.2 In Position Output**

In Position Output can be selected as one of the 8 outputs.

This selection is done in MacTalk or by setting a bit in register 137 (bit 0-7) InPos Mask, *Section 9.2.66*, page 87.

When the motor is running, the output will be inactive. When the motor is at stand-still, the output will be active.

#### **2.6.3 In Physical Position Output"**

In physical position can be selected as one of the 8 outputs. This selection is done in MacTalk or by setting a bit in register  $137$  (bit  $8 - 15$ ) InPos\_Mask, *Section 9.2.66*, page 87.

This signal is used together with MIS motors with an internal or external encoder for positioning.

This signal can be selected to be continuously updated and will then indicate if the motor is inside the "In Position Window" all the time.

If continuous update of the "In Physical Position" is not selected and the autocorrection is used, this signal is changed after a move and when a check has been made of the position after the "settling time between retries" if the motor is inside the "In Position Window".

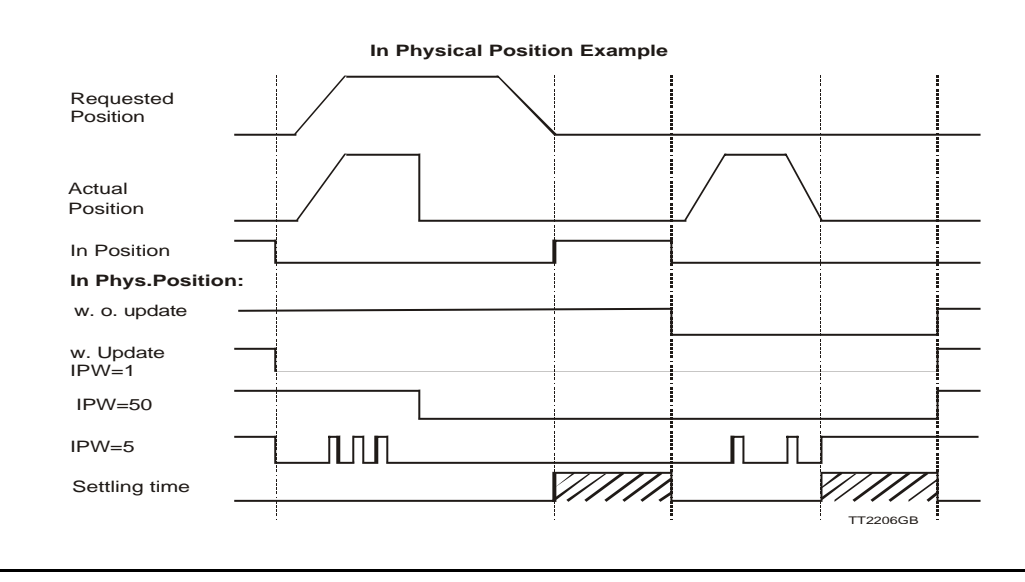

See also Auto Correction, page 32.

#### **2.6.4 Pulse/Direction Outputs**

Any number of the outputs can be configured to follow the pulse and direction signals used internally in the motor. This can be used for accurate synchronization of two or more motors.

See the register description for registers 108 and 109 in PulseDirMask, page 82 and PulseDirMod, page 83

#### **2.6.5 Encoder Outputs (only from version 2.0)**

If the motor is equipped with a built-in encoder, it is possible to obtain the incremental signal and the index pulse out on the user outputs. Please note that the voltage typically is 24VDC PNP. Therefore a resistor to ground should be connected.

A 2 channel encoder with 256 pulses/revolution will give a total of1024 pulses/revolution.

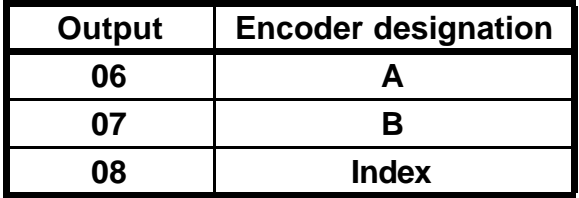

AutoCorrection is used in motors with a built-in encoder only. It is only used in position mode to re-try a movement if the decoder position is too far from the target after the pulse generator has stopped moving the motor – this will happen for instance if the movement was physically blocked, the torque of the motor was insufficient, or a bad value for start velocity or acceleration were used. It might also be used to handle occasional mechanical oscillations.

The AutoCorrection system will first wait (unconditionally) for a certain time to allow the initial movement to settle mechanically before testing for the target position. It will then attempt a normal movement, using the same values for velocities and acceleration as the movement that failed. It will continue until the encoder position is within the target window, or the selected number of retries has expired.

Note that AutoCorrection will only start after the value of the P\_SOLL register is changed. In other words, changing P\_SOLL (not just writing the same value again) will reload the maximum number of retries and set the Auto Correction Active status bit. The Auto Correction Active status bit will remain set until either the position is within the target window or the max number of retries has been exhausted.

Also note that if the motor is used to control other motors by sending out the pulse and direction signals on digital outputs, any extra movements caused by AutoCorrection will send out additional steps to the other motors.

#### **Registers affected:**

-Register 33, IN\_POSITION\_WINDOW, specifies how many steps from the target position the encoder must report before AutoCorrection is attempted.

Register 34, IN\_POSITION\_COUNT, specifies the maximum number of retries. A value of 0 (zero) effectively disables AutoCorrection.

-Register 110, SETTLING\_TIME, specifies the number of milli-seconds to wait after a movement before testing the encoder position against IN\_POSITION\_WINDOW. In the present firmware versions, SETTLING TIME will be used in AutoCorrection mode only.

-Register 25, STATUSBITS, will still set bit 4 after the pulse generator has output all the pulses to reach the target position (a theoretical In-Position). In AutoCorrection mode, bit 2 will be set to reflect if the internal encoder position is within  $+/-$ IN\_POSITION\_WINDOW steps from the target position P\_SOLL (a physical In-Poition). Also bit 1 will be set when AutoCorrection is active. Higher layer software can use this bit to detect when AutoCorrection has either completed or given up.

-Register 124, SetupBits, bit 1 can be set to have the firmware maintain the InPhysical Position bit 1 in register 25 all the time, also during a movement. If this bit is not set, the InPhysicalPosition bit will only be maintained after the motor has stopped moving.

-Register 137, INPOS\_Mask, is used to select the outputs to reflect the status of the two bits InPosition (bit 4 in the STATUSBITS register) and InPhysical Position (bit 2 in the STATUSBITS register). The 8 lowest bits will select the mask for InPosition and the 8 highest bits will select the mask for InPhysicalPosition. Any combination of bits can be set to have zero, one or more outputs reflect each of the two InPosition bits. The MacTalk program only supports setting a single output for each bit, however, since this is the normal case.

### **2.8 SMC75 Connection of motor**

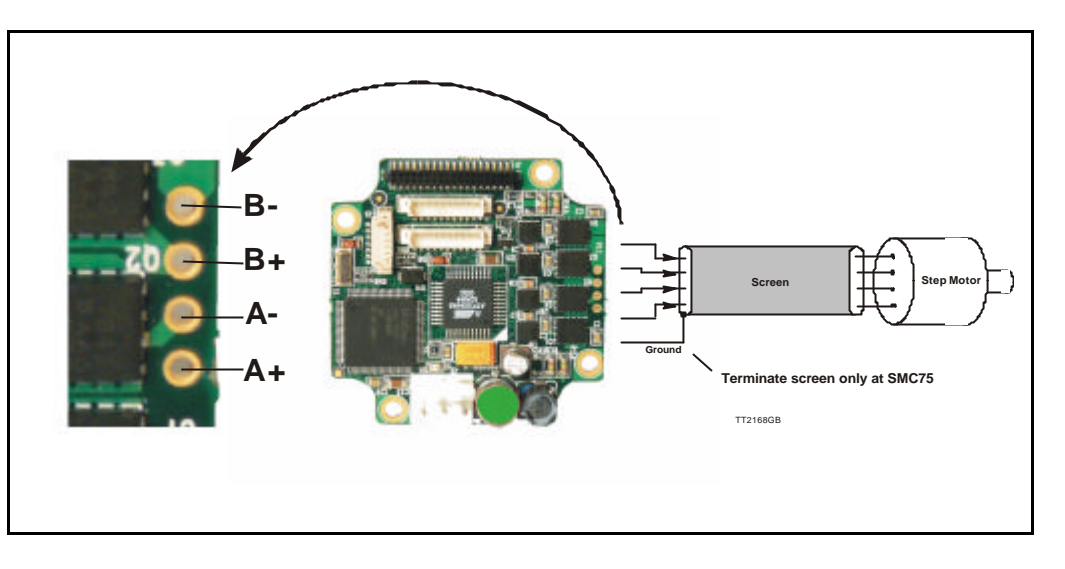

#### **2.8.1 Cabling**

For SMC75 controllers that supply a phase current in the range 0 to 3 A, it is recommended that 0.5mm<sup>2</sup> cable (minimum) is used to connect the motor to the controller. (0.75mm² is recommended.)

Motor cable lengths should not exceed 10 metres because of impedance loss. It is possible to use longer cables but motor performance will decrease.

Cables should be securely connected since a poor connection can cause heating and destruction of the connector. Similarly, tinned conductors should be avoided.

#### **Important!**

To minimise spurious noise emission from the motor cables and to fulfil CE requirements, shielded cable must be used.

If shielded cable is not used, other electronic equipment in the vicinity may be adversely affected.

The removable connector must never be removed while a voltage is connected as this will significantly reduce the lifetime of the connector. Note also that the connector's lifetime is reduced by repeated connecting/disconnecting since the contact resistance of the pins is increased.

Note that P- is connected to the chassis and functions as the main ground on the Controller.

See also Motor Connections *Section 12.4*, page 163, which describes how various models of motor should be connected to the Controller.

### **2.8 SMC75 Connection of motor**

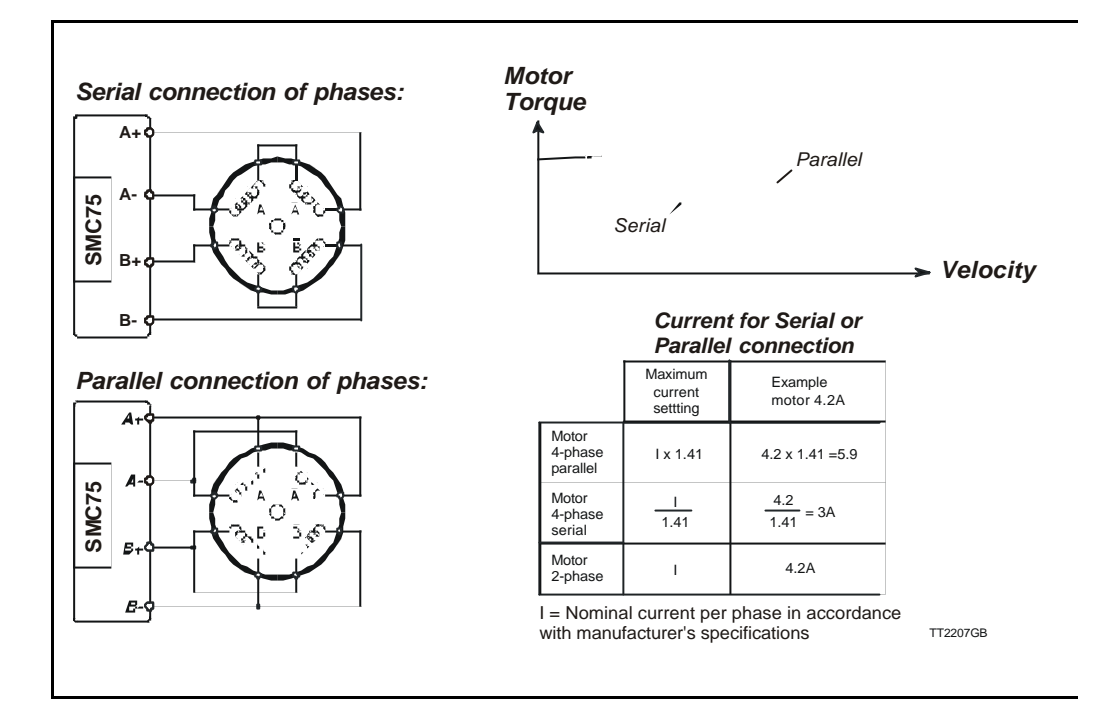

#### **2.8.2 Connection of Step Motor**

Various types of step motor are available:

- 1. 2-phase Bipolar (4 connectors)
- 2. 4-phase Bipolar/Unipolar (8 connectors)
- 3. 4-phase Unipolar (6 connectors).

Note that Type 3 motors indicated above (Unipolar motors) produce 40% less torque. This motor type can be used with success but is not recommended if a 4 or 8 wire motor is available instead. This section will not describe the unipolar type further.

2-phase or 4-phase motors can be connected to the Controllers as follows:

#### **2-phase Motors** (4 wires).

This type of motor can be directly connected to the Controller's motor terminals. The Controller current adjustment must not exceed the manufacturer's specified rated current for the motor.

#### **4-phase Motors** (8 wires).

This type of motor can be connected to the Driver in one of the following two ways:

- 1. Serial connection of phases.
- 2. Parallel connection of phases.

Selection of serial or parallel connection of the motor phases is typically determined by the speed requirements of the actual system.

If slow speeds are required (typically less than  $|kHz|$ ), the motor phases can be connected in serial. For operation at higher speeds (greater than 1 kHz), the motor phases can be connected in parallel.

### **2.8 SMC75 Connection of motor**

#### **2.8.3 Serial Connection**

Using serial connection of the phases, a motor provides the same performance (up to 1kHz) as parallel connection, but using only approximately half the current. This can influence the selection of Controller model and enables a Controller rated for a lower motor current to be used. See illustration on previous page.

If the phases of a 4-phase step motor are connected in series, the motor's rated phase current should be divided by 1.41. For example, if the rated current is 4.2A, the maximum setting of the Controller phase current must not exceed 3 A when the motor phases are connected in series.

#### **2.8.4 Parallel Connection**

With parallel connection of motor phases, a motor will provide better performance at frequencies greater than 1kHz compared to serially connected phases, but requires approximately twice the current. This can influence the choice of Controller since it is necessary to select a Controller that can supply twice the current used for serial phase connection. See illustration on previous page.

When the phases of a 4-phase motor are connected in parallel, the specified rated current of the motor must be multiplied by a factor of 1.41. For example, if the rated current is 2.0A, the maximum setting of the Controller phase current must not exceed 2.83A when the phases are connected in parallel.

It should be noted that the lower the self-induction of the motor the better, since this influences the torque at high speeds. The torque is proportional to the current supplied to the motor.

The applied voltage is regulated by the Controller so that the phase current is adjusted to the selected value. In practice this means that if a motor with a large self-inductance (e.g. 100mH) is used, the Controller cannot supply the required phase current at high speeds (high rotational frequencies) since the output voltage is limited.

#### **2.9.1 About noise problems**

The MIS family of motors eliminates the traditional problems with noise from long motor cables that emit noise and feedback cables that are sensitive to noise from external sources.

However, it is still necessary to be aware of noise problems with communications cables and the 8 general-purpose inputs and outputs.

Whenever a digital signal changes level quickly, a noise spike is generated, and is transferred to the other wires in the same cable, and to a lesser degree to wires in other cables located close to the cable with the switching signal. A typical example is when a digital output from the MIS motor changes from low to high to drive a relay. If this digital output signal is transmitted in a multi-wire cable together with the RS-485 signals, there is a high risk that the RS-485 signal will be affected to the extent that the communication will fail, and require software retries.

If communication is used during operation, and operation includes either digital input signals or digital output signals, some precautions must be taken to avoid noise problems. The following sections describe a number of measures which can be taken to solve noise problems. In most installations, no special measures will be required, but if noise problems are experienced – and/or must be avoided – it is highly recommended the instructions below are followed.

#### **2.9.2 Use short cables**

The shorter a cable is, the less noise problems it will induce. Be sure to keep the cables as short as possible. Instead of curling up the cables, cut them off at the minimum required length.

#### **2.9.3 Use separate cables**

Avoid running digital signals in the same multi-wire cables as RS-485 communication signals.

On some models of the MIS motors, the same connector contains both RS-485 signals and I/O signals – typically the I/Os 1-4.

In many applications, far from all inputs and outputs are used. If only up to four I/Os are required, consider using only I/Os 5-8 which are typically available via another connector on the motor.

#### **2.9.4 Use filters**

If more than 4 I/Os are needed, consider using I/Os 1-4 for inputs and I/Os 5-8 for outputs. It is normally possible to install a hardware filter on the digital input signals before they enter the cable. With such a (good) filter, noise on the RS-485 signals will not be a problem.

It is also possible to use filters on the outputs, but it is more difficult. It can be done by using short cables from the motor to the filters, and then using longer cables from the filters to the output targets. It may be easier to use a short cable from the motor to a splitter box, and then split the I/Os in one cable and the RS-485 signals in another cable.

#### **2.9.5 Use termination (resistors) on the RS-485 signals**

RS-485 is typically used to connect a single master PC or PLC to one or more motors in a chain. Both ends of the chain must have a 120 Ohms termination resistor connected between the A- and B+ signals. There is typically a terminating resistor in the master PC or PLC, but there is no termination inside the motors. Therefore an external resistor must be connected at the end of the cable out of the last motor in the chain. If the last motor has no connection cable, a connector with a resistor soldered between the A- and B+ pins should be used.
# **2.9 Handling noise in cables**

As an alternative, a connector with a short cable can be used with the resistor soldered between the two wires carrying  $A$ - and  $B$ +. Use individually shielded cables.

In some installations, it will be necessary to have RS-485 signals in the same multi-wire cables as fast-switching digital signals. In addition to keeping cable lengths to a minimum and using termination resistors, high-quality cables, where each wire is shielded from the other wires in the cable, should be used. This is typically done using a metal foil wrapped around each wire. These types of cables are more expensive, but the overall cost and noise immunity requirements may justify the solution instead of splitting cables.

## **2.9.6 Use simple shielding**

Using cables with only a single shield shared by all the signal wires will also improve noise problems to some degree, but will not guarantee completely stable operation for mixed signal cables. If a cable carries only RS-485 or only digital I/O, this simple and inexpensive form of shielding is recommended.

# **2.10 Quick Start (SMC75A1MxAA)**

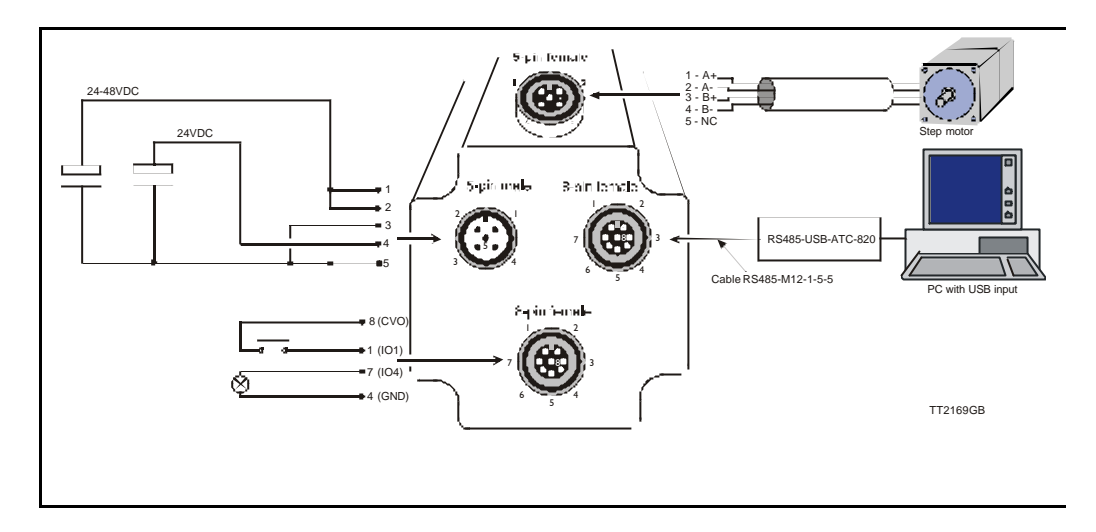

## **2.10.1 Getting started with the SMC75A1MxAA and MacTalk**

- **1.** Connect the cables and Power supply as shown above. Use RS485-M12-1-5-5 cable if the PC has an RS485 interface, or use the converter RS485-USB-ATC-820 if the PC has a USB interface.
- **2.** Switch on the SMC75.
- **3.** Start MacTalk and wait 5 seconds until it automatically is connected to the motor. If "no connection" occurs, check the serial cables and the Mactalk set-up. The Baud rate should be 19200 and the correct com port selected.
- **4**. When a connection has been established, key in values of "running current" and "standby current" under "Driver Parameters". Remember to press "Enter" after each parameter is keyed in. Actual motor values can be seen to the left of the input field.
- **5.** Set "Startup mode" to select "Position" to enable the motor driver. There should now be current in the motor phases. Depending on the standby current, the motor shaft will be fixed. Some current regulation noise should be heard from the motor.
- **6.** The motor and I/O status can be seen to the left under "Status".
- **7.** At "Motion Parameter", key in 1600 counts at "Position". The motor will now turn one revolution at the speed specified by "Max Velocity".

# **3.1.1 Serial Interfaces**

The Controller has 2 serial interfaces:

- RS485 (A and B) balanced for up to 32 units in multi-axis applications and MODBUS communication. (Standard)
- CANbus -CANopen DS-301/DSP-402,
- DeviceNet under development

CANbus and RS485 can be used at the same time.

## **4.1.1 RS485 - General description when using a QuickStep motor**

The RS485 interface offers more noise immune communication compared to the RS232 interface. Up to 32 motors can be connected to the same interface bus.

When connecting the RS485 interface to a central controller, the following rules must be followed:

- 1 Use twisted pair cable.
- 2 Use shielded cable.
- 3 Make sure that the GND is also connected.
- 4 Ensure that all units have a proper connection to safety ground (earth) in order to refer to the same potential.
- 5 The last unit in each end of the network must be terminated with a 120 Ohm resistor between A and B.
- 6 Ensure that the supply lines are made individually in order to reduce the voltage drop between the motors.
- 7 Central Controller RS485 interface: If available, it is strongly recommended a type with optical isolation is used.

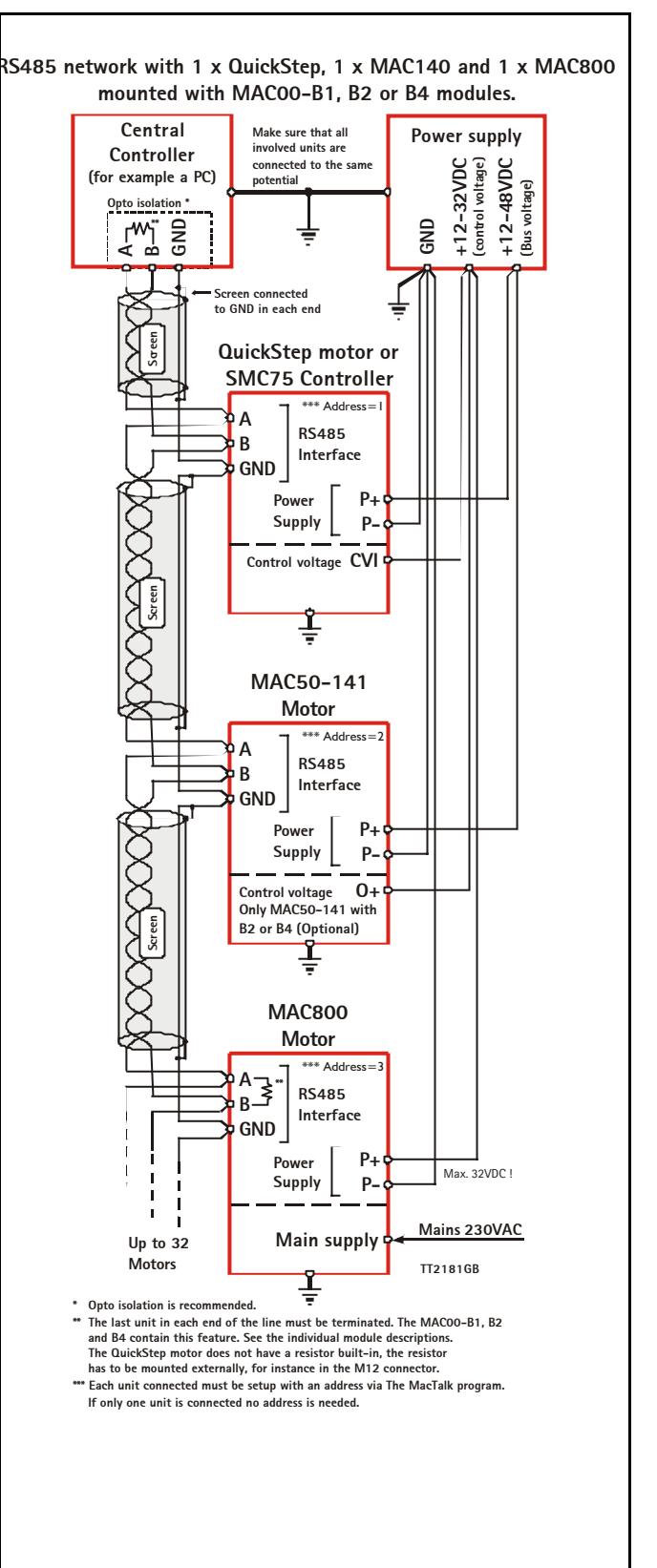

# **5 Using MacTalk**

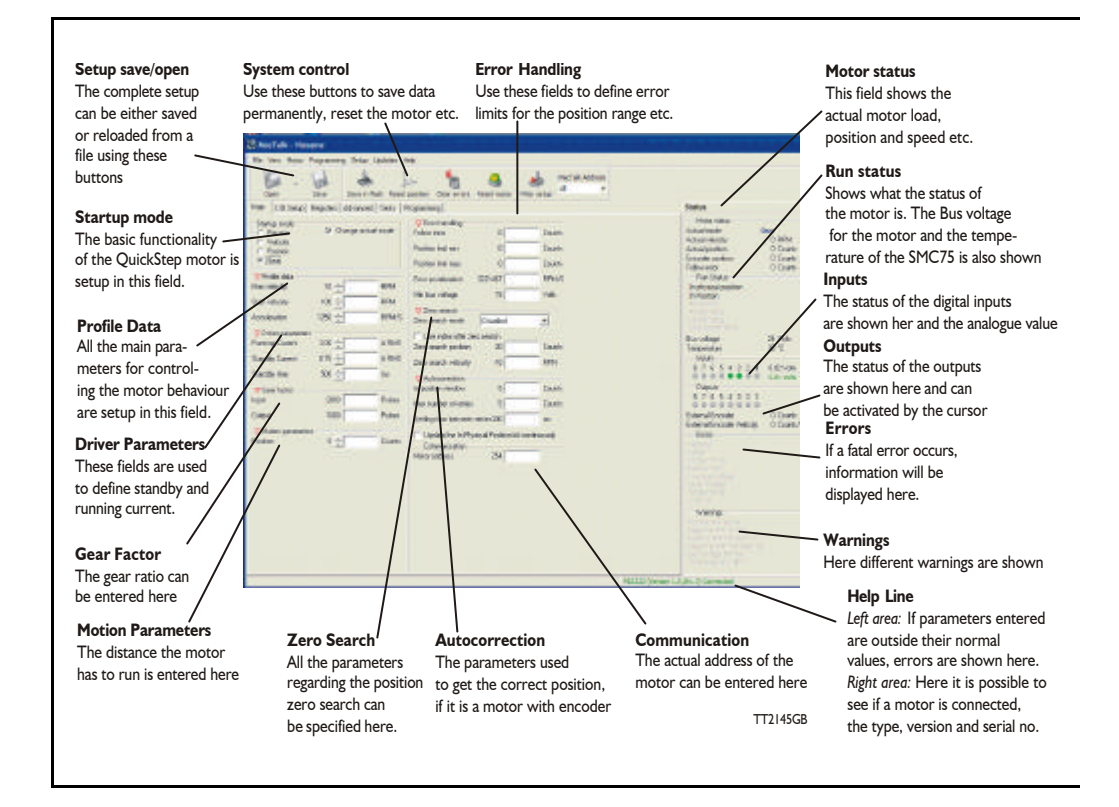

# **5.1.1 MacTalk introduction**

The MacTalk software is the main interface for setting up the MIS motor for a specific application.

The program offers the following features:

- Selection of operating mode of the MIS motor.
- Changing main parameters such as speed, motor current, zero search type, etc.
- Monitoring in real time the actual motor parameters, such as supply voltage, input status, etc.
- Changing protection limits such as position limits.
- Saving all current parameters to disc.
- Restoring all parameters from disc.
- Saving all parameters permanently in the motor.
- Updating the motor firmware or MacTalk software from the internet or a file.

The main window of the program changes according to the selected mode, thus only showing the relevant parameters for operation in the selected mode.

The following pages describe the actual window for each mode and how the parameters affect MIS motor operation.

# **5.1.2 Toolbar description**

The toolbar at the top of MacTalk contains the most commonly used features.

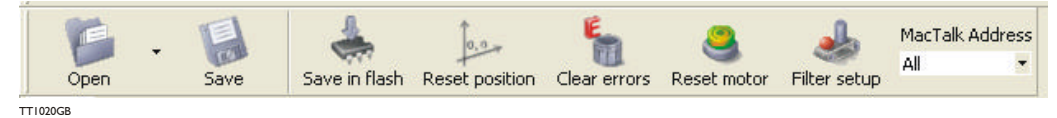

### **Open**

Opens a setup file from disc and downloads the setup to the motor. If no motor is connected, the setup is shown in MacTalk and can be edited and saved to disc again.

### **Save**

Saves the actual setup from the motor to a file. If no motor is connected, the actual offline settings (including module setups and program) are saved.

### **Save in flash**

The complete actual setup in the basic motor will be saved permanently in the flash memory. If the motor is powered down or reset, the saved setup will be used.

#### **Reset position**

Resets the position counter to 0. The content of the position counter can be monitored in the right side of the main screen as "Actual position".

### **Clear errors**

Clears all the errors (if any). Please note that if an error is still present, the motor will remain in the actual error state.

### **Reset motor**

Reset the motor. Same as performing a power off / on operation.

#### **Filter Setup**

For specifying the filter setup of the analogue inputs.

## **MacTalk Address**

Only if more than one motor is connected to the same interface. The address specified in this field will determine which motor is communicated with.

## **5.1.3 Saving or opening a setup file to/from disc**

The complete motor setup can be saved to disc or opened from disc and transferred to the motor. The setup files can be saved anywhere on the hard disc or a floppy disc. Saving and opening a file over a network is also possible.

The setup files use the extension *.MAC.* By default, the setup files are saved in the same directory in which MacTalk itself is also installed. Other directories can be selected.

#### **From file to motor**

Use *Open* to select a file containing the desired motor setup. When opening the file - the setup will be sent to the motor. Remember to use the *Save in flash* button if the setup must be permanently saved in the motor.

#### **From motor to file**

Use *Save* or *Save as* to save the actual motor setup as a setup file. Make sure that the motor is on-line with MacTalk; otherwise only the MacTalk default setup is saved.

TT1020GB

Analogue velocity/ge

**ES MacTalk** File G Com. **UA** Save Says As 1 Demo4 MAC 2 Dennis MAC S Denver MAC 4 Demoi MAC **Fue** 

## **5.1.4 Main Screen**

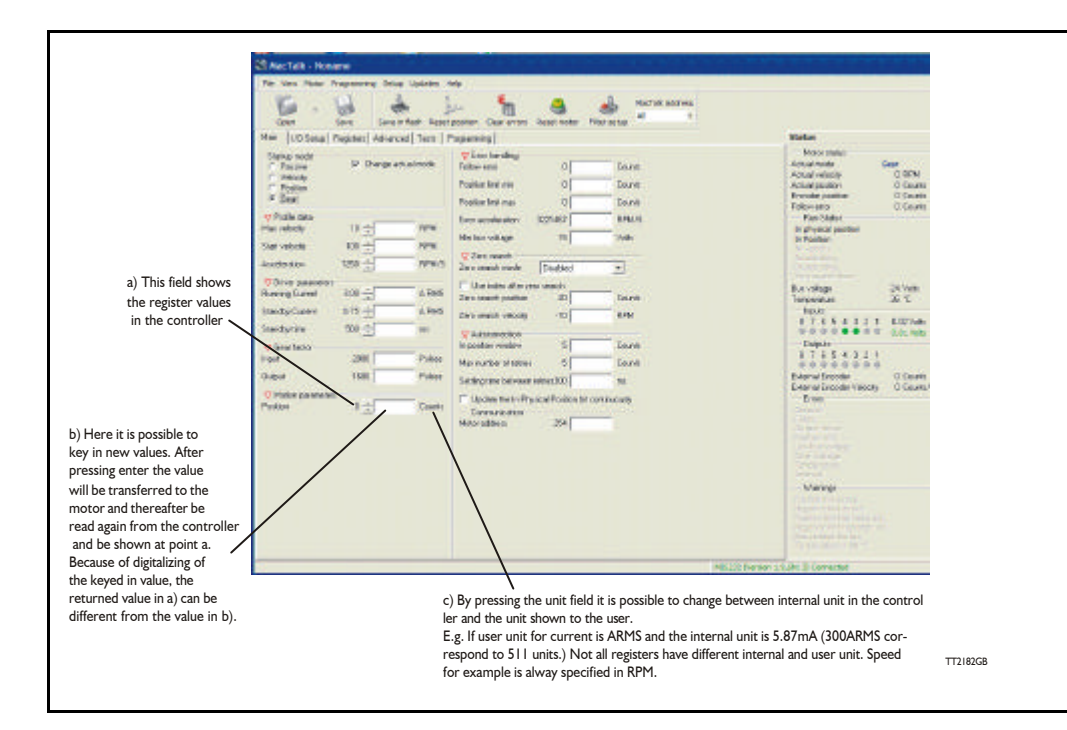

### **5.1.5 IO Screen**

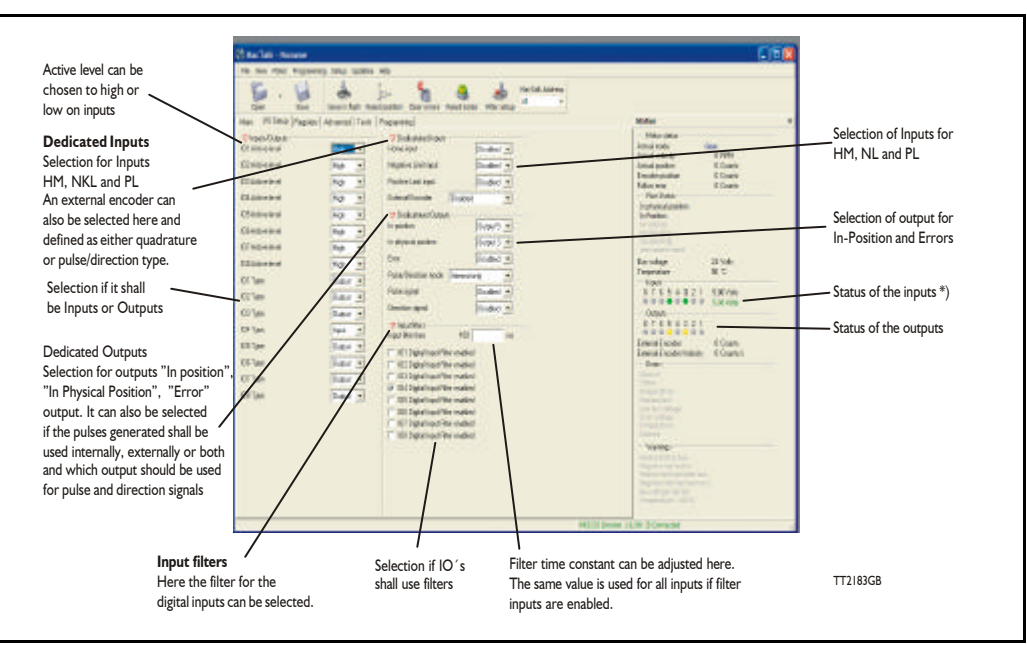

\*) The analogue value of certain inputs can be read. Click at the input lamp and the analogue value will be shown. The upper value is the actual value and the lower value the filtered value.

# **5.1.6 Register Screen**

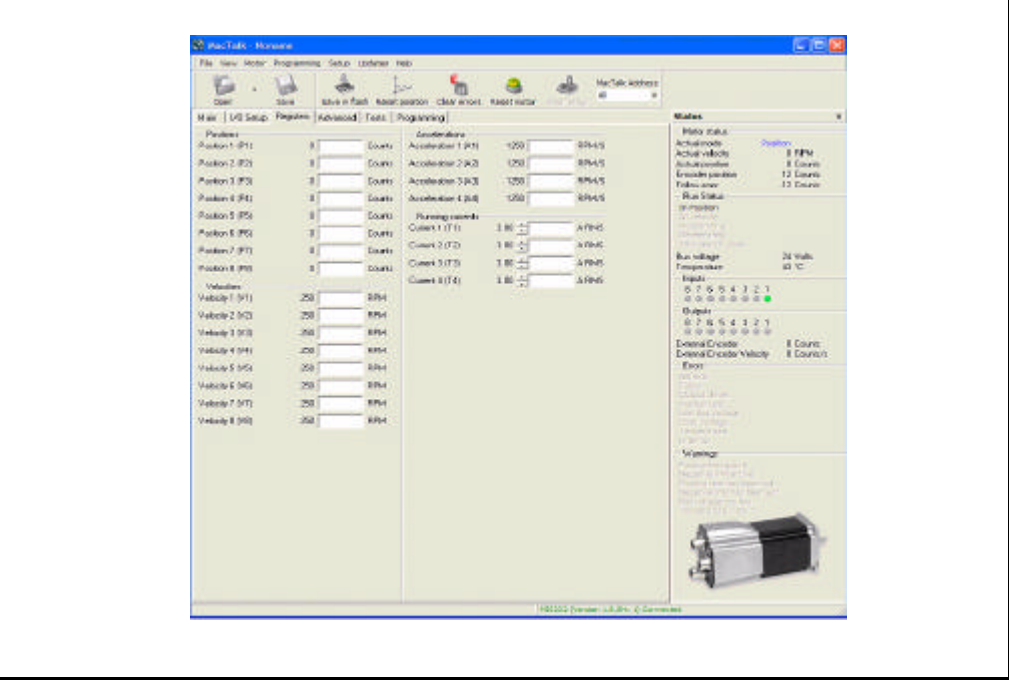

These registers can be used with FastMac commands. For example, the motor can run to position P2 using velocity V2, acceleration/deceleration A2, running current T2, using only a one byte command.

These values are not updated automatically. To update, place the cursor at the specific register value to the left of the box for new values, and click. Otherwise they only update at motor reset or power up.

# **5.1.7 Advanced Screen**

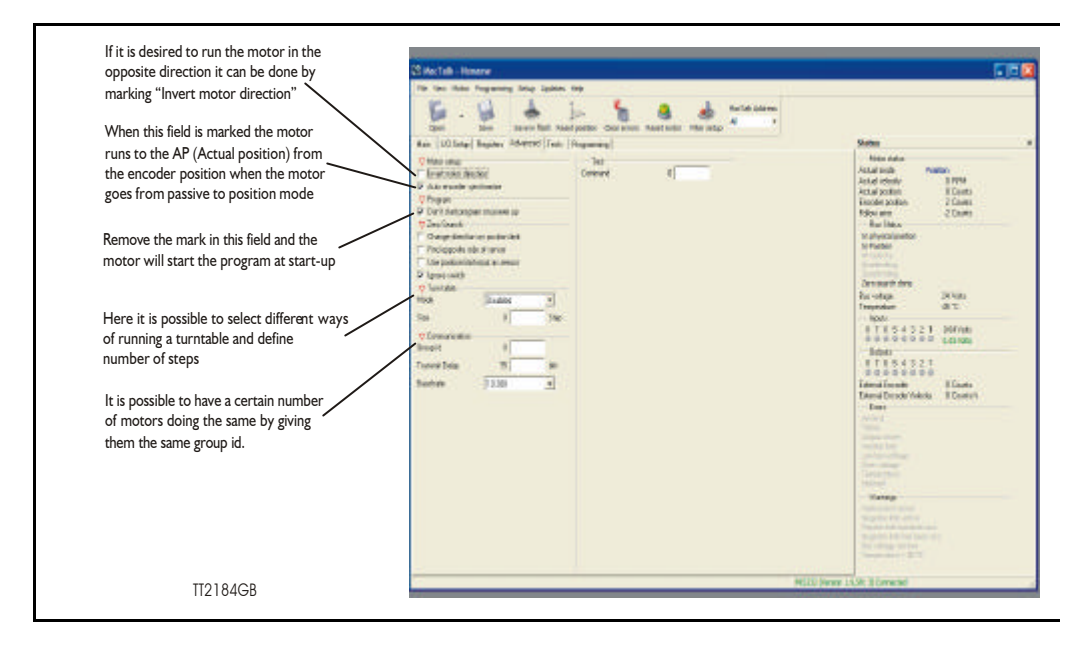

## **5.1.8 Test Screen**

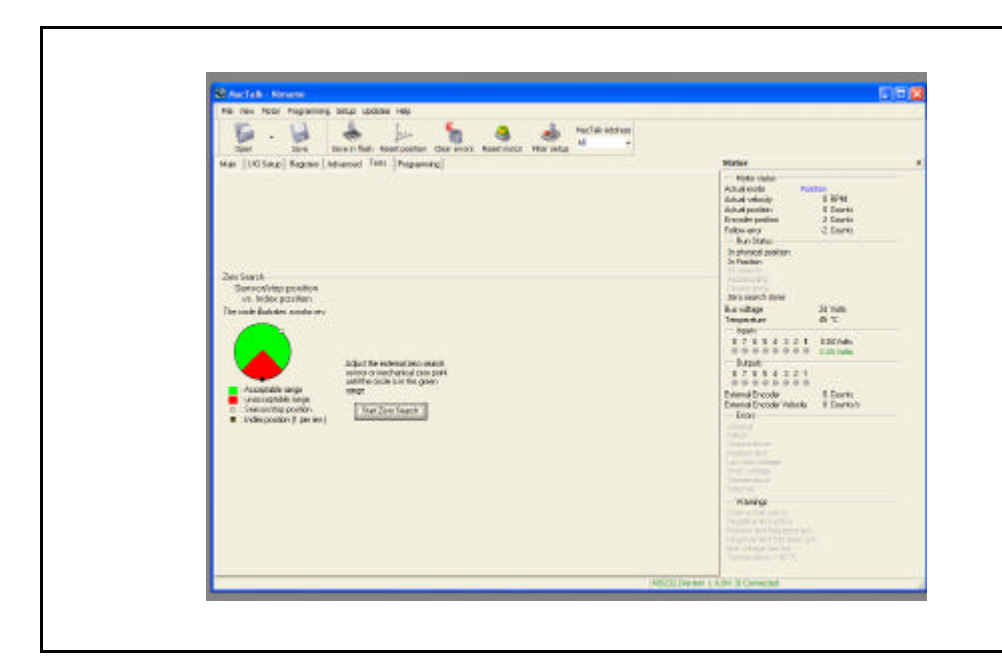

This screen is used for adjusting the Zero search sensor to the correct position when using the index pulse of an encoder. The index pulse should be in the green area. If not, the sensor has to be adjusted.

# **5.1.9 Scope Function**

The Scope function is an excellent and necessary function for testing a new application or finding errors in an existing system.

The Setup has to be selected to set up the Scope function correctly before use. Most registers in SMC75 can be selected for viewing, different trigger functions can be selected, saving and loading scope pictures is possible, etc.

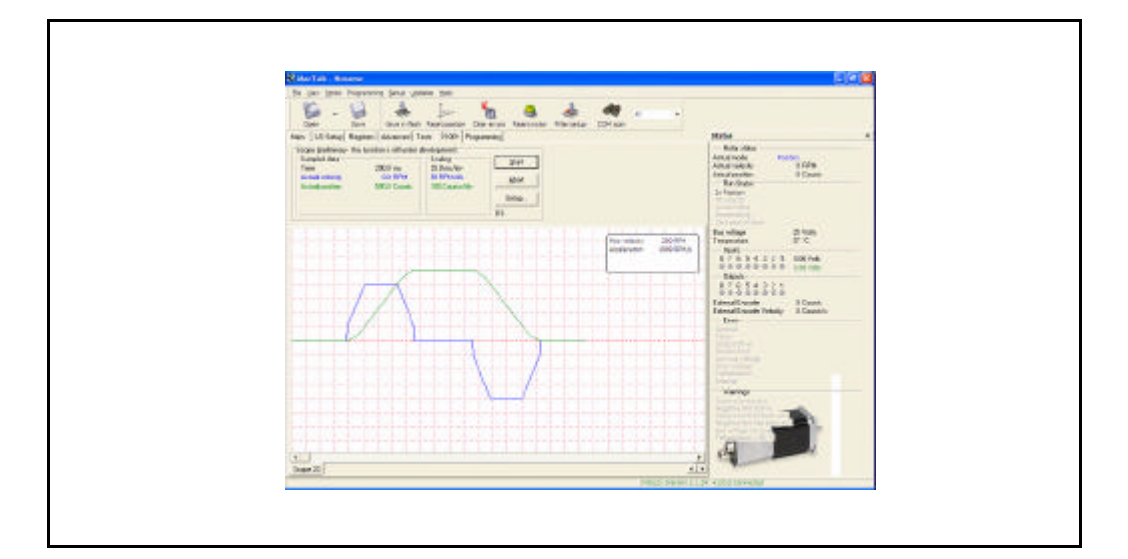

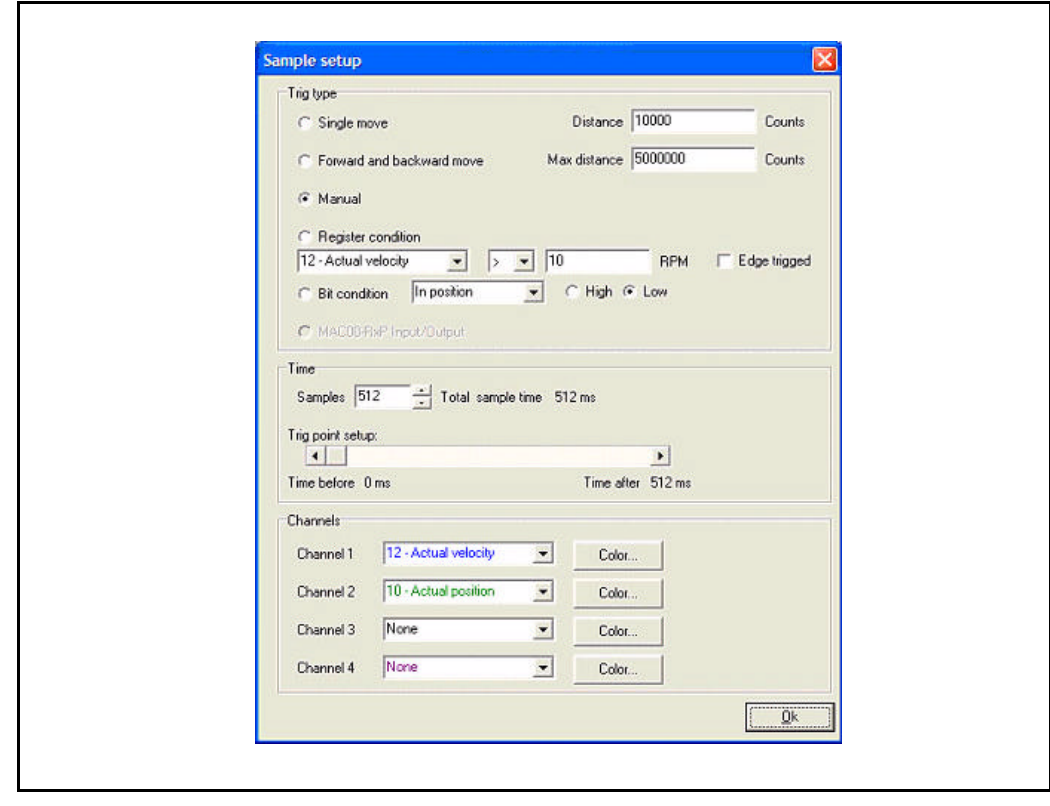

# **6 Adjustment of motor phase current**

The current supplied to each of the step motor's phases can be adjusted for standby and running currents by changing the values of standby and running currents under "Driver parameters".

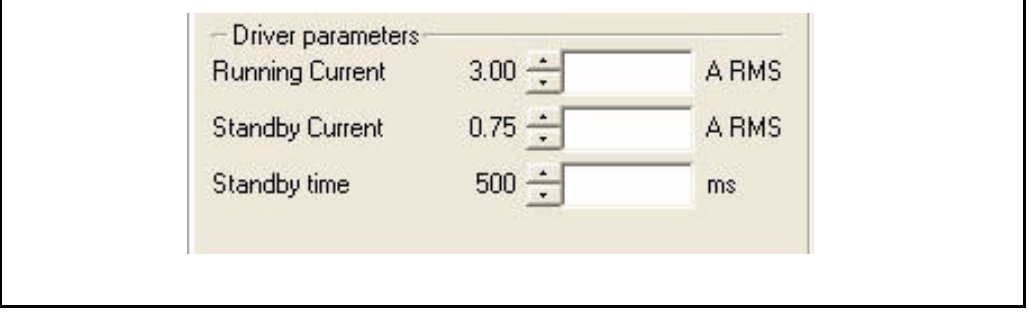

The Driver automatically switches between the two currents by detecting the presence of step-pulses. If a rising edge is detected at the step-clock, the "Move current" is selected. If no rising edge is detected during the period specified by "Standby time" at the stepclock input, the current is automatically switched back to "Standby current".

Values for the two currents are typically adjusted so that the Operating Current is significantly higher than the Standby Current, since the motor must be supplied with more power to drive its load during acceleration and constant operation than when it is stationary.

Note that the maximum Standby Current normally will be set to 50% or lower of the maximum current for the actual driver type. The only overriding consideration that must be made in the adjustment of motor phase currents is that the thermal output of the motor must not exceed the maximum operating temperature of the step motor.

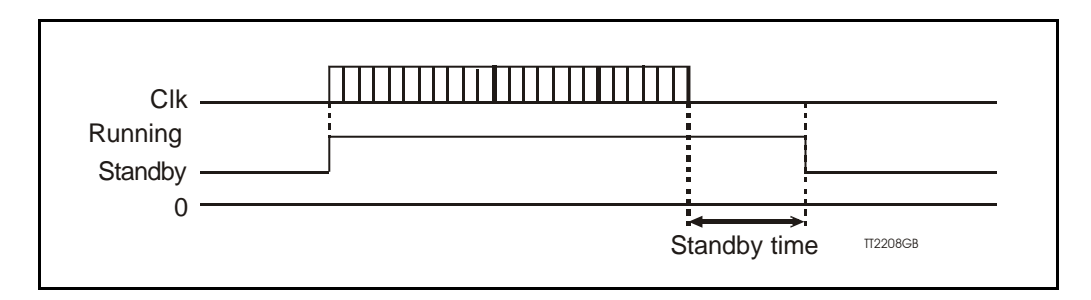

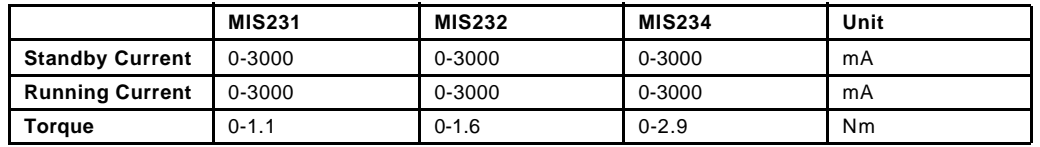

If a MIS232 motor is used and the current is set to 3000 mA, the motor will be able to deliver a torque of 1.6 Nm at low speed. If the current is set to 1000 mA, the motor will be able to deliver 0.53Nm.

See Run Current, page 73 for information about Running Current and Standby Current, page 74 for information about Standby Current.

The QuickStep motor offers the following modes of operation:

- **Passive :** The motor will be in a completely passive state but communication is active and internal registers can be set up.
- **Velocity :** The motor velocity can be controlled using MacTalk software or by setting register 5 ( V SOLL ) using serial or program commands.
- **Position :** The motor position can be controlled using MacTalk software or by setting register 3 ( P\_SOLL ) using serial or program commands.
- **Gear :** The motor position and velocity can be controlled by pulse and direction or encoder signals at IN1 and IN2. The gear ratio can be set to a large ratio using register 14 ( GEAR1 ) and register 15 ( GEAR2 ).

#### **Zero search type 1 and type2:**

Searches for sensor to define a zero position ( Reference point ).

# **7.1.1 Passive Mode**

After power up, the controller will start up in passive mode. This means that it is possible to communicate and read/write to/from registers, but no current is supplied to the motor. It should thus be possible to turn the motor shaft as no voltage is connected to the motor. If there is encoder feed-back, the encoder counter will always register the correct position.

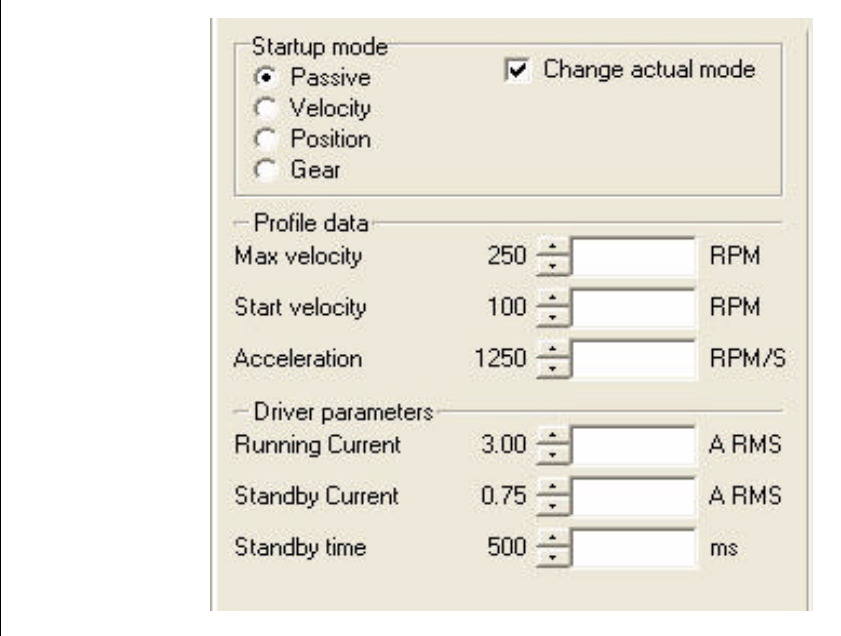

# **7.2.1 Velocity Mode**

In this mode, the QuickStep motor controls the motor velocity via the Max Velocity setting. This mode is typically used for simple tasks or for applications in which an overall unit, such as a PC-board or PLC, controls velocity and positioning.

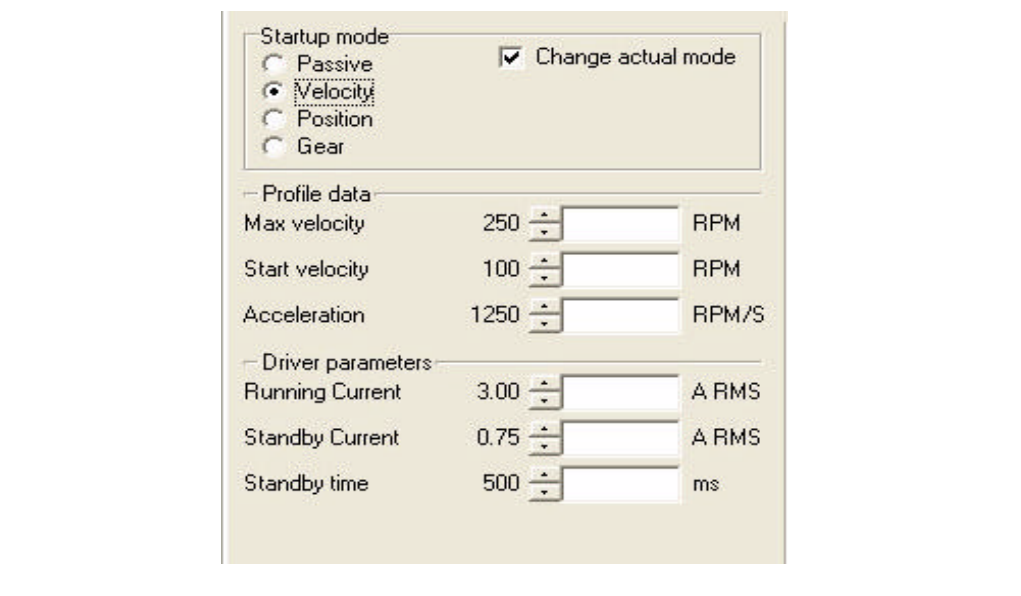

# **7.3.1 Positioning Mode**

In this mode, the QuickStep motor positions the motor via commands sent over the serial interface. Various operating parameters can be changed continuously while the motor is running. This mode of operation is used primarily in systems where the Controller is permanently connected to a PC/PLC via the interface. This mode is also well suited for setting up and testing systems. The mode is also used when programming is done.

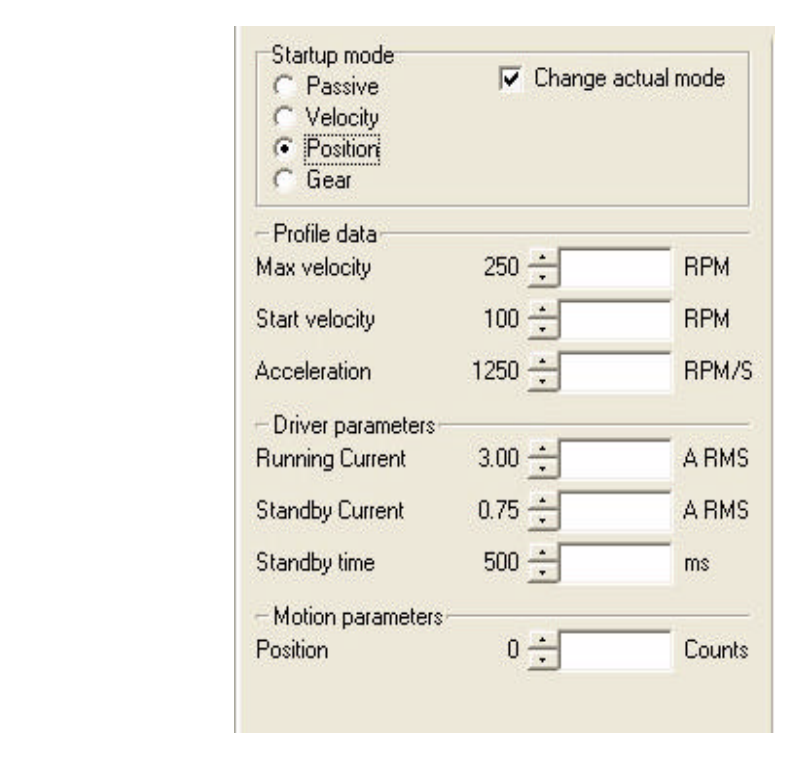

# **7.4.1 Gear Mode**

In this mode, the QuickStep motor functions as in a step motor driver. The motor moves one step each time a voltage pulse is applied to the step-pulse input. Velocity, acceleration and deceleration are determined by the external frequency, but can be limited and controlled by the QuickStep motor. In addition, the QuickStep motor also provides a facility for electronic gearing at a keyed-in ratio.

Start velocity is not used in this mode.

The digital input filter is not used in this mode at input I and 2.

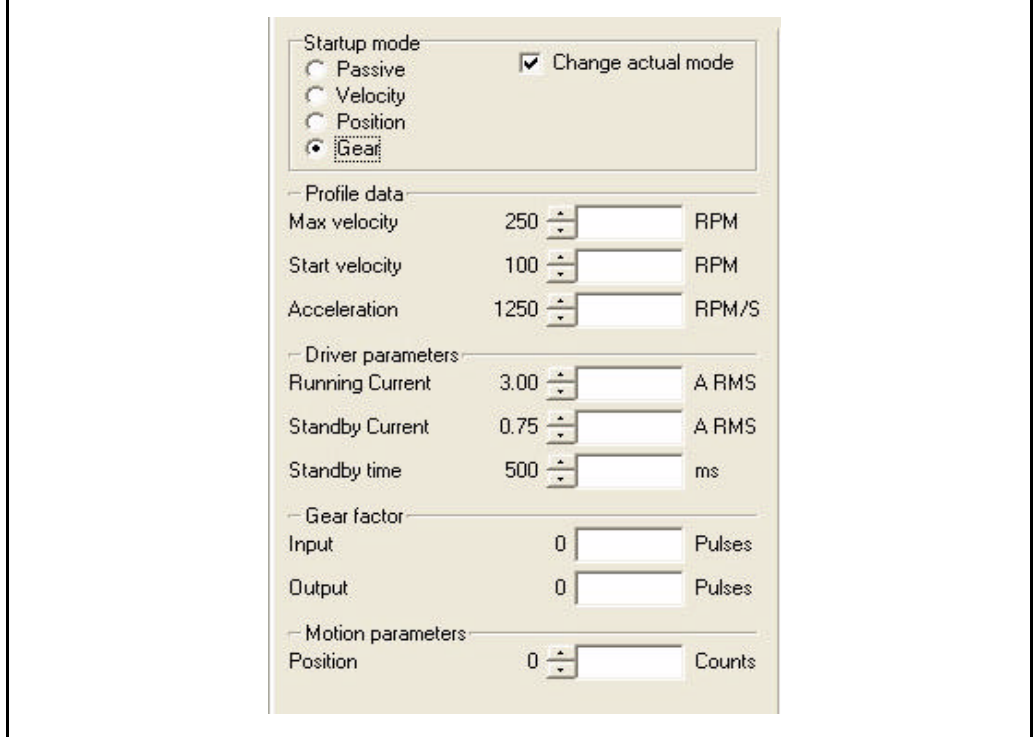

Example:

The motor has a resolution of1600 pulses/rev. and the encoder 500 pulses/rev. If one revolution of the encoder should result in one motor revolution, the Input must be set to 500 and the Output to1600.

If the motor must run 5 revolutions because there is a gear with a reduction of  $5:1$ , the output must be set to  $5 \times 1600 = 8000$  instead.

# **7.5.1 Mechanical zero search modes**

In all positioning systems, there is a requirement to be able to find a mechanical zero position after the system is powered up or at specific times during operation. For this purpose the MIS motor offers 2 different Zero search modes which can be selected from the MacTalk main window or by sending a command via one of the serial interfaces.

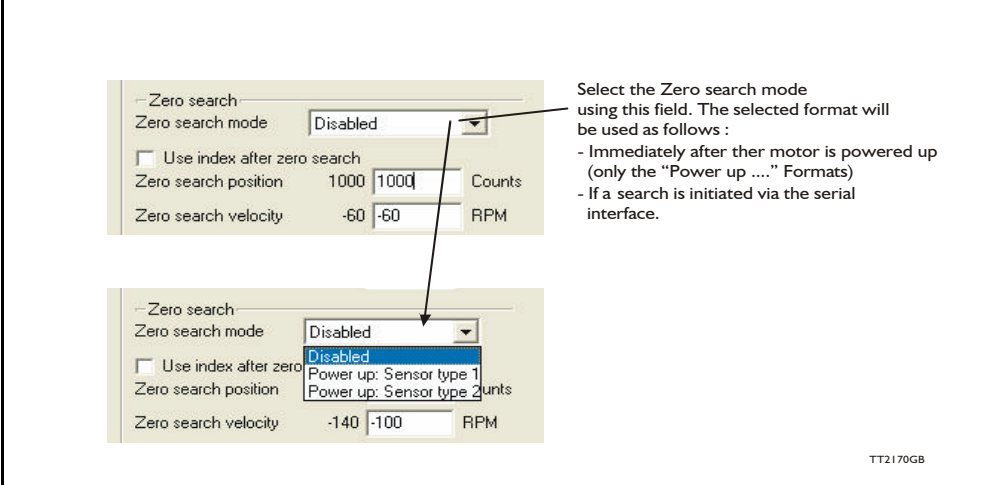

The menu offers 3 options:

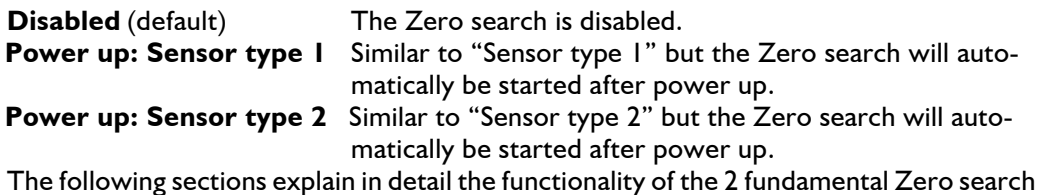

## **7.5.2 Starting a Zero search**

modes.

If the Zero search mode is set to *Disabled,* no Zero search is done at any time unless written in a program.

If one of the 2 modes *Power up: Sensor type 1* or *Sensor type 2* is selected, the respective Zero search mode will be executed every time the MIS motor is powered up if no program is started up. If a program has been made and is running, the Zero search command must be executed within the program to execute a Zero search.

The MIS motor´s zero search facility is very flexible. The inputs for reference and limit switches must be set up correctly before use.

The active levels must also be set up correctly.

# **7.5.3 I/O Set Up**

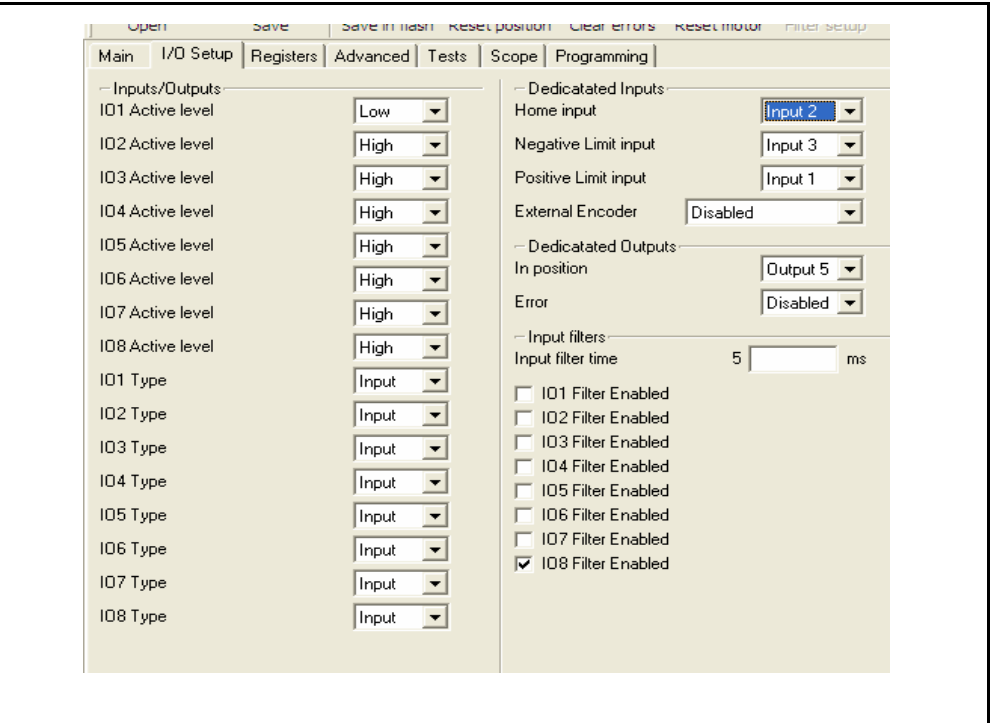

**Important information**: Each of the 8 pins can be defined as inputs or outputs. The active digital input level for each input is also defined in the above screen. Furthermore, it is possible to set up a filter for each input to avoid noise interfering with the program. The inputs for Home, Negative Limit and Positive Limit and outputs for In Position and Error are also selected here.

If an external encoder is used, it must be enabled here

# **7.5.4 Advanced**

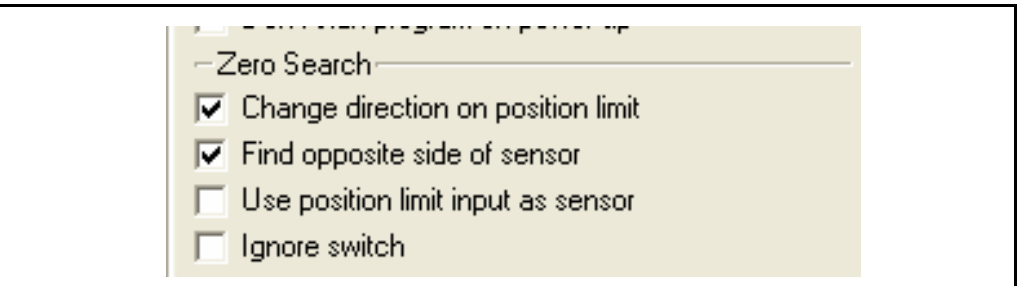

There are several ways to perform a Zero search:

- Start from both sides of the reference sensor in a system with limit switches without having position limit problems.
- to go to the opposite side of the sensor and use this position as zero position.
- use a position limit as reference position. In this case the zero search position must be be different from 0 or the motor enters passive mode.
- ignore the reference switch input and use the actual position or index pulse as zero position before using the zero search position.

# **7.5.5 "Sensor type 1" Zero search**

Sensor type 1 zero search is carried out according to the following illustration.

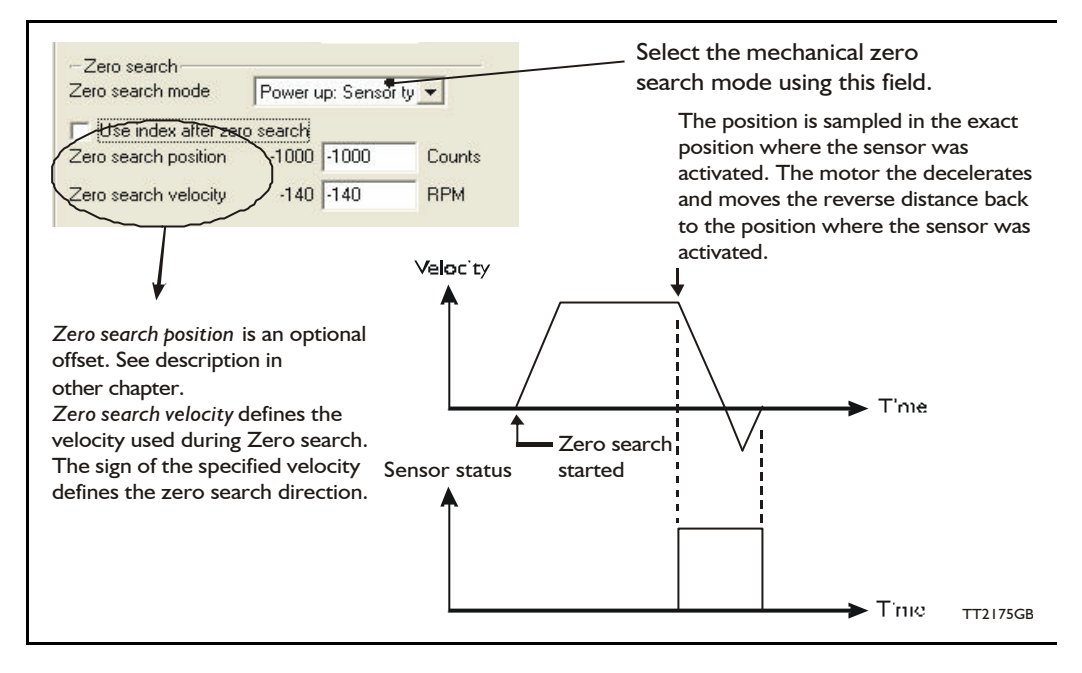

The Zero sensor must be connected to a user input For connection information, see SMC75 User Inputs, page 21

# **7.5.6 "Sensor type 2" Zero search**

Sensor type 2 zero search is carried out according to the following illustration.

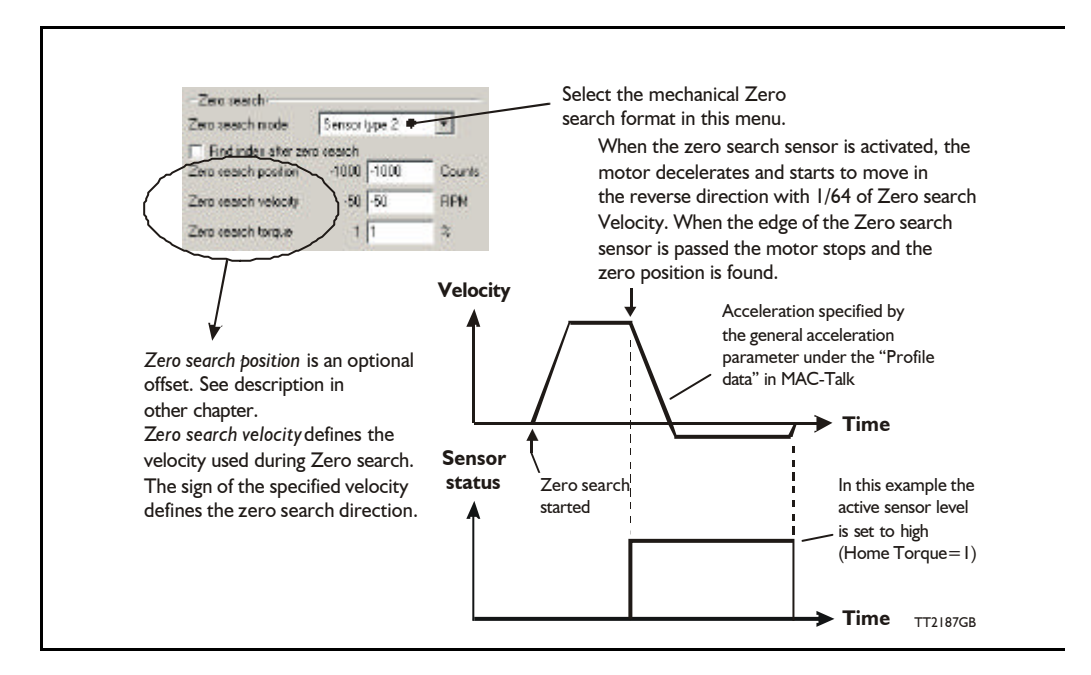

The Zero sensor must be connected to a user input. For connection information, see SMC75 User Inputs, page 21.

# **7.5.7 Making a Zero point offset**

Common for all the zero search modes, it is possible to optionally define the zero-point as a value other than zero (position 0).

When is it useful to use the zero point offset?

- If it is required that the position interval under normal operation is always "nice" positive values from 0 to x instead of a mixture of negative and positive values. This can happen if the zero point sensor is placed a long distance away from the normal positioning interval or inside the normal positioning interval.
- If an automatic move to an initial position is desired after a power-up zero search.

The offset value must be specified in the "Zero search position" field. The complete zero search will be performed in the following order.

- 1. The zero search is started either automatically (power up) or initiated by a command from the serial interface.
- 2. The basic zero search is completed and the position counter is set to the value specified in the "Zero search position" field.
- 3. If the zero search position value is different from position, the motor will now move to position 0.
- 4. The zero search is now complete and the motor will switch to normal operation, i.e. the mode selected in the "Startup mode" field in the main window.

The illustration below shows the complete zero-search cycle.

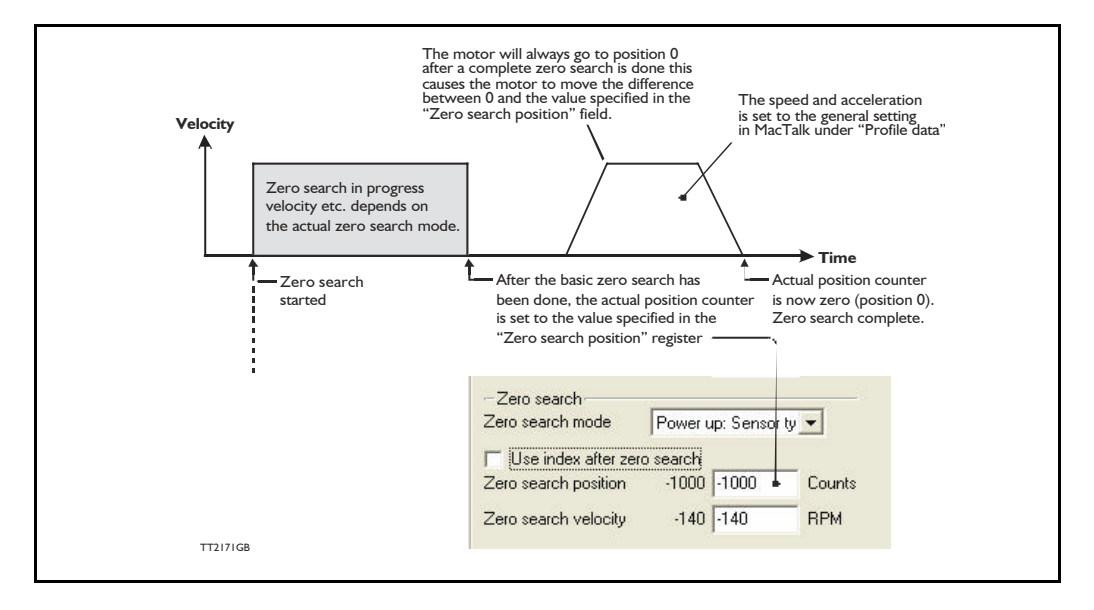

Ensure several tests are made to ensure the white dot is located in the acceptable interval each time.

### Example: Zero search velocity  $= -128$  rpm Zero search position  $= -10000$  counts

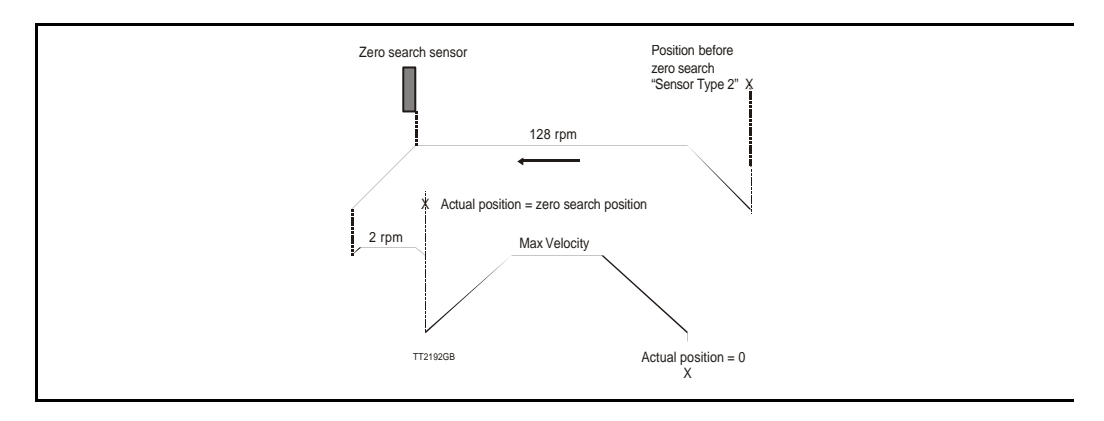

# **7.5.8 Zero search with index pulse**

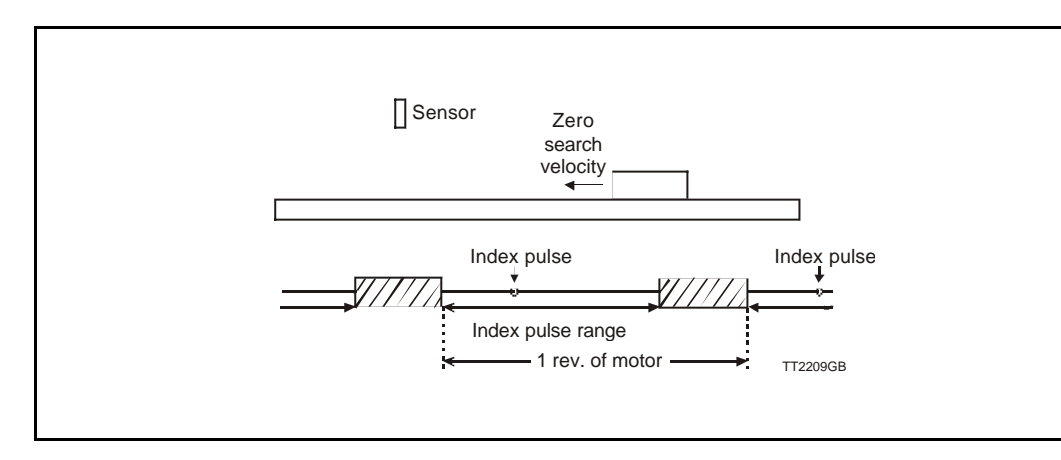

If the MIS motor is equipped with an encoder, it is also possible to use the index pulse of the encoder. This gives a much more precise zero position than just running for a sensor. The accuracy of the sensor signal depends on how far the sensor is located away from the measuring item and on the velocity.

The index pulse can be used with or without the sensor. This must be defined on the advanced tab. If the MIS motor is set to use the index pulse, the MIS motor always runs to the sensor first and then index pulse.

The sensor must be placed at the right position. This can be done using MacTalk. Select the type of sensor movement to be used in the main tab screen. In the advanced tab, choose not to start the program automatically after reset. Then select Save in Flash. Go to the Test tab and press "Start Zero Search". The motor now rotates at the zero search velocity towards the sensor, and when this has been found the motor continues to the index pulse. The circle at the Test tab indicates the location of the index pulse according to the sensor. The index pulse must be in the green area. If the index pulse is in the red area, the sensor must be moved slightly and the procedure repeated.

# **8 Error Handling**

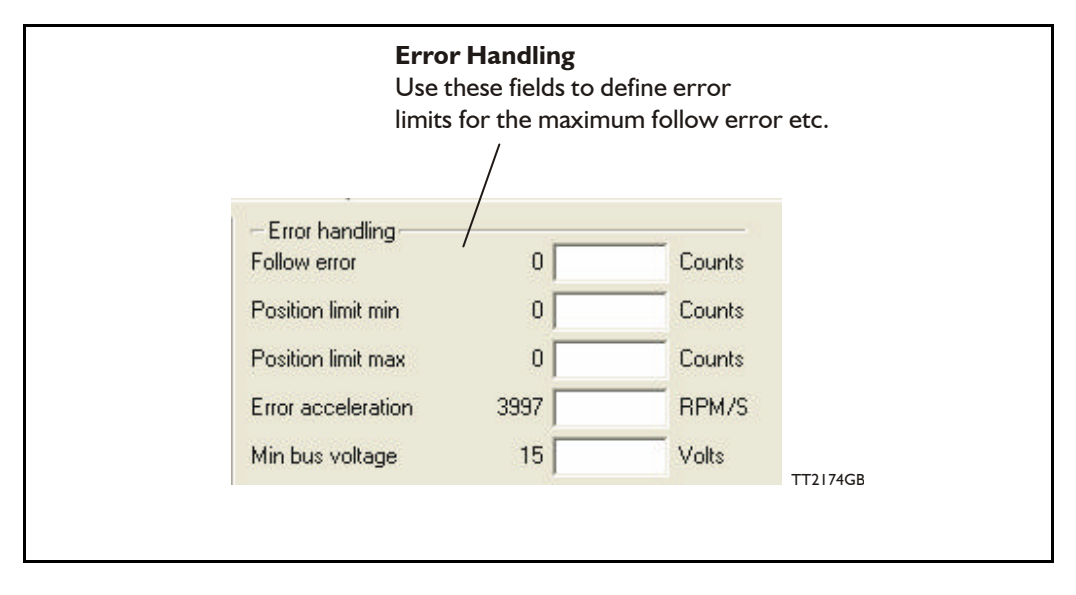

The MIS motor contains 5 fundamental parameters which are used for protection related purposes. They all have effect regardless of which mode of operation the motor is set to use.

#### **Follow error**

(Only for MIS with internal encoder)

Follow error is the difference between the target position and the encoder position. The target position is the position generated. Default is 0. (Function disabled).

#### **Position limit min. and max.**

Same as physical limit switches but implemented in software. Default is 0 meaning that the feature is disabled. If one parameter is different from 0, both values are activated.

#### **Error acceleration**

If a fatal error occurs, it can be convenient to use a controlled deceleration instead of a sudden stop. If the inertia in the system is high and the mechanical parts are weak, a sudden stop can cause damage and unintended behaviour. Use this parameter to define the deceleration used during a fatal error. Default is 0, meaning that the feature is disabled.

#### **Min. bus voltage**

This is the level of  $P+$  at which the motor goes into error state "low bus voltage".

# **9.1 Introduction and register overview**

All of the motor registers can be accessed either through the RS485 interface or over CANopen.

When accessing registers over CANopen, they are mapped to object indexes 2012 and 2014 (hex) with the sub-index equal to the register number 1...255. Use index 2012 for the 32-bit registers and index 2014 for the 16-bit registers.

For example to access register 3, P\_SOLL, use index 2012, subindex 3. To access register 5, V\_SOLL, use index 2014, subindex 5. This is described in more detail in CANopen Introduction, page 121.

All of the registers can be accessed over CANopen with the same Read/Write access restrictions as when using the RS485 interface.

Some registers are tagged as R for Read-only. There are different reasons for this, such as protecting the serial number from being changed or indicating that the value in registers, such as Analog Inputs, will never be read by the motor but always overwritten using the latest sampled values.

In the following sections and examples, positions, velocity and acceleration are based on a 200 step motor running with 1/8 steps.

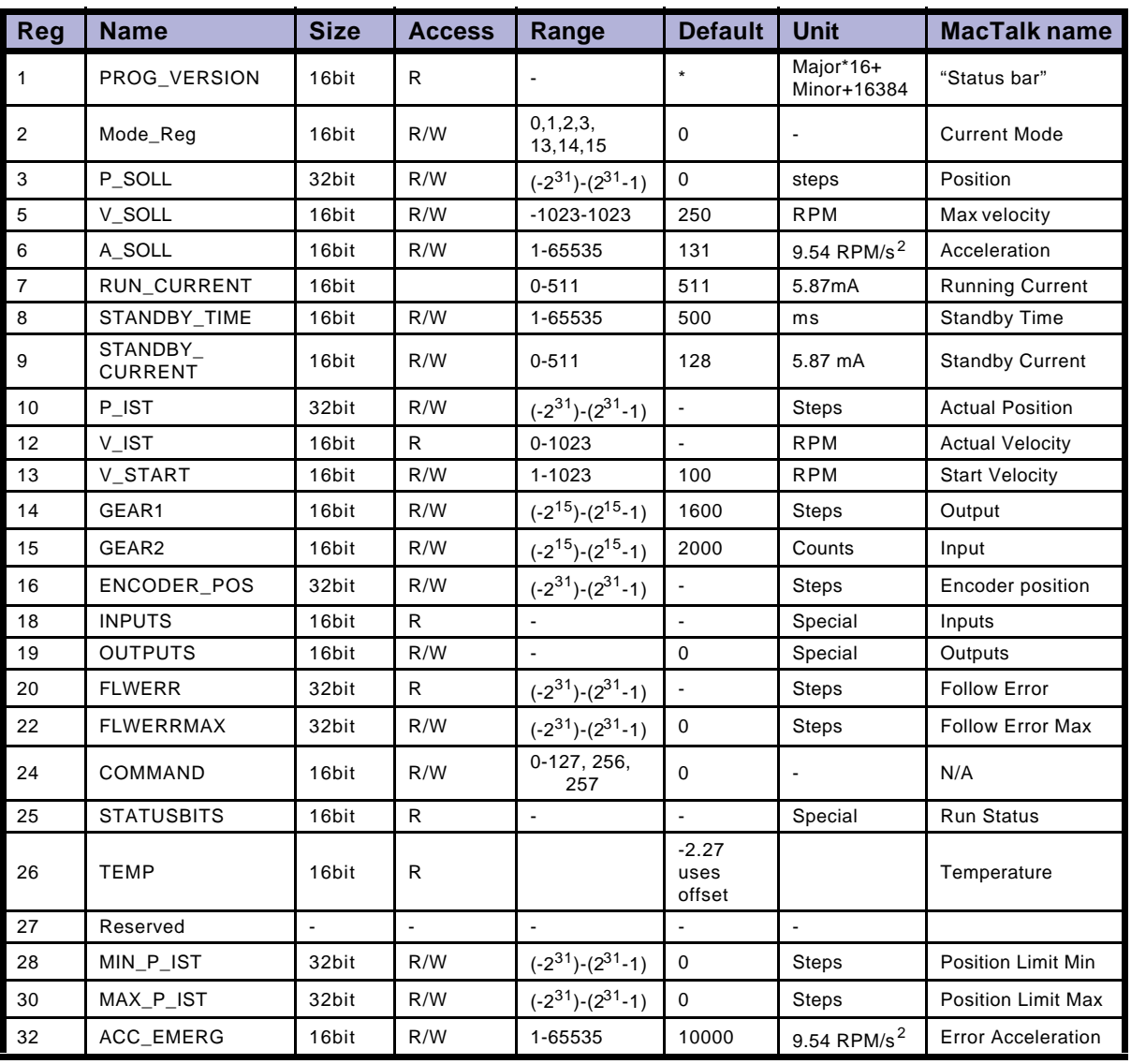

## **9.1.1 Register Overview.**

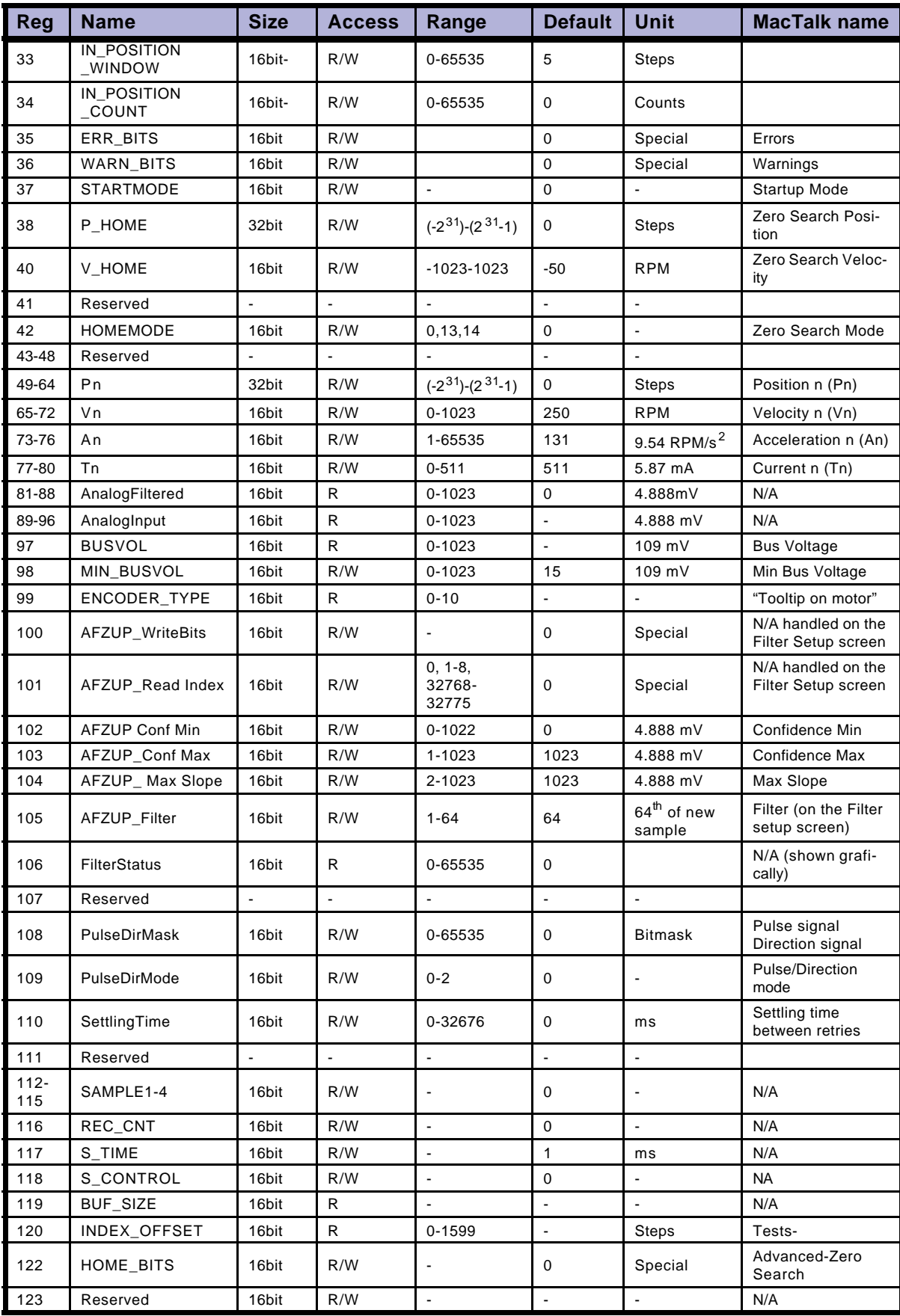

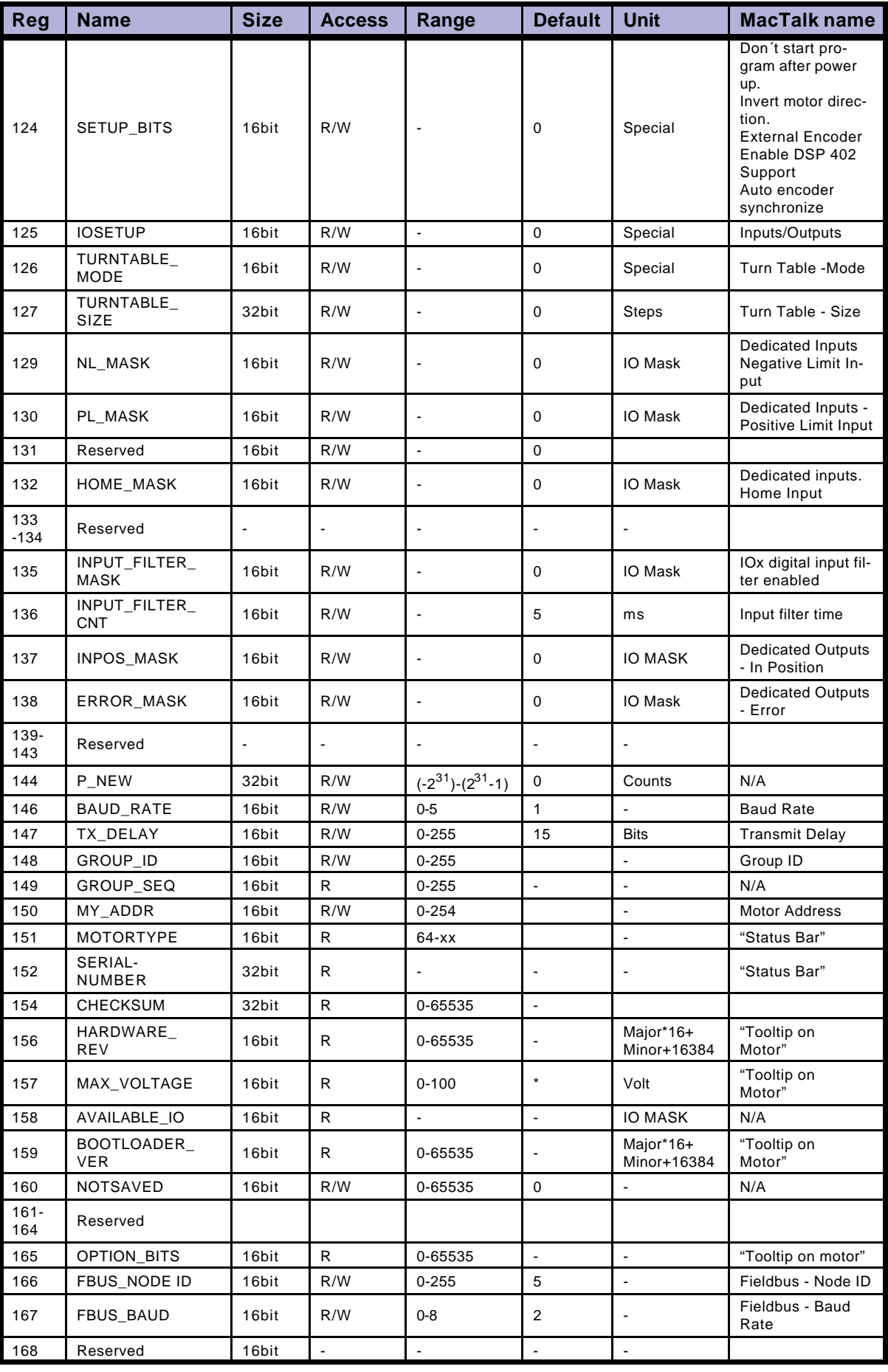

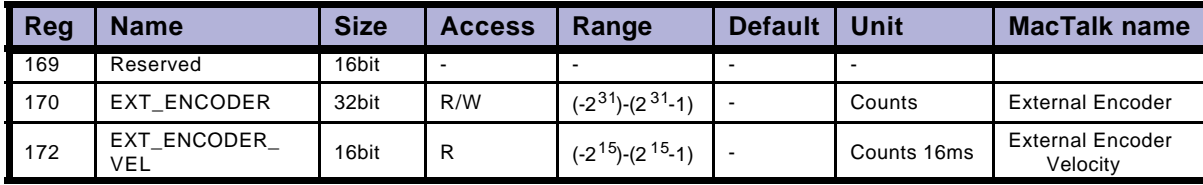

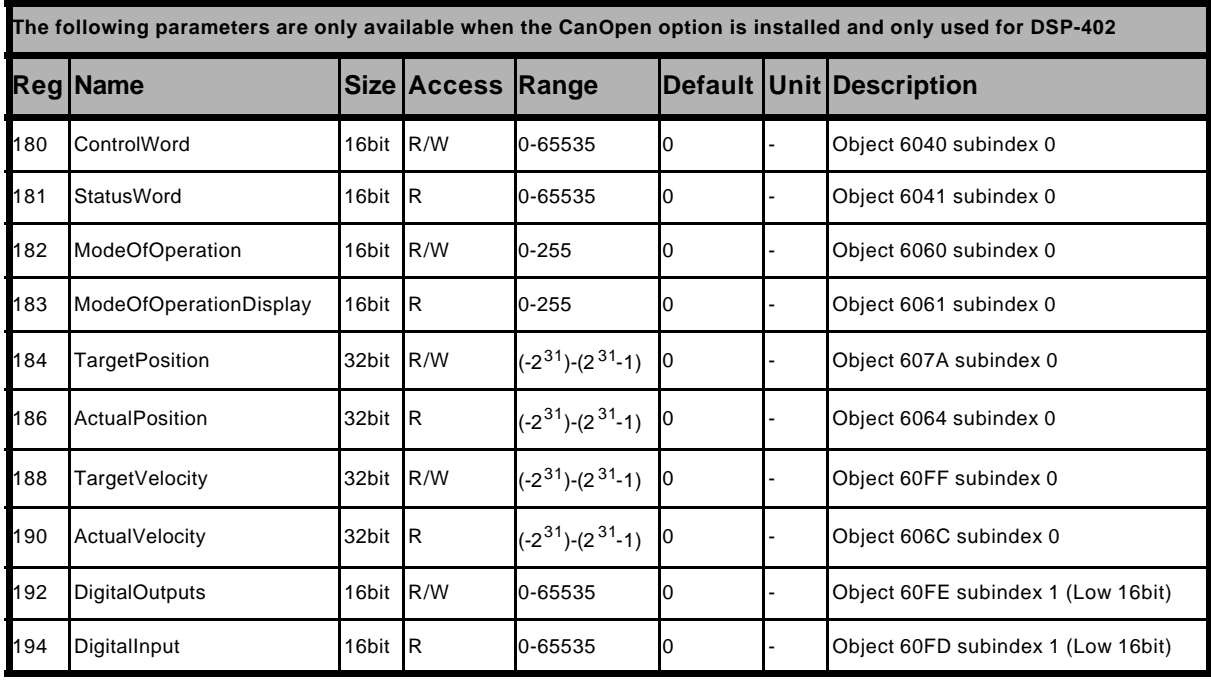

### **9.2.1 Prog\_Vers**

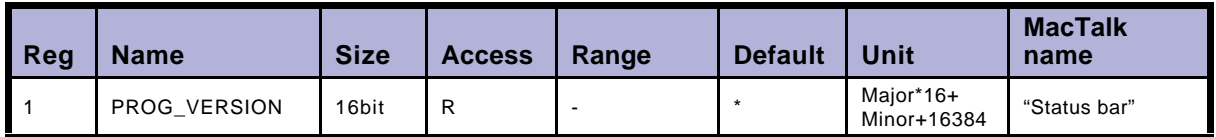

Description: The firmware version. The Bit 14 is set to indicate that the type is SMC75. Bit 0-3 is the minor version and bit 4-7 is the major version.

Example: The firmware version 1.7 will have the value 0x4017 (16407)

#### **9.2.2 Mode\_Reg**

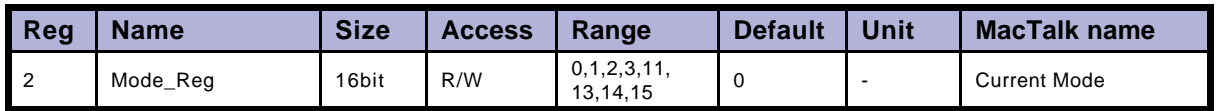

Description: Controls the operating mode of the motor. The following modes can be selected:

- 0: Passive
- 1: Velocity mode
- 2: Position mode
- 3: Gear mode
- 13: Zero search type 1
- 14: Zero search type 2
- 15: Safe mode

#### **Passive mode (0)**

In this mode, the motor current is turned off and the motor will not react to any position/ velocity commands.

#### **Velocity mode (1)**

When the motor is in velocity mode, the controller accelerates the motor to the velocity in V\_SOLL. V\_SOLL can be changed at any time and the move will decelerate/accelerate accordingly.

It is permissible to change A SOLL and V START during a movement, but the changes will first take effect after the motor has stopped. Please note that if the motor needs to change direction, it will decelerate and stop, and the new A\_SOLL and V\_START will be activated.

#### **Position mode (2)**

When the motor is in position mode, the controller will always try to move until P\_IST  $= P$  SOLL.

The movement will follow the profile specified by V\_SOLL, A\_SOLL and V\_START.

P SOLL can be changed at any time and the motor will move accordingly.

V SOLL can also be changed during a movement.

It is permissible to change A SOLL and V START during a movement, but the changes will first take effect after the motor has stopped. Please note that if the motor needs to change direction, it will decelerate and stop, and the new A\_SOLL and V\_START will be active.

### **Gear mode (3)**

The GEAR mode works as position mode, but has an additional feature. The input on the external encoder is multiplied with GEAR1/GEAR2 and added to P\_SOLL. Any remainder of the result is saved and used next time the external encoder changes. The result is that this mode can be used as an electronic gear.

When using gear mode, it is not recommend to set V START below 10 rpm. This can gives problems at low speeds, because the motor will lag behind when doing the first step. It will then accelerate in order to catch up.

**NOTE:** Time from the first input pulse to the first step is typically 30-60µs if not on standby. 72-102µs if on standby.

#### **Zero search type 1 (13)**

When the operation mode is set to 13, the controller will start the search for the zero point. See "Sensor type 1" Zero search, page 60 for details.

#### **Zero search type 2 (14)**

When the operation mode is set to 15, the controller will start the search for the zero point. See "Sensor type 2" Zero search, page 60 for details.

#### **Safe mode (15)**

This mode is similar to passive mode, but also allows the "save in flash" and "reset" commands. Safe mode cannot be entered/exited directly; this must be done using the serial commands ENTER/EXIT SAFEMODE.

#### Example:

Writing MODE  $REG=2$  will set the motor in position mode. When P SOLL is changed, the motor will move to this position with the specified max velocity ( $\overline{V}$  SOLL) and acceleration (A\_SOLL).

Writing MODE\_REG=13 will start a zero search for a sensor. When the search is completed, the MODE\_REG will automatically be changed to the mode specified in START\_MODE.

#### **9.2.3 P\_Soll**

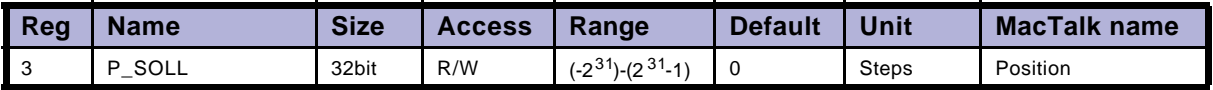

Description: The desired position. When in position mode, the motor will move to this position. This value can be changed at any time. The maximum possible position difference is 231-1. If relative movement is used, the P\_SOLL will just wrap at 231-1 and the motor will move correctly. Please note that the turntable function changes the behaviour of P\_SOLL. See Turntable\_Mode, page 85.

Example: If P SOLL = -800 and then P SOLL is set to 800, the motor moves one revolution forward. If P IST = 231-100 (2147483548) and P SOLL is set to -231 +100 (2147483548), the motor will move 200 steps in the positive direction.
### **9.2.4 V\_Soll**

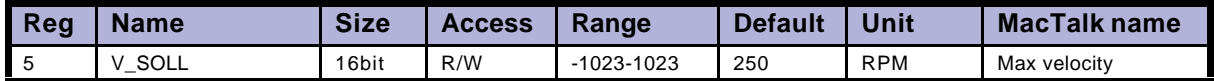

Description: The maximum velocity allowed. When in velocity mode, the motor will run constantly at this velocity. Specify a negative velocity to invert the direction. This value can be changed at any time.

Example:  $V$  SOLL = 250, will limit the velocity to 250 RPM.

### **9.2.5 A\_SOLL**

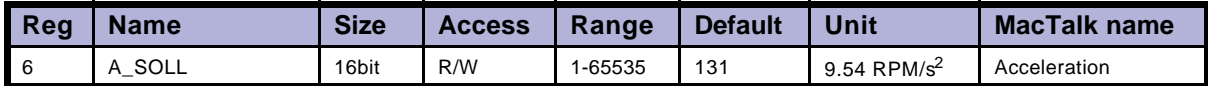

Description: The acceleration/deceleration ramp to use. If this value is changed during at movement, it will first be active when the motor stops or changes direction.

Example: A SOLL = 105, will set the acceleration to 1000 RPM/s.

### **9.2.6 Run\_Current**

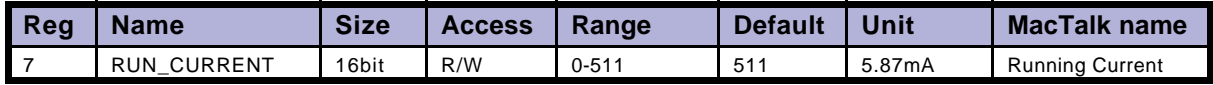

Description: This register sets the running current for the motor. 511 is the maximum possible current, corresponding to 3A RMS. The running current is active when the motor is running and after it stops until the specified standby time has elapsed. See Standby Time, page 73. When the RUN\_CURRENT is changed, the new motor current will be set instantly.

Example: RUN CURRENT = 100, will set the running current to 0.59A RMS.

# **9.2.7 Standby\_Time**

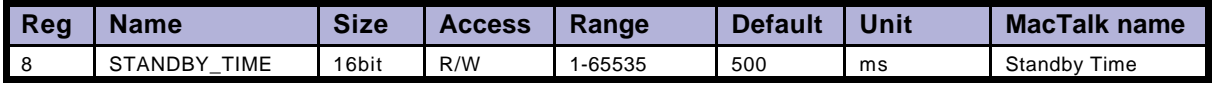

Description: This register sets the standby time. This time is the time from the last step has been performed until the current changes from running to standby. When a new request for a move is received the current changes from standby to running with no delay.

Example: STANDBY TIME = 200, will result in the controller switching to the standby current after 200ms.

### **9.2.8 Standby\_Current**

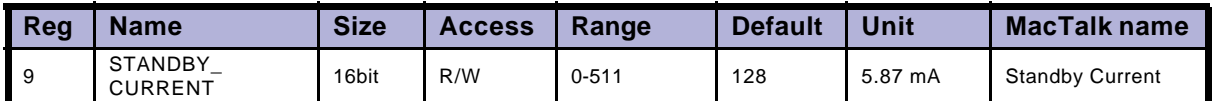

Description: This register set the standby current for the motor. 511 is the maximum possible value, corresponding to 3A RMS. The standby current is active when the motor has stopped and the specified Standby time has elapsed. See Standby\_Time, page 73. When the STANDBY CURRENT is changed, the new motor current will be set instantly.

Example: STANDBY CURRENT = 50, will set the running current to 0.29A RMS.

#### **9.2.9 P\_Ist**

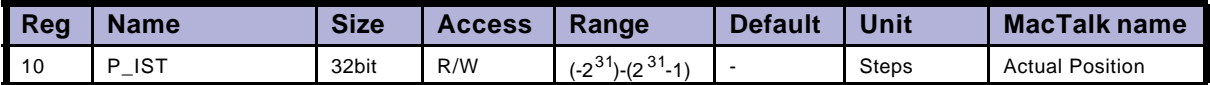

Description: This register shows the actual position of the motor. This is updated each time the motor makes a step. If P\_IST is changed when in position mode or gear mode, the motor will move until <code>P\_IST</code>  $=$  <code>P\_SOLL.</code> When <code>P\_IST</code> reaches  $2^{31}$ -1, it will wrap around to -2 $^{31}$  . Please note that the turntable function changes the behaviour of  $P$  IST. See Turntable Mode, page 85.

Example: P IST = 1000, P SOLL = 1000. P IST is set to 500. The motor will move 500 steps forward and P\_IST will again be  $1000$ .

#### **9.2.10 V\_Ist**

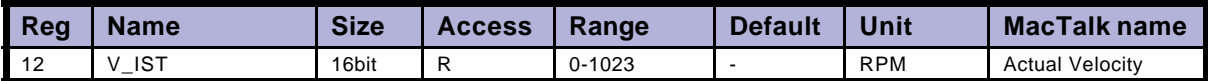

Description: This register shows the actual velocity of the motor. The velocity is positive when running in a positive direction and negative when running in a negative direction.

Example: If V\_SOLL = 400 and a movement of -10000 steps is done, V\_IST will be -400 during the move and when the move is complete V IST will be 0.

#### **9.2.11 V\_Start**

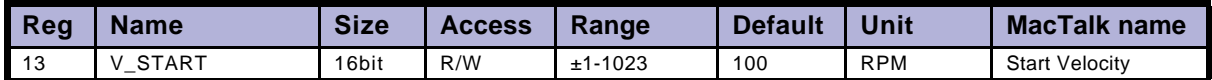

Description: The start velocity. The motor will start the acceleration at this velocity. It will also stop the deceleration at this velocity. If |V\_SOLL| is lower that V\_START the motor will not accelerate at all, but start to run at  $\sqrt{\phantom{a}}$  SOLL instantly. The motor will actually start the movement with an internal  $V_{\text{S}}T = V_{\text{S}}S$ OLL. If V\_START is changed during a movement, it will first be active when the motor stops

or changes direction. This also means that if V\_SOLL is changed to a value below V START, while the motor is in motion, the motor will decelerate to V START and run at that velocity.

Example: V START = 100, V SOLL = 200, MODE REG = 1. The motor will accelerate from 100 RPM to 200 RPM.

V SOLL is now changed to 50. The motor will decelerate to 100 RPM and continue at 100 RPM.

V SOLL is now changed to -50 RPM. The motor will stop and start at -50 RPM.

#### **9.2.12 GEAR1**

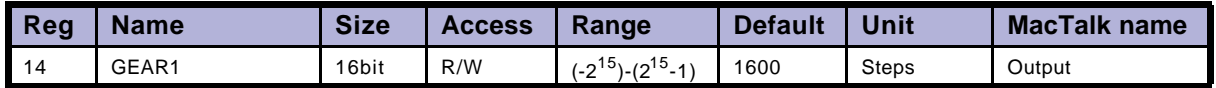

Description: When the gear mode is active, the input from the external encoder is multiplied by GEAR1 and divided by GEAR2.

Example: GEAR1 = 1600, GEAR2 = 2000. If 2000 steps are applied to the input, the motor will turn 1 revolution. If one step is applied, the motor will not move (but the remainder will be 0.8) If another step is applied, the motor will move 1 step (and the remainder will be 0.6). If another step is applied, the motor will move 1 step (and the remainder will be  $0.4$ ) And so on.

#### **9.2.13 GEAR2**

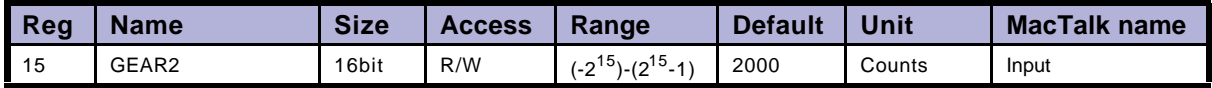

Description: The denominator of the gear factor. See GEAR1 for details.

#### **9.2.14 Encoder\_Pos**

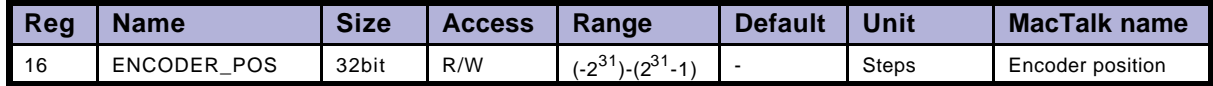

Description: If the internal encoder option is installed, this register shows the position feedback from the encoder.

This value is initialized to zero at power-up and modified by the firmware when a zero search is performed.

The value can be used internally by the AutoCorrection system to retry a movement in position and gear modes.

# **9.2.15 Inputs**

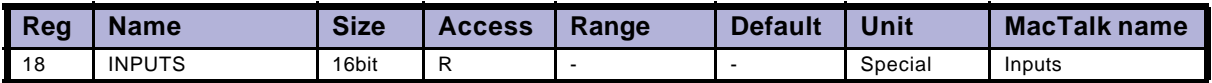

Description: This register shows the status of the digital inputs. Bit 0-7 shows whether IO 1-8 is active or inactive. The active level can be set using IOSETUP. See Iosetup, page 85. Bits 8-15 are not used and will always be 0. The inputs can be filtered or unfiltered. See Input\_Filter\_Mask, page 87.

Note that all of the inputs have a digital state and an analog value at the same time. This register shows their digital state only. Note that the digital inputs can be filtered by setting bits in register 135 (Input\_Filter\_Mask , page 87).

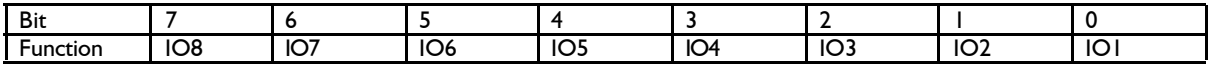

#### **9.2.16 Outputs**

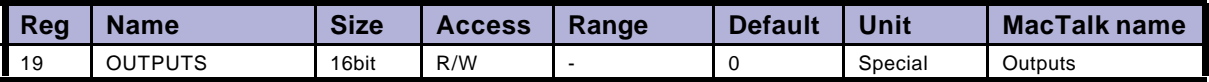

Description: This register shows the status of the outputs. Bit 0-7 shows whether IO 1-8 is active or inactive. The active level can be set using IOSETUP. See Iosetup, page 85. Please note that the output driver for each output also has to be enabled. This is also done using IOSETUP. The register can be changed in order to change the status of the outputs.

### **9.2.17 Flwerr**

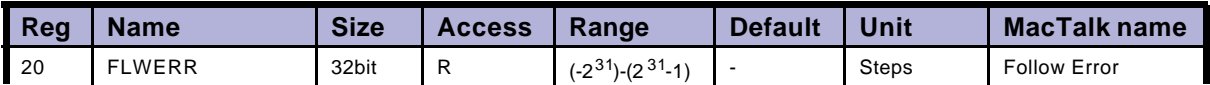

Description: When the encoder option is installed, this register shows the encoder deviation from the calculated position  $(\dot{P}$  IST).

#### **9.2.18 Flwerrmax**

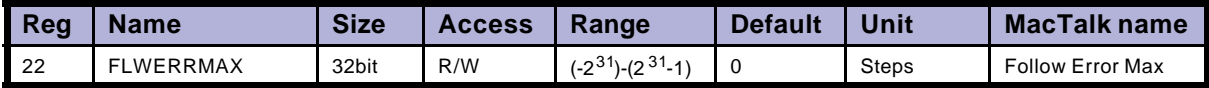

Description: The maximum allowed value in FLWERR before an error is triggered. If FLWERRMAX  $= 0$ , the error is disabled. See register 35 (Err Bits, page 78) for a description of the error bit.

### **9.2.19 Command**

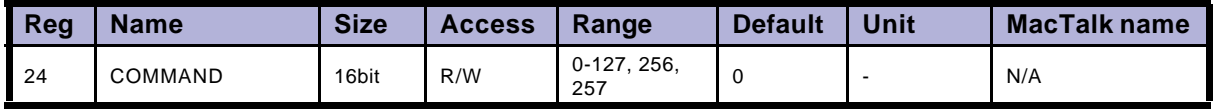

Description: Used to issue commands to the motor. 0-128 are the normal FastMac commands. The values 128-255 are reserved. Command 256 will activate a new baud rate on the serial ports, and command 257 will synchronize the internal encoder position to the actual motor position.

### **9.2.20 Statusbits**

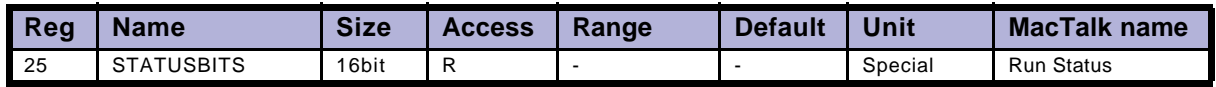

Description: Status bits: Bit 0: Reserved Bit 1: AutoCorrection Active Bit 2: In Physical Position Bit 3: At velocity Bit 4: In position Bit 5: Accelerating Bit 6: Decelerating Bit 7: Zero search done Bit 8-15: Reserved

Actual run status bits for the motor.

#### **9.2.21 Temp**

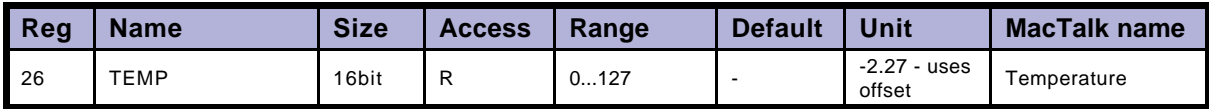

Description: Temperature measured inside the motor electronics.

The approximate temperature in degrees Celsius is calculated from the value in this register using the formula:  $\mathsf{Tc} = 2.27 \ ^* \mathsf{\bar{V}}$ alue.

#### **9.2.22 Min\_P\_Ist**

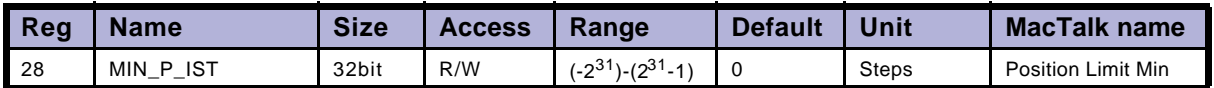

Description: Position limit for movement in the negative direction. The motor can be configured to stop automatically when it reaches this position.

#### **9.2.23 Max\_P\_Ist**

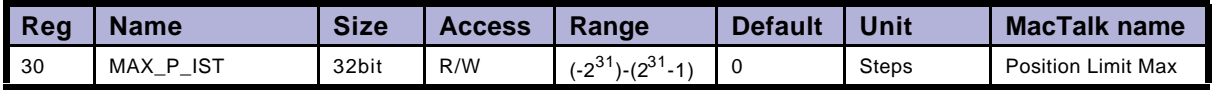

Description: Position limit for movement in the positive direction. The motor can be configured to stop automatically when it reaches this position.

#### **9.2.24 Acc\_Emerg**

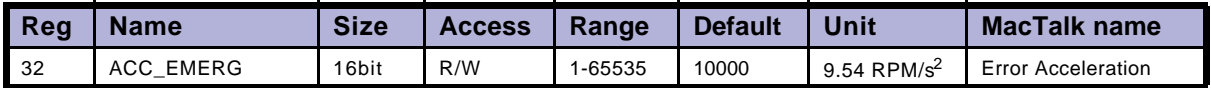

Description: The motor will use this acceleration during an emergency stop.

# **9.2.25 Err\_Bits**

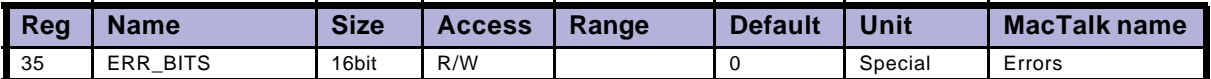

Description: Error bits:

Bit 0: General error. Will always be set together with one of the other bits.

Bit 1: Follow error

Bit 2: Output driver error. Bit is set if one of the outputs is short circuited.

Bit 3: position Limit error

Bit 4: Low bus voltage error

Bit 5: Over voltage error

Bit 6: Temperature too high (90°C)

Bit 7: Internal error (Self diagnostics failed)

If any of these bits are set, the motor is in a state of error, and will not move until all the errors have been cleared. Some of the errors can be cleared by writing zero to this register. Other errors will require hardware fixes or intervention, such as allowing the motor cool down or adjusting the power supply voltage.

# **9.2.26 Warn\_Bits**

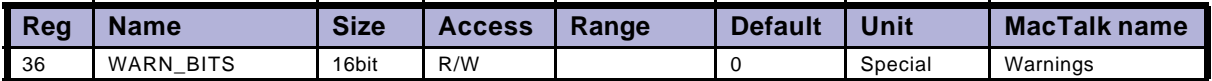

Description: Warning bits:

Bit 0: Positive limit active. This bit will be set as long as the positive limit is active.

Bit 1: Negative limit active. This bit will be set as long as the negative limit is active. Bit 2: Positive limit has been active

Bit 3: Negative limit has been active

Bit 4: Low bus voltage

Bit 5: reserved

Bit 6: Temperature has been above 80°C

These bits provide information on both the actual state and remembered state of the end position limits, the supply voltage and the temperature. These are used for diagnostic purposes as well as handling position limit stops, also after the motor may have left the end position mechanically.

# **9.2.27 Startmode**

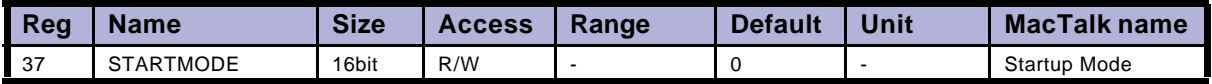

Description: The motor will switch to this mode after power up. This is also the mode that is used when a zero search has been completed. See Mode Reg, page 71 for a list of possible modes.

# **9.2.28 P\_Home**

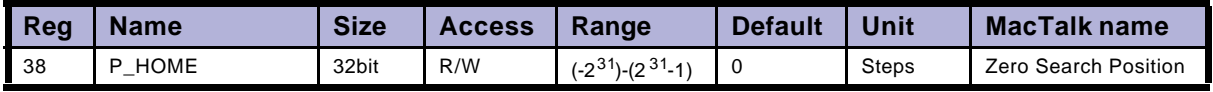

Description: The zero point found is offset with this value.

### **9.2.29 V\_Home**

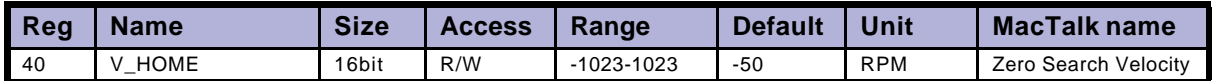

Description: The velocity used during zero search. Set a negative velocity to search in the negative direction.

#### **9.2.30 Homemode**

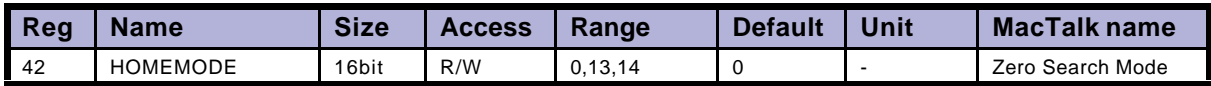

Description: Selects the zero search that should start on power up.

A value of 13 will use sensor type 1, while a value of 14 will use sensor type 2.

#### **9.2.31 Pn**

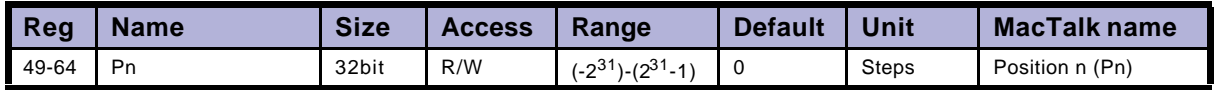

Description: These eight general-purpose position registers are referred to as P1 ... P8 and can be used to make absolute or relative movements in several different ways, either from the user program or via the serial interfaces. See also the sections on FastMac commands, and the P\_NEW register description (P\_New, page 88).

#### **9.2.32 Vn**

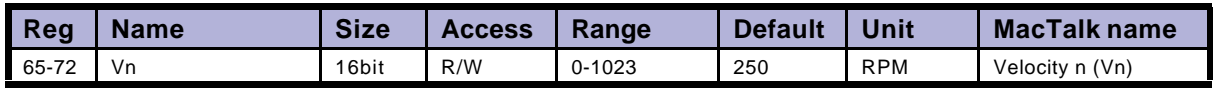

Description: These eight general-purpose Velocity registers are referred to as V1...V8 and can be used to change the velocity in several different ways, either from the user program or via the serial interfaces. See also the sections on FastMac commands.

# **9.2.33 An**

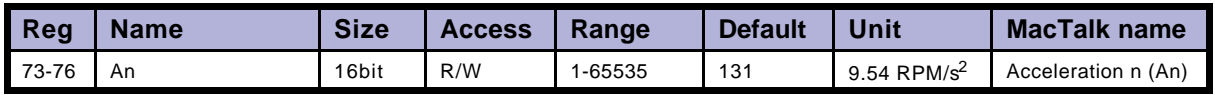

Description: These four general-purpose Acceleration registers are referred to as A1... A4 and can be used to change the acceleration in several different ways, either from the user program or via the serial interfaces. See also the sections on FastMac commands.

# **9.2.34 Tn**

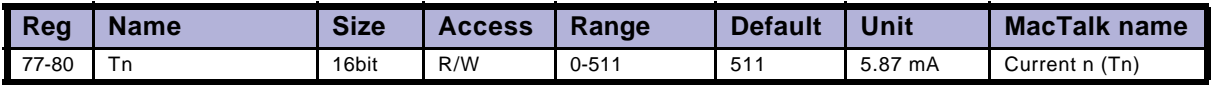

Description: These four general-purpose Torque registers are referred to as T1...T4 and can be used to change the velocity in several different ways, either from the user program or via the serial interfaces. See also the sections on FastMac commands. They select the current in the motor windings used during movement.

# **9.2.35 AnalogFiltered**

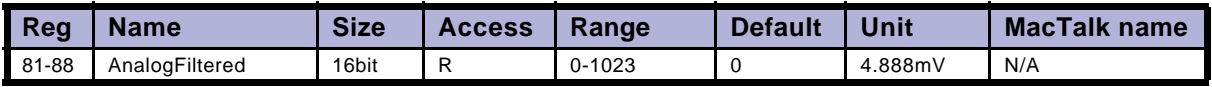

Description: These eight registers hold the software-filtered analog value of each of the eight I/Os: IO-1 to IO-8. Their values are updated every ten milliseconds. See the AFZUP\_xx registers 100-106 for the filter parameters. Important: Also read the section on Analog filters in this manual. To use the unfiltered values of the inputs for faster updates, but with no noise immunity,

use registers 89-96 instead (AnalogIn, page 80). An input voltage of 5.00 Volts corresponds to a register value of 1023.

# **9.2.36 AnalogIn**

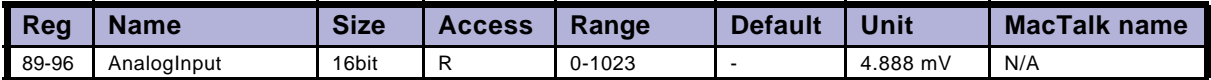

Description: These eight registers hold the unfiltered analog value of each of the eight I/Os: IO-I to IO-8. Their values are updated approximately every 182 micro-seconds. To use the filtered values of the inputs for better noise immunity, use registers 81-88 instead (AnalogFiltered, page 80). An input voltage of 5.00 Volts corresponds to a register value of 1023.

# **9.2.37 Busvol**

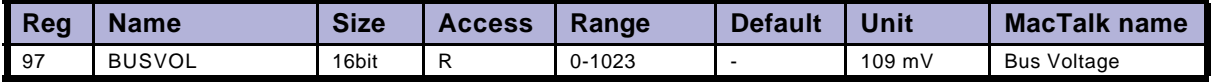

Description: The supply voltage inside the motor is continually measured and stored in this register. This value is the basis for the warnings and errors of Low Bus Voltage and Over Voltage.

# **9.2.38 Min\_Busvol**

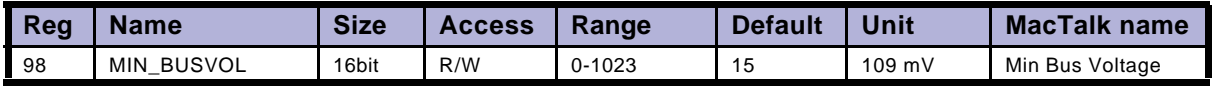

Description: Trigger point for under-voltage

# **9.2.39 Encoder\_Type**

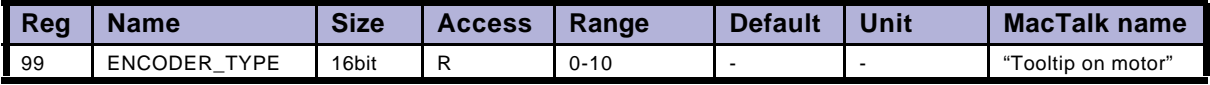

### **9.2.40 Afzup\_WriteBits**

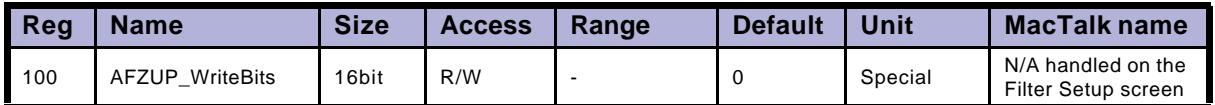

Description: When changing values for the analog input filter parameters, this register is used in combination with registers 102-106. First, all of the registers 102-106 must be loaded with the values to be used for one or more analog input filters. Then the lower eight bits in this register are set to select which inputs the parameters in registers 102-106 should control. The firmware will detect this and copy the parameter values from registers 102-106 to internal storage. Once this has been completed, the firmware sets bit 15 in this register to show that registers 102-106 are free to receive new values for programming the remaining inputs with other filter parameters. To use the same filtering for all analog inputs, this register can be loaded with 255 (hex FF).

# **9.2.41 Afzup\_ReadIndex**

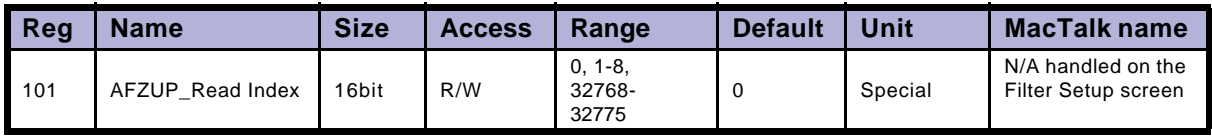

Description: This register makes it possible to read back the analog input filter parameters for one analog input at a time. To select a new input, write a value of 1 to 8 to this register and wait for bit 15 to be set high. When bit 15 has been set by the firmware, the registers 102- 106 have been loaded with the filter parameters currently used by that analog input.

#### **9.2.42 Afzup\_ConfMin**

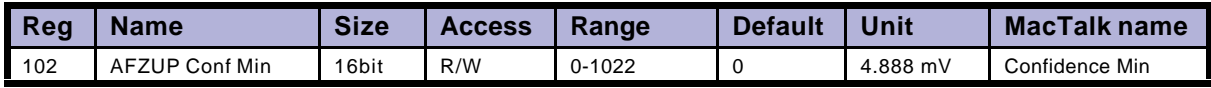

Description: The minimum confidence limits for analog inputs are set and read back using this register in combination with the read and write 'command' registers 100 and 101. If a new raw sample value is less than the value in this register, it is simply discarded and the filtered input value in registers 81-88 will not change. A value of zero in this register will effectively disable the minimum confidence check.

#### **9.2.43 Afzup\_ConfMax**

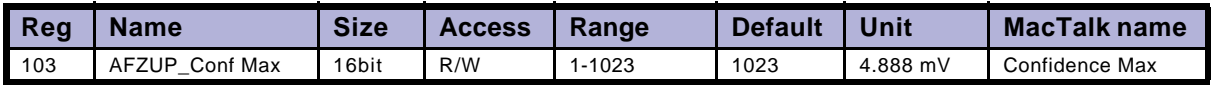

Description: The maximum confidence limits for analog inputs are set and read back using this register in combination with the read and write 'command' registers 100 and 101. If a new raw sample value is larger than the value in this register, it is simply discarded and the filtered input value in registers 81-88 will not change. A value of 1023 in this register will effectively disable the maximum confidence check.

# **9.2.44 Afzup\_MaxSlope**

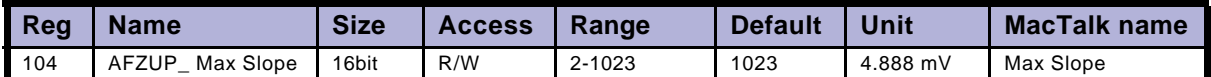

Description: The maximum slopes per sample for analog inputs are set and read back using this register in combination with the read and write 'command' registers 100 and 101. If a new raw sample value on an analog input lies farther from the previous filtered value in registers 81-88, the new sample will be modified to lie at most MaxSlope units from the filtered value. This is used to suppress noise and limit acceleration. Note that the value is optionally filtered after being slope limited, in which case the effective slope limitation will be divided by the filter ratio. A value of 1023 will effectively disable slope limitation.

# **9.2.45 Afzup\_Filter**

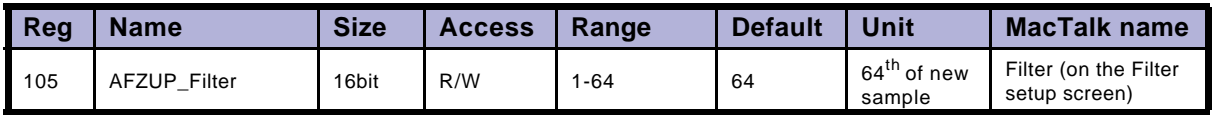

Description: The final filtering of new samples on the analog inputs can be selected using this register in combination with the read and write 'command' registers 100 and 101. The final filtered value results from taking Filter/64 of the new sample plus (64-Filter)/64 of the old value and storing the result in registers 81-88. A value of 64 effectively disables this filtering, so the new sample simply replaces the old value.

# **9.2.46 FilterStatus**

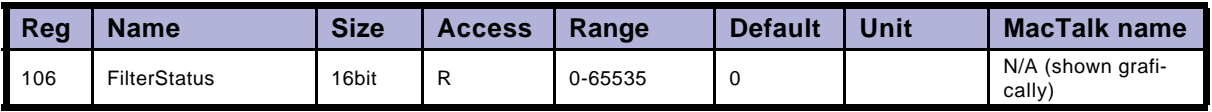

Description: This register contains status bits for the analog input filters. The lowest eight bits hold confidence errors for each of the eight inputs, while the highest eight bits hold the status of their slope errors.

The filter status is updated each second. The confidence error bit will be set if more than half of the samples within the last second fell outside either of the confidence limits. The slope errors will be set if more than half of the samples within the last second were slope limited.

# **9.2.47 PulseDirMask**

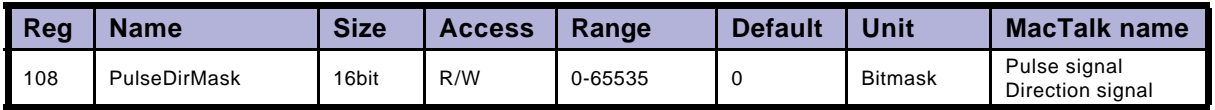

Description: The pulse and direction signals used to control the motor directly attached to the SMC75 board can also be optionally output to digital outputs and used to control other stepper motors. The value in this register selects one of three operating modes: Mode 0 in which the pulse/direction signals are used only internally to control the motor attached directly to the SMC75 board. Mode 1 in which the signals are not used internally but output to the digital outputs selected in register 109. Mode 2 where the signals are used both internally and sent out on the digital outputs.

See register 109 (PulseDirMod, page 83) for more information.

# **9.2.48 PulseDirMod**

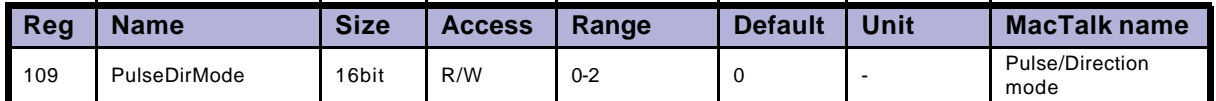

Description: When enabled by register 108, this register defines which of the eight digital outputs are used to transmit the pulse and direction signals. The lowest eight bits select which outputs will carry the pulse signal, while the highest eight bits select the outputs that carry the direction signal. More than one output can be selected for each type of signal, but the MacTalk program supports only one output for each signal. The outputs selected here must be manually configured to operate as outputs using register 125 (Iosetup, page 85).

### **9.2.49 SettlingTime**

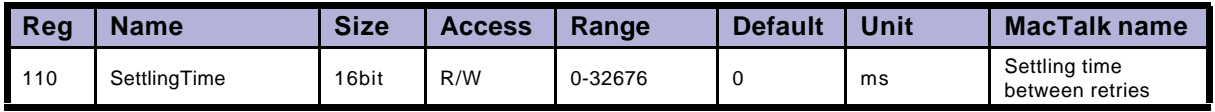

Description: When the internal encoder option is installed and register 34, InPositionCount, is nonzero so AutoCorrection is enabled, the value in this register defines how many milliseconds to wait after each movement attempt before testing whether the encoder position is within the target window as defined in register 33. This waiting time is often necessary to allow mechanical oscillations to die out.

#### **9.2.50 Sample 1-4**

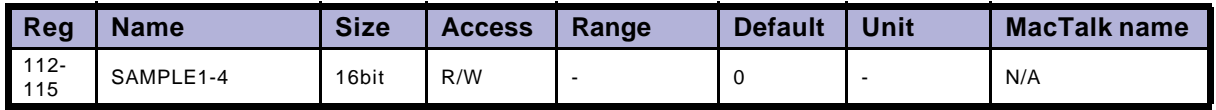

Description: Up to four registers can be set up to be sampled into buffers for diagnostic purposes. These registers define which registers are sampled. All of the registers 1-255 can be sampled. A value of zero in any of these four registers will cause the corresponding sample buffer to contain zeroes.

See registers 116-119 for more information on the sampling system. Most users will use MacTalk to handle sampling.

#### **9.2.51 Rec\_Cnt**

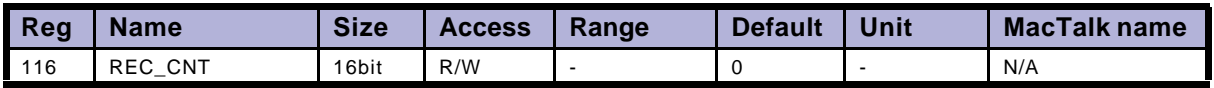

Description: This value specifies the number of samples to take for each of the sampled registers selected in registers 112-115. This value must never be set larger than the value in the read-only register 119. Sampling will stop automatically after the specified number of samples has been taken.

# **9.2.52 S\_Time**

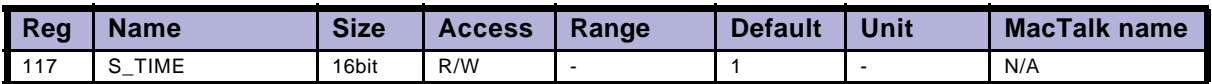

Description: This value selects the time in milliseconds between samples of the registers selected in registers 112-115.

#### **9.2.53 S\_Control**

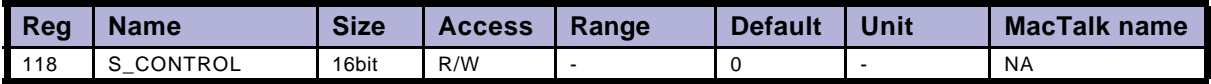

Description: This value controls the sample system. It can assume three different values:

A value of zero is set by the firmware after all sampling has completed.

A value of one will initialize the sample system.

A value of two will start a new sample sequence and set this register to zero at completion.

The sampled values are read back using the command hex 53 SMC75 READSAMPLE.

### **9.2.54 Buf\_Size**

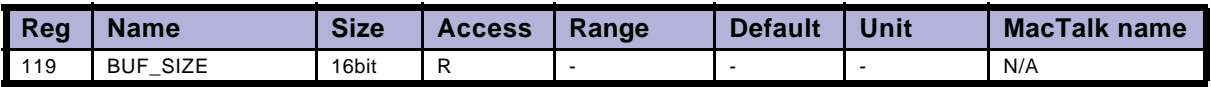

Description: This read-only register contains the maximum length of the sample buffers used to sample the registers selected in registers 112-115. Register 116 should never be set to a value higher than the value in this register.

# **9.2.55 Index\_Offset**

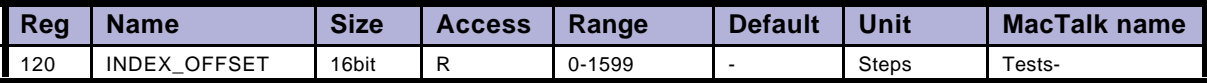

Description: This register can be selected to receive the absolute value of the internal encoder where the Zero search/home position was found during homing. This is selected by bit 0, Use Index, in register 122. It requires that the internal encoder option is installed.

# **9.2.56 Home\_Bits**

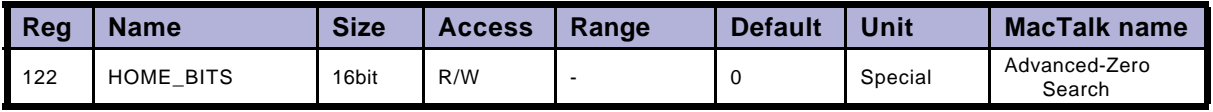

Description: Bit 0: Search for index

Bit 1: Change direction on limit.

Bit 2: Search for opposite side of sensor

Bit 3: Use Limit switch as sensor

Bit 4: Ignore switch (Used for searching only for index)

Contains configuration bits, that define how Zero search/homing should be carried out.

### **9.2.57 Setup\_Bits**

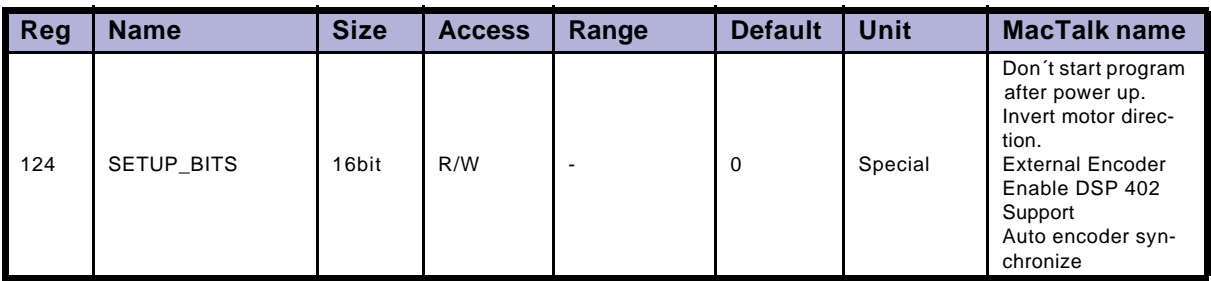

Description: Bit 0: Invert direction.

Bit 1: Don't start program after power up.

Bit 3,2: Select encoder input type.  $0 =$  Disabled,  $1 =$  Quadrature,  $2 =$  Pulse/direction Bit 4: Enable DSP 402 support

Bit 5: Synchronize to encoder after passive

These individual bits are used to control various functions in the firmware.

#### **9.2.58 Iosetup**

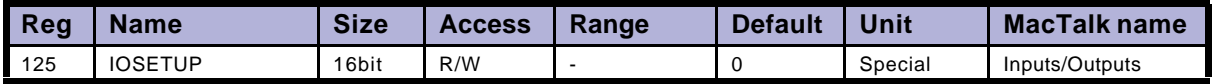

Description: This register controls the eight IOs: IO-1 to OI-8. These pins can be used either in input mode as combined digital and analog inputs or used in output mode as digital outputs. The lowest eight bits in this register can be used to individually invert the active level of the digital inputs. The highest eight bits are used to select the corresponding pin as an output.

#### **9.2.59 Turntable\_Mode**

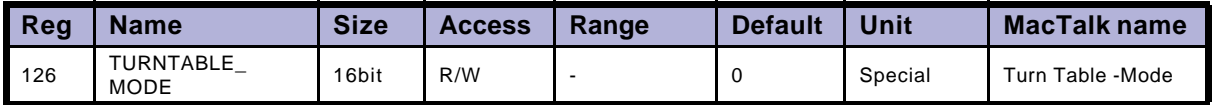

Description: In turntable mode, the motor controls the revolution of a turntable that has the number of positions specified in register 127, TurntableSize. This means the same position will be reached after rotating this number of steps in either direction. This register selects one of three modes that define how the motor should move to a new position when the P SOLL register is changed.

If the value of this register is zero, the motor will not operate in turntable mode.

In mode 1, the motor will always move to a new position by turning in a positive direction. So to move one step backwards, it must instead move TurntableSize-1 steps forward.

In mode 2, the motor will always move to a new position by turning in a negative direction.

In mode 3, the motor will move in the direction that takes the smallest number of steps to reach the new position.

Note that the motor will not move at all if the new position in register P SOLL is either negative or larger than the value of register 127, TurntableSize.

### **9.2.60 Turntable\_Size**

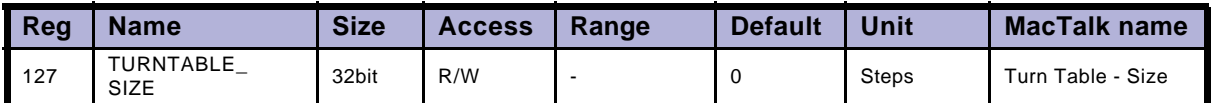

Description: If turntable mode is selected in register 126, the number of steps needed for a full revolution of the turntable is set in this register. Note that the register P SOLL must always have a value between zero and the value in this register minus one. Negative values are not allowed for P\_SOLL or TurntableSize.

#### **9.2.61 NL\_Mask**

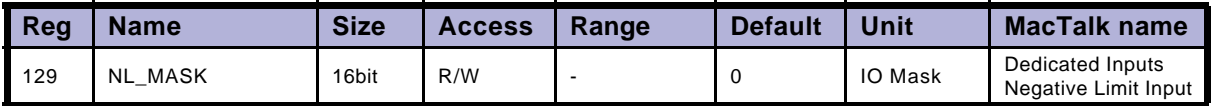

Description: Selects which one of the eight IO pins to use for the dedicated function of Negative Position Limit.

Exactly one bit must be set, and the IO pin must be configured in register 125 as an input.

Example: If input 7 is to be used for the Negative Input Limit, write  $26 = 64$  to this register.

#### **9.2.62 PL\_Mask**

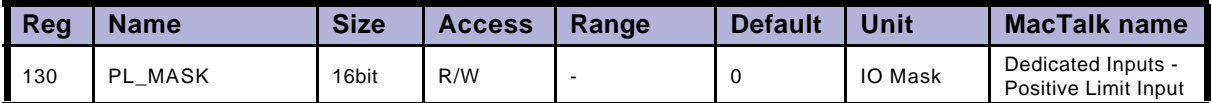

Description:Selects which one of the eight IO pins to use for the dedicated function of Positive Position Limit.

Exactly one bit must be set, and the IO pin must be configured in register 125 as an input.

Example: If input 8 is to be used for the Positive Input Limit, write  $27 = 128$  to this register.

#### **9.2.63 Home\_Mask**

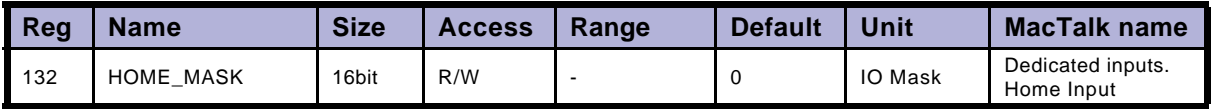

Description: Selects which one of the eight IO pins to use for the dedicated function of Home Input. Exactly one bit must be set, and the IO pin must be configured in register 125 as an input. Example: If input 2 is to be used for the Home Input, write  $21 = 2$  to this register.

### **9.2.64 Input\_Filter\_Mask**

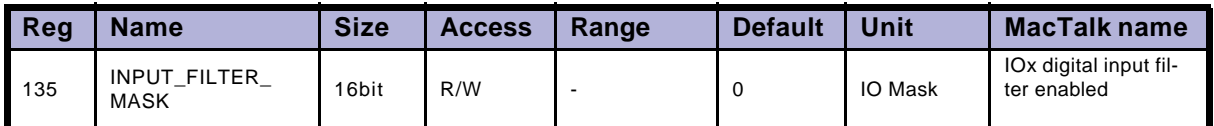

Description: This register controls filtering of each of the eight IO pins that are used as digital inputs. If the bit corresponding to the input number is set in this register, the input value will be filtered to a new logical level is only accepted after that level has been measured on the hardware pin for the number of milliseconds specified in register 136. If the bit is not set, the input will be updated directly from the hardware value every 100 microseconds. Please read the section on Digital Input filters in this manual.

#### **9.2.65 Input\_Filter\_Cnt**

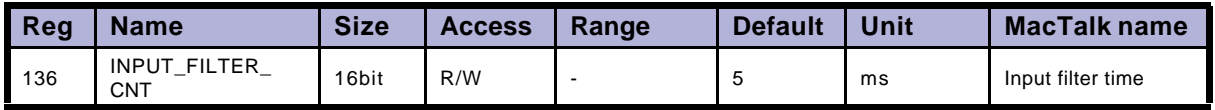

Description: The filtering of all of the eight digital inputs is controlled by the value in this register together with register 135. The input must be sampled at the same value for the specified number of milliseconds in this register to be accepted as the new filtered value. See also the section on Digital Input Filters in this manual.

# **9.2.66 Inpos\_Mask**

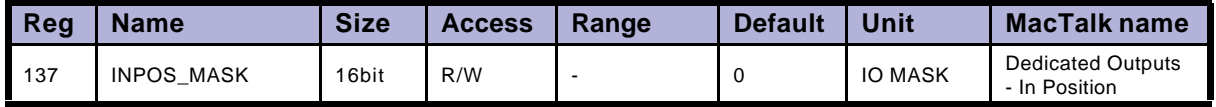

Description: Selects which one of the eight IO pins to use for the dedicated function of In Position Output.

Exactly one bit must be set, and the IO pin must be configured in register 125 as an output.

The In Position output will then be set after a movement has completed.

Example: If output 1 is to be used for the In Position Output, write  $20 = 1$  to this register.

#### **9.2.67 Error\_Mask**

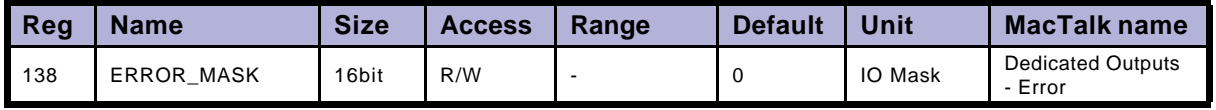

Description: Selects which one of the eight IO pins to use for the dedicated function of Error Output. Exactly one bit must be set, and the IO pin must be configured in register 125 as an output. The Error Output will set be set when any error is set.

See register 35 (Err Bits, page 78) for more information on errors.

Example: If output 3 is to be used for the Error Output, write  $22 = 4$  to this register.

### **9.2.68 P\_New**

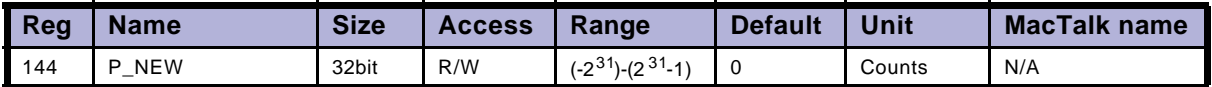

Description: This register can be used to change both of the registers P\_SOLL and P\_IST in one operation. This can be used to correct or offset the current position without performing a movement. The register value can be copied to P\_IST and P\_SOLL using FastMac command 23, or it can be added with sign to both of these registers using FastMac command 24.

### **9.2.69 Baud\_Rate**

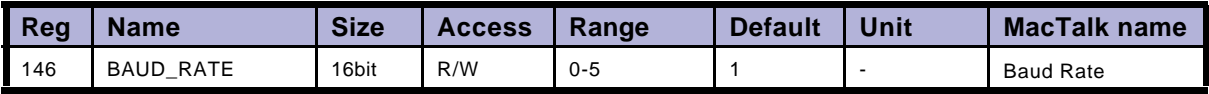

Description: The baud rate on the serial port.

0 : 9600 baud

1 : 19200 baud (default)

- 2 : 38400 baud 3 : 57600 baud
- 4 : 115200 baud
- 5 : 230400 baud
- 6 : 460800 baud
- 7 : 921600 baud

The firmware will automatically update the baud rate after this value is changed over the serial interface (RS485) once the motor has finished transmitting all data bytes that are queued.

# **9.2.70 Tx\_Delay**

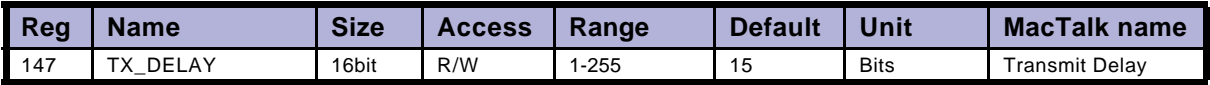

Description: The time to wait before the response is transmitted. The unit corresponds to the time of one bit at the current baud rate.

Many PLCs and communications processors require a minimum delay after they have sent a command to the motor before they are able to receive the response.

# **9.2.71 Group\_Id**

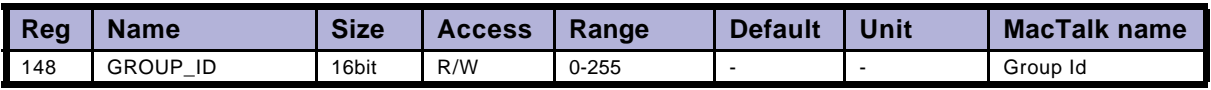

Description: The group ID of the motor. The motor will accept data from a group write command only if the group ID number in the command matches this number. The idea is that several motors can have the same group ID so they can be updated with new register values in parallel to save transmission time.

# **9.2.72 Group\_Seq**

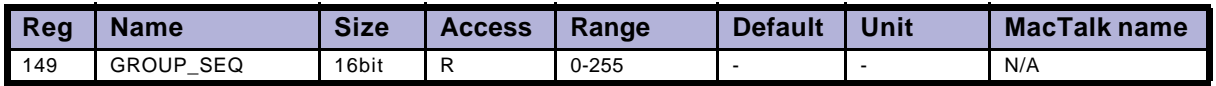

Description: The last received group write sequence.

# **9.2.73 My\_Addr**

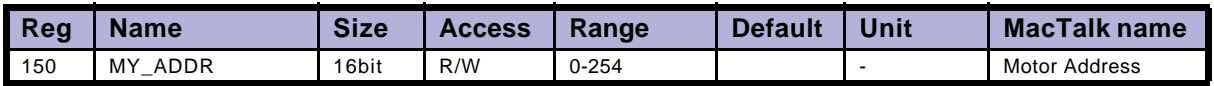

Description: The motor address. Data communicated over the serial interface will only be accepted if the address byte in the command is either equal to this value or has the value 255, which means broadcast to all motors.

### **9.2.74 Motortype**

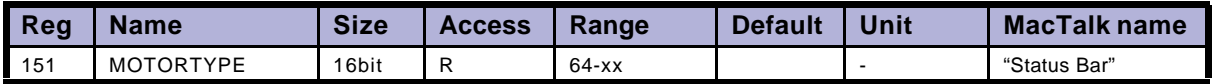

Description: The motor type.

- 64: SMC75
- 65: MIS231
- 66: MIS232 67: MIS234
- 

This value is read-only and is programmed into the motor during manufacturing.

# **9.2.75 Serial\_Number**

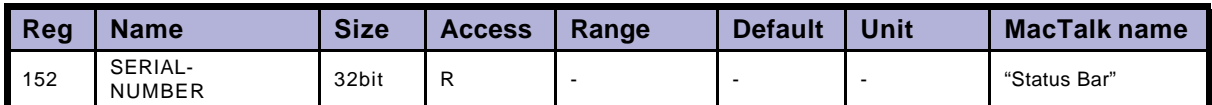

Description: The serial number of the motor.

This value is read-only and is programmed into the motor during manufacturing.

# **9.2.76 Checksum**

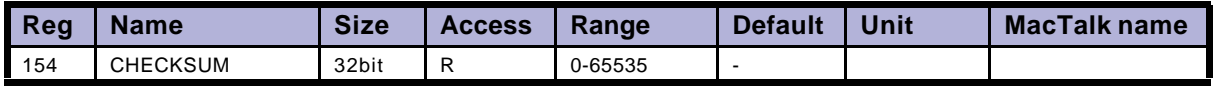

Description: Firmware checksum.

This value is read-only and is programmed into the motor during firmware update.

# **9.2.77 Hardware\_Rev**

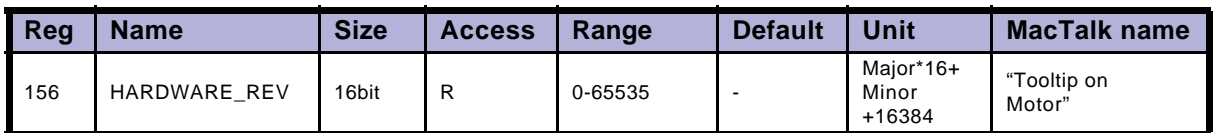

Description: The revision of the hardware. This value is read-only and is programmed into the motor during manufacturing.

# **9.2.78 Max\_Voltage**

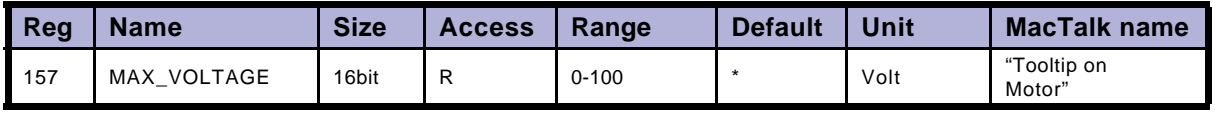

Description: The maximum allowed voltage on the bus. If the bus voltage exceeds this value, the motor will enter an error state.

This value is read-only and is programmed into the motor during manufacturing. It reflects the rating of the hardware components. Supplying a higher voltage can damage the electronics components permanently. If in doubt, it is strongly recommended to first supply 24 Volts and connect the motor to MacTalk. In MacTalk this value can be read by holding the mouse cursor over the image of the motor in the lower right of the main window.

### **9.2.79 Available\_IO**

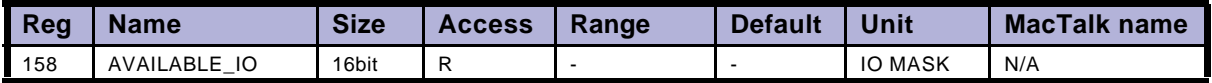

Description: Defines what IO that are available on the connector.

This value is read-only and is programmed into the motor during manufacturing. Service personnel may ask for this value to identify the type of connector board mounted on the motor. The values are not documented here.

#### **9.2.80 Bootloader\_Ver**

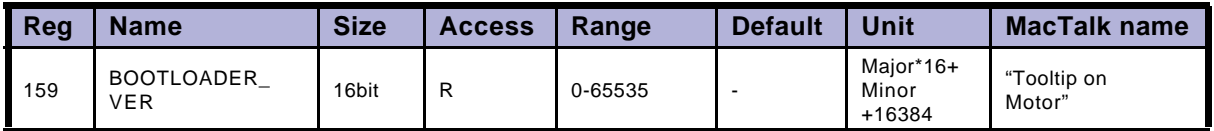

Description: The version of the boot-loader. This value is read-only and is programmed into the motor during manufacturing

#### **9.2.81 Notsaved**

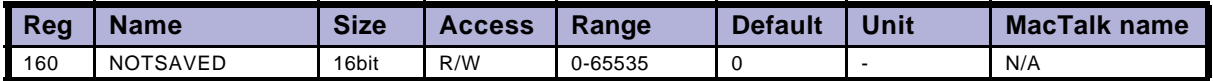

Description: This register is not used internally, but will always be 0 after power on. Please note that MacTalk uses this register

90 JVL Industri Elektronik A/S - User Manual - Integrated Step Motors MIS 231, 232, 234

# **9.2.82 Option\_Bits**

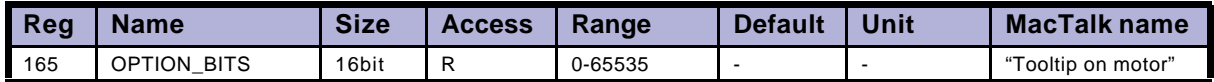

Description: This register contains information about what options are available. Bit 0-7 defines the options available in the hardware (or licensed). Bit 8-15 defines the options available in the firmware.

> Bit 0,8 : CanOpen fieldbus Bit 1,9 : DeviceNet fieldbus

#### **9.2.83 Fbus\_Node Id**

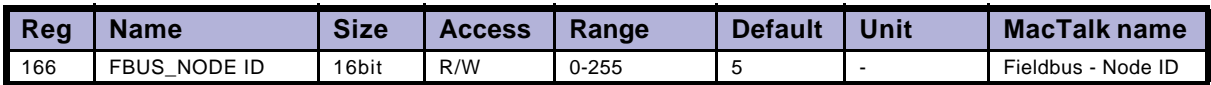

Description: The node id on the fieldbus interface.

#### **9.2.84 Fbus\_Baud**

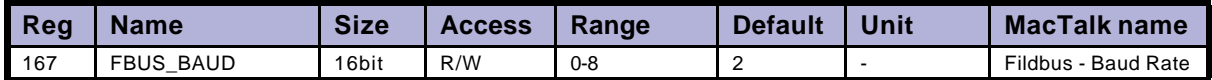

Description: The baudrate used on the fieldbus interface.

0 : 1000 kbit/s 1 : 800 kbit/s (unsupported) 2 : 500 kbit/s 3 : 250 kbit/s 4 : 125 kbit/s 5 : 100 kbit/s 6 : 50 kbit/s 7 : 20 kbit/s 8 : 10 kbit/s

#### **9.2.85 Ext\_Encoder**

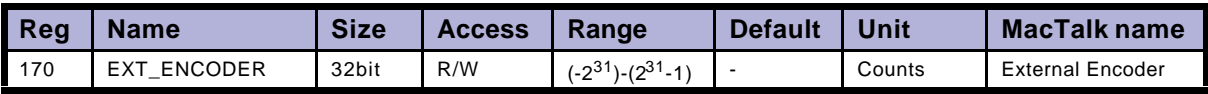

Description: This register counts the encoder input on  $INI + IN2$ . The type of input is selected using SETUP\_BITS bit 2+3.

# **9.2.86 Ext\_Encoder\_Vel**

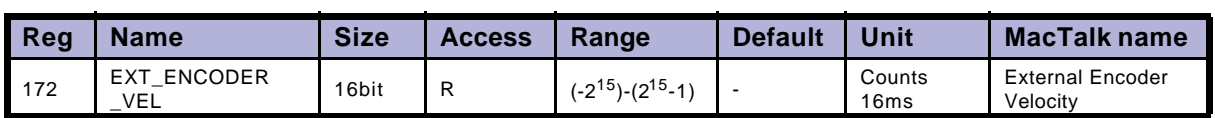

Description: This register is updated with the velocity of the external encoder input. The velocity is measured every 16ms.

# **10.1 Getting started with programming**

When using the SMC75, almost any kind of program can be created using a set of user friendly icons.

**S MacTalk - Noname** View Motor Programming Setup Updates Help  $\Box$ les ä 'n  $\Rightarrow$ Save in flash Reset position Cear errors Open Seve Main | I/O Setup | Registers | Advanced | Tests (Programming) MAC00-Rx Programmable New program It will possible to use both absolute and<br>relative positioning. New program Choose here to make a new program Program Use this to upload a program previously<br>downloaded to the module. Optionally uploads the actual program - Upload from module previously stored in the module.TT2188GB

Make the required choice on the Programming tab.

After making one of these 2 choices, the program window will be opened.

# **10.2 Programming Main window**

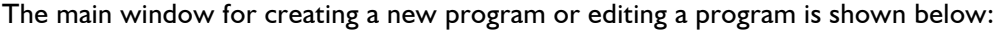

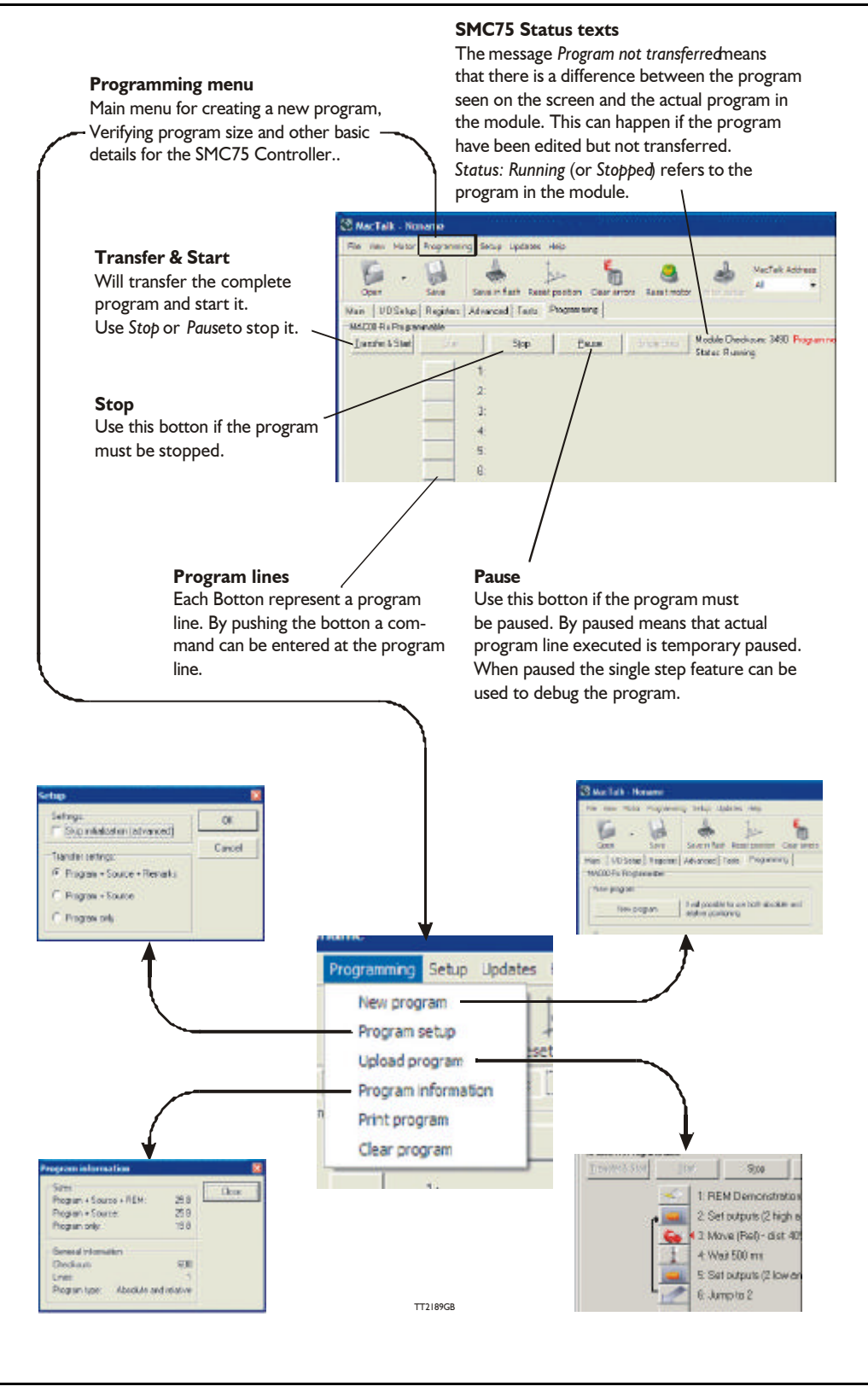

The menu found at the top of the main window gives access to the following options:

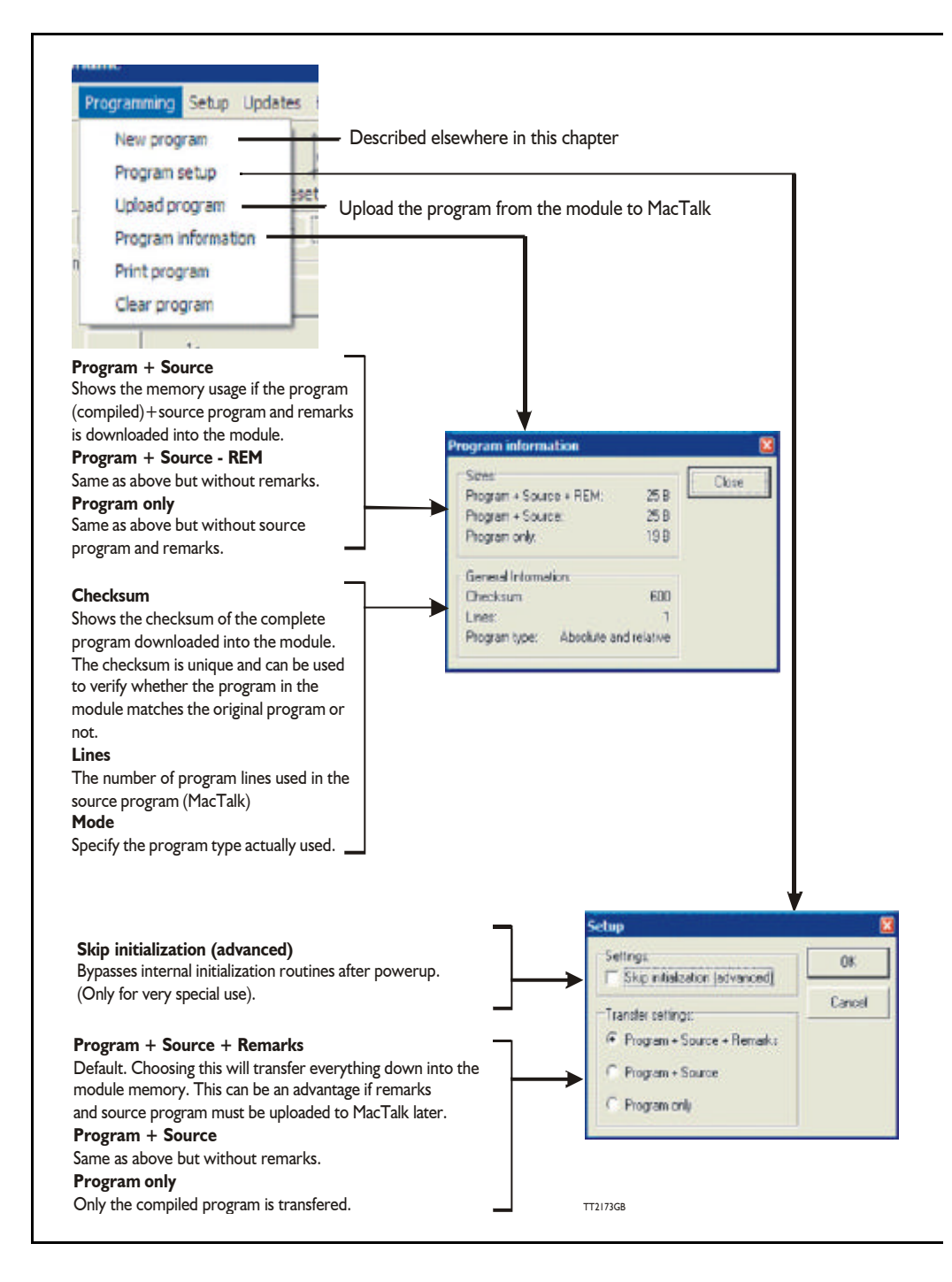

When choosing New program in the Programming menu or entering MacTalk for the first time, programming can be started.

Press the button at line 1 and a tool box will pop up.

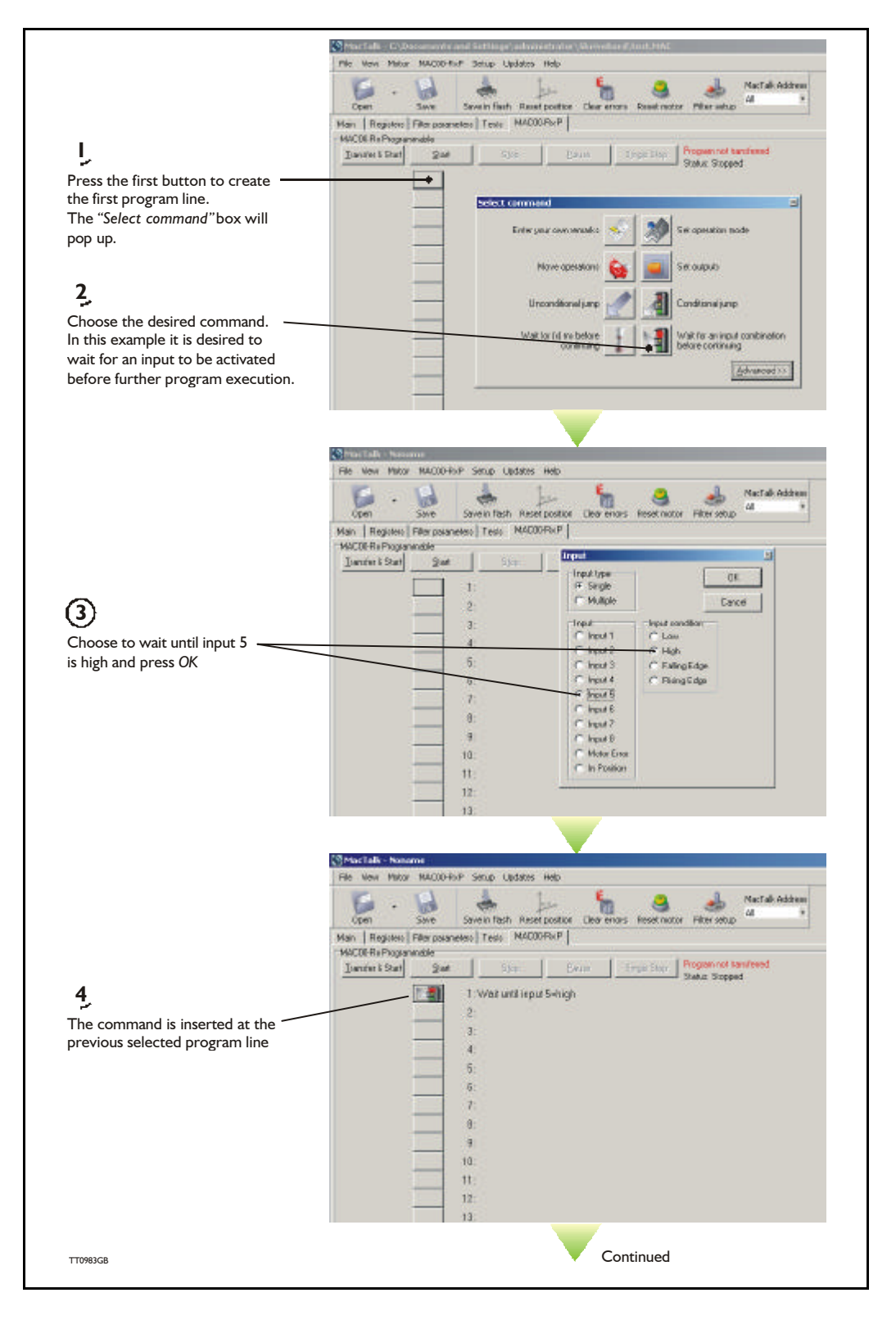

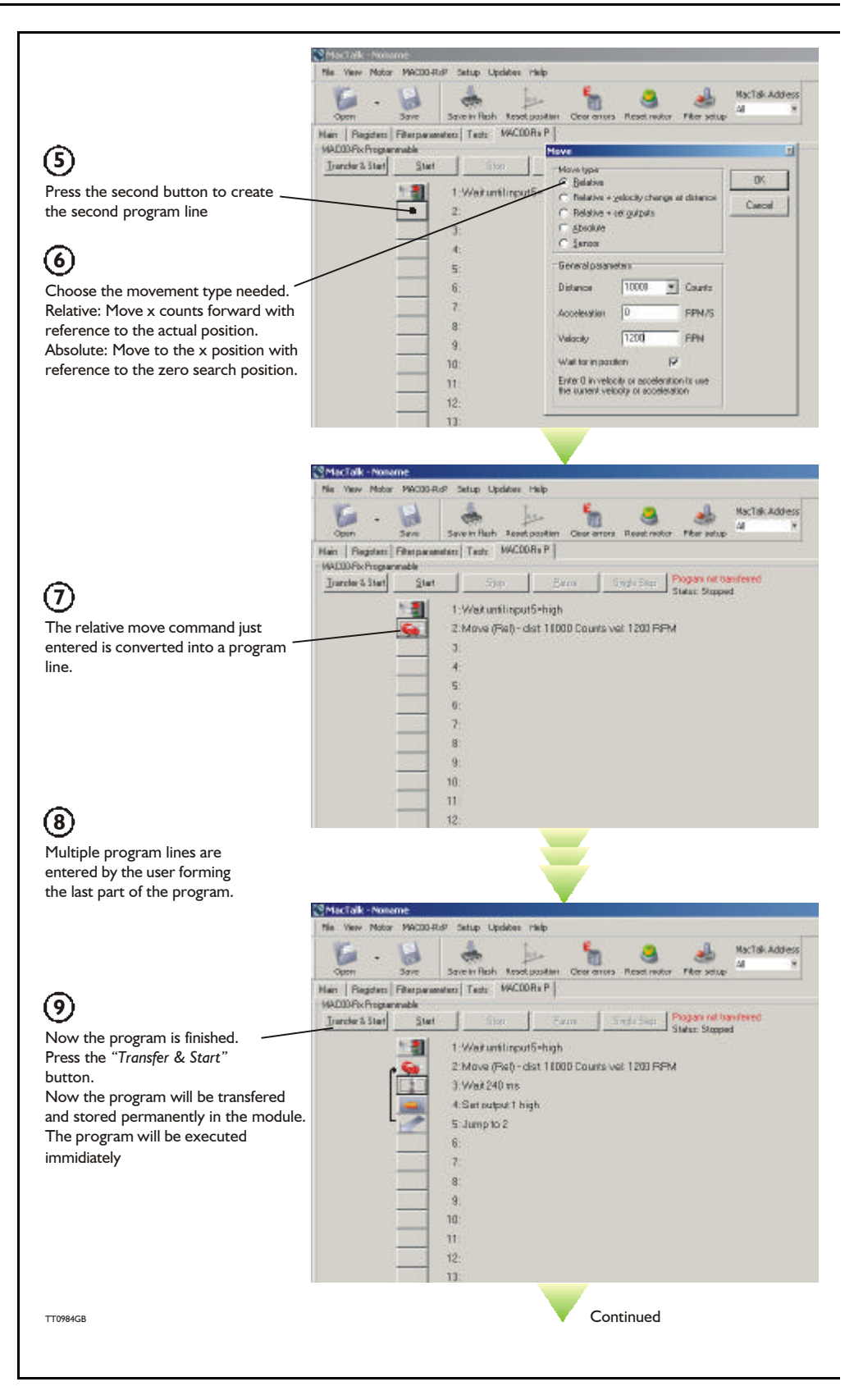

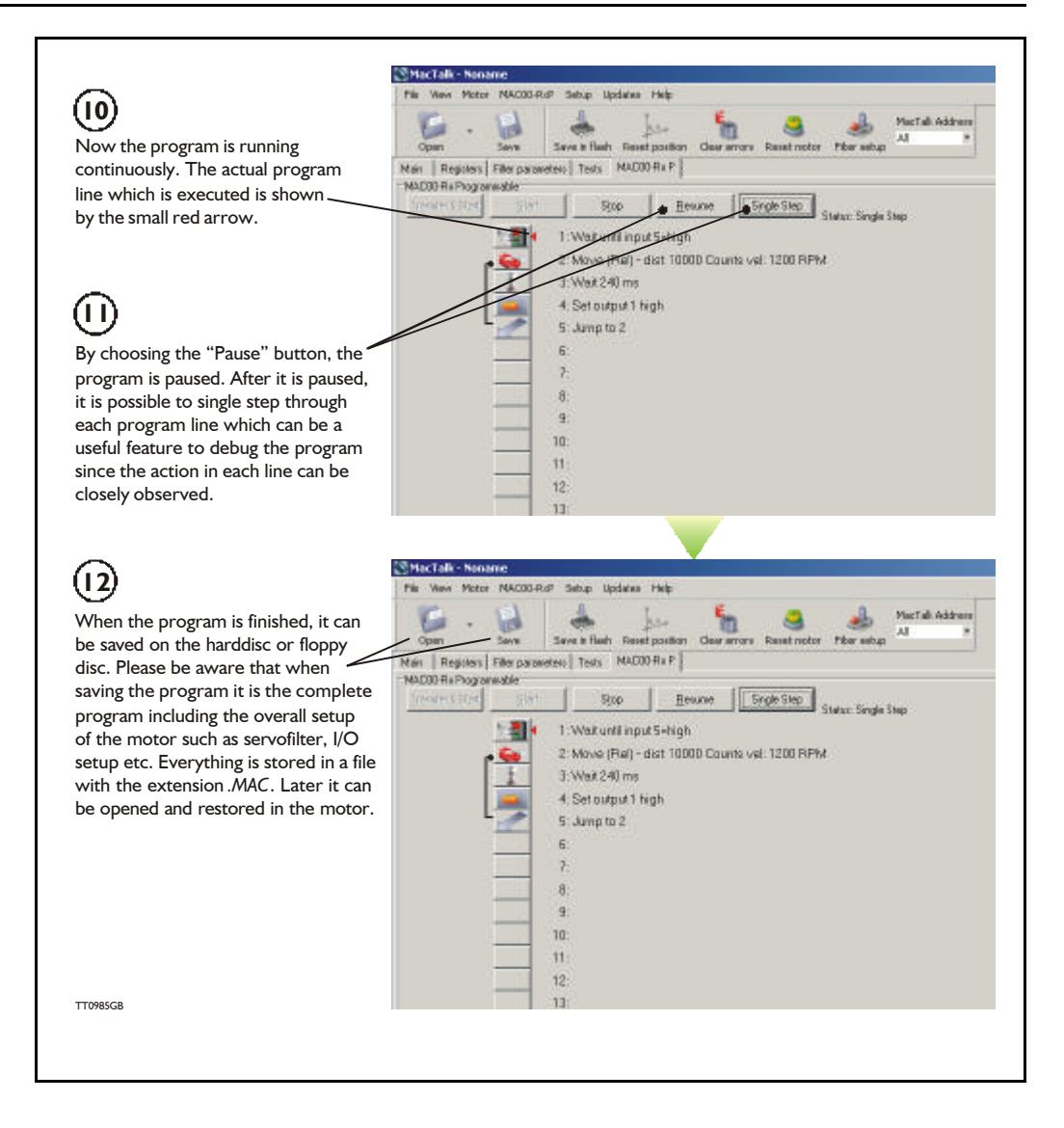

When programming and saving programs the following hints may be useful to ensure that the program behaves as expected.

- 1. When transferring the program to the module, it is saved permanently in memory and the program will be executed each time the motor is switched on.
- 2. Before beginning to program, ensure that the basic parameters for controlling acceleration, torque, safety limits, etc. are set to proper values. When saving the program on the hard-disk or to floppy disc, all of these basic parameter settings will be saved together with the program as a complete motor setup package.
- 3. A program line can be edited by double-clicking on the command text.
- 4. When the cursor is placed on top of the command icon, an edit menu will be shown by right-clicking.

# **10.6 Command toolbox description**

The toolbox used for programming covers 14 different command types.

The basic idea of the commands is to provide easy access to the most common functions of the motor. Some functions may seem to be missing at first glance, but the buttons "Set register in the QuickStep motor" or "Wait for a register value before continuing" give direct access to 50 registers in the basic QuickStep motor, such as the gear ratio or the actual torque register.

In total, this gives a very powerful programming tool since >95% of a typical program can be built using the simple command icons, while the remaining 5% is typically achieved by accessing the basic motor registers directly.

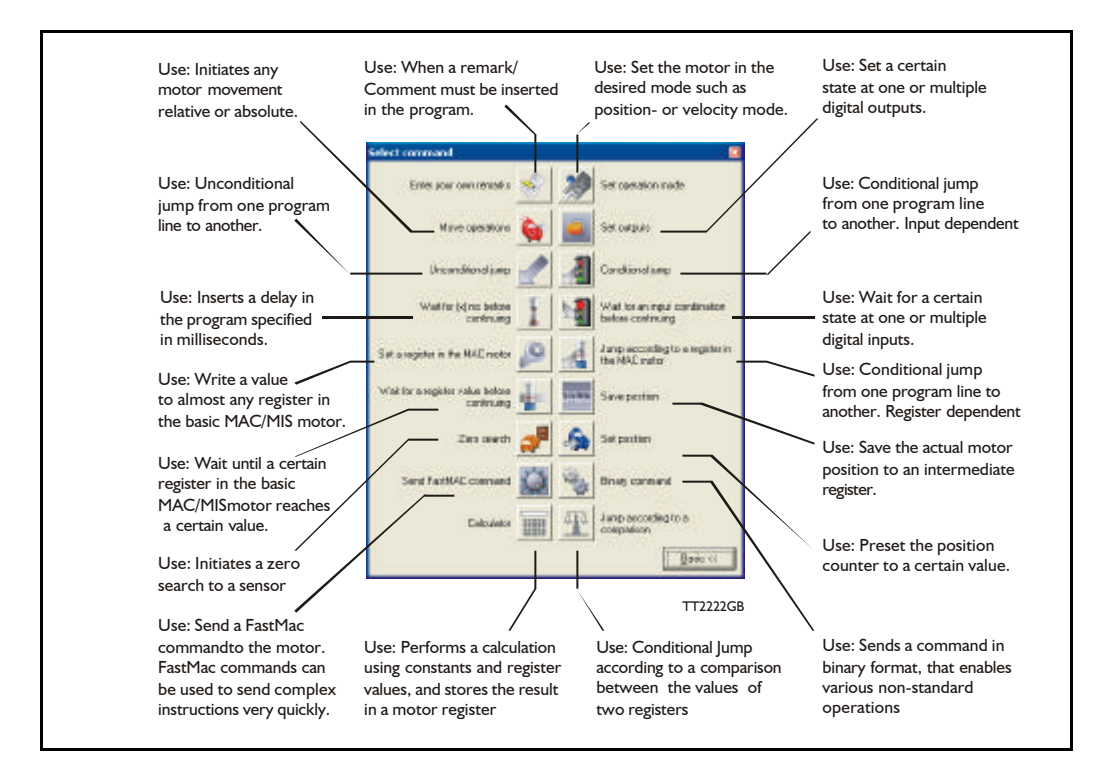

The following gives a short description of all 14 command icons.

# **10.7.1 Enter your own remarks**

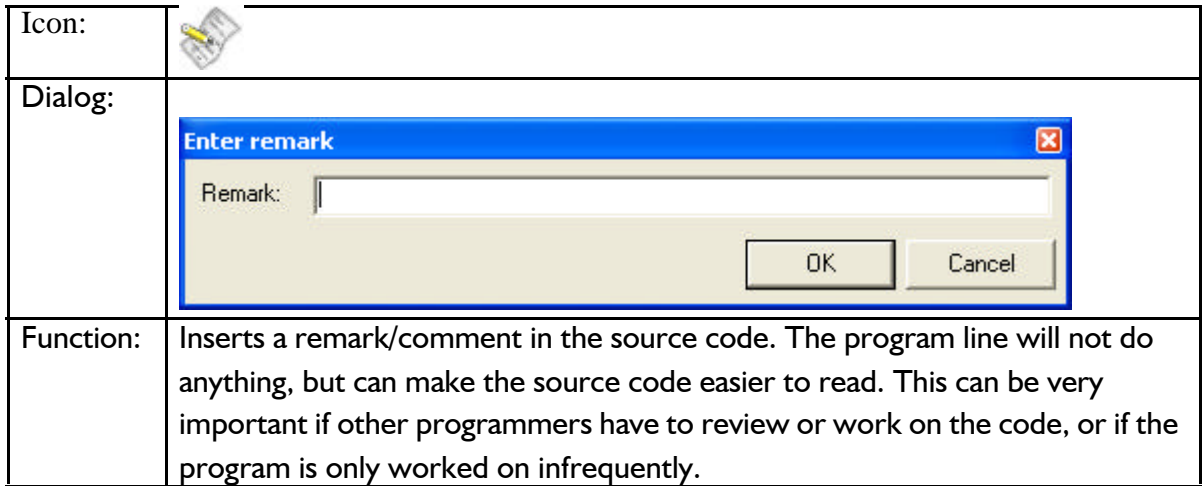

# **10.7.2 Set operation mode**

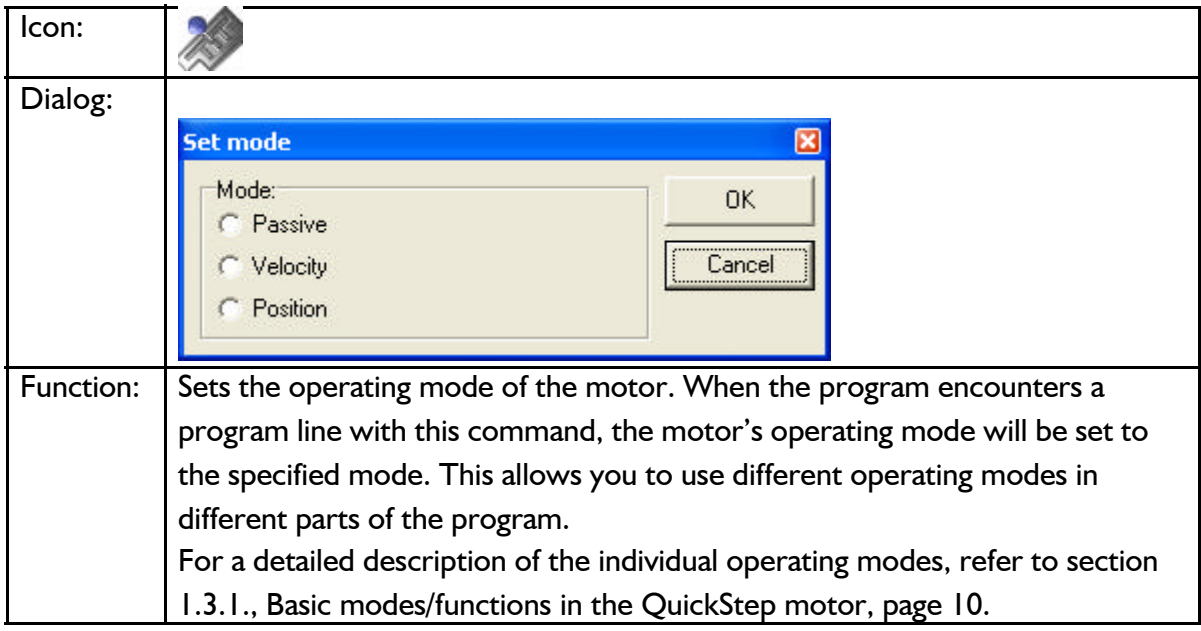

# **10.7.3 Move operations**

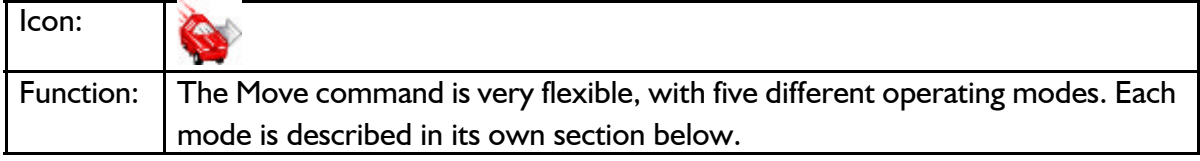

**10.7.4 Move (Relative)**

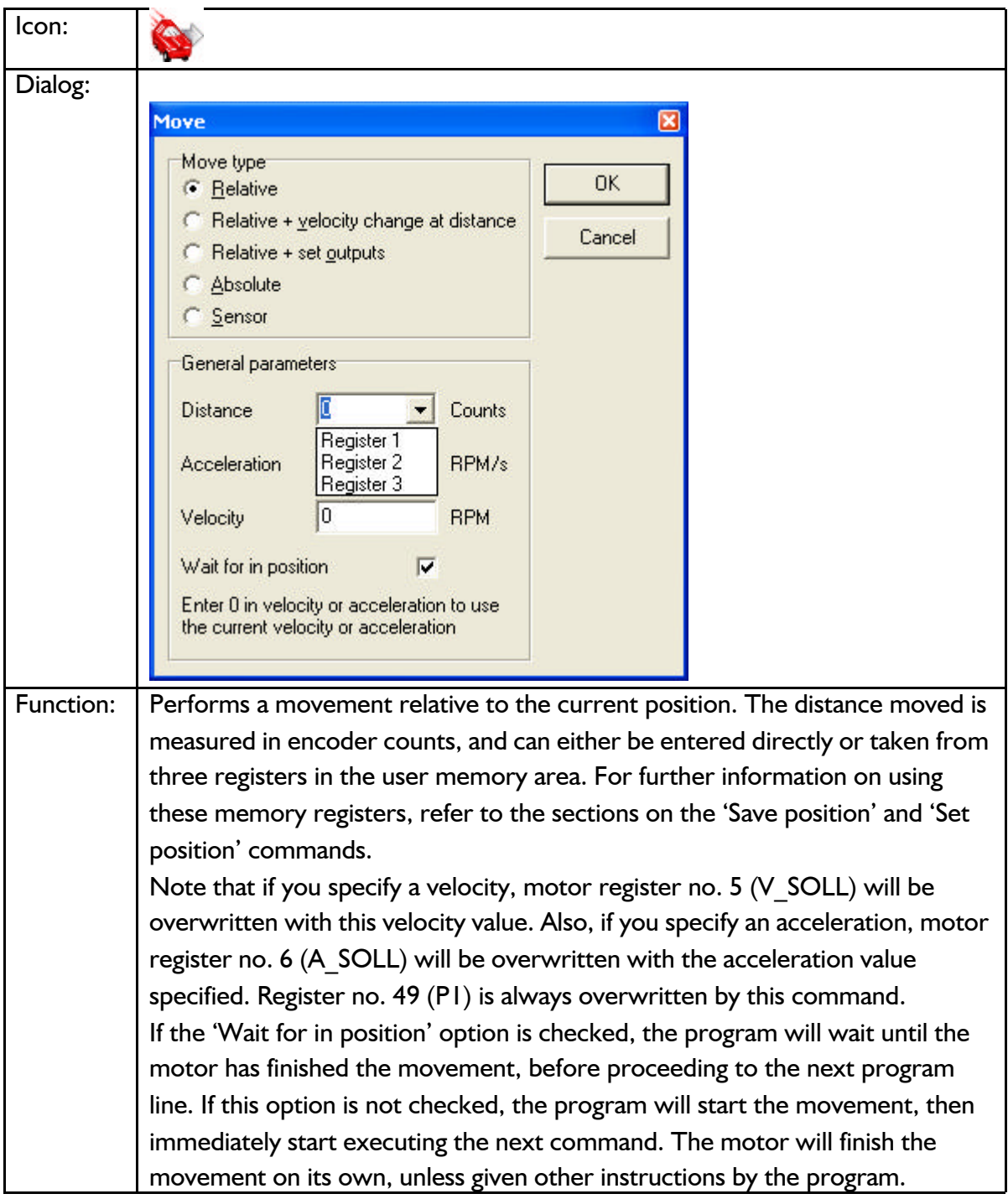

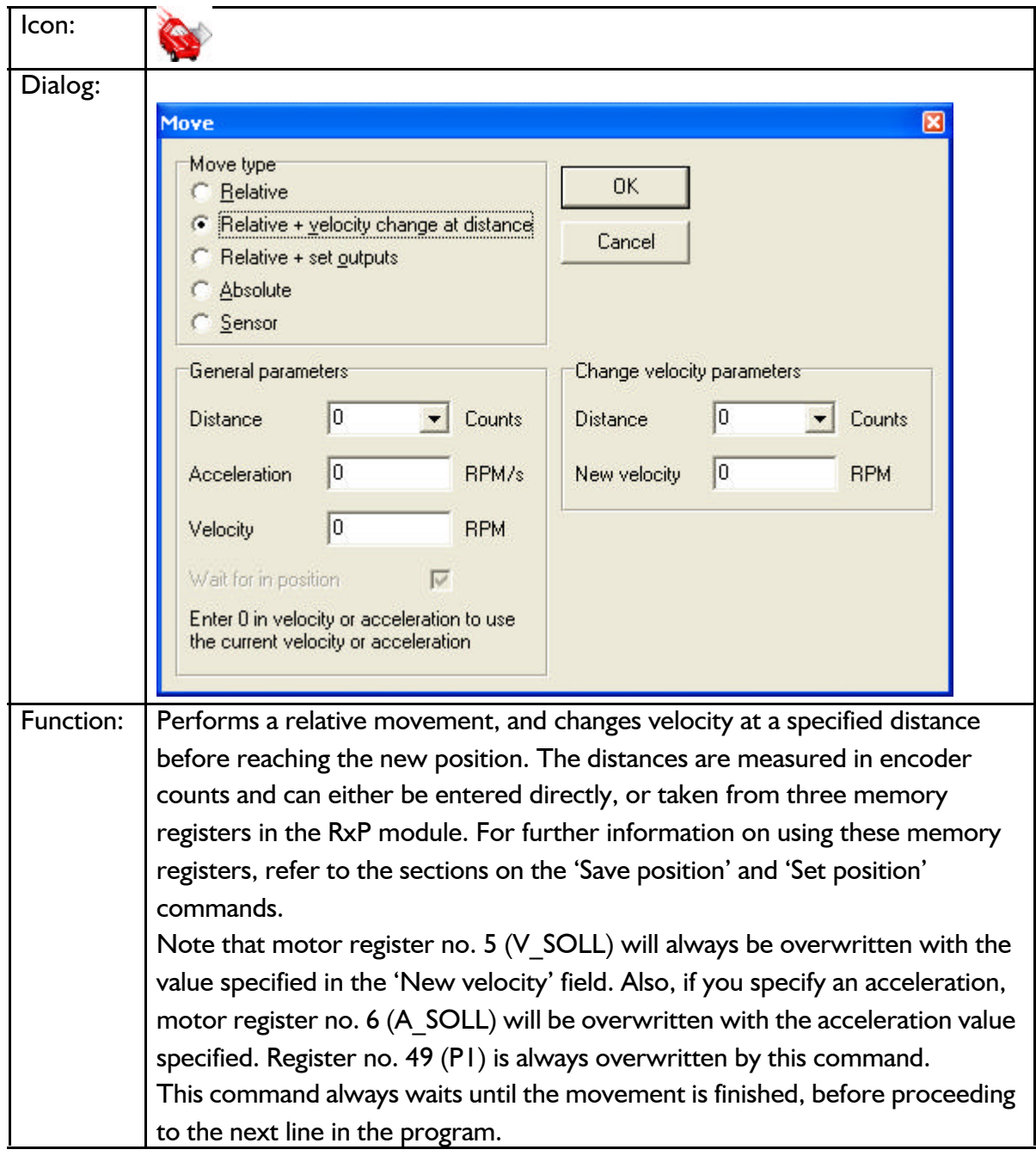

**10.7.5 Move (Relative + velocity change at a distance)**

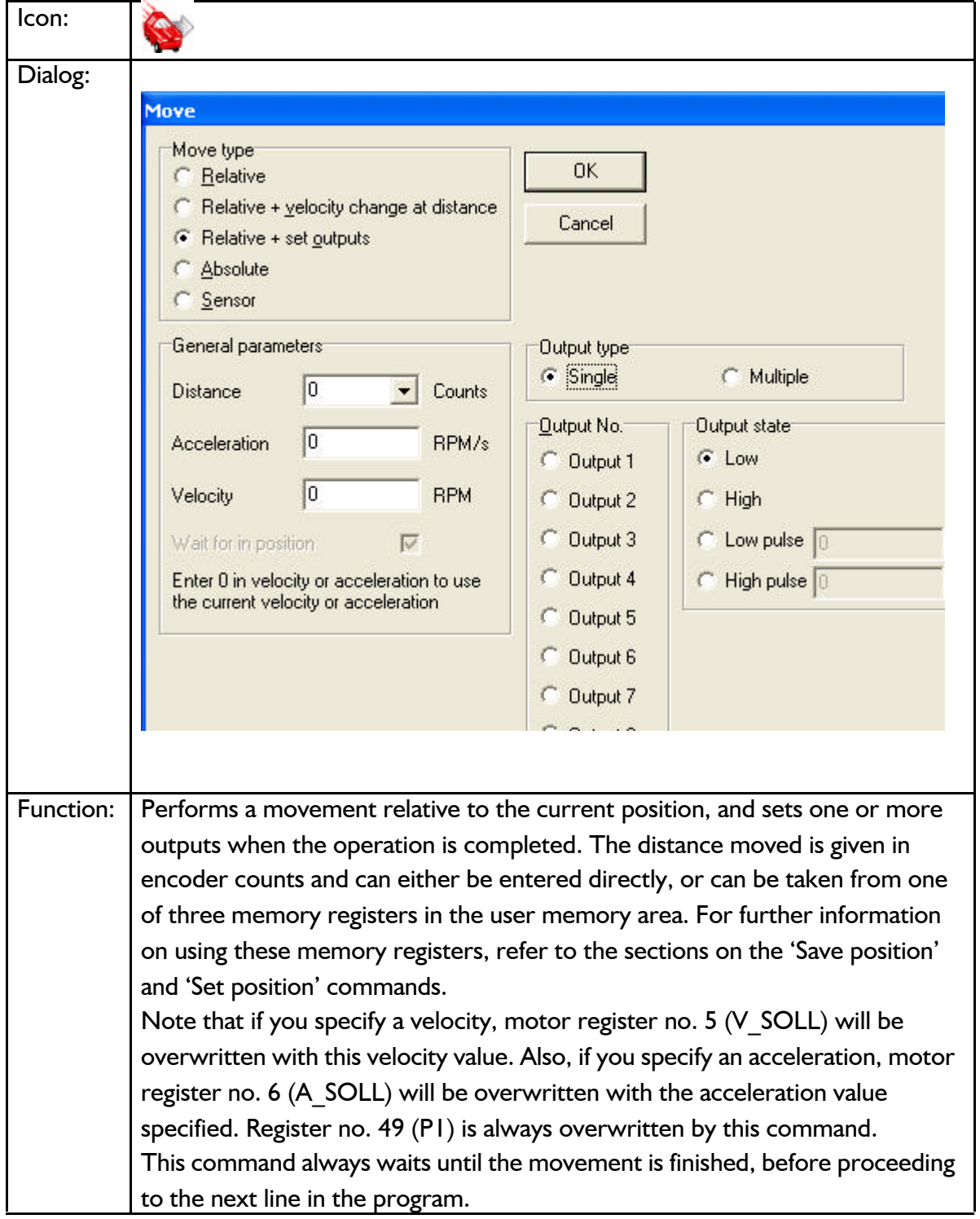

**10.7.6 Move (Relative + set outputs)**

# **10.7.7 Move (Absolute)**

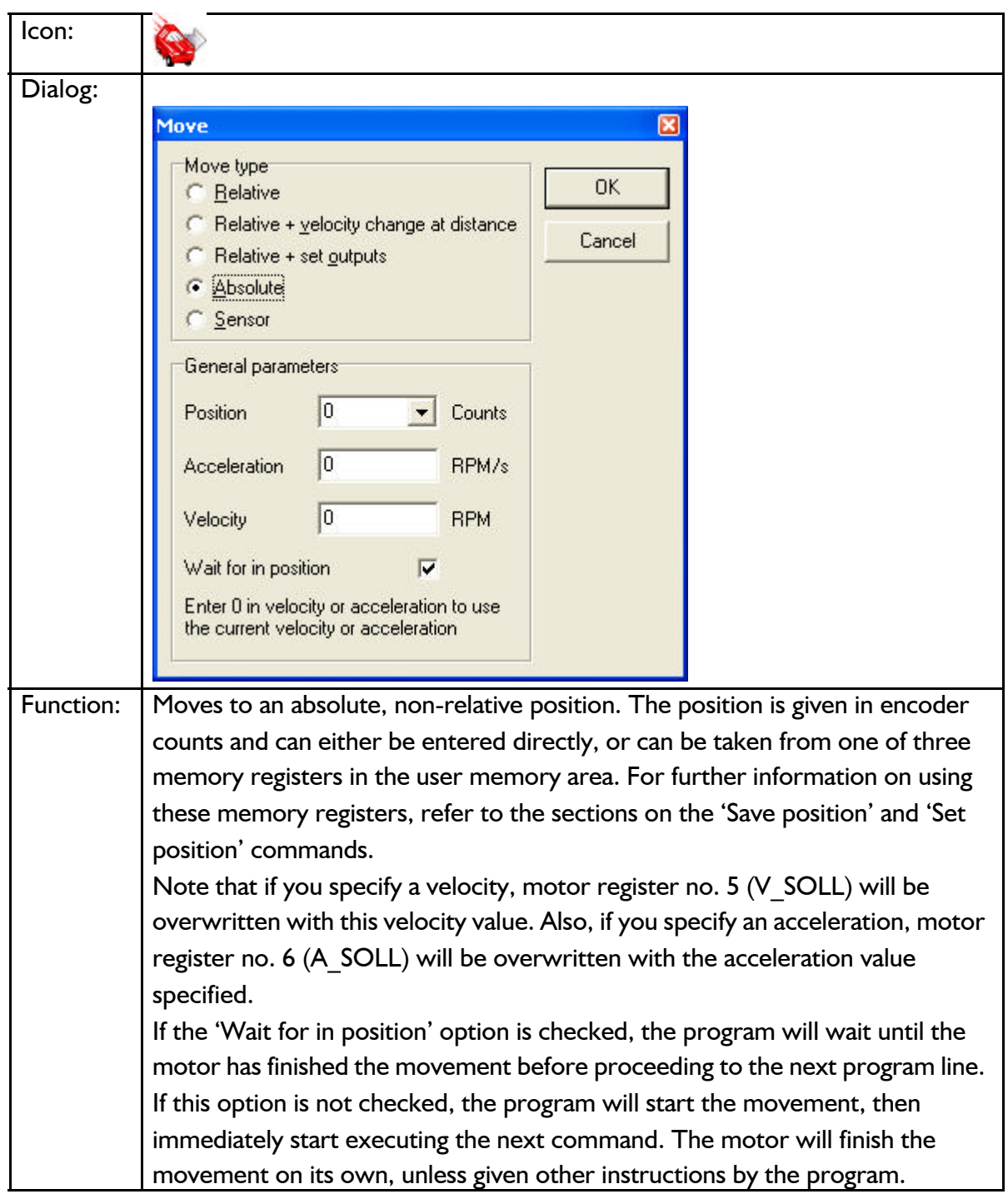

# **10.7.8 Move (Sensor)**

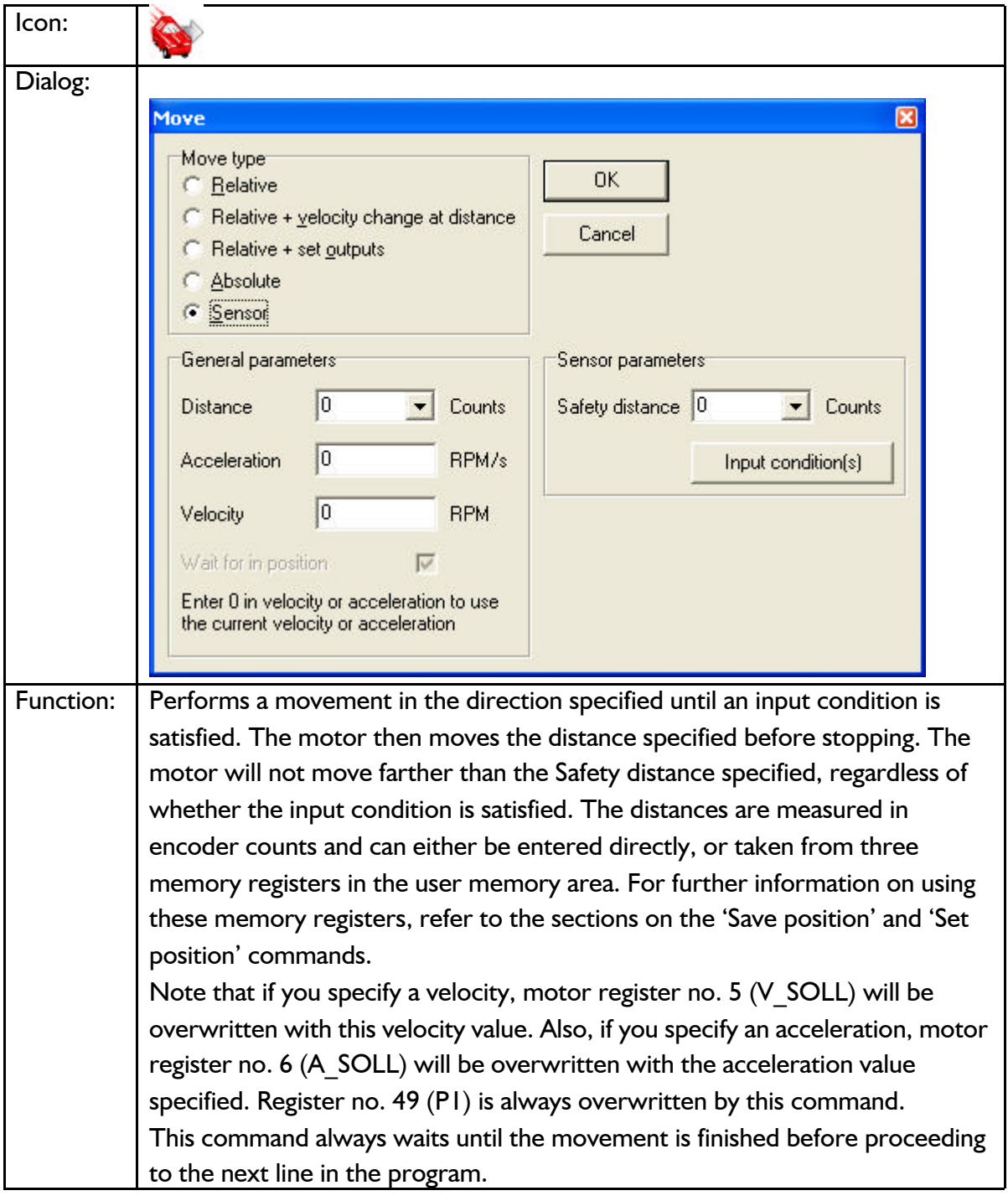

# **10.7.9 Set outputs**

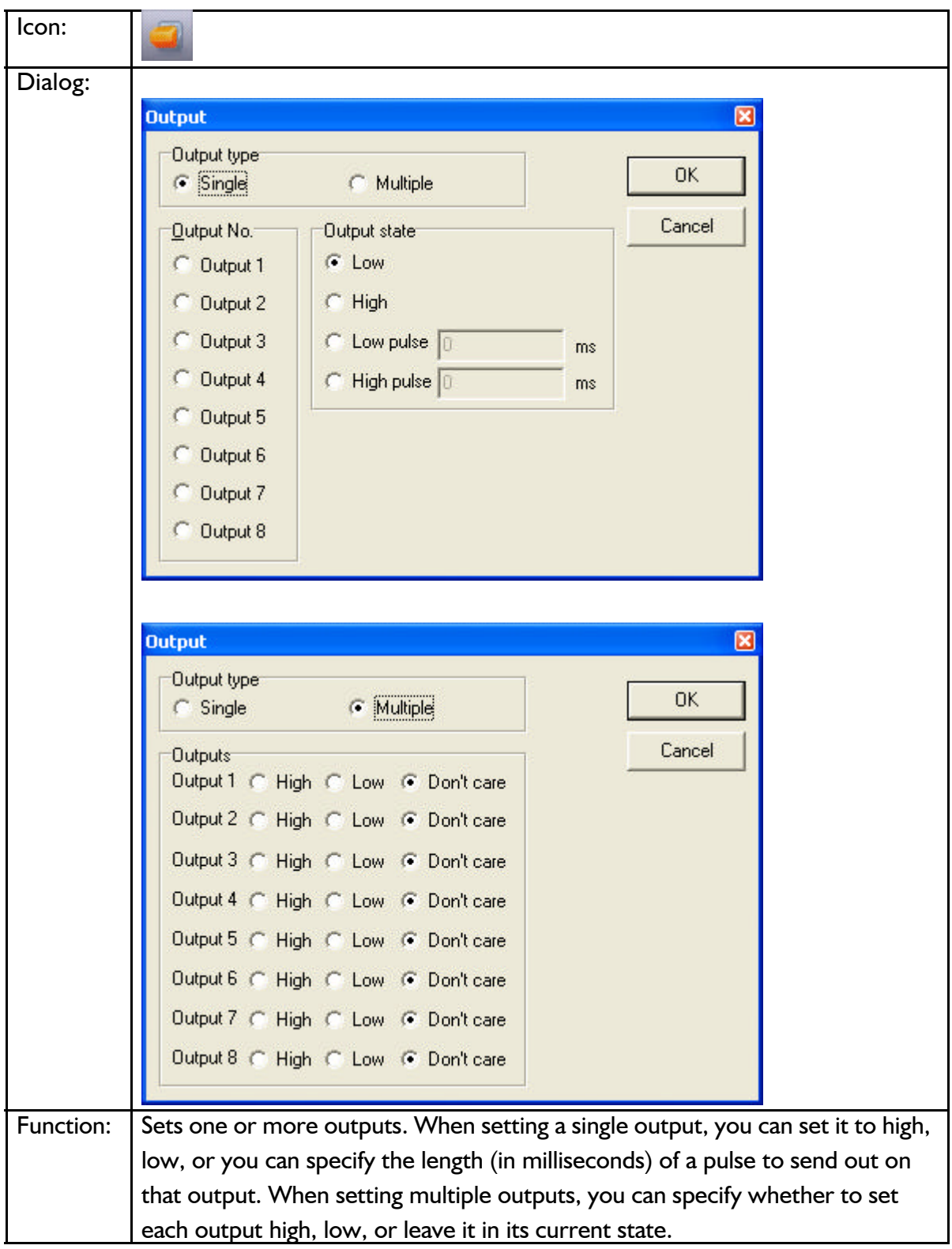
### **10.7.10 Unconditional jump**

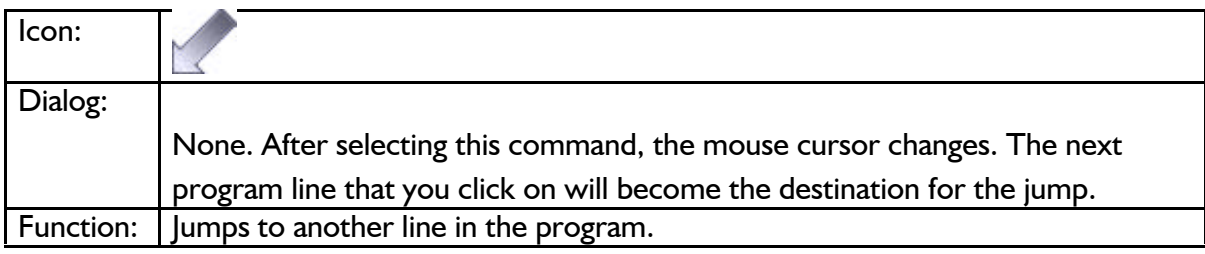

### **10.7.11 Conditional jump (single input)**

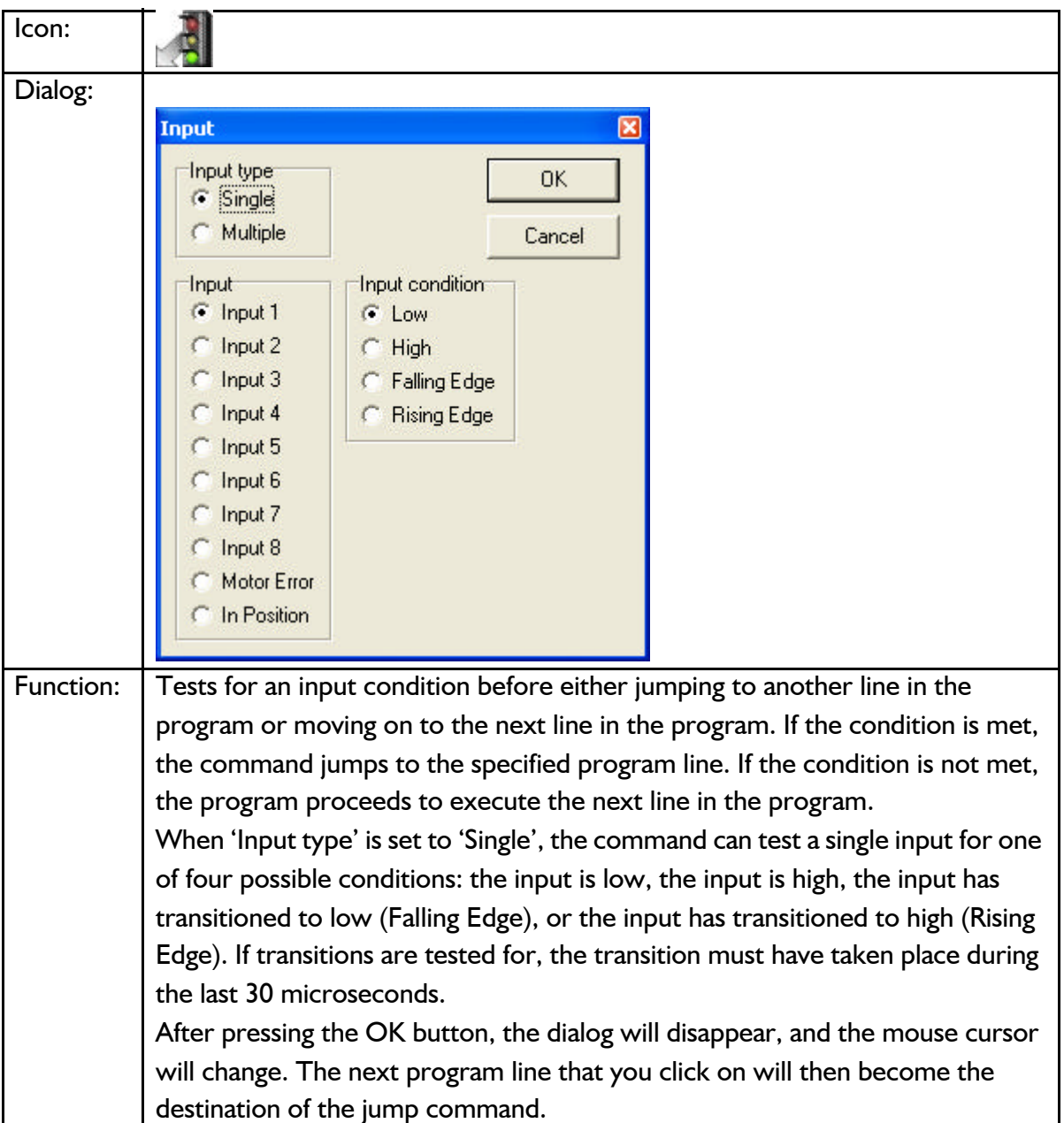

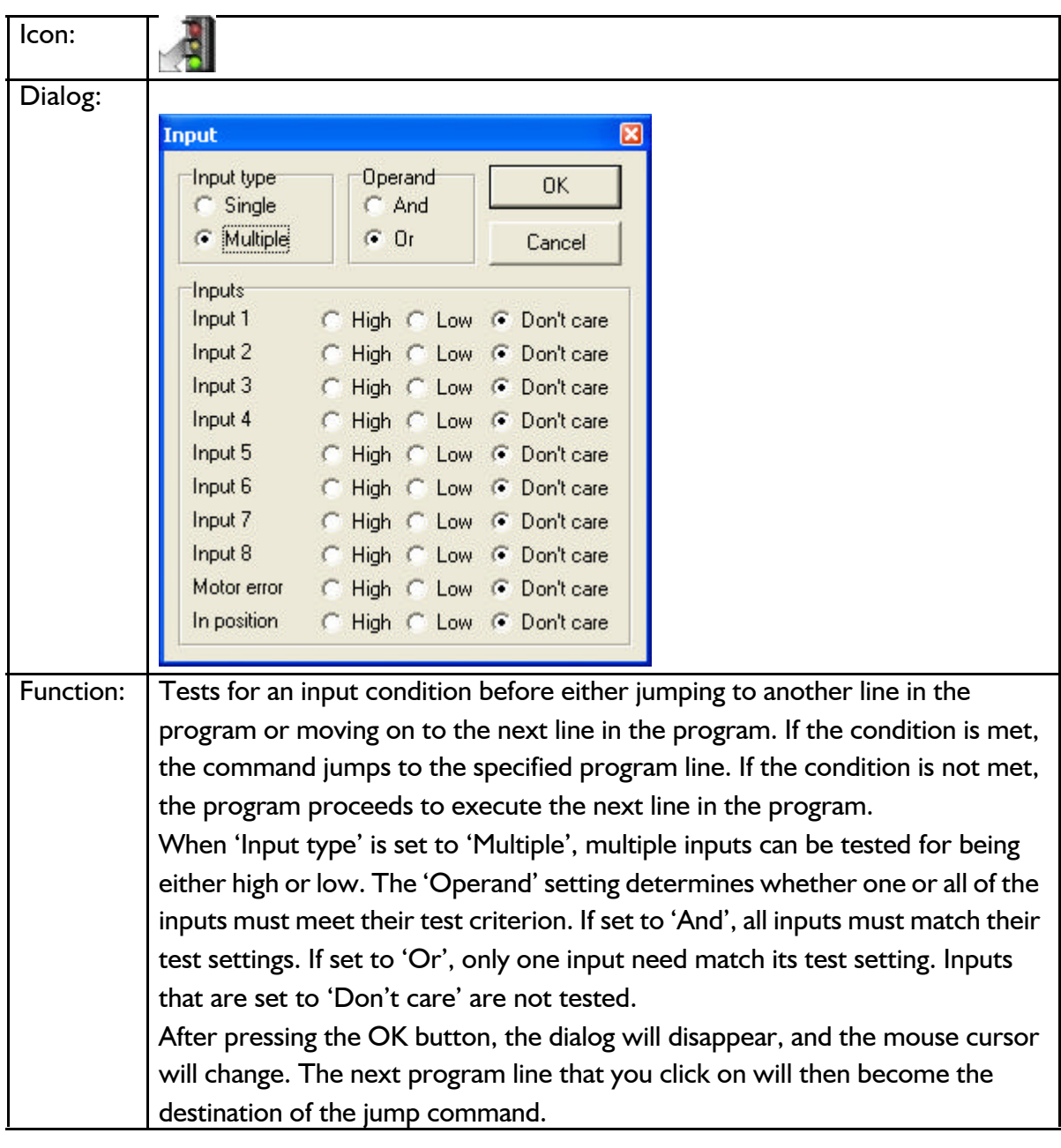

**10.7.12 Conditional jump (multiple inputs)**

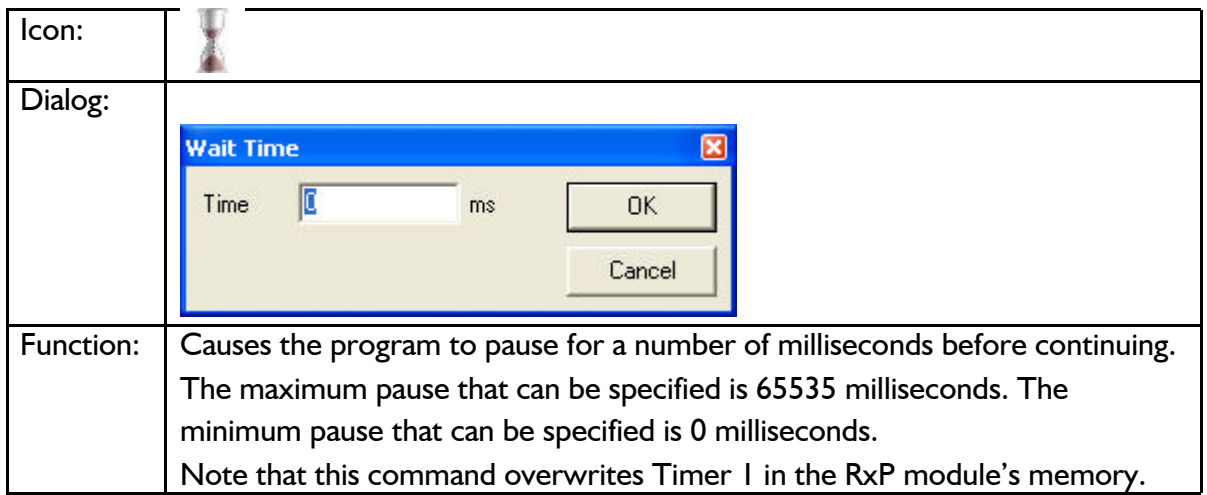

**10.7.13 Wait for (x) ms before continuing**

**10.7.14 Wait for an input combination before continuing (single input)**

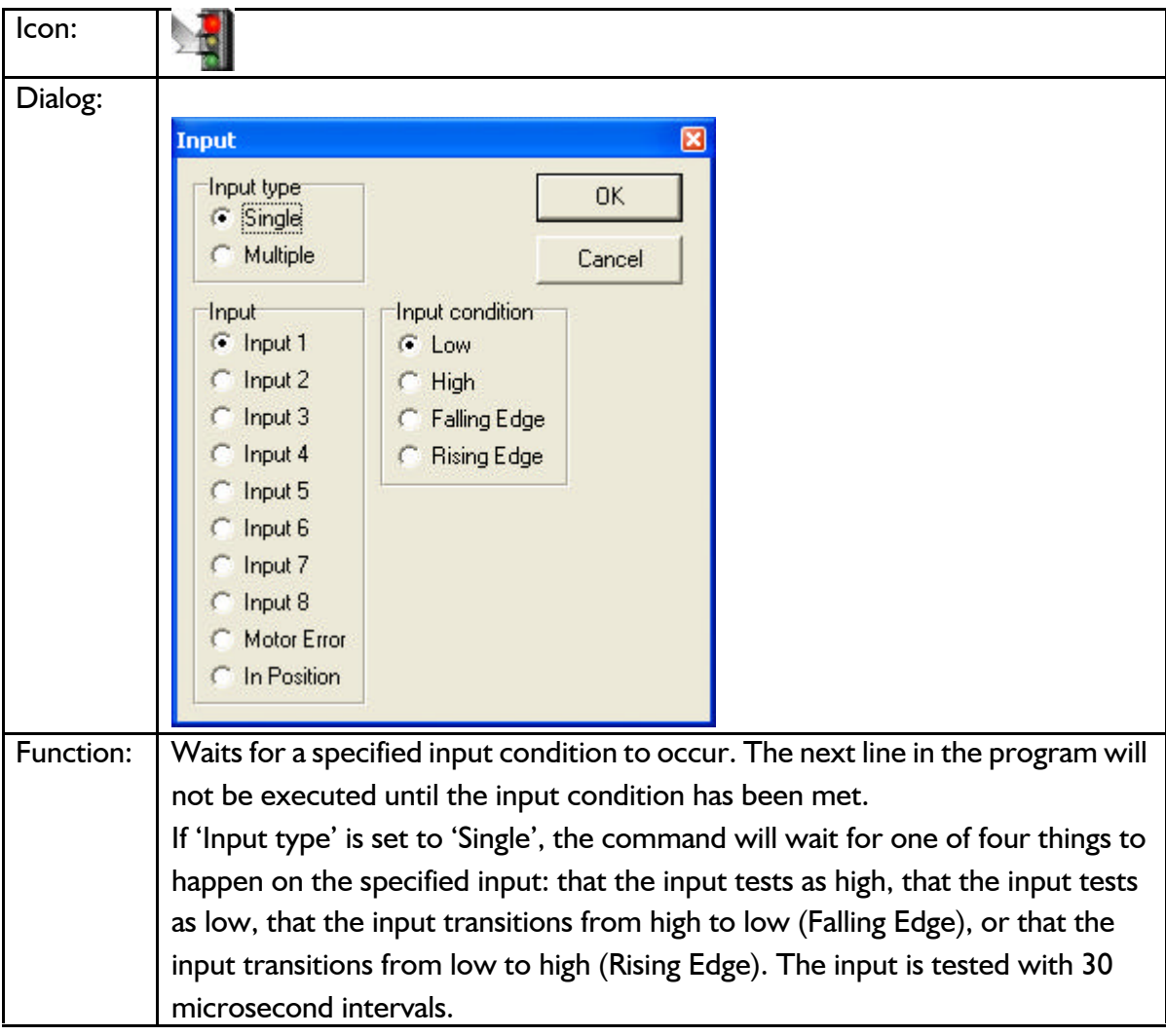

| Icon:     |                                                                                                    |
|-----------|----------------------------------------------------------------------------------------------------|
| Dialog:   | <b>Input</b>                                                                                                    |
|           | Operand<br>Input type:<br>0K<br>C And<br>$C$ Single<br>• Multiple<br>$G$ Or<br>Cancel                                                                                                    |
|           | Inputs<br>Input 1<br>C High C Low G Don't care<br>Input 2<br>C High C Low G Don't care<br>Input 3<br>C High C Low G Don't care<br>Input 4<br>C High C Low G Don't care<br>Input 5<br>C High C Low G Don't care<br>Input 6 C High C Low G Don't care<br>Input 7 C High C Low G Don't care<br>C High C Low G Don't care<br>Input 8<br>Motor error<br>C High C Low G Don't care<br>In position<br>C High C Low G Don't care |
| Function: | Waits for a specified input condition to occur. The next line in the program will                                                                                                    |
|           | not be executed until the input condition has been met.                                                                                                    |
|           | If 'Input type' is set to 'Multiple', multiple inputs can be tested for being either                                                                                                    |
|           | high or low. The 'Operand' setting determines whether one or all of the inputs<br>must meet their test criterion. If set to 'And', all inputs must match their test<br>settings. If set to 'Or', only one input need match its test setting. Inputs that<br>are set to 'Don't care' are not tested. The inputs are tested with 30                                                                                        |
|           | microsecond intervals.                                                                                                    |

**10.7.15 Wait for an input combination before continuing (multiple inputs)**

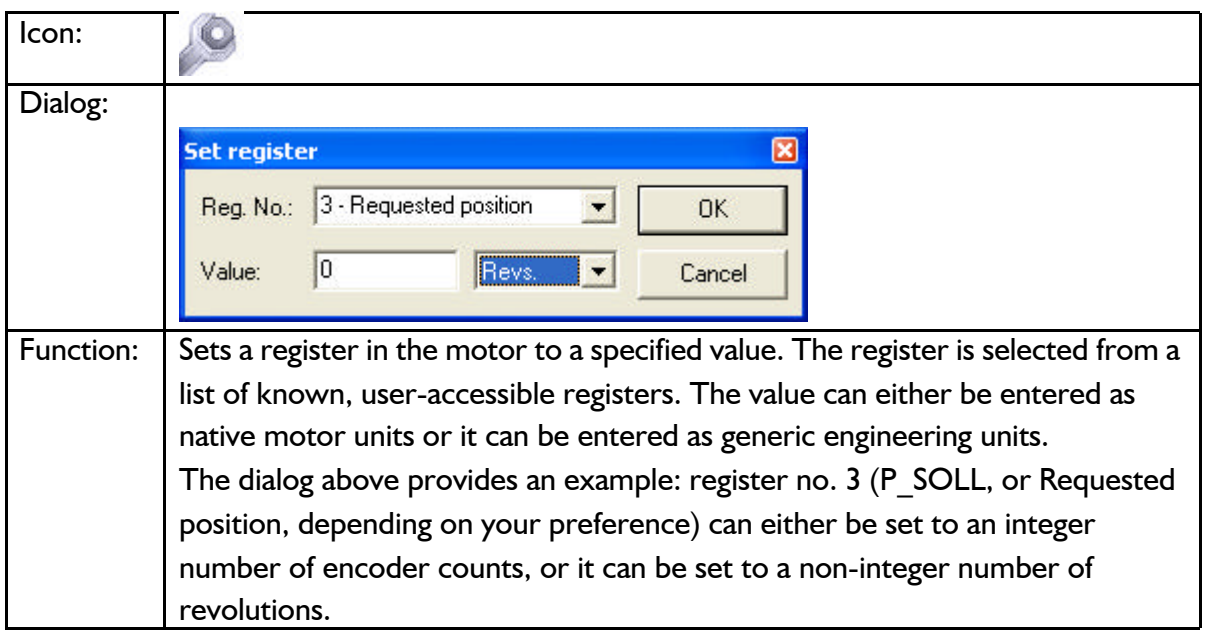

### **10.7.16 Set a register in the MIS motor**

### **10.7.17 Jump according to a register in the MAC motor**

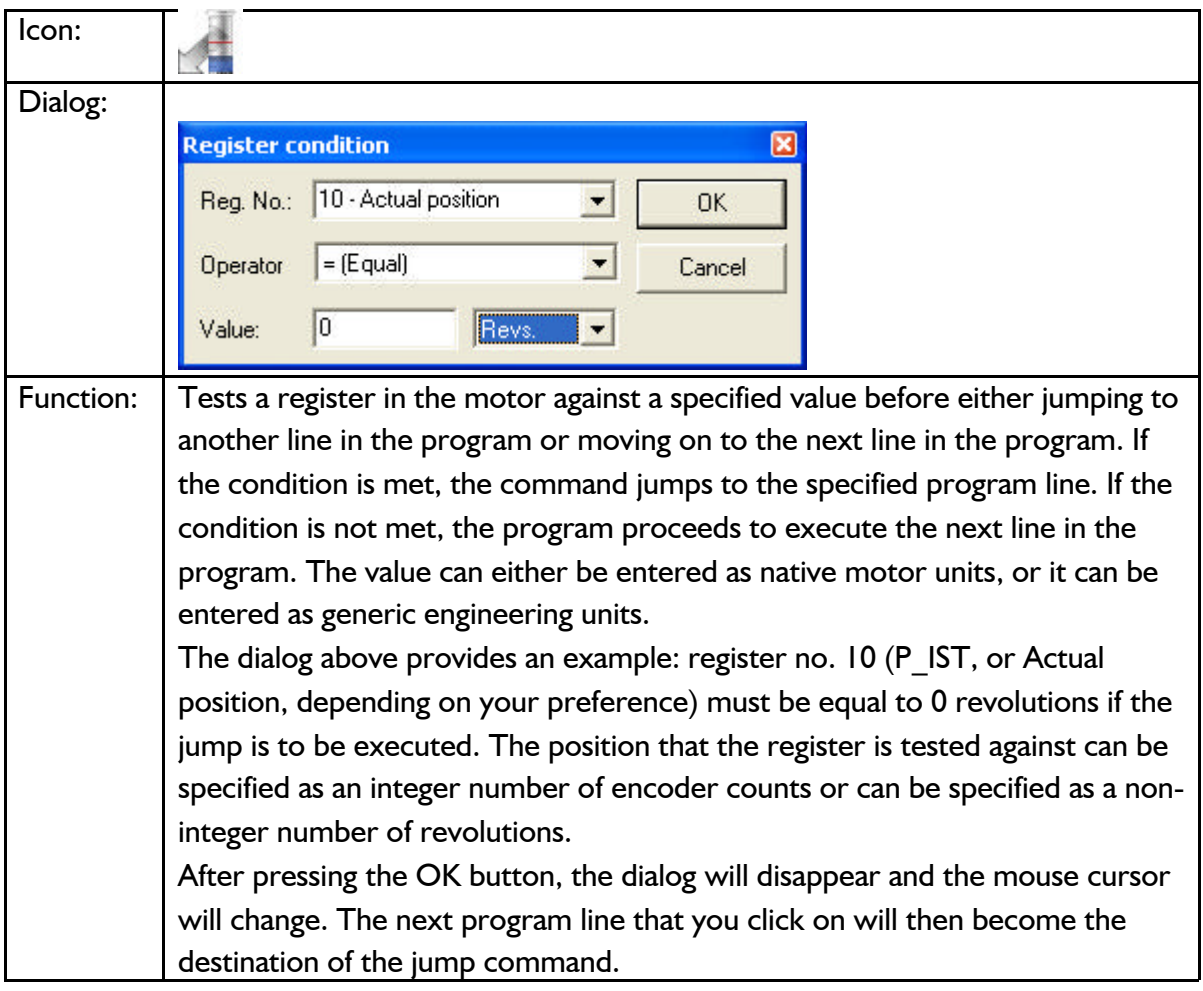

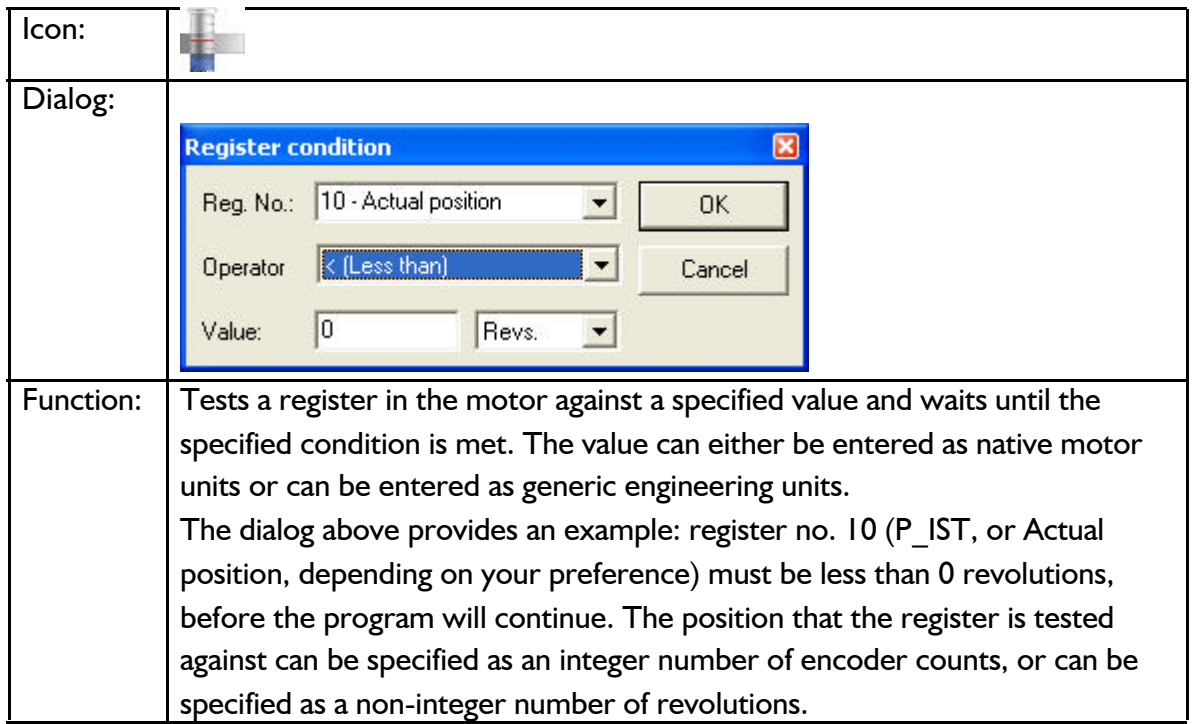

### **10.7.18 Wait for a register value before continuing**

### **10.7.19 Save position**

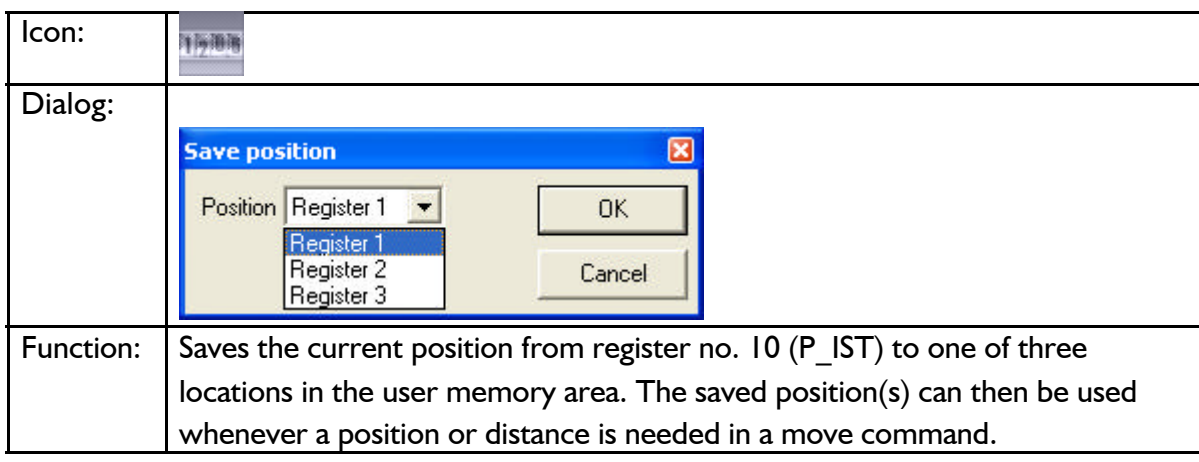

### **10.7.20 Set position**

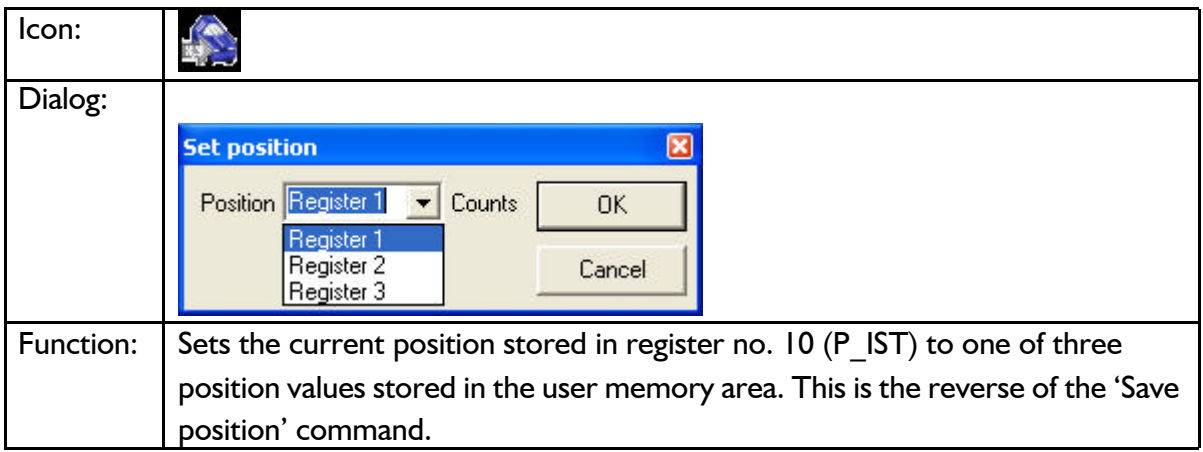

### **10.7.21 Zero search**

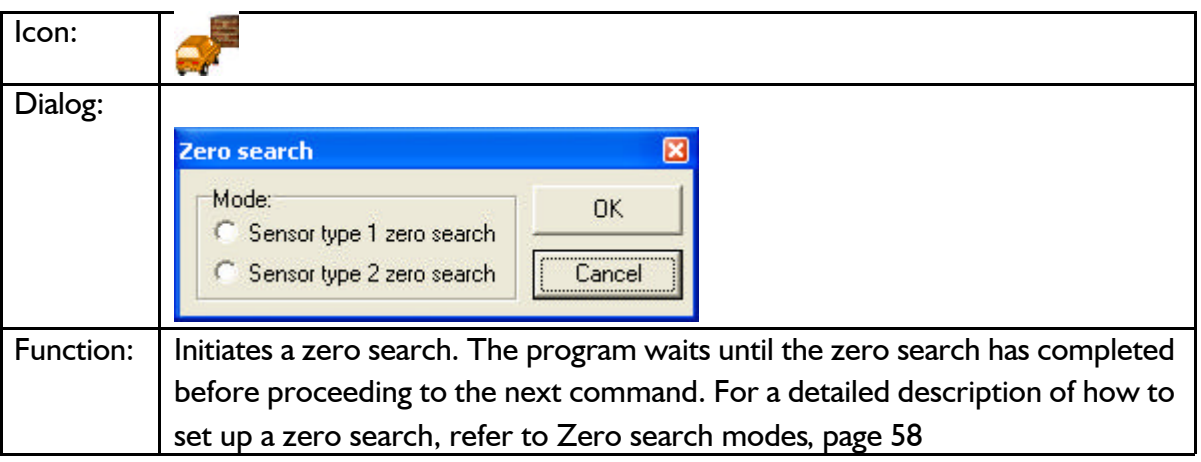

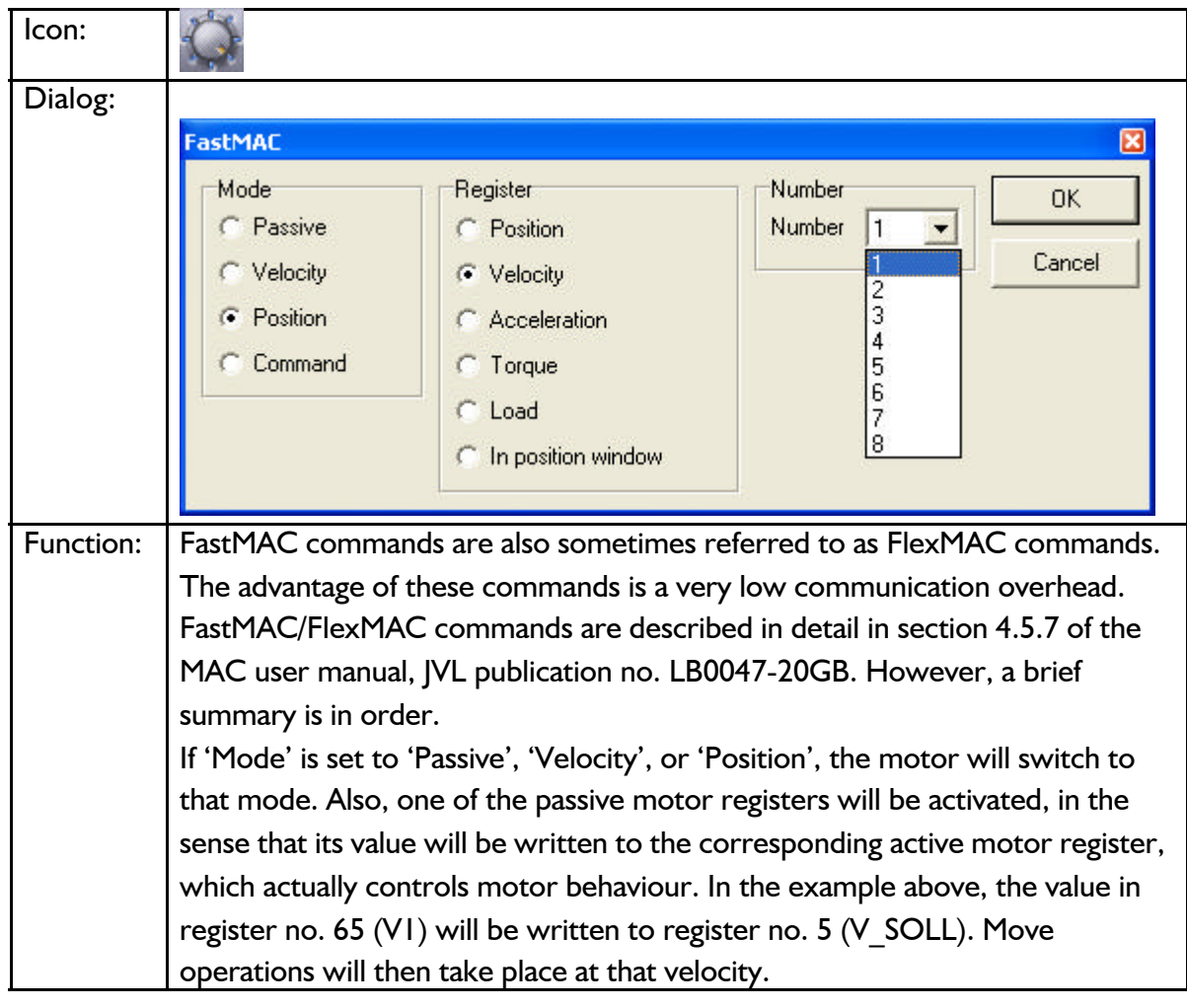

### **10.7.22 Send FastMAC command (change mode and activate register)**

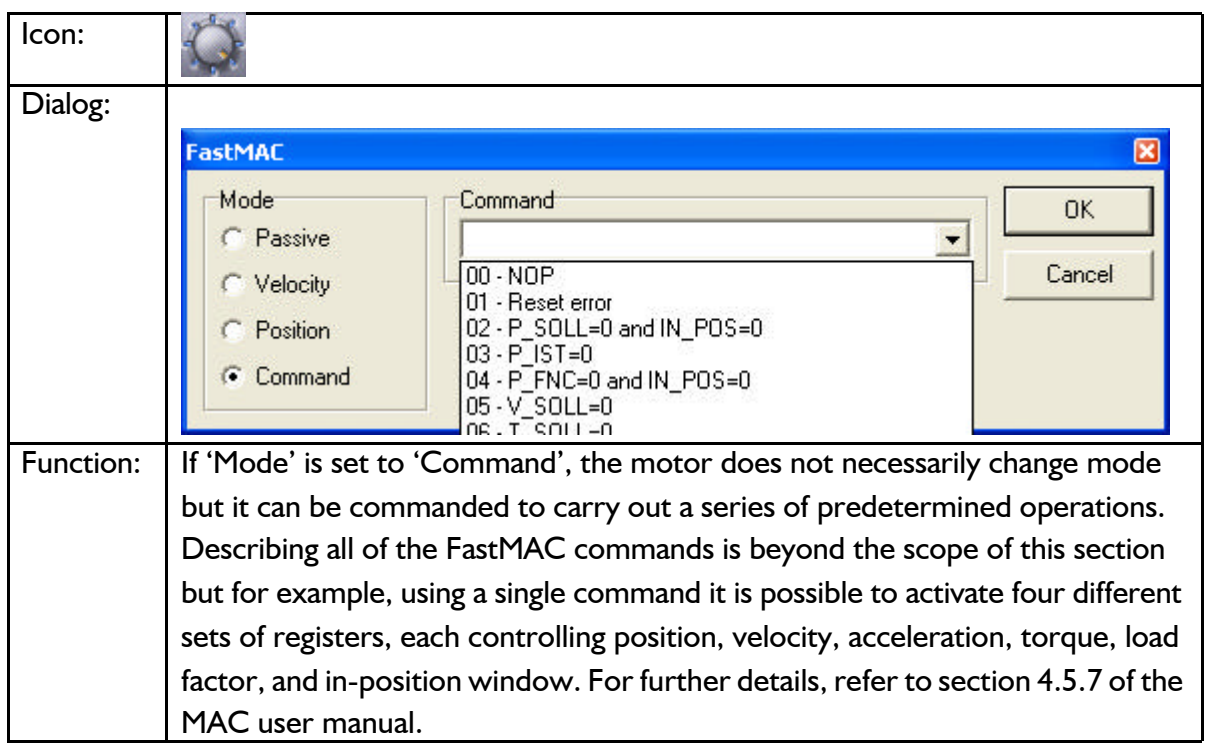

### **10.7.23 Send FastMAC command (macro command)**

### **10.7.24 Binary command**

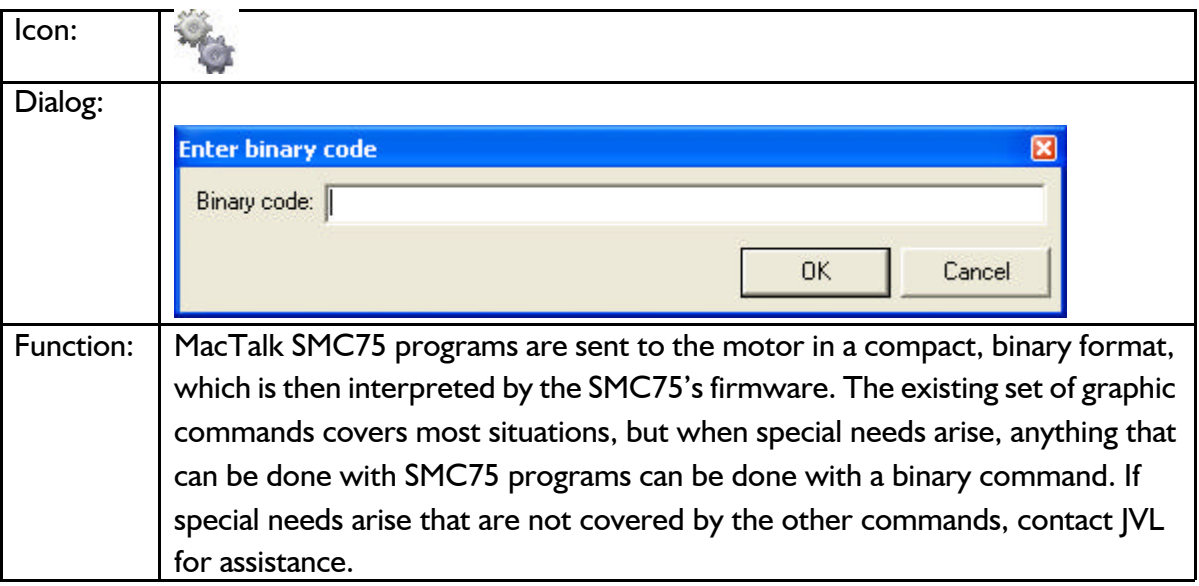

### **10.7.25 Calculator (basic)**

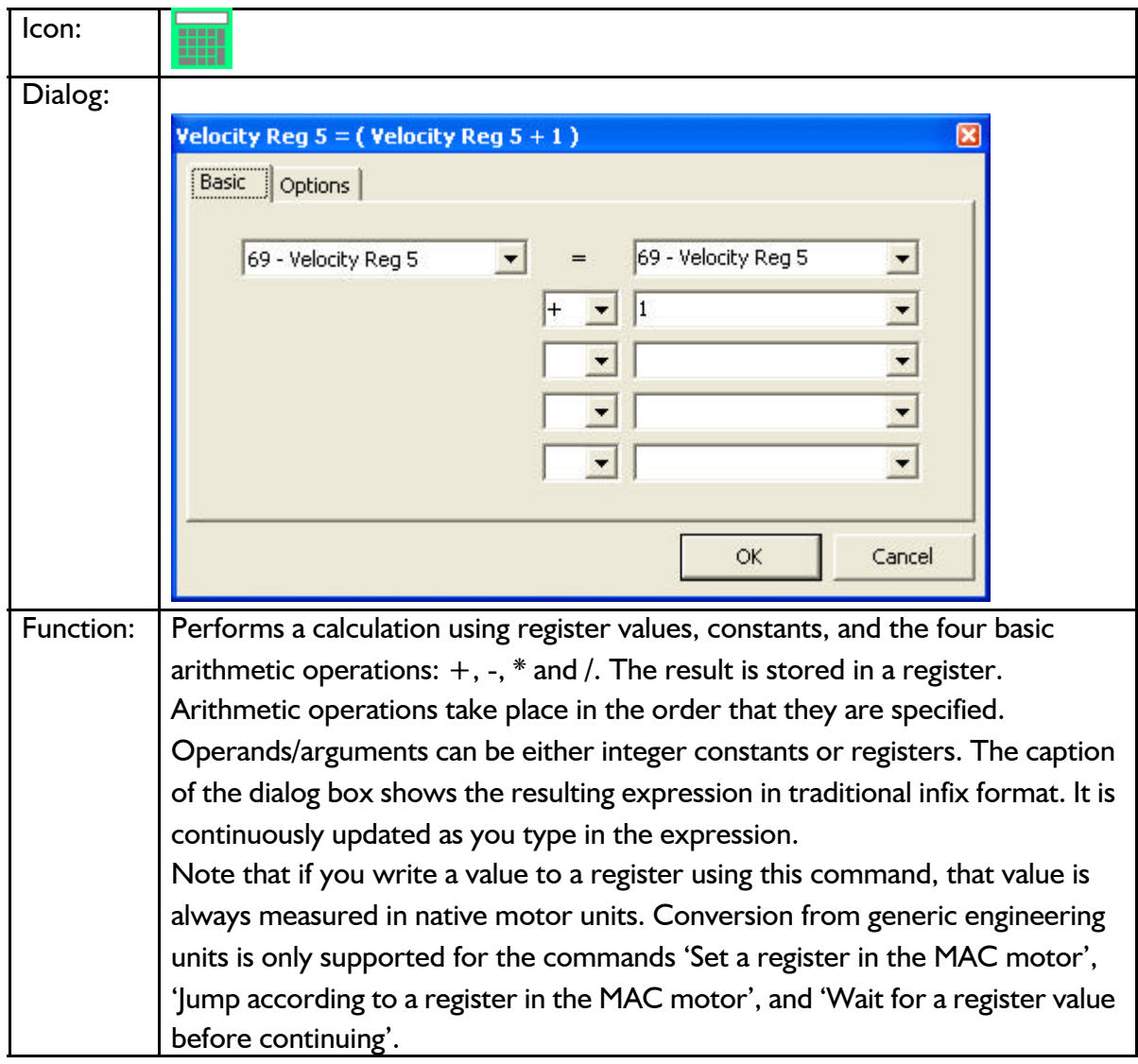

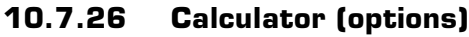

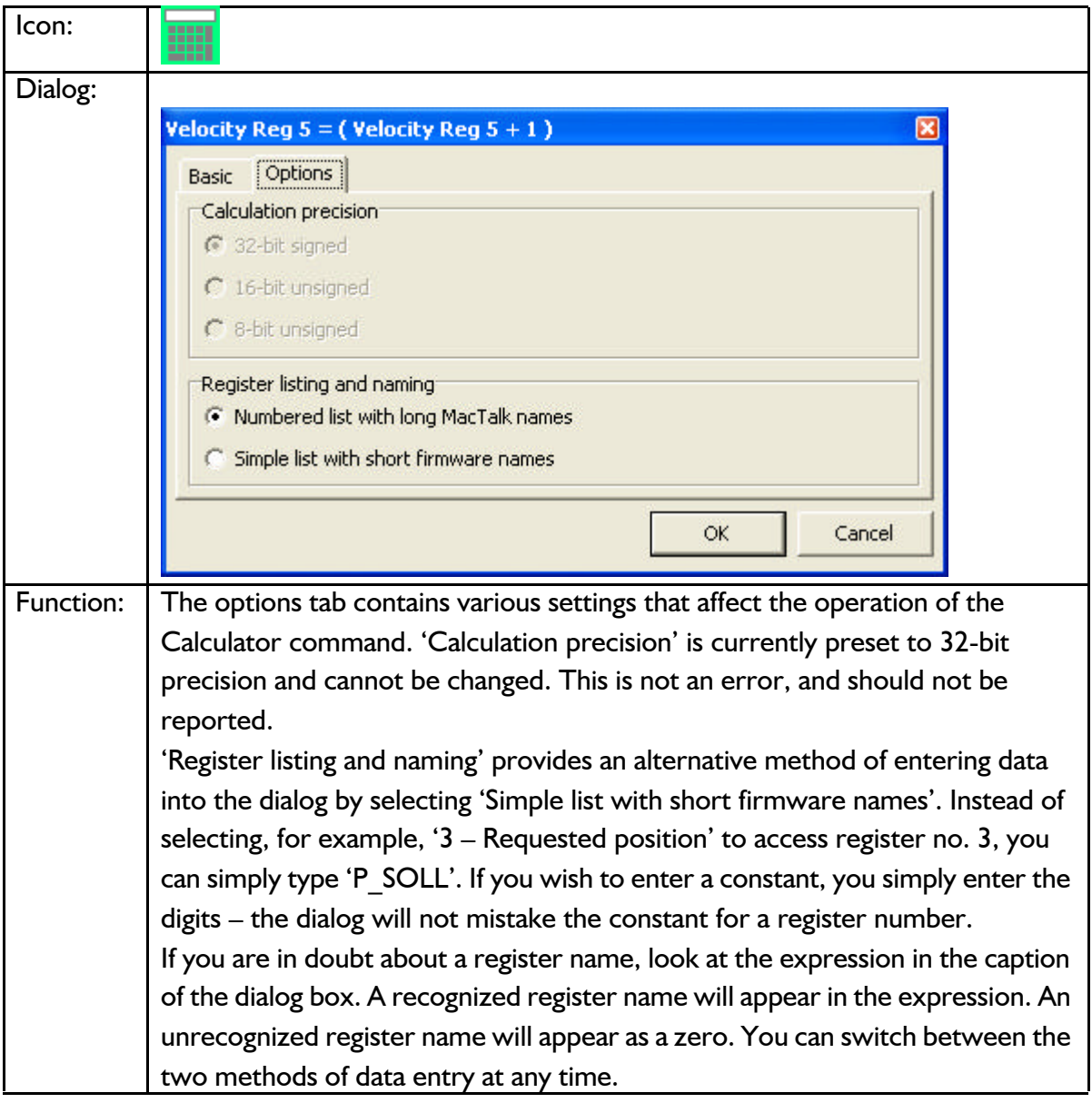

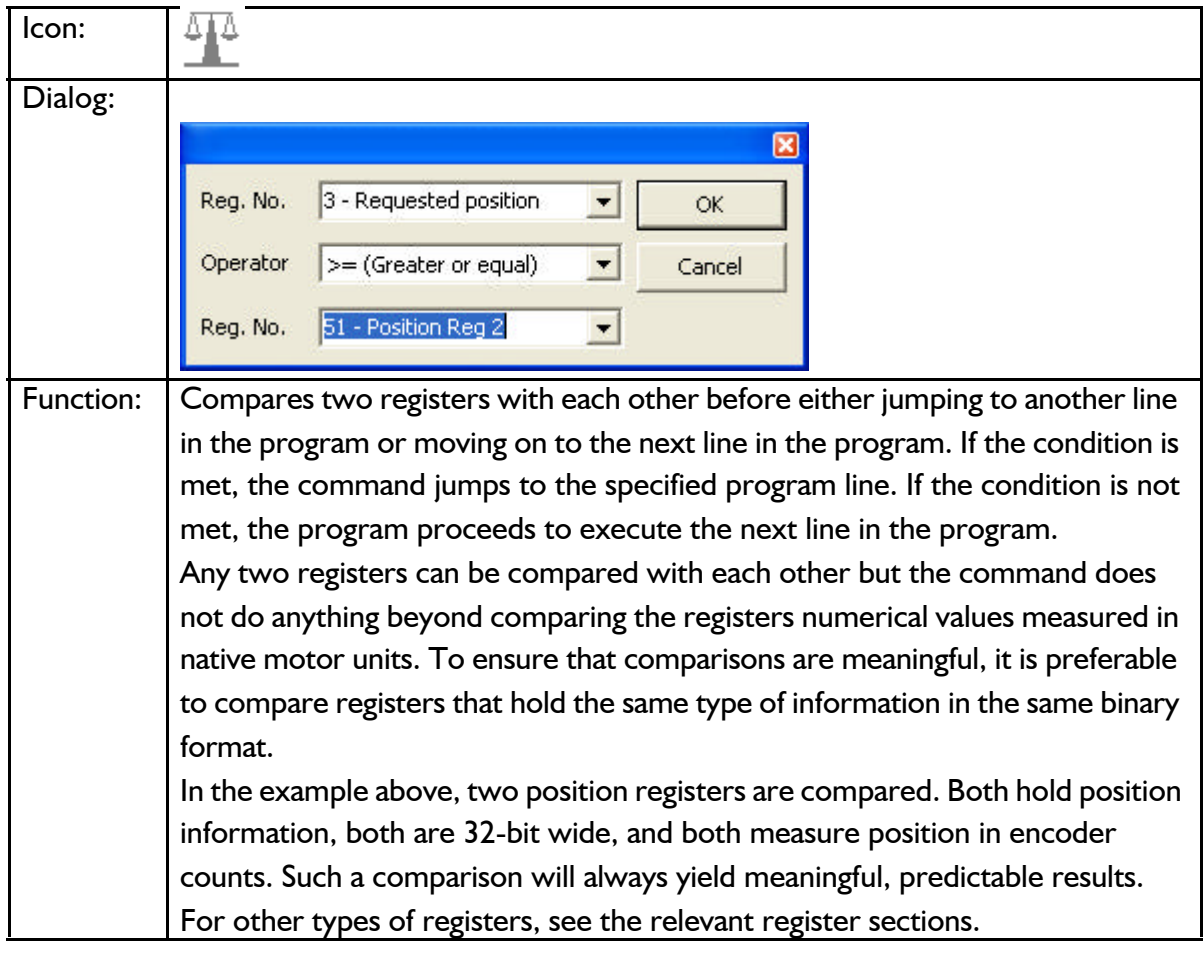

**10.7.27 Jump according to a comparison**

This chapter deals with JVL's Step motor controller SMC75, which is used with the MIS231, MIS232 and MIS234 motors on a CANopen network.

The chapter covers the following main topics:

- General introduction: a section with general information about CANopen. See section 11.1.1 to section 11.1.5.
- Setting up the Baud-rate, node-id and termination of the CAN bus. Covers also the wiring of the CAN bus. See section 11.2.1 to section 11.2.6.
- Using CanOpenExplorer. See section 11.3.1 to section 11.3.3.
- Survey of Communication specific objects and manufacturer specific objects in the DS301standard. Communication objects consist of the general information about the settings in the module, while the Manufacturer specific objects consist of the settings of input/output and the motor parameters. This section also covers the settings of the transmit and receive PDOs in the module. See section 11.4.1 to section 11.4.6.
- Survey of objects which are used in the DSP-402 standard. See section 11.5.1 to section 11.5.7.
- Section with more detailed explanations of the CANopen theory, particularly DS-301. See section 11.6.1 to section 11.6.7.

### **11.1.1 Introduction**

A CanOpen option is available for the SMC75. When this option is installed, the SMC75 includes a CANopen slave. Through the CANopen slave, all the registers of the SMC75 can be accessed. The SMC75 implements an object dictionary that follows the CiA DS-301 standard.

The SMC75 contains a number of statically mapped PDOs that can be used to access the most common registers.

It also supports the DSP-402 (motion profile) standard, and the motor can be controlled using this as well.

The SMC75 Controller is designed to be used on a CANbus, CANopen DS-301 and CANopen DSP-402. Do not use the module together with CANKingdom or DeviceNet.

#### **11.1.2 CiA membership**

CiA (CAN in Automation) is a non-profit society. The object of the society is to promote CAN (Controller-Area-Network) and to provide a path for future developments of the CAN protocol. CiA specifications cover physical layer definitions as well as application layer and device profile descriptions.

In order to receive the CAN standard, is it necessary to obtain CiA membership. The membership fee depends on a company's number of employees. Membership runs from January  $I<sup>st</sup>$  until December 31<sup>st</sup> and is renewed automatically unless cancelled in writing by the end of a calendar year. Companies applying for membership after July 1<sup>st</sup> pay 50% of annual membership.

A PDF application form can be downloaded from http://www.can-cia.org/cia/application.html.

Note: Once you have received a license from CIA, standards will be sent on a CD and are downloadable via member login. All of the CiA specifications can be ordered from the following URL:

www.can-cia.org/downloads/ciaspecifications/

### **11.1.3 CANopen network**

The CAN bus is a serial bus with multi-master capabilities where different products from different manufacturers can communicate with each other. These include, for example, devices such as PLCs, motors, sensors and actuators. Some message types have higher priority and are sent first, for time-critical applications. New devices can easily be integrated on an existing bus, without the need to reconfigure the entire network. The devices are connected through a 2-wire bus cable with ground, and data is transmitted serially.

## **11.1 General information about CANopen**

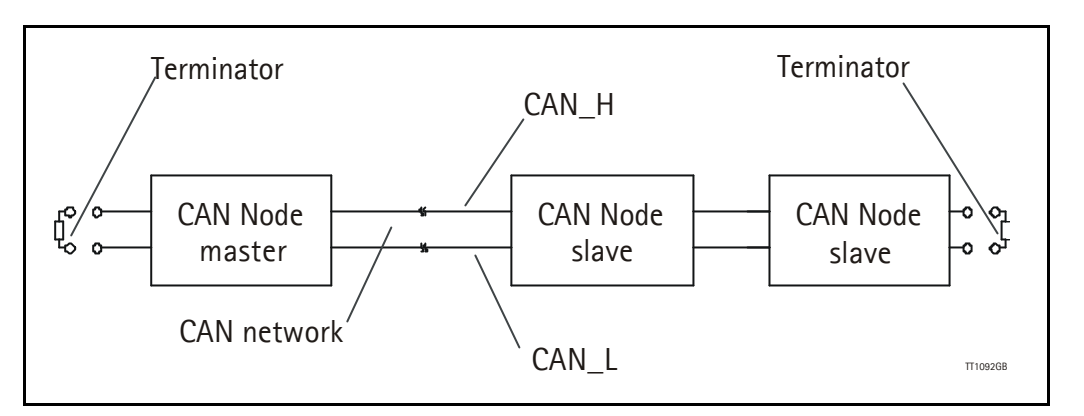

#### **11.1.4 CANopen, general information**

CANopen is a CAN-based, higher-level protocol. The purpose of CANopen is to give an understandable and unique behaviour on the CAN network. The CAN network is the hardware level of the system, and CANopen is the software level. CANopen is based on the communication profile described in CiA DS-301, and specifies all of the basic communication mechanisms.

CiA DS-301contains message types on the lowest software level. The DSP-402 CANopen standard defines the device profile and the functional behaviour for servo drive controllers, frequency inverters and stepper motors. The DSP-402 constitutes a higher software level, and it uses the DS-301 communication, but makes the device independent of the manufacturer. Not all JVL functionality is available.

The CANbus with real-time capabilities works in accordance with the ISO11898 standard. The major performance features and characteristic of the CAN protocol are described below:

#### **Message-oriented protocol:**

The CAN protocol does not exchange data by addressing the recipient of the message, but rather marks each transmitted message with a message identifier. All nodes in the network check the identifier when they receive a message to see whether it is relevant for them. Messages can therefore, be accepted by none, one, several or all participants.

#### **Prioritisation of messages:**

As the identifier in a message also determines its priority for accessing the bus, it is possible to specify a correspondingly rapid bus access for messages according to their importance. Especially important messages can thus gain access to the bus without a prolonged wait-time, regardless of the loading on the bus at any instant.

This characteristic means that important messages are transmitted with high priority even in exceptional situations, thereby ensuring proper functioning of a system even during phases of restricted transmission capacity.

## **11.1 General information about CANopen**

#### **Multi-Master capability:**

Bus access rights are not issued by a mean-level control unit (bus master) per network. Instead, each network node can start to send a message with equal rights as soon as the bus has become free. If several participants access the bus at the same time, an arbitration process allocates each participant the bus access right in line with the priority of the message they want to send at that particular moment. Each participant can therefore communicate directly with every other participant. As the transmission of a message can be initiated by the message source itself, then in the case of event-controlled transmission of messages, the bus is only occupied when a new message is on-hand.

#### **No-loss bus arbitration:**

As the bus is accessed at random under the CAN protocol, it is possible that several participants try to occupy the bus at the same time. In other random bus access routines, this causes the destruction of suppressed messages. In order to solve such a bus access conflict, a repeated occupation of the bus is required using an appropriate triggering strategy. The CAN protocol therefore deploys a routine to ensure that the message with the highest priority at any given time is sent without any destruction of message contents.

#### **Short block length:**

The maximum data length of a CAN message is limited to 8 bytes. This data length is usually sufficient to transmit the information occurring in the lowest field area in a CAN message.

#### **11.1.5 Header**

A CAN message transmits the communications object and a variety of management and control information. The management and control information bits are used to ensure error-free data transmission, and are automatically removed from the received message and inserted before a message is sent. A simplified CANopen message could be as in the figure below:

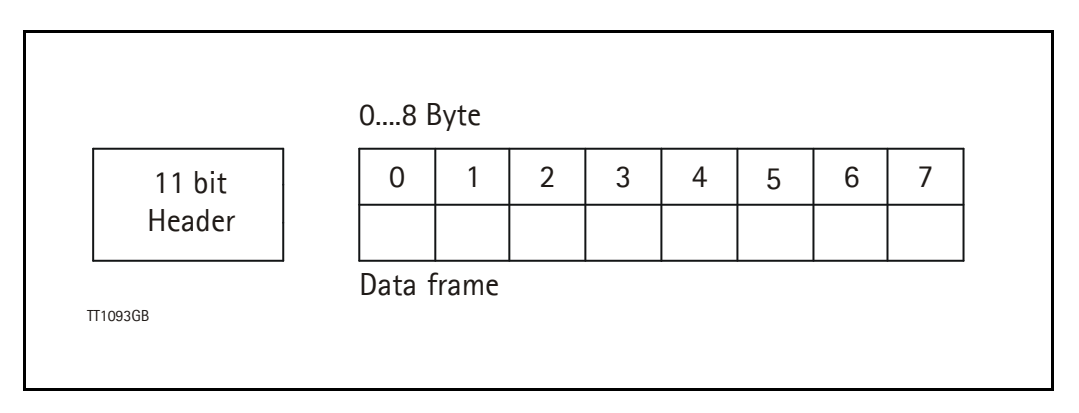

The two bit fields "Header" and "Data" form the simplified CANopen message. The 11 bit Header is also designated as the identifier or as the COB-ID (Communication Object identifier).

## **11.1 General information about CANopen**

JVL uses the 11-bit format type CAN A, but not the 29-bit format type CAN B.

The COB-ID carries out two tasks for the controller communications object.

- Bus arbitration: Specification of transmission priorities.
- Identification of communications objects.

The COB-ID comprises two sections:

- Function code, 4 bits in size (0....15)
- Node address (Node ID), 7 bits in size (0....127).

The function code classifies the communications objects, and controls the transmission priorities. Objects with a small function code are transmitted with high priority. For example, in the case of simultaneous bus access an object with the function code "1" is sent before an object with the function code "3".

#### **Node address:**

Every device is configured before network operation with a unique 7-bit long node address between 1 and 127. The device address "0" is reserved for broadcast transmissions, in which messages are sent simultaneously to all devices.

PDO, SDO, EMCY, NMT and heartbeat use the header frame for communication on the CANopen bus.

### **11.2.1 Connecting the SMC75 Controller to the CAN bus**

Before you connect the Controller SMC75 to the CAN-bus, the Baud-rate, the Node-ID and the termination must be selected.

On the serial bus it is possible to set a transmission speed (Baud-rate) of max.1000 Kbit/ s and a min. of 10 Kbit/s. The Baud-rate depends on the cable length, and the wire crosssection. The table below gives some recommendations for networks with less than 64 nodes. Recommended bus cable cross-sections are according to CIA. :

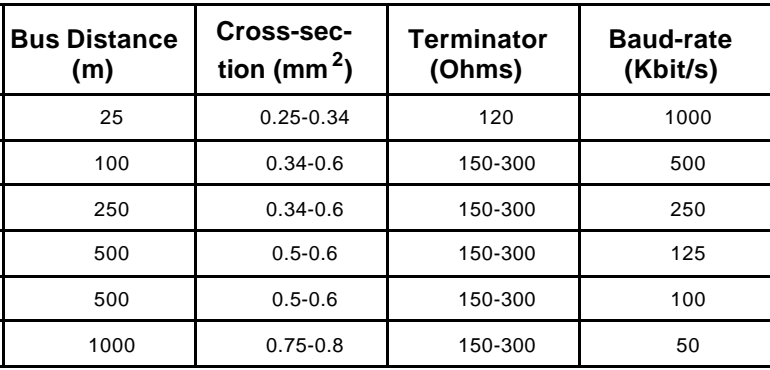

The bus wires may be routed in parallel, twisted and/or shielded, depending on EMC requirements. The layout of the wiring should be as close as possible to a single line structure in order to minimize reflections. The cable stubs for connection of the bus node must be as short as possible, especially at high bit rates. The cable shielding in the housing must have a large contact area. For a drop cable, a wire cross-section of 0.25 to 0.34 mm² would be an appropriate choice in many cases.

For bus lengths greater than 1 km, a bridge or repeater device is recommended. Galvanic isolation between the bus nodes is optional.

#### **11.2.2 Necessary accessories for SMC75 Controller:**

The EDS file for the SMC75 is available for download at JVL's web-site, http:// www.jvl.dk, under the downloads menu, Field bus Interface Specifications Files. EDS means Electronic Data Sheet. This file contains the information about SMC75 settings that are required to configure the setup and program in the master. The SMC75 is a slave module on the CAN-bus. The master can, for example, be a PLC or a PC.

If you are using a PLC as master, then make sure it is provided with a CANopen communications module, and that the correct programming tools are available. For support of the PLC master, the PLC vendor is recommended.

If you are using a PC as master, JVL provides some tools that can help when installing and using the SMC75 Controller.

## **11.2 Connection and setup of the CAN bus**

The latest firmware for the SMC75 is available at JVL's web-site under the menu downloads/firmware. In the site's programs menu, the software CanOpen Explorer is also available, but note that this is not a free-ware program. Please contact your JVL representative for further information.

CanOpen Explorer can be used to load the EDS file and operate with the motor. The CanOpenExplorer software must use a special dongle for communication with the PC. For further information about the dongle, see An overall method for communication test, page 130. The PC must be provided with a CANopen communications module.

### **11.2.3 EDS (Electronic data Sheet)**

In order to give the user of CANopen more support, the device description is available in a standardised way, and gives the opportunity to create standardised tools for configuration of CANopen devices, designing networks with CANopen devices, and managing project information on different platforms. The EDS file are ASCII-coded.

#### **11.2.4 Setting the node id and baud rate**

The node id is set using MacTalk. It is located in register 162. The baud rate is also set using MacTalk and is located in register 163.

### **11.2.5 Bus termination**

In order to guarantee correct operation of the CAN bus, bus terminating resistors must be provided at both ends of the bus cable.

#### **CAN bus connectors:**

The SMC75 does not use 9-pin D-sub connectors and none of the cables JVL supplies are provided with a 9-pin D-sub connector, but the PIN configuration is also shown in the table below.

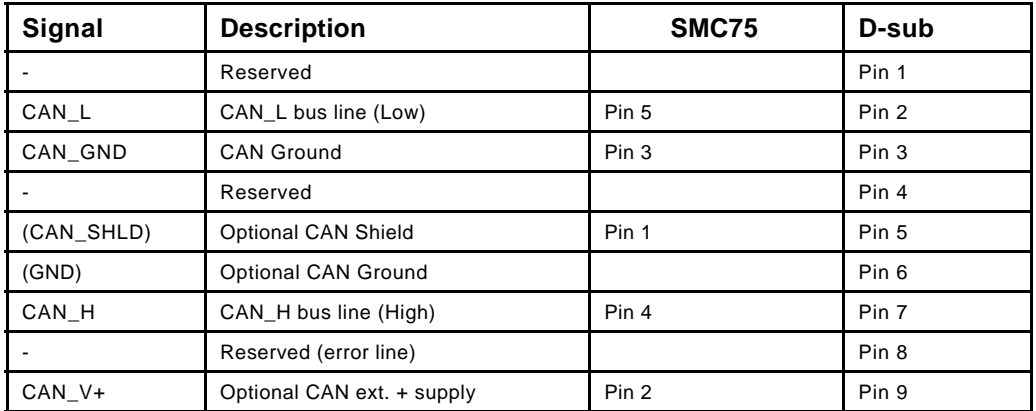

The figure below shows the 9-pin D-sub and 5-pin style connectors.

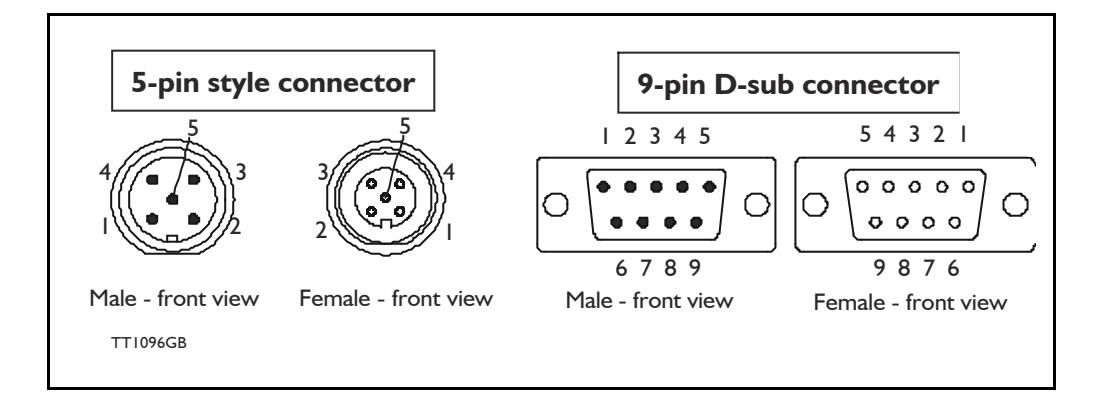

## **11.2 Connection and setup of the CAN bus**

### **11.2.6 SMC75 connectors, rear plate layout**

The MIS motors offer IP67 protection and M12 connectors which make them ideal for automation applications where no additional protection is desired. The M12 connectors offer solid mechanical protection and are easy to unplug.

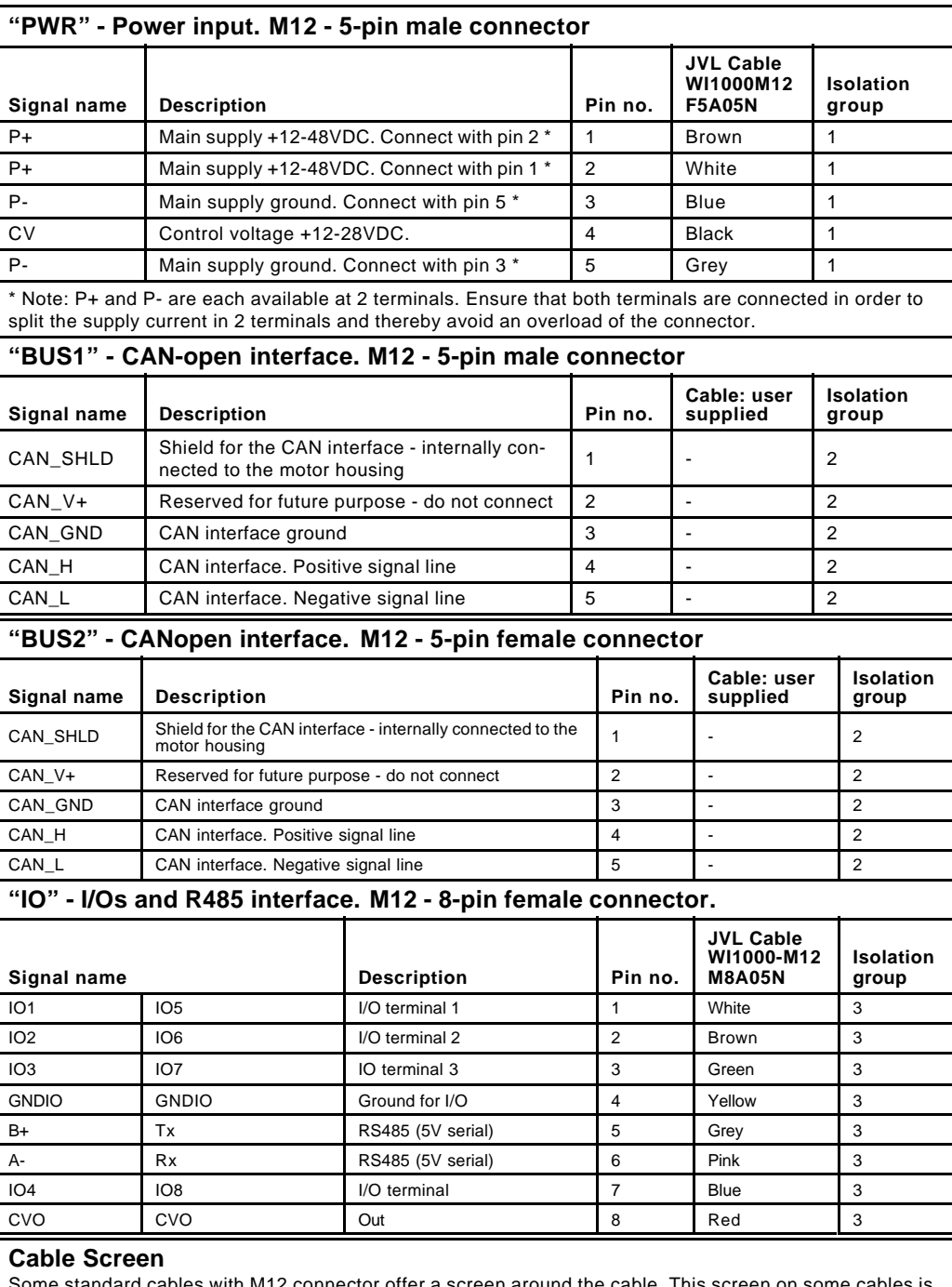

The connector layout:

Some standard cables with M12 connector offer a screen around the cable. This screen on some cables is fitted to the outer metal at the M12 connector. When fitted to the SMC75 controller, this means that the screen will have contact with the complete motor housing and thereby also the power ground (main ground).

### **11.3.1 The CanOpenExplorer program**

The CanOpenExplorer is a program that was developed for internal use only, especially in production, but the program offers features that are very convenient and which make it very easy to start up the MIS motor when this is supplied with an SMC75 CANopen Controller module.

The program can write and send SDOs, PDOs, SYNC and heartbeat messages, and also can read EDS files.

### **11.3.2 An overall method for communication test**

Depending on the type of master and software solution available, the following components must be available:

PLC: PLC with a CANopen module and software that can communicate with this module.

The CANopen module must be connected to a CAN bus, as shown in section 11.2.6. To set up the master, download the EDS file from the JVL web site (see section 11.2.2). This file contains all register set-up data for the SMC75 Controller. For details of the node-ID and the Baud-rate, see section 11.2.4. The power supply must be connected to the motor as shown in section 11.2.6.

PC: PC with a CAN adaptor and software that can communicate with this module, or if the CanOpen Explorer software is used, the PCAN-USB Dongle from Peaksystem that is connected to a USB port on the PC. The Peak systems web site address is http://www.peak-system.com. This includes a list of distributors. To set up the master, download the EDS file from the JVL web-page, see section 11.2.2. This file contains all register set-up data for the SMC75. For details of the node-ID and the Baud-rate, see section 11.2.4. The power supply must be connected to the motor as shown in section 11.2.6.

If CanOpenExplorer is used, see the following method for testing the motor communication:

-Install CanOpenExplorer

- -Connect the motor to the USB port via the Dongle.
- -Connect power supply, see section section 11.2.6 or section 2.
- -Run the CanOpenExplorer program on the PC.
- 1: Select the correct node ID in the slave using MacTalk. See section 11.2.4.
- 2: Select the EDS file. For all the MIS motors this file is SMC75.eds.
- 3: Load the EDS file by pressing load.

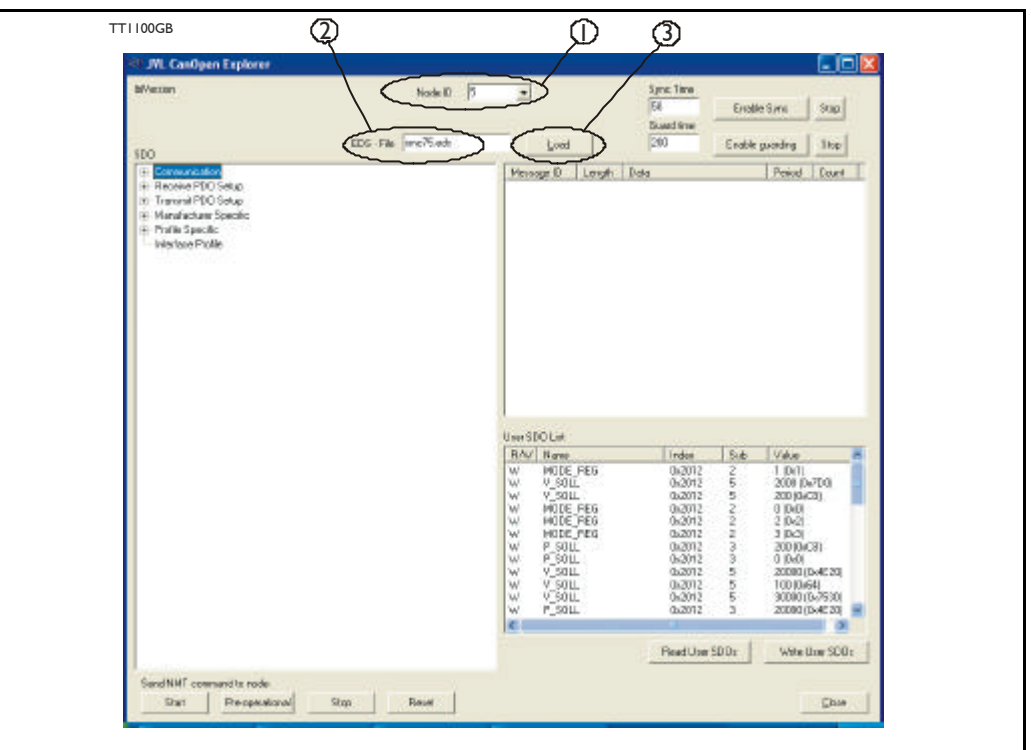

- 4: Select here on the +the manufacturer specific register.
- 5: Select thereafter the object 0x2012. Object 0x2012 contains the motor parameters.

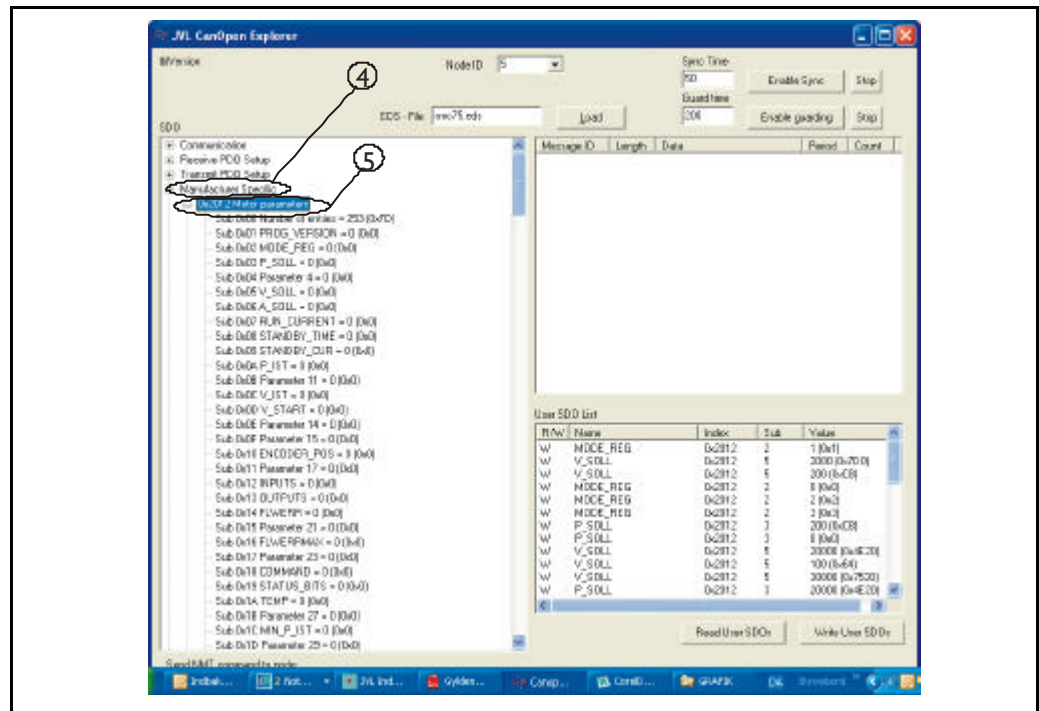

TT<sub>1</sub>

6: Point to the sub register 0x02, which is the register that determines in which mode the motor will operate.

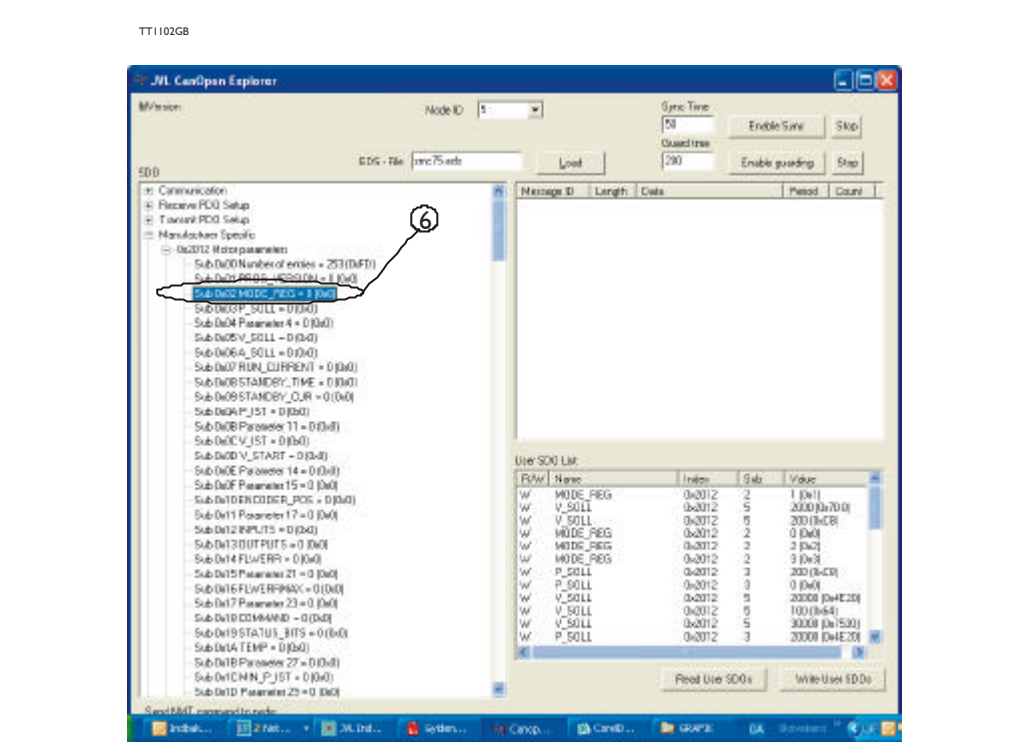

Press W on the keyboard. The following screen appears:

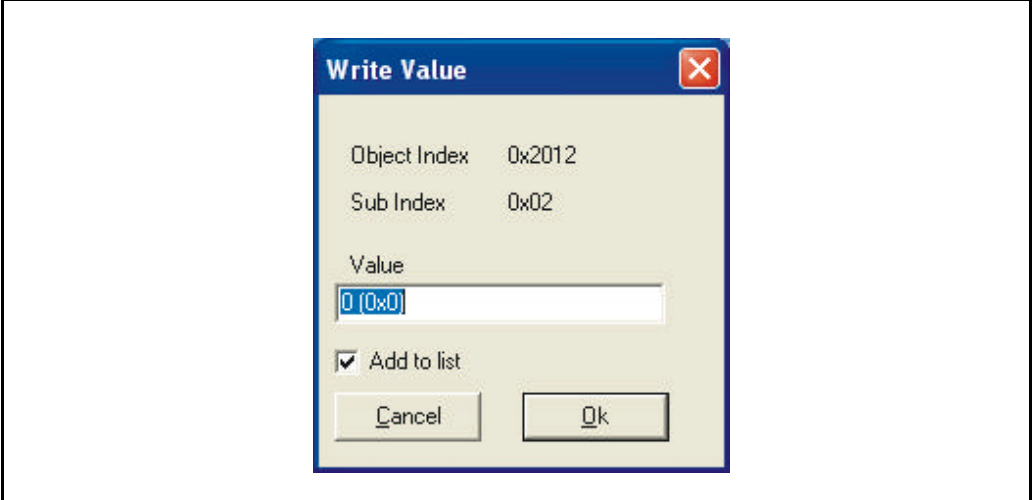

7: Type 02 in the window, and press OK.

TT1076GB

- 8:  $\overrightarrow{C}$ lick on the sub register 0x05, which is the register to choose the velocity the motor will use. Press W on the keyboard, type 100 in the window, and press OK. The value 100 is in RPM.
- 9: Click on the sub register 0x03, which is the register to choose the distance the motor will run. Press W on the keyboard, type 20000 in the window, and type OK. The value 20000 is in Steps

Now the motor shaft will rotate slowly, until the motor has counted 20000 Encoder pulses. If you want to stop the motor, then click on sub register 0x02 and write 0 in the window, and the motor will switch to passive mode. If using other software, the test could be described as, (using object 2012h):

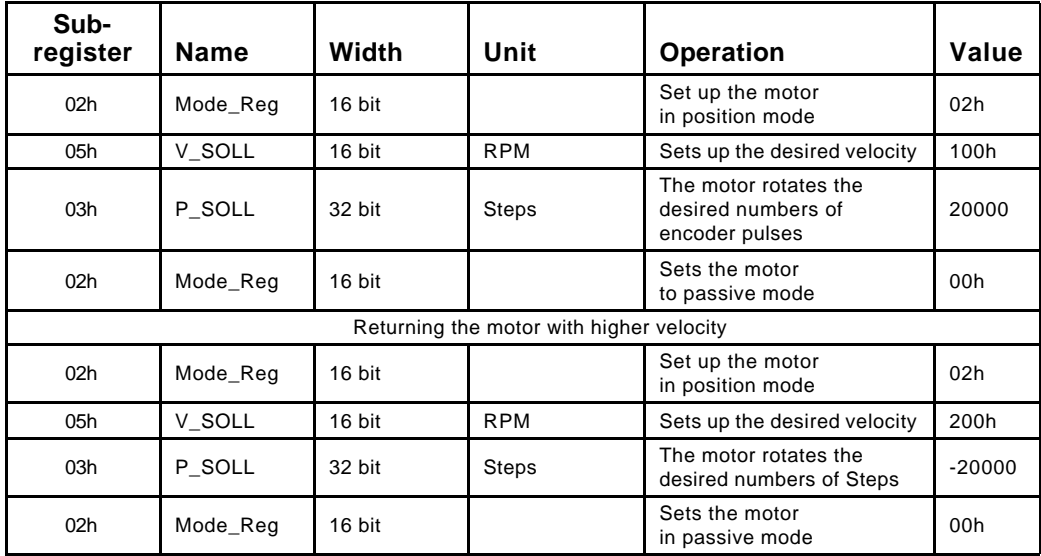

#### **11.3.3 How to use CanOpenexplorer**

After startup, the name and details of the HW-interface, such as PCAN\_USB should appear upper left.

When you turn on a motor/CAN node after having started CanOpenexplorer, the Data Window (large centre right), will contain a message with the number 0x7xx, where xx is the node ID. For example: 0x704 will indicate node 4. Set the Node ID field top centre to that value (4).

Ensure that the correct EDS\_file is loaded. The program loads a hard-coded default file - either smc75.eds or mac00-fc.eds. It is also possible to load another EDS file by writing the file name in the "EDS file" field, top centre, and pressing the load button. Note that the EDS view (large centre left panel) will add the new file at the bottom but will not clear any existing file(s) that are loaded.

Normal operation will be to select an object in the EDS view pane, and press either R for read or W for write. Pressing R should read the value (successful if no error pops up). Pressing W for write will pop up a small window in which the present value is displayed in both decimal and hex. It is then possible to write a new value either in decimal or hex using a 0x prefix, such as 0x185 to enable the first TPDO on node 5 (by clearing the high bit). If the "Add to list" checkbox is checked, the object will be added to the user SDO list as a write SDO. Pressing A performs a read and adds it to the user SDO list pane (lower right) as a read SDO.

The SDOs in the user SDO pane can be rearranged by dragging them with the mouse. Double-clicking on a user SDO list will execute the operation, either reading or writing. The bus state can be changed using the NMT buttons, lower left, e.g. to Operational to enable PDOs.

## **11.3 Using CanOpenExplorer**

The button Read User SDOs will read all of the "R" type objects in the user SDO list. This is useful for updating a large number of values in the EDS view.

The button Write User SDOs will write all of the "W" type objects in the user SDO list. This is useful for automated testing.

Entries can be deleted from the user SDO list by selecting them with the mouse and pressing the delete key.

The sync Time field (top right) sets the time in milliseconds for the SYNC messages to be sent out. SYNCs can be started and stopped using the buttons Enable Sync and the Stop button to the right.

The Guard Time field below the Sync Time field works like SYNC - just for the Guarding message.

The close button exits the program after saving the list of user SDOs, which will be automatically reloaded at the next program start.

## **11.4 Objects in the DS301 standard**

### **11.4.1 DS301 specified Communications objects**

The DS301 specified Communications objects are shown in the table below. To obtain the default value in CanOpenExplorer, press R on the keyboard, and the actual value will be shown.

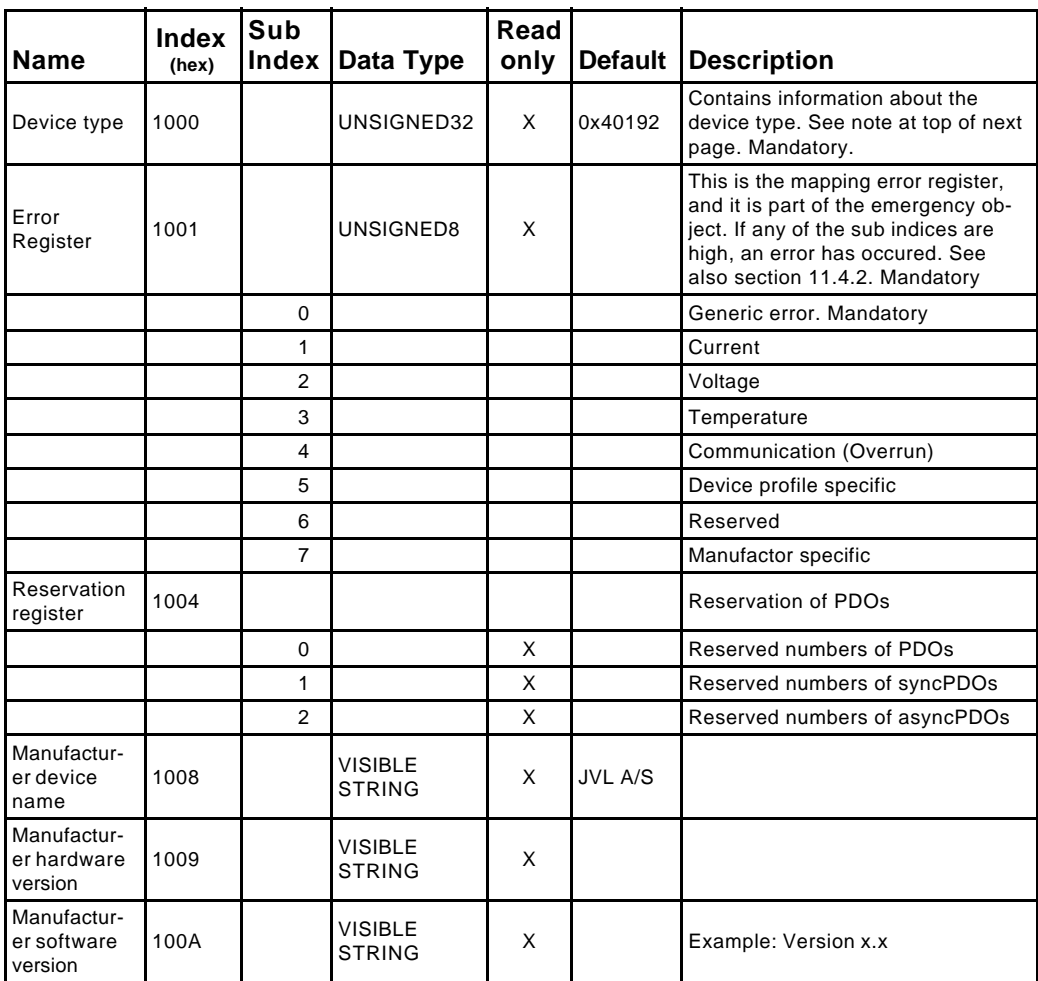

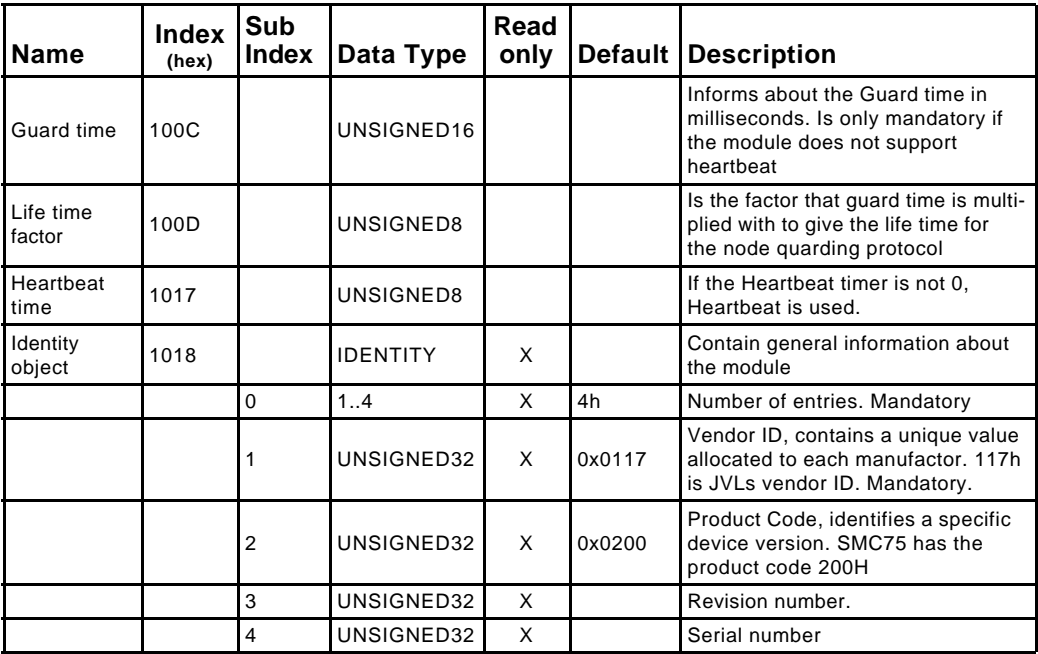

#### **Note regarding "device type" (index 1000):**

The device type register is composed of 2 16-bit registers. One register describes which device profile the module supports, and the other states which type of motors the module supports, and possible I/O module. The default value 0192h denotes that the DSP402 Device profile is supported, and the value 0004h denotes that the SMC75 Controller supports stepper motors.

#### **11.4.2 Emergency object**

The EMCY (emergency) object is used to transfer an error message to the CANopen master, or also to another node which can process the error message. The reaction on the emergency object is not specified. An emergency object is transmitted only once per "error event".

The SMC75 supports the EMC object (Emergency). The following error codes can be generated:

Errorcode 1001h: Generic error - Motor error Errorcode 1002h: Generic error - Position error Errorcode 1003h: Generic error - Follow error Errorcode 1004h: Generic error - Low

Transmit PDO25: Use Transmit PDO25 in asynchronous mode to read the status of the error.

In the SMC75, no error control is enabled when the modules are started up because if there is any fault in the system, it is impossible to get in contact with the module. After the module has started up and there is communication between the master and the slave, turn on the required error control mechanism in the communication objects, see section 11.4.1.

# **11.4 Objects in the DS301 standard**

#### **11.4.3 Object dictionary**

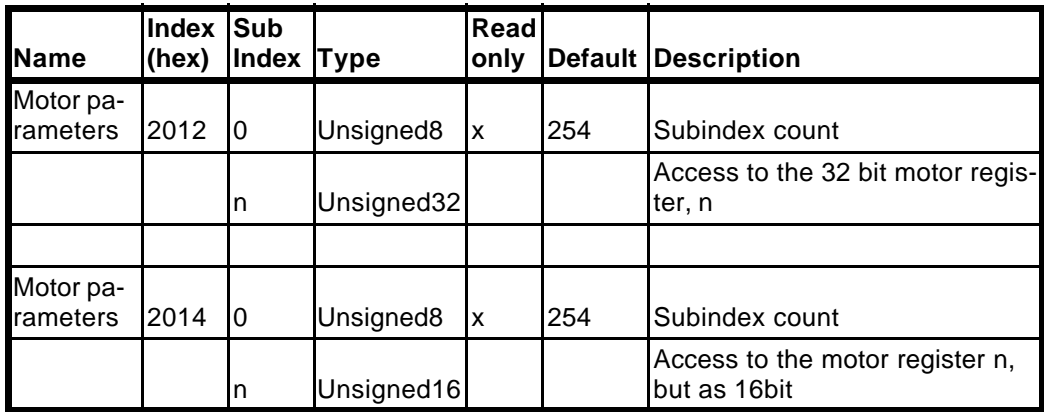

Writing to these objects in CANopenExplorer is done by pressing W on the keyboard when the register in folder Manufacturer is selected. Reading is done by pressing R.

#### **Object 2012h – Motor parameters**

With this object, all the registers of the MIS motor can be accessed. All the registers are accessed as 32 bit. When reading and writing to 16-bit registers, the values are automatically converted in the module.

#### **Object 2014h – Motor parameters (16 bit)**

Works as 2012h, but the parameters are accessed as 16-bit. If writing to a 32bit parameter, the 16-bit value will be treated as signed.

#### **11.4.4 Enable and Disable PDOs**

In the CANOpen profile, it is only possible to have four transmit and four receive PDOs enabled at the same time. In the SMC75 controller, all PDOs are disabled when the module is booted up. The user must choose which PDOs the application will use and enable these.

To enable or disable a PDO, it is necessary to write to the MSB (bit 31) in the PDO COB-ID entry in the PDO communication parameter Record. The COB-ID register is sub-index 1h, and the value range of this register is UNSIGNED32.

The PDOs are enabled when bit 31 is 0, and is disabled when bit 31 is 1.

#### **11.4.5 Receive PDOs**

The PDO 1-20 are reserved for use with DSP-402. The following receive PDOs are available:

Receive PDO 21:

This PDO can be used to update the position, velocity and acceleration. The data in the PDO is written directly to the position register and if the motor is in position mode, it will start moving to that position.

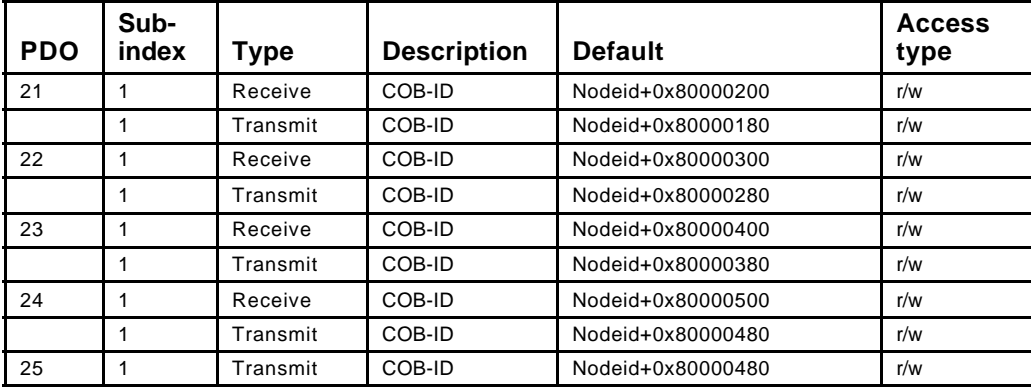

The table below shows default values of the COB-ID:

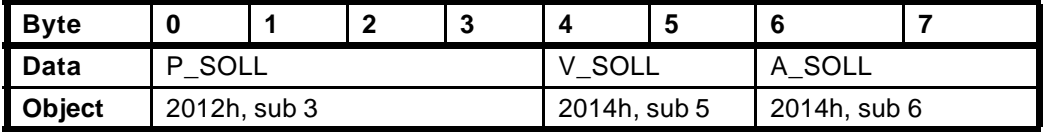

Receive PDO 22:

With this PDO it is possible to update the running current and operating mode.

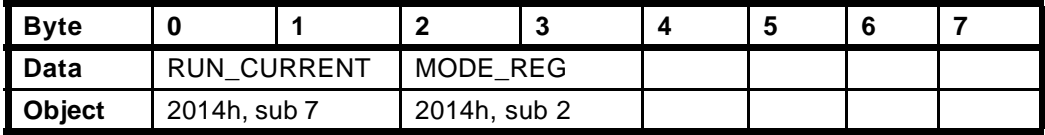

Receive PDO 23:

This PDO can be used to issue a Motor command.

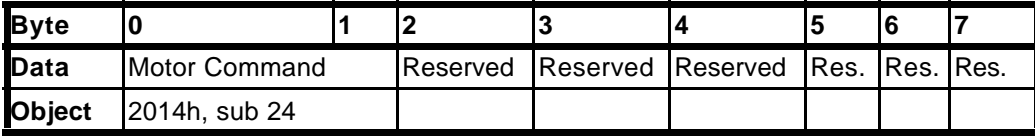

Receive PDO 24: This PDO updates the outputs.

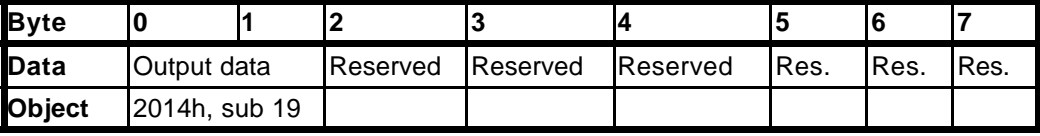

# **11.4 Objects in the DS301 standard**

### **11.4.6 Transmit PDOs**

The PDOs 1-20 are reserved for use with DSP-402. All of the transmit PDOs support synchronous transmission. PDO 25 also supports asynchronous transmission.

Transmit PDO 21:

With this PDO the actual position can be read.

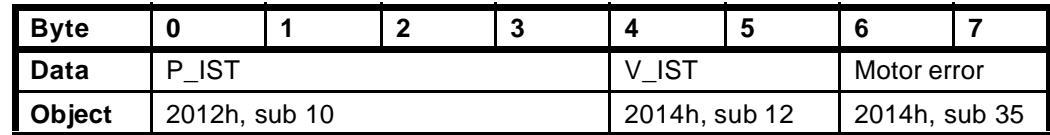

Transmit PDO 22:

With this PDO the actual velocity can be read.

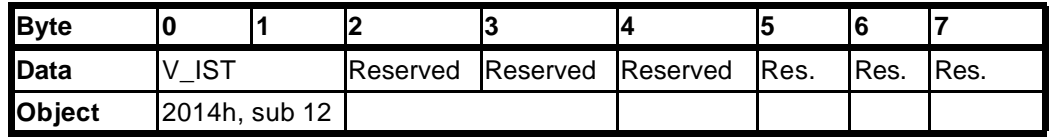

Transmit PDO 23:

With this PDO the value of the analog inputs 1-4 can be read.

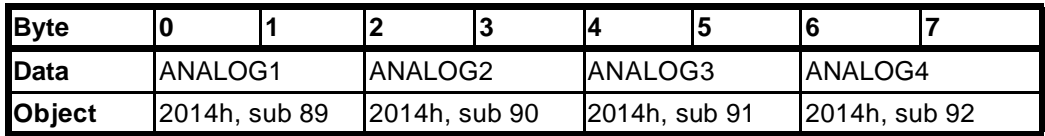

Transmit PDO 24:

With this PDO the value of the analog inputs 4-8 can be read.

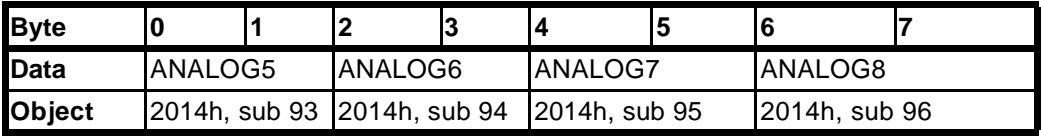

# **11.4 Objects in the DS301 standard**

### Transmit PDO 25:

With this PDO the motor status, inputs and last error can be read. This PDO also supports asynchronous transmission. If this PDO is in asynchronous mode, it will be transmitted every time the run status or inputs are changed.

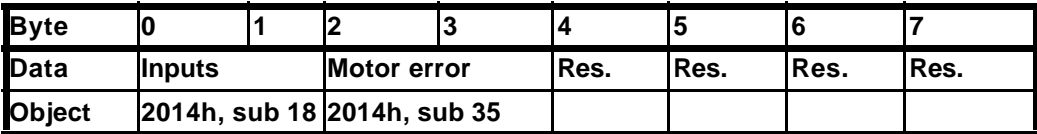

### **11.5.1 DSP-402 Support**

#### **Introduction**

The SMC75 supports the DSP-402 standard from CiA (http://www.can-cia.com/). Please refer to this standard for details of the functions.

The DSP-402 is only a standard proposal and might be changed in the future. JVL therefore reserves the right to change future firmware versions to conform to new versions of the standard.

Not all of the functionality described in DSP-402 is supported, but all mandatory functions are supported.

The following operation modes are supported:

- •Profile position mode
- •Velocity mode
- •Homing mode

#### **Preconditions**

The start mode of the motor must be set to passive.

No power up zero searches must be selected.

When using the DSP-402 mode, manipulating parameters with object 2012h or 2014h can corrupt the behaviour of the DSP-402 functions. Also be aware that manipulating parameters in MacTalk should be avoided when using DSP-402.

## **11.5 Objects used in the DSP-402 standard**

### **Supported objects**

The following table gives the additional object dictionary defined for DSP-402 support.

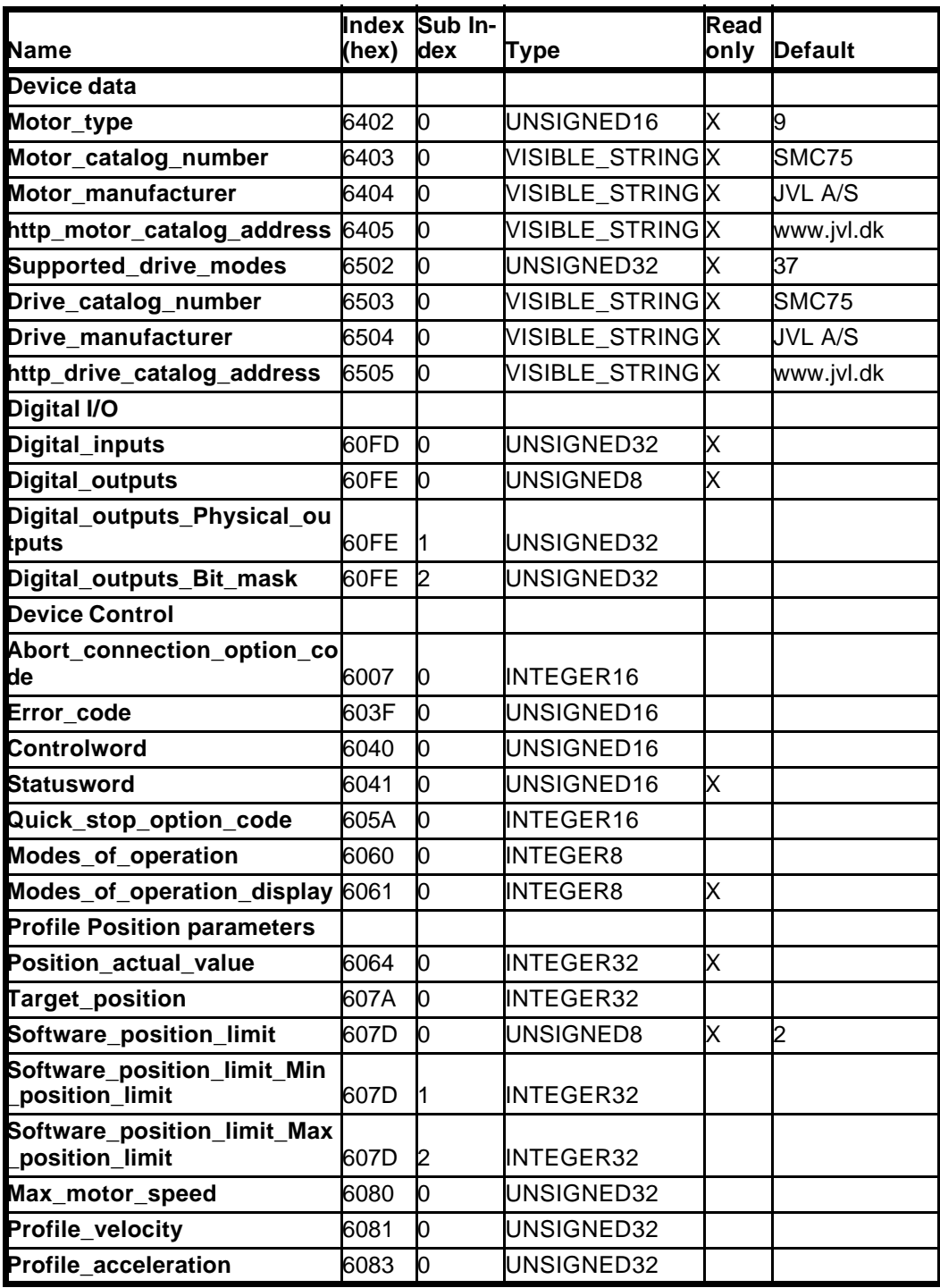

# **11.5 Objects used in the DSP-402 standard**

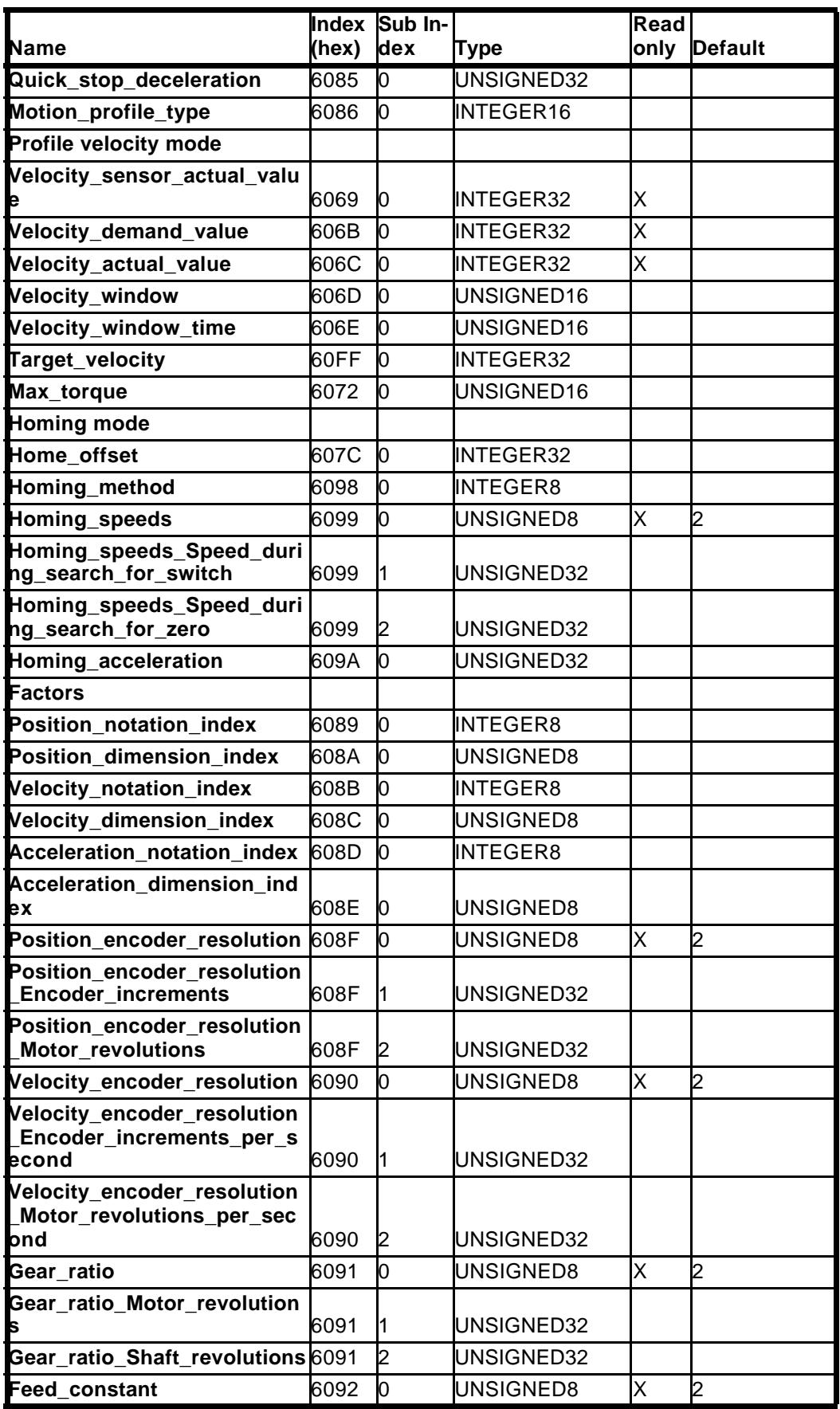

### **11.5 Objects used in the DSP-402 standard**

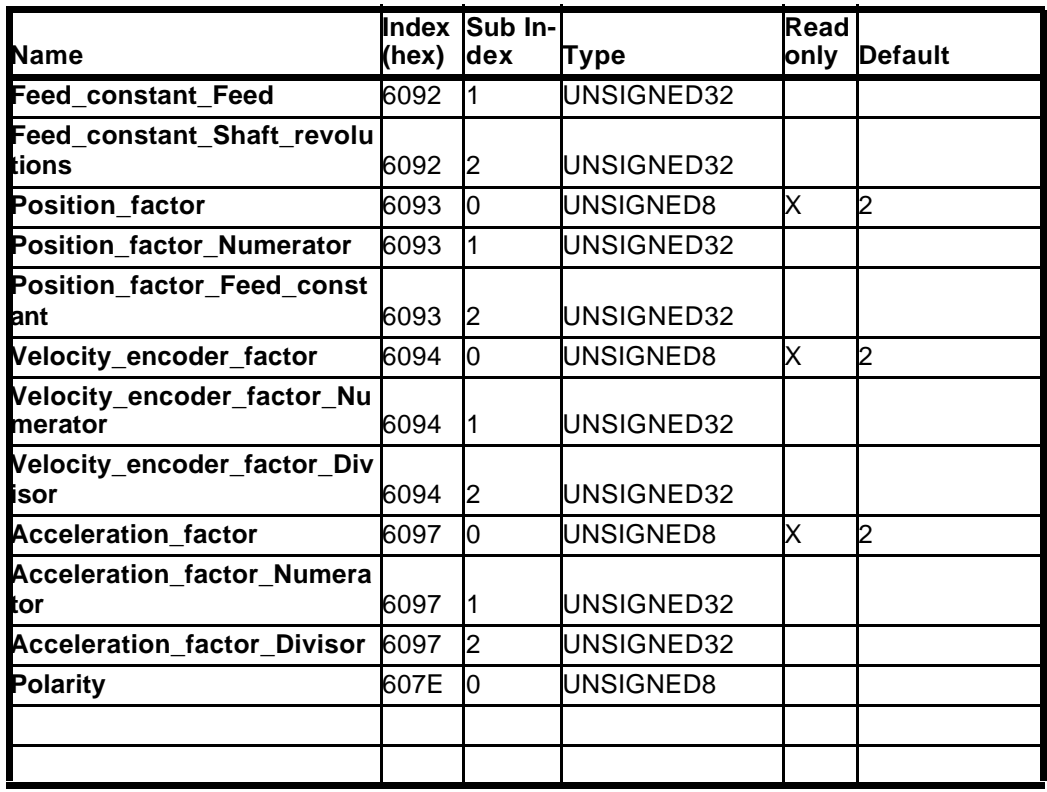

#### **11.5.2 Factors**

#### **Position factor**

The position factor is the relation between the user unit and the internal position unit (steps).

The position factor is automatically calculated when the feed constant (Obj. 6092h) and gear ratio (Obj. 6091h) are set.

Example:

A MIS232 Motor with a 3.5:1 gear box is connected to a belt drive. The diameter of the drive wheel is 12.4 cm.

The unit of position is required to be in millimetres.

The perimeter of the drive wheel is 389.56mm (124mm\*pi)

The parameters should be set as follows:

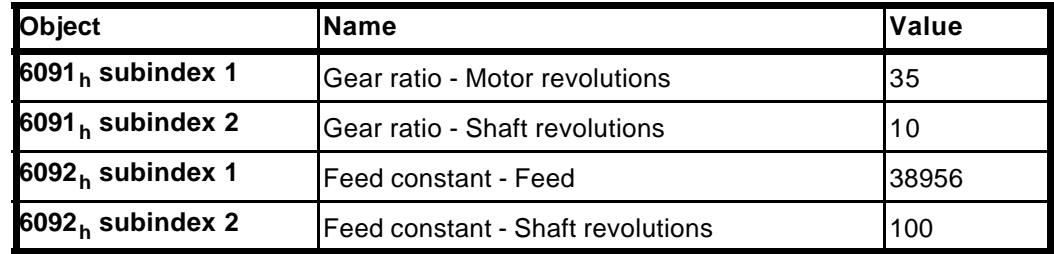
## **11.5 Objects used in the DSP-402 standard**

### **Velocity encoder factor**

This factor is used to convert the user unit into the internal unit (RPM). The factor is adjusted with the object 6094h.

#### Example 1:

An MIS232 has 1600 counts/revolution.

We want the user unit of velocity to be in RPM. This is the same as the internal unit.

The parameters should be set as follows:

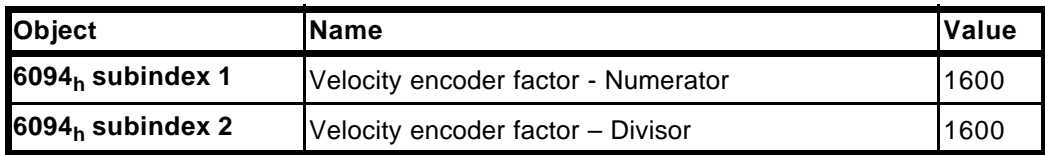

#### Example 2:

We have an MIS232 that uses RPM as the internal velocity and the same belt drive as in the above Position factor example.

We want the user unit of velocity to be in mm/s.

The parameters should be set as follows:

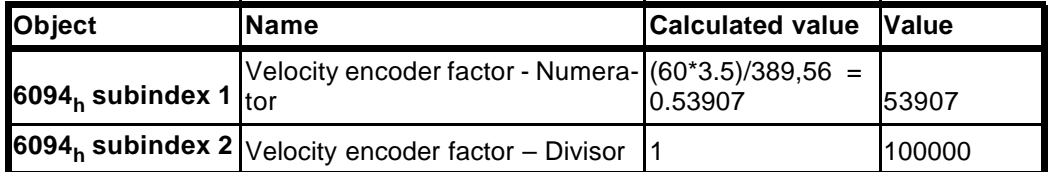

### **Acceleration factor**

This factor is used to convert the user unit into the internal unit (9.54 RPM/s). The factor is adjusted with the object 6097h.

Example 1:

We have an MIS232 with 1600 counts/revolution. We want the user unit of acceleration to be in RPM/s.

The parameters should be set as follows:

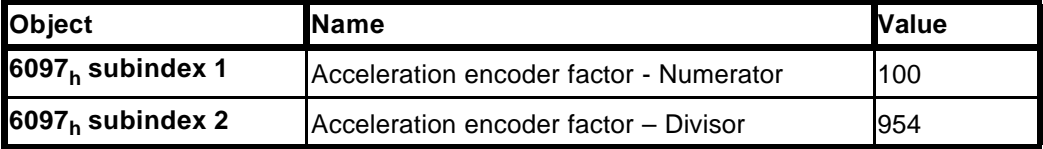

### **11.5 Objects used in the DSP-402 standard**

Example 2:

We have an MIS232 with 1600 counts/revolution and the same belt drive as in the above Position factor example.

We want the user unit of acceleration to be in mm/s2.

The parameters should be set as follows:

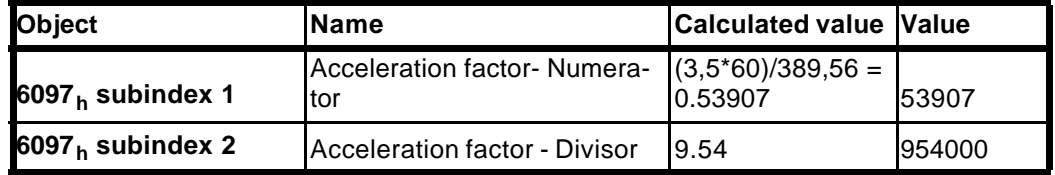

### **11.5.3 Changing operation mode**

Change of operation mode is only possible when the operation mode is not enabled. There is one exception and that is when changing from homing mode to profile position mode. This is possible when the homing sequence is completed and can be done even though the operation mode is enabled.

### **11.5.4 Profile position mode**

This mode can be used for positioning in which a move profile can be set up. The acceleration and maximum velocity can be programmed.

In this mode both absolute and relative movement is supported. This is selected using bit 6 (abs/rel) in the status word. It is also possible to select different movement modes. This is done with bit 5 (change set immediately) in the status word. When this bit is 0 and a move is in progress, the new set-point is accepted, but the new set-point and profile are not activated until the previous movement is finished. When this bit is 1, the new setpoint is activated instantly and the motor will move to the new position with the new profile parameters.

### **11.5.5 Velocity mode**

In this mode the motor runs at a selected velocity. A new velocity can be selected and the motor will then accelerate/decelerate to this velocity. The maximum slippage error is not supported in this mode.

### **11.5.6 Homing mode**

Using this mode, different homing sequences can be initiated. The standard homing modes from 1-34 are supported. Before starting the homing, the inputs must be configured properly using MacTalk or parameters 125,129,130,132.

# **11.5 Objects used in the DSP-402 standard**

### **11.5.7 Supported PDOs**

### **Receive PDOs**

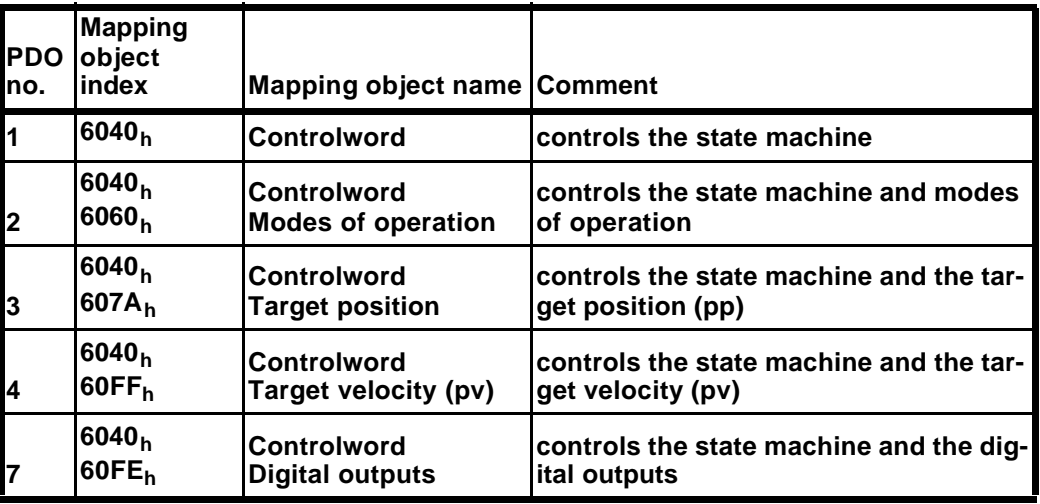

### **Transmit PDOs**

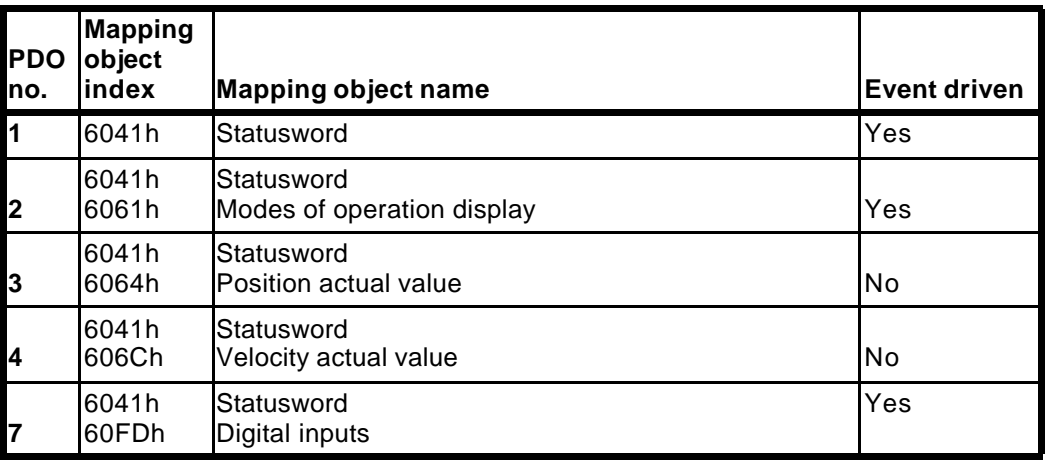

### **11.6.1 CANopen DS-301 device profiles**

Standardized devices in CANopen have their characteristics described in a device profile. For each device profile, particular data and parameters are strictly defined. Data and parameters are known as objects in CANopen. Objects perform all processes in CANopen; they can perform various tasks, either as communications objects or as device-specific objects where they are directly related to the device. A communication object can transport data to the bus control and establish connection, or supervise the network devices.

The application layer makes it possible to exchange meaningful real-time-data across the CAN network. The format of this data and its meaning must be known by the producer and the consumer(s). There are encoding rules that define the representation of values of data types and the CAN network transfer syntax for the representations. Values are represented as bit sequences. Bit sequences are transferred in sequences of octets (byte). For numerical data types, the encoding is with the lowest byte first.

Every object is described and classified in the object dictionary (or index) and is accessible via the network. Objects are addressed using a 16-bit index so that the object dictionary may contain a maximum of 65536 entries.

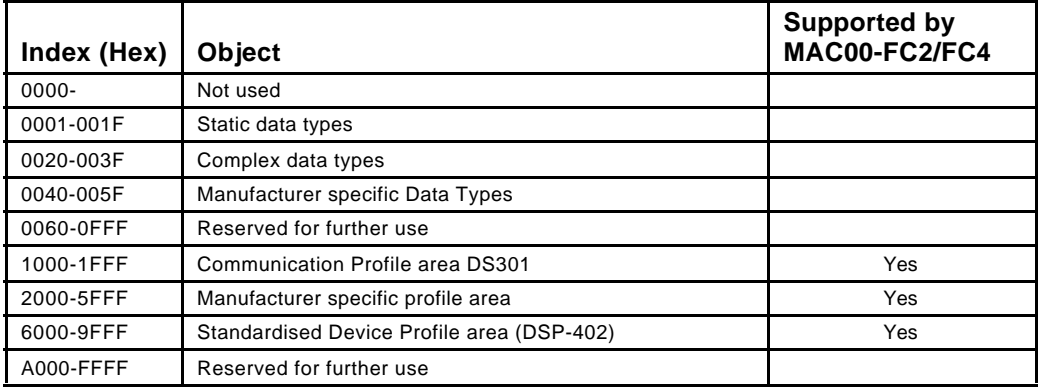

### Index 0001-001F:

Static data types contain type definitions for standard data types like boolean, integer, floating point, etc. These entries are included for reference only, they cannot be read or written.

#### Index 0020-003F:

Complex data types are predefined structures that are composed out of standard data types and are common to all devices.

#### Index 0040-005F:

Manufacturer-specific data types are also structures composed of standard data types but are specific to a particular device.

#### Index 1000-1FFF:

The communication Profile area contains the parameters for the communication profile on the CAN network. These entries are common to all devices.

### Index 2000-5FFF:

The manufacturer-specific profile area, for truly manufacturer-specific functionality.

#### Index 6000-9FFF:

The standardised device profile area contains all data objects common to a class of devices that can be read or written via the network. The drives profile uses entries from 6000h to 9FFFh to describe the drive parameters and the drive functionality. Within this range, up to 8 devices can be described. In such a case, the devices are denominated Multi Device Modules. Multi Device Modules are composed of up to 8 device profile segments. Using this feature it is possible to build devices with multiple functionality. The different device profile entries are shifted with 800h.

A 16-bit index is used to address all entries within the object dictionary. In the case of a simple variable, this index references the value of the variable directly. In the case of records and arrays however, the index addresses the whole data structure. To allow individual elements of structures of data to be accessed via the network, a sub-index has been defined. For single object dictionary entries such as Unsigned8, Boolean, Integer32, the value of the sub-index is always zero. For complex object dictionary entries such as arrays or records with multiple data fields, the sub-index refers to fields within a datastructure pointed to by the main index. Index counting starts with one.

The DS-301standard constitutes the application and the communications profile for a CANopen bus, and is the interface between the devices and the CAN bus. It defines the standard for common data and parameter exchange between other bus devices, and it controls and monitors the devices in the network. The table below lists some of the communications profile objects:

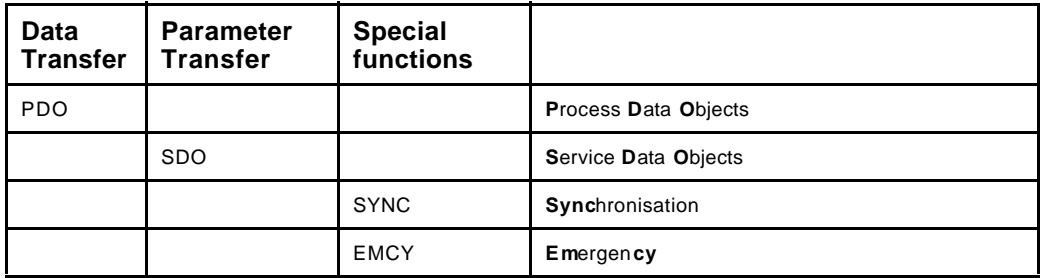

The access from the CAN network is done through data objects PDO (Process Data Object) and SDO (Service Data Object).

### **11.6.2 Boot up telegram**

After the initialization phase, a CANopen slave logs on with a boot up message. The node address of the slave is contained in this. This allows a CANopen master to know which slaves are connected to the network. The protocol uses the same identifier as the error control protocols. See the figure below:

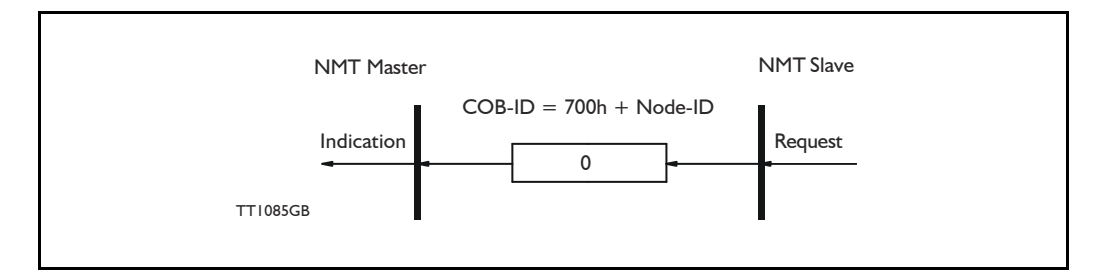

One data byte is transmitted with value 0.

### **11.6.3 PDO (Process Data Object)**

PDO: Performs real-time transfers, and the transfer of PDOs is performed without a protocol. PDOs are used in two ways: for data transmission and for data reception. PDOs can bundle all objects from the object data directory, and a PDO can handle max 8 bytes of data in the same PDO. The PDO can consist of multiple objects. Another PDO characteristic is that it does not reply when it is receiving data, in order to make data transfer fast. It has a high priority identifier.

PDO connections follow the Producer/Consumer model, whereby a normal PDO connection follows the Push model and an RTR connection the Pull model.

Objects are mapped in a PDO. This mapping is an agreement between the sender and receiver regarding which object is located at which position in the PDO. This means that the sender knows at which position in the PDO it should write data and the receiver knows where it should transfer the data to that is received.

The PDOs correspond to entries in the Device Object Dictionary and provide the interface to the application objects. Data type and mapping of application objects into a PDO are determined by a corresponding PDO mapping structure within the Device object Dictionary. The number and length of PDOs of a device are application specific and must be specified within the device profile

### Write PDO service:

The Write PDO service is unacknowledged. A PDO producer sends its PDO to the PDO consumer. There can be 0 or more consumers in the network. For receive PDOs the SMC75 Controller is the consumer and for Transmit PDOs, the producer. The following figure shows a Write PDO service:

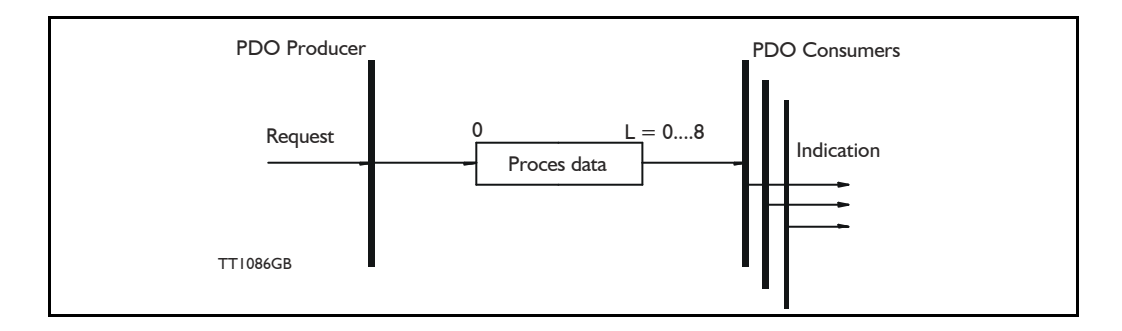

### Read PDO service:

The read PDO service is an acknowledged service. One of the several PDO consumers send an RTR message to the network. After it has received the RTR message, the PDO producer sends the requested PDO. This service is used for RTR queries. Using this service, an actual value can be interrogated independently of the selected cycle time. The following figure shows a read PDO service:

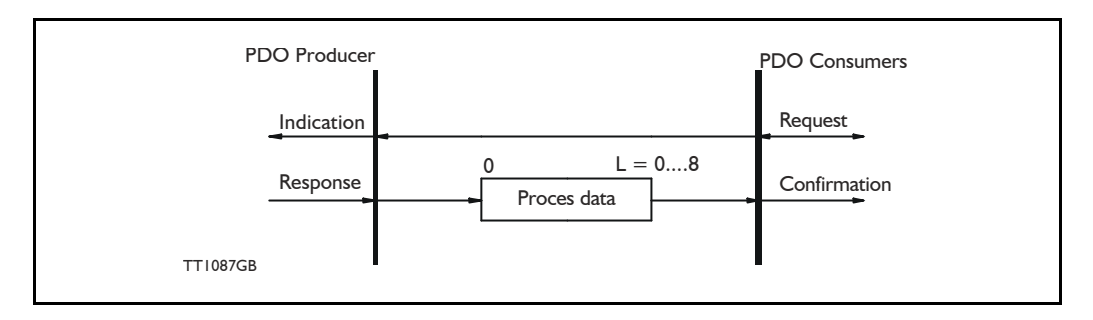

### PDO identifier:

In the CAN-Open profile, it is only possible to have four transmit and four receive PDOs enabled at the same time. In the SMC75 controller, all PDOs are disabled when the module is booted up. The user must choose which PDOs the application will use and enable these.

The PDO configuration can be seen either in the EDS-file or in the CanOpen Explorer program, where the communication and the mapping parameters are shown.

There are two standard methods to map the PDOs in CANopen: static mapping and dynamic mapping. In static PDO mapping all PDOs are mapped in accordance with some fixed, non-modifiable setting in the relevant PDO. In dynamic PDO mapping, the setting of a PDO can be modified. It is also allowable to have a flexible combination of different process data during operation. The SMC75 controller uses only static mapping.

### **11.6.4 SDO (Service Data Objects)**

SDO: can access all entries in the object directory but they are normally used in the initialization during the boot up procedure. Some SDOs characteristics are:

- Confirmed transfer of objects
- Data transfer/exchange is always non-synchronous
- Values greater than 4 bytes are transferred (Normal transfer)
- Values not more than 4 bytes are transferred (Expedited transfer)

Basically an SDO is transferred as a sequence of segments. Prior to transferring the segment, there is an initialization phase where client and server prepare themselves for transferring the segment. For SDOs, it is also possible to transfer a dataset of up to four bytes during the initialisation phase. This mechanism is called an expedited transfer.

Download SDO protocol:

The download SDO protocol is used to write the values of the object directory into the drive.

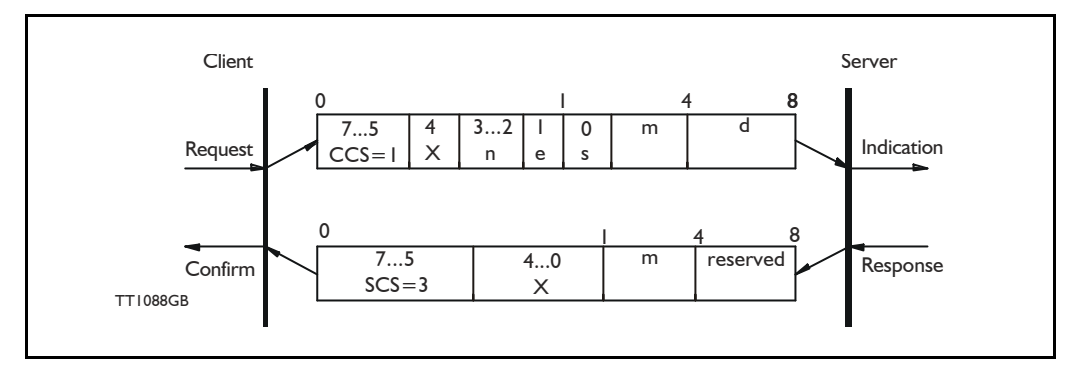

### Upload SDO protocol:

The upload SDO protocol is used to read the values in the object directory of the drive.

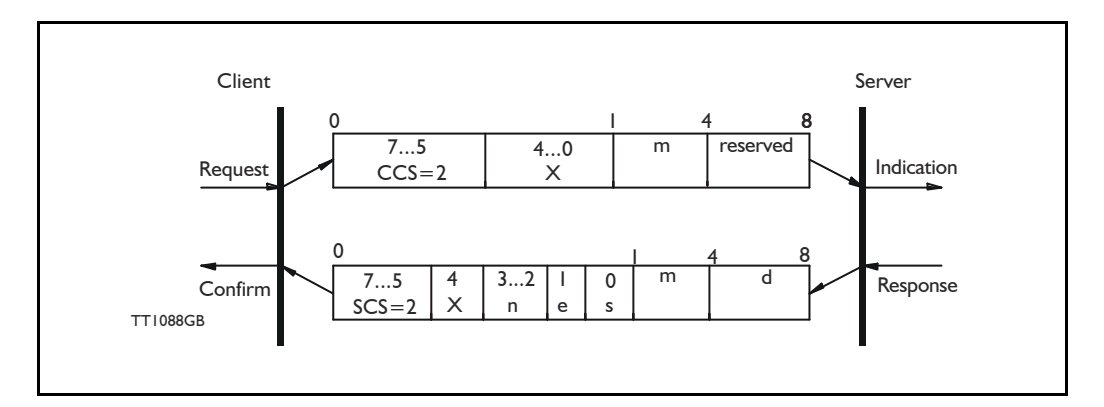

Table for upload and download SDO protocol.

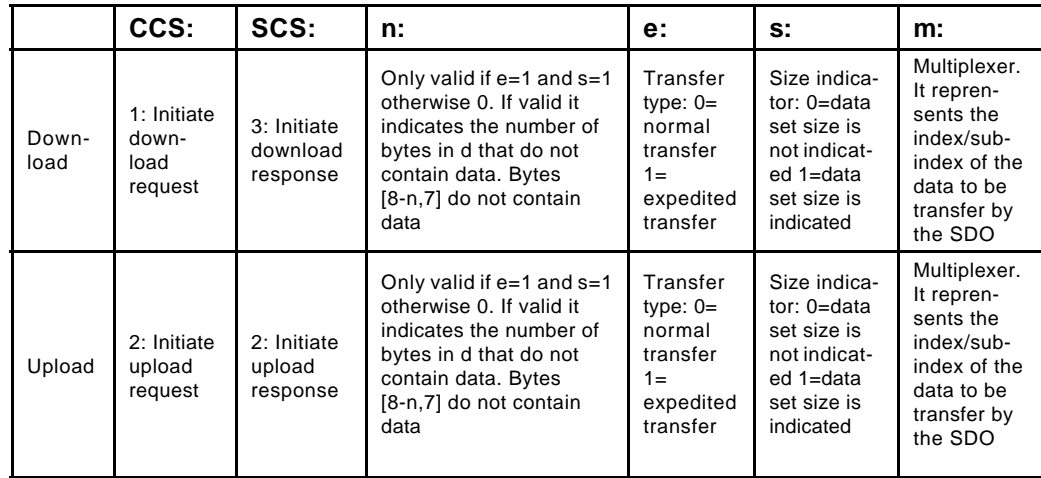

CCS:Client command specified. SCS: Server commander specified. Table for upload and download SDO protocol (continued)

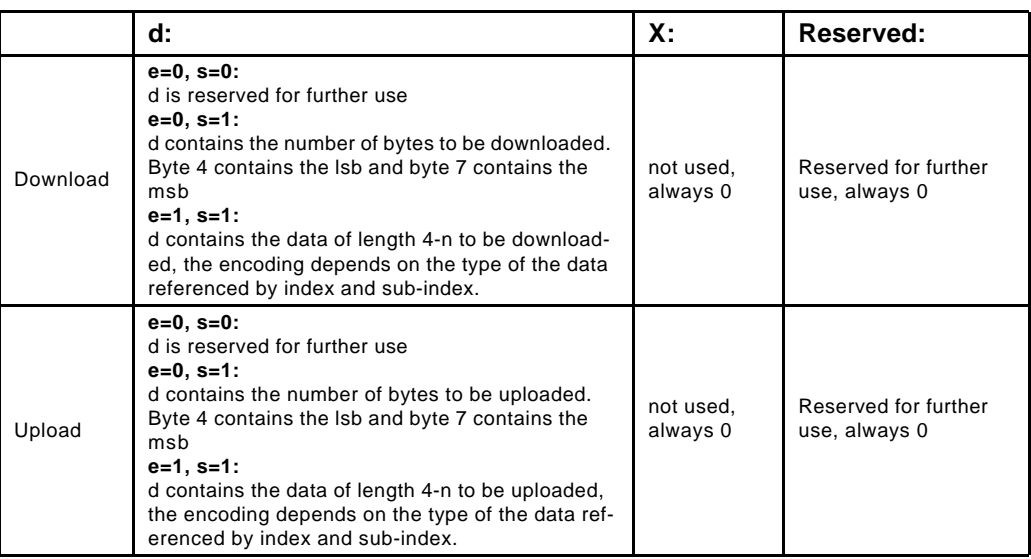

### Abort SDO transfer protocol:

SDO tasks which the SMC75 controller cannot process are responded to using an abort SDO protocol. If the module does not respond in the expected time, the CANopen master also sends an abort SDO.

The following figure shows an abort SDO transfer protocol:

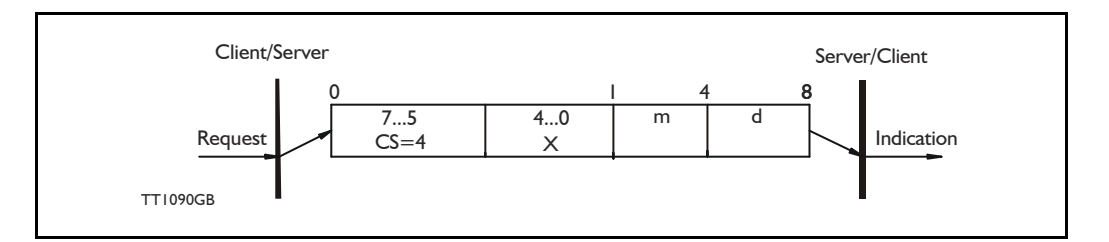

There are various abort codes in CANopen. These are listed in the table below:

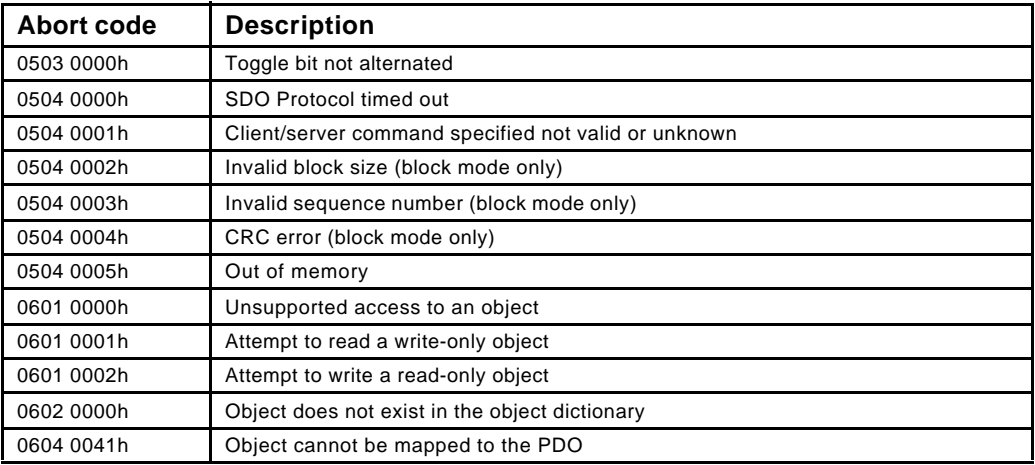

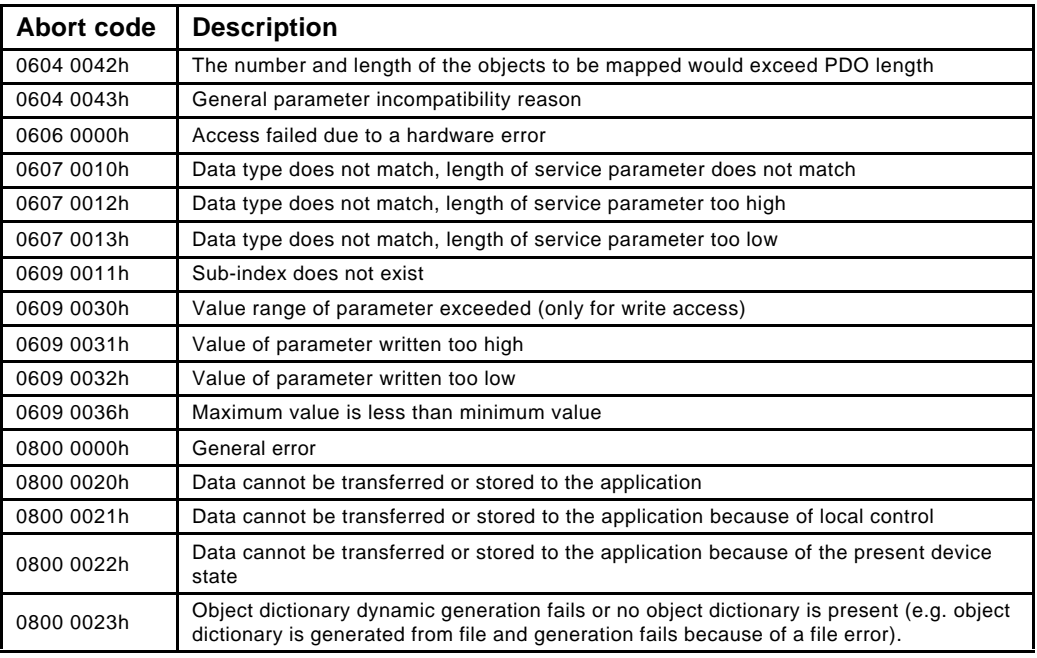

### **11.6.5 SYNC (Synchronisation Object)**

A SYNC producer sends the synchronization object cyclically a broadcast telegram. The SYNC telegram defines the basic clock cycle of the network. The time interval of the SYNC telegram is set using the object Communication Cycle period (1006h). In order to obtain a precise (accurate) cycle between the SYNC signals, the SYNC telegram is sent with a high-priority identifier. This can be modified using the object (1005h). The SYNC transfer applies the producer/consumer push model and is non-confirmed.

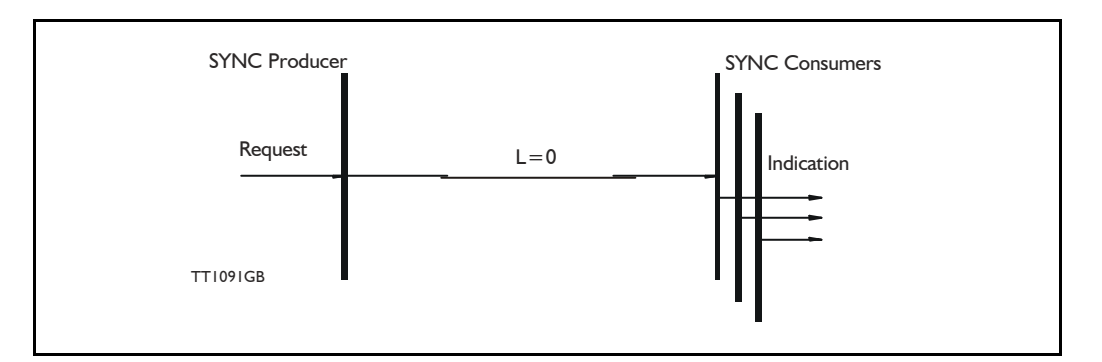

The SYNC does not carry any data  $(L=0)$ . The identifier of the SYNC object is located at object 1005h.

### **11.6.6 NMT (Network Management services)**

The Network Management is structured according to nodes and follows a master-slave structure. NMT objects are used for executing NMT services. Through NMT services, nodes are initialised, started, monitored, reset or stopped. All nodes are regarded as NMT slaves. An NMT slave is uniquely identified in the network by its Node-ID. NMT requires that one device in the network fulfils the function of the NMT master. The NMT master controls the state of the NMT slaves. The state attribute is one of the values (Stopped, Pre-operational, Operational, Initialising). The module control services can be performed with a certain node or with all nodes simultaneously. The NMT master controls its own NMT state machine via local services which are implementation dependent. The Module Control Service, except Start Remote Node, can be initiated by the local application.

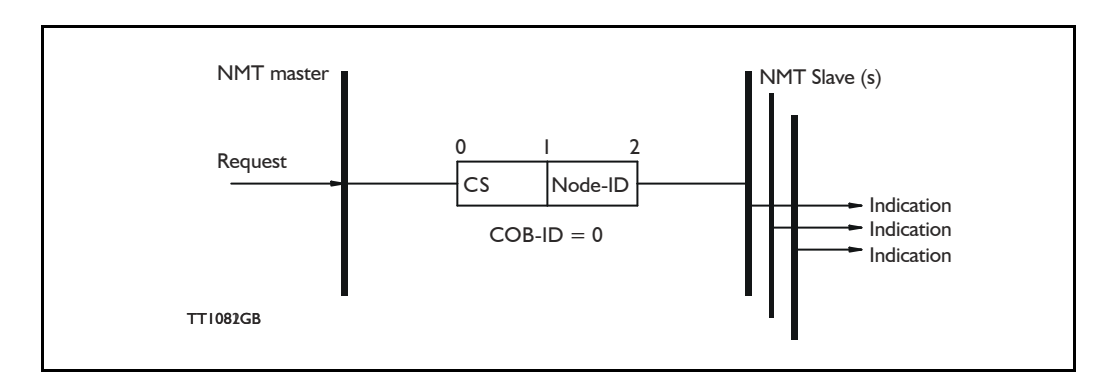

A general NMT protocol:

Where **CS** is the NMT command specified. The Node-ID of the NMT slave is assigned by the NMT master in the Node Connect protocol, or 0. If 0, the protocol addresses all NMT slaves.

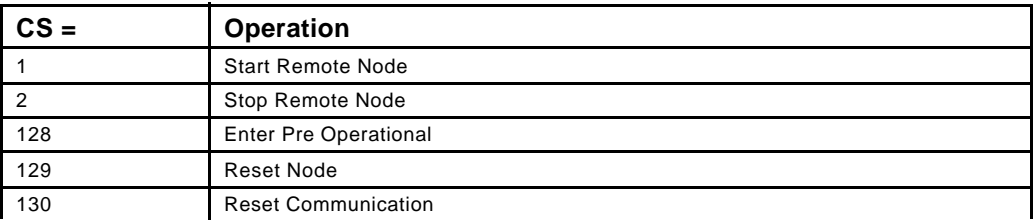

### Start Remote Node:

This is an instruction for transition from the Pre-Operational to Operational communications state. The drive can only send and receive process data when it is in the Operational state.

### Stop Remote Node:

This is an instruction for transition from either Pre-Operational to stopped or from Operational to Stopped. In the stopped state, the nodes can only process NMT instructions.

### Enter Pre Operational:

This is an instruction for transition from either Operational or Stopped state to Pre-Operational. In the Pre-Operational state, the node cannot process any PDOs. However, it can be parameterized or operated via SDO. This means set point can also be entered.

#### Reset Node:

This is an instruction for transition from the Operational, Pre-Operational or Stopped states to Initialization. After the Reset Node instruction, all objects (1000h-9FFFh) are reset to the Voltage On stage.

### Reset Communication:

This is an instruction for transition from Operational or Stopped to Initialization. After the Reset Communication instruction, all communication objects (1000h-1FFFh) are reset to the initial state.

In the various communication states, nodes can only be accessed via CAN-Open using specific communication services. Further, the nodes in the various states only send specific telegrams. This is clearly shown in the following table:

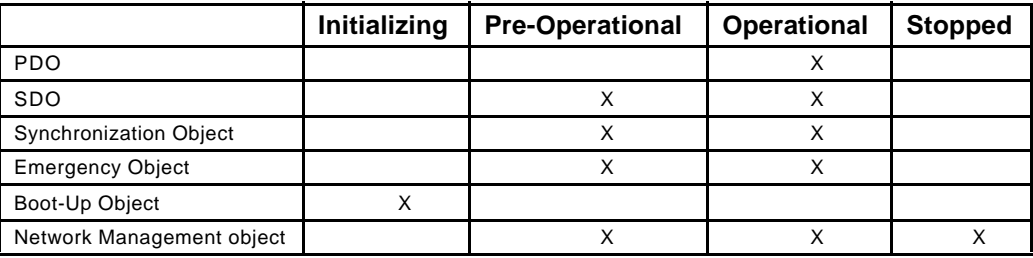

### **11.6.7 Error Control Services**

Two possibilities exist for performing Error Control:

- Node Guarding/Life Guarding
- Heartbeat

### **Node Guarding/Life Guarding**

With Node Guarding, the CANopen master sends each slave an RTR telegram (Remote Transmit request) with the COB-ID 1792 (700h) + node-ID.

Using the same COB-ID, the slave responds with its communications state, i.e. either Pre-Operational, Operational or stopped.

The CANopen slave also monitors the incoming RTR telegram from the master.

The cycle of the incoming RTR telegrams is set using the Guard Time Object.

The number of RTR telegrams which can fail (at a maximum) before the slave initiates a Life Guarding event is defined using the Life time factor object.

The Node Life Time is calculated from the product of the Guard Time and Life Time Factor. This is the maximum time that the slave waits for an RTR telegram.

The figure below shows a Node Guarding/Life Guarding protocol.

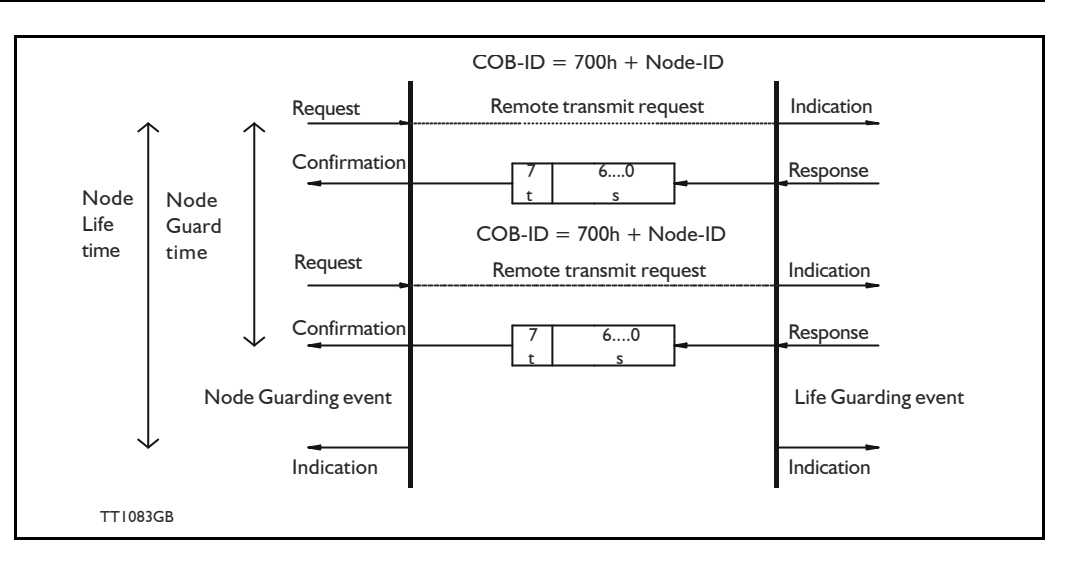

Where s is the state of the NMT slave:

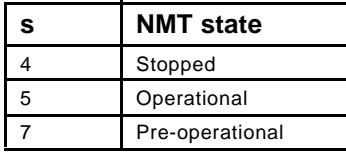

t: is the toggle bit. It alternates between 2 consecutive responses from the NMT Slave. The value of the toggle-bit of the first response after the guarding protocol becomes active is 0. The Toggle Bit in the guarding protocol is only reset to 0 when the NMT message Reset Communication is passed (no other change of state resets the toggle bit). If a response is received with the same value of the toggle-bit as in the preceding response, then the new response is handled as if it was not received.

### **Heartbeat:**

With the Heartbeat protocol, a Heartbeat Producer cyclically sends its communications state to the CAN bus. One or more Heartbeat Consumers receive the indication. The relationship between producer and consumer is configurable via the object dictionary. The Heartbeat Consumer guards the reception of the Heartbeat within the Heartbeat Consumer time. If the Heartbeat is not received within the Heartbeat Consumer Time, a Heartbeat Event will be generated.

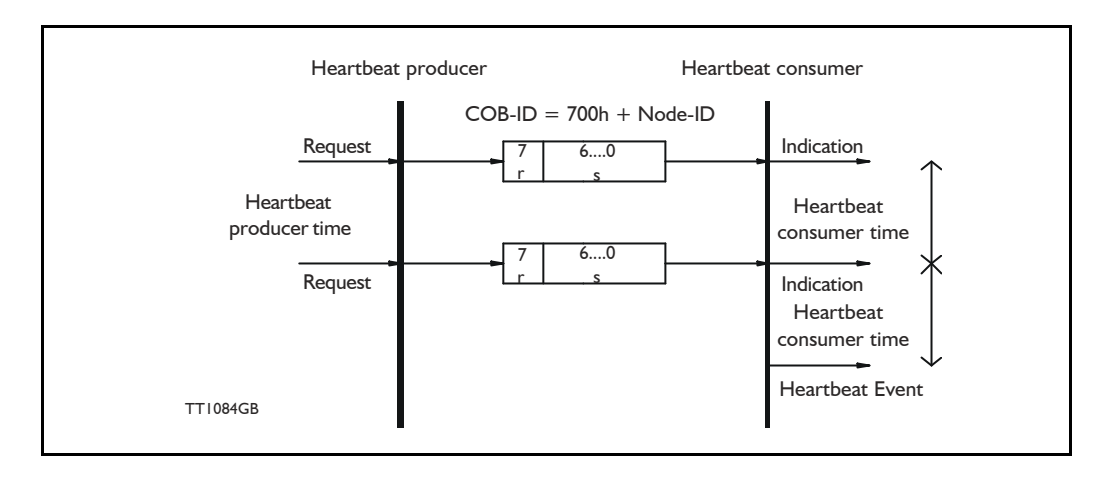

Where r is reserved (always 0). s: is the state of the Heartbeat producer:

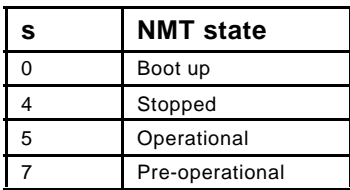

Only one communication monitoring service may be activated. This is either Node Guarding/Life Guarding or Heartbeat. If the Heartbeat Producer Time is configured on a device, the Heartbeat Protocol begins immediately. If a device starts with a value of the Heartbeat Producer Time different from 0, the Heartbeat Protocol starts with the state transition from Initialising to Pre-operational. In this case the Bootup Message is regarded as the first heartbeat message. If the Heartbeat producer time is not 0, the heartbeat protocol is used.

In the SMC75, none of the error control mechanisms is enabled when the modules are started up, because if there is any fault in the system it is impossible to contact the module. After the module has started up and there is communication between the master and the slave, activate the required error control mechanism in the object Dictionary. See section 11.4.1.

When setting a velocity in V\_SOLL, the motor will not run at that exact velocity. The exact velocity can be calculated with the following formula:

$$
resulting velocity = \frac{93750 \pm 1.1\%}{Round\left(\frac{93750}{V\_SOLL}\right)}
$$

Note: The "Round" function rounds the number to the nearest integer.

Also note that the lowest possible velocity is 1.43 RPM and the highest is 1023 RPM.

Each command has a certain execution time. The specified execution time in the following table is the maximum execution time if not using CANopen, serial communication and the motor is disabled. The actual execution may be faster.

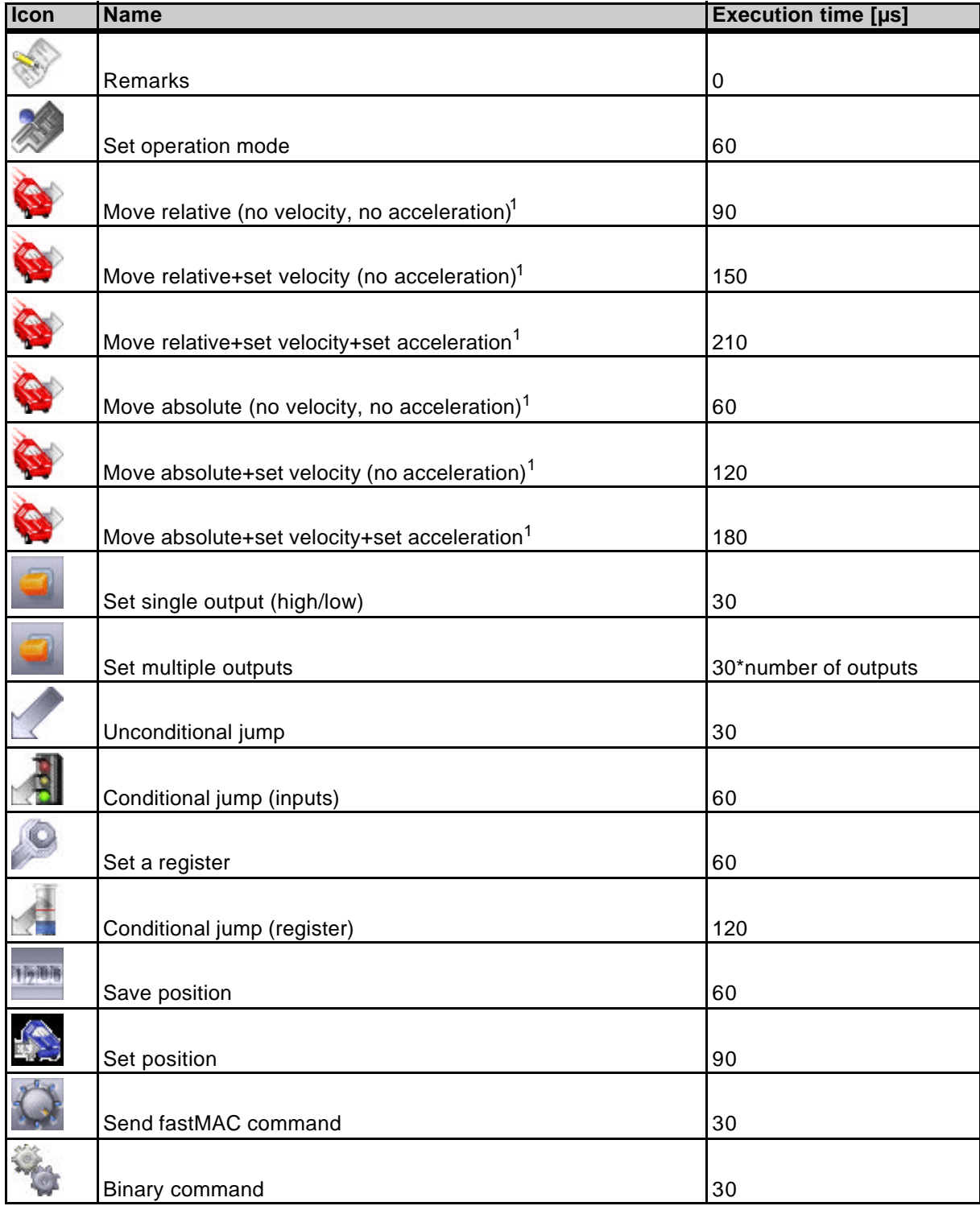

1) The time for all move commands is shown without waiting for in position

### **12.3 More about program timing**

The firmware is structured so that one program instruction is executed for each pass of the main loop, which takes approximately 30 microseconds  $(\mu s)$  without CANopen, without serial communications and when the motor is not running. The Main Loop Time is termed MLT in the following text.

A single program line in MacTalk can generate more than one instruction. For example, assigning a constant value to a register uses two instructions: First load the value to the internal stack and then Store from the stack to the target register. The above table in section 12.2 reflects this operation.

The main loop time will vary depending on a number of factors: The motor velocity, the serial communications speed and load, whether CANopen is installed, and the CANopen communications speed and load.

Simply running the motor will load the motor up to 17% so the MLT becomes  $\sim$  = 37 µs at full speed (1023 RPM).

Serial communications on the RS-485 line can load the motor up to 1% at 19.200 baud, which is insignificant, but at the maximum baud rate of 921.600 the communications can load the motor up to 45%, which would result in an MLT of  $\sim$  60  $\mu$ s.

When CANopen firmware is installed, the basic MLT will change from 30 to 90  $\mu$ s with no communications.

When loading the CANbus with communications, the MLT can rise significantly. For example, when using seven transmit PDOs with an event timer value of 1 ms and a CANbus link speed of 500 kbits/s, the MLT can rise to 150-200 µs. Also using RS-485 communications at high baud rates can result in even longer MLT values. However, this scenario is very unlikely.

**Note: In applications where program timing is critical, tests must be performed to ensure that timing is satisfactory when communication is running according to conditions used in production!**

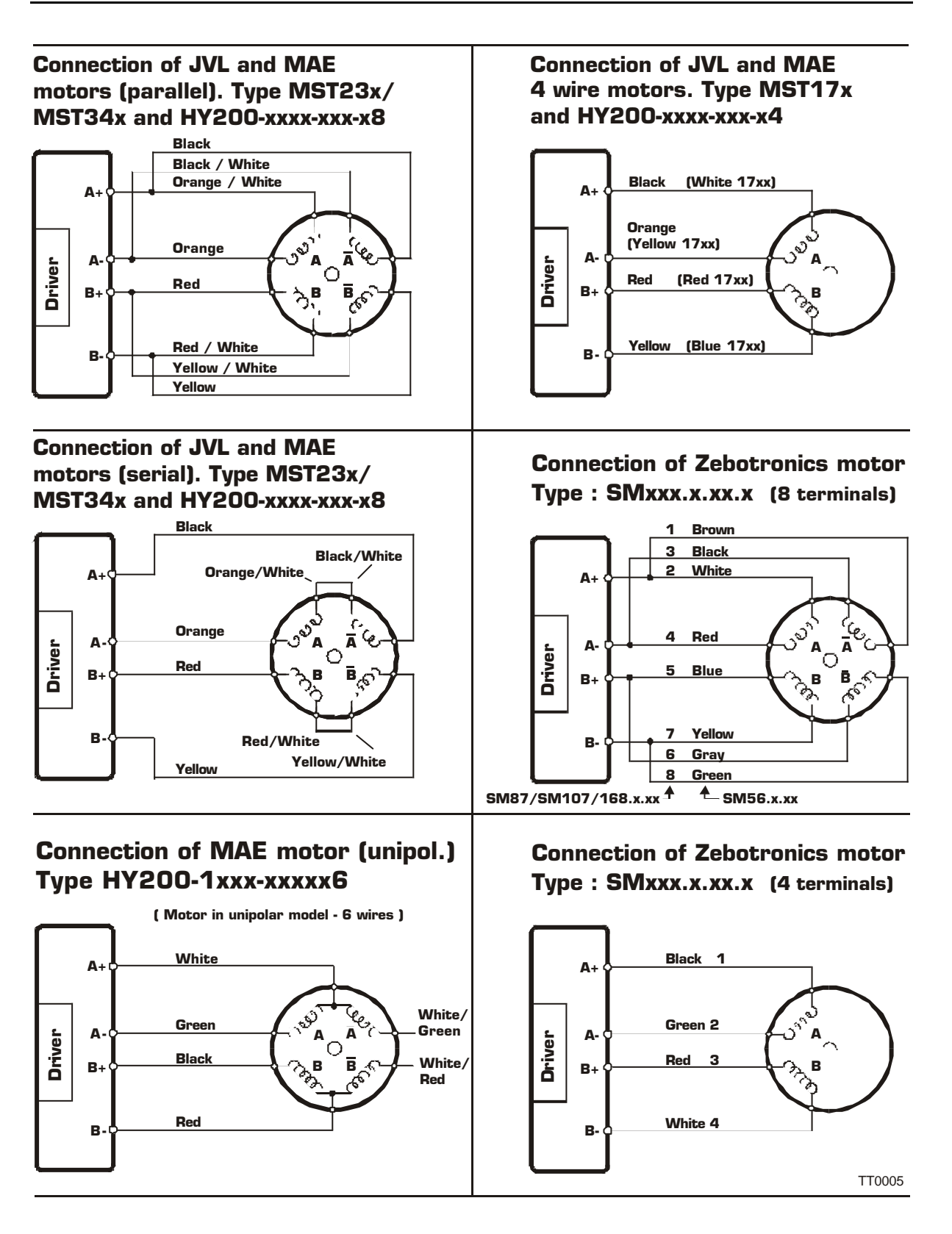

**Driver**

**B+ A-**

**B-**

**A+**

**Type ZSx.xxx.x,x**

**Red Brown Black**

**Connection of Phytron motor**

**Yellow Blue**

 $\sqrt{2}$   $\frac{6}{\sqrt{2}}$ 

**B B C**<br> **B B C** 

**Violet White Green**

### **Connection of Vexta motor Type PH2xx.xxx**

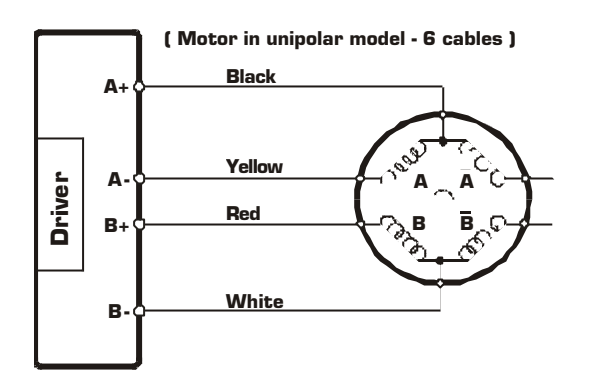

### **Connection of Vexta stepmotor Type : PH2xx-xxx**

# Langled Driver Driver Langled Driver Driver Driver Driver Driver Driver Driver Dr **Black Black / White Orange / White A+ A**  $\frac{1}{4}$ **Orange A - Driver B B B B B B B Red B+ Red / White B - Yellow / White Yellow**

TT0006

This section describes control of the SMC75 motor via the serial interface (RS232/ RS485).

The communication is not made in ASCII values and it is thus not possible to use programs like Hyperterminal to control the motor.

The interface is RS232 compatible and uses 8 data bits and no parity.

The SMC75 motor is completely controlled by reading and writing to registers.

The registers are numbered 1-255. The width of the registers is 16 bits or 32 bits. To protect communication from errors, the data is transmitted twice.

First the data byte is transmitted and then an inverted version (255-x) is transmitted. The easiest way to become familiar with the registers and MacTalk communication is to use the MacRegIO program. This program lists all of the registers, and the serial commands sent and received can be monitored.

### **12.5.1 Supported commands**

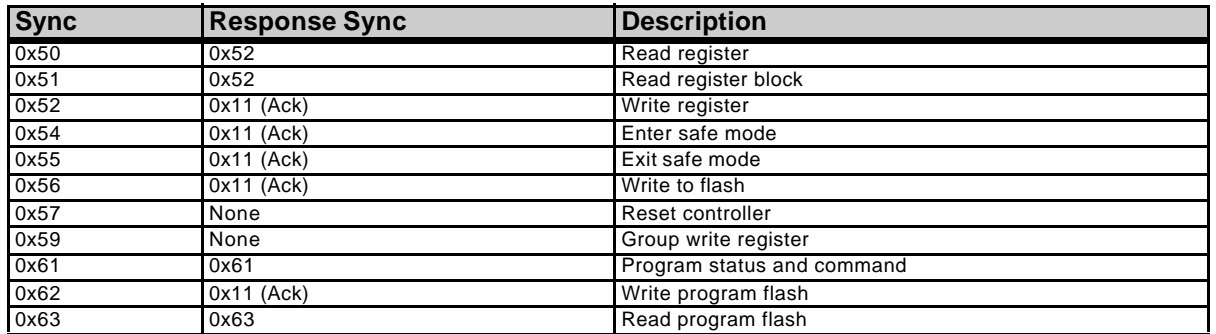

### **12.5.2 Read register**

This command can read a register. All registers are read as 32-bit. If the register is only 16-bit, the high part must be discarded.

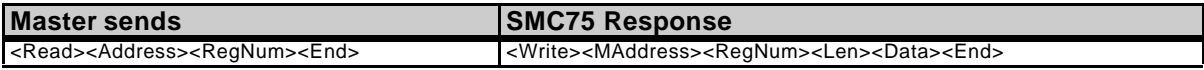

### **Block description**

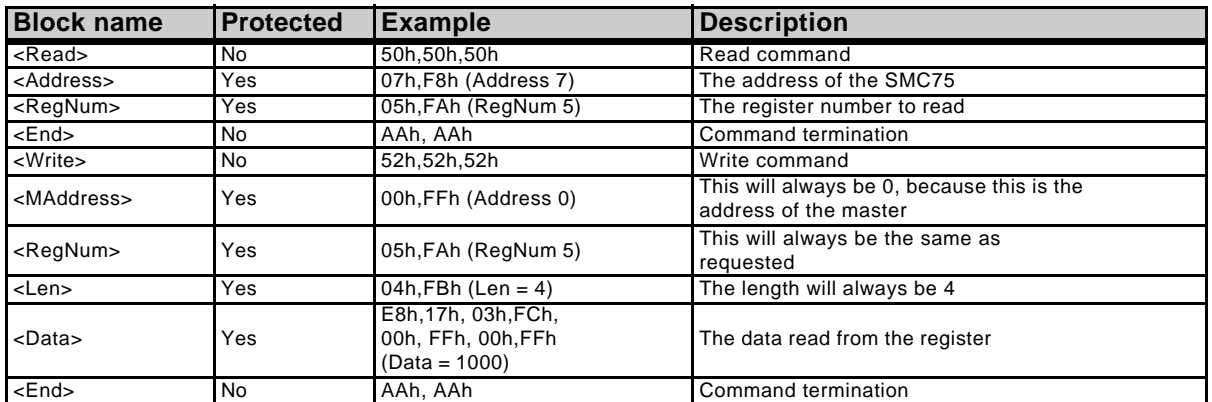

# **12.5 Serial communication**

### **12.5.3 Read register block**

Using this command it is possible to read 64 consecutive registers at once.

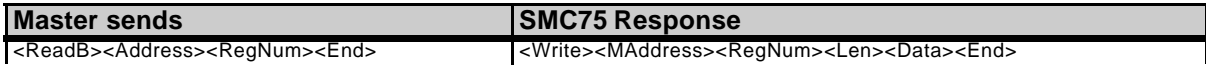

### **Block description**

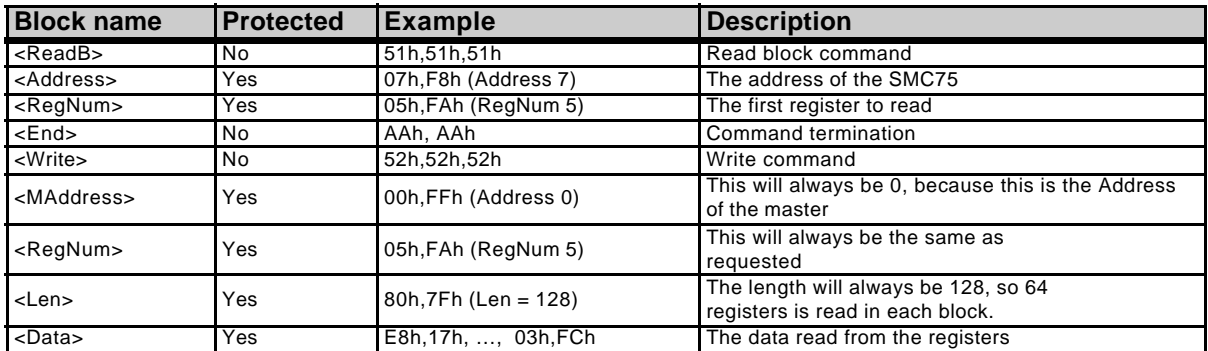

### **12.5.4 Write Register**

Using this command, a register can be written.

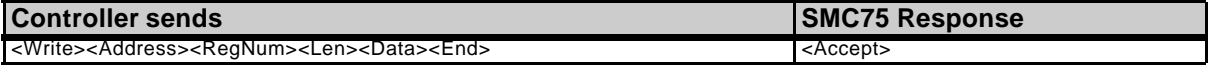

### **Block description**

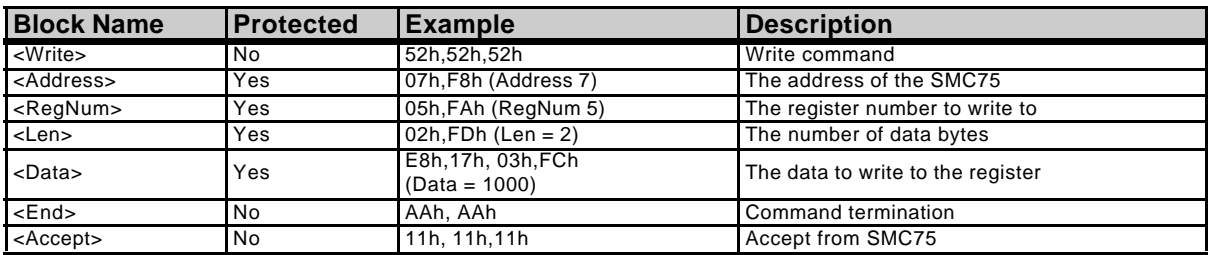

### **12.5.5 Enter safe mode**

When this command is sent, the SMC75 switches to safe mode. In safe mode, no program or commands can enable the motor. The mode can only be exited using either an "Exit safe mode" or "Reset" command.

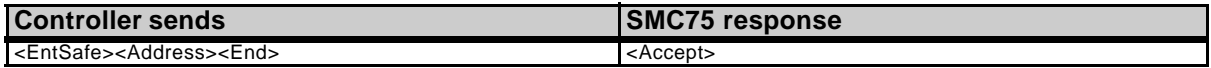

### **Block description**

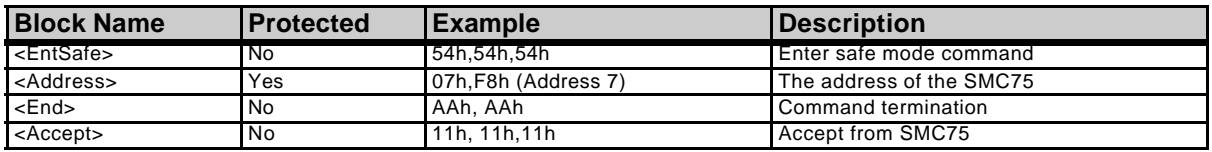

### **12.5.6 Exit safe mode**

When this command is sent, the SMC75 switches back to normal mode.

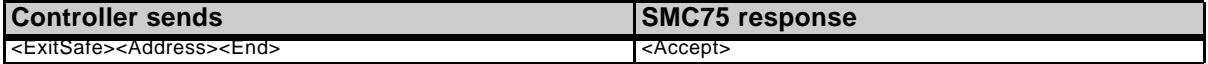

### **Block description**

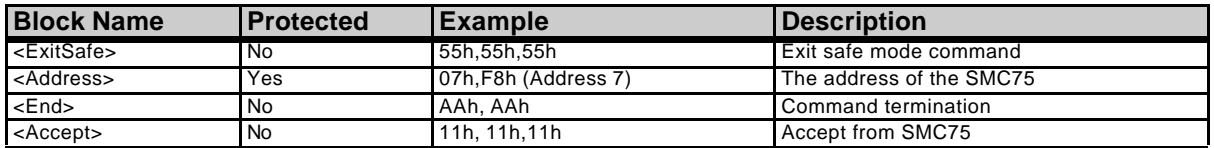

### **12.5.7 Write to flash**

This command writes the register values to flash memory. The values will then be retained after a power down. The command will only work if the motor is in "Safe mode" After the command is executed, the motor will reset. The response will only be transmitted if the command failed, e.g. if the motor is not in safe mode.

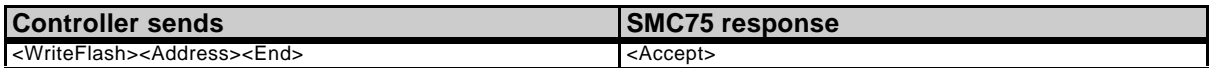

### **Block description**

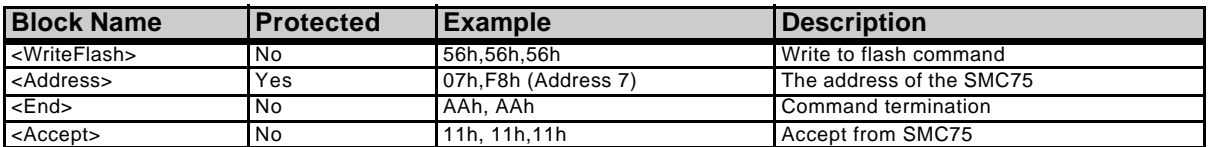

### **12.5.8 Reset controller**

This command resets the SMC75. No response will be transmitted from the SMC75.

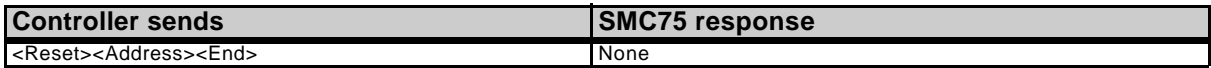

### **Block description**

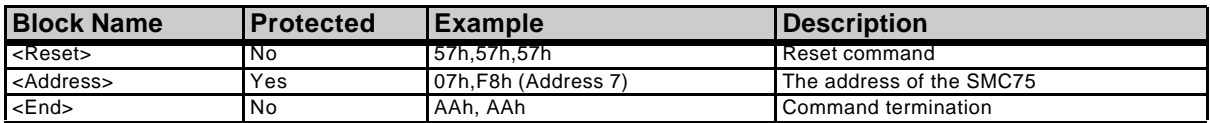

# **12.5 Serial communication**

### **12.5.9 Group write register**

Using this command it is possible to write a register in several SMC75s with one command.

The command includes a sequence number which must be changed for each write. This is used so that the same command can be written several times, to ensure that all controllers received it. The last received sequence id can be read in register 148.

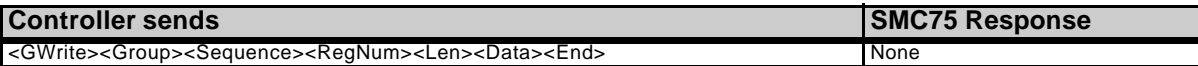

### **Block description**

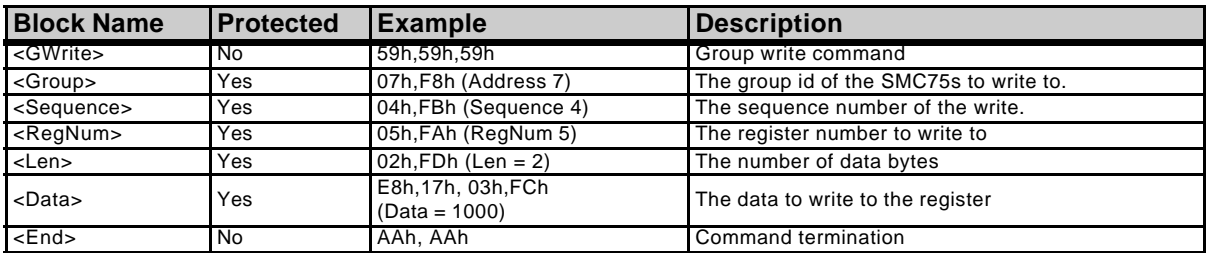

### **12.5.10 Program status and command**

Using this command, different actions can be executed. The command also returns some information about the program state.

The table below shows the possible commands:

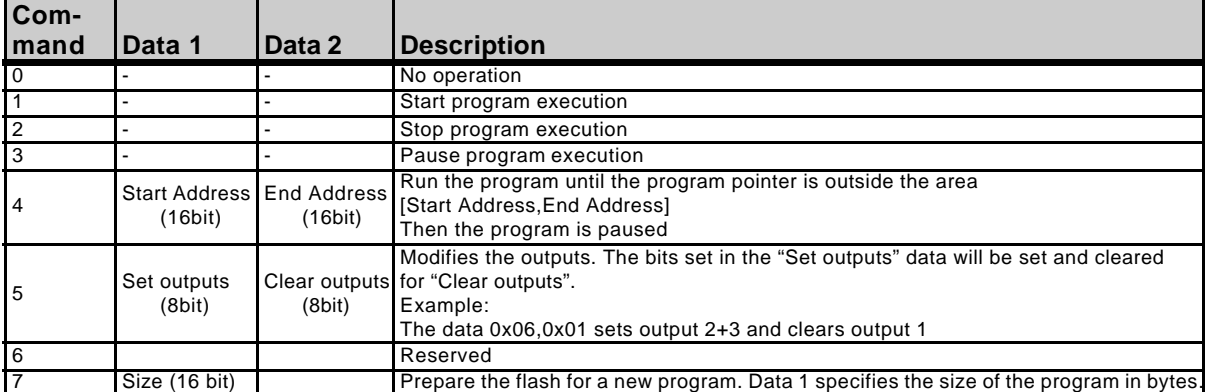

The command number is placed in the first command data byte. Data  $1 +$  Data 2 are placed in the following command data bytes.

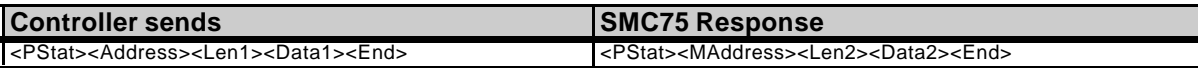

### Block description

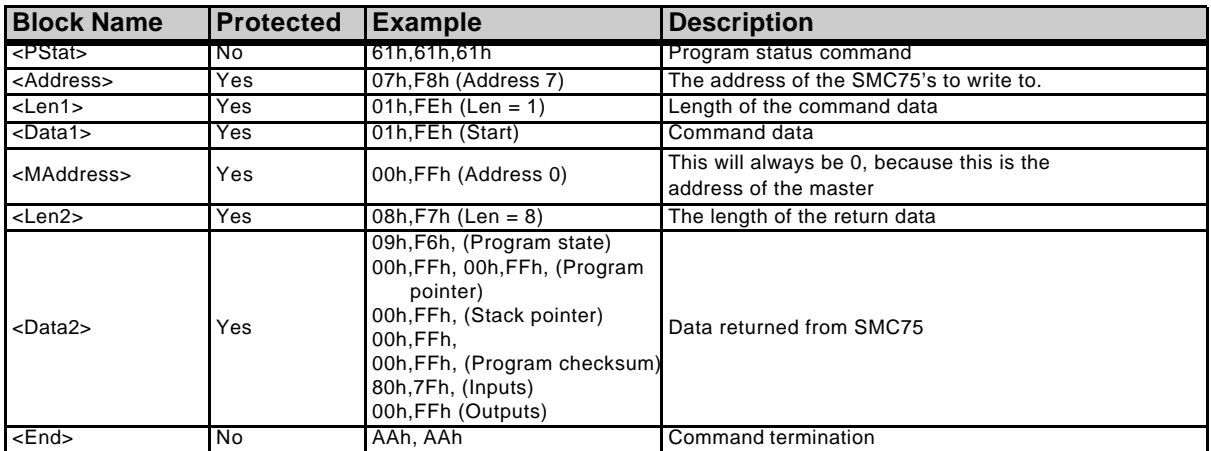

The returned data has the following format:

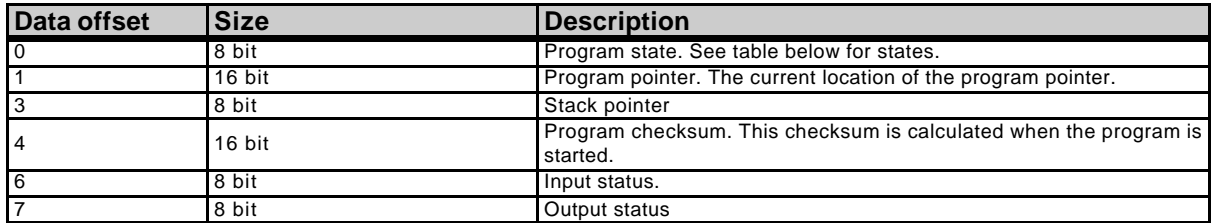

Program states:

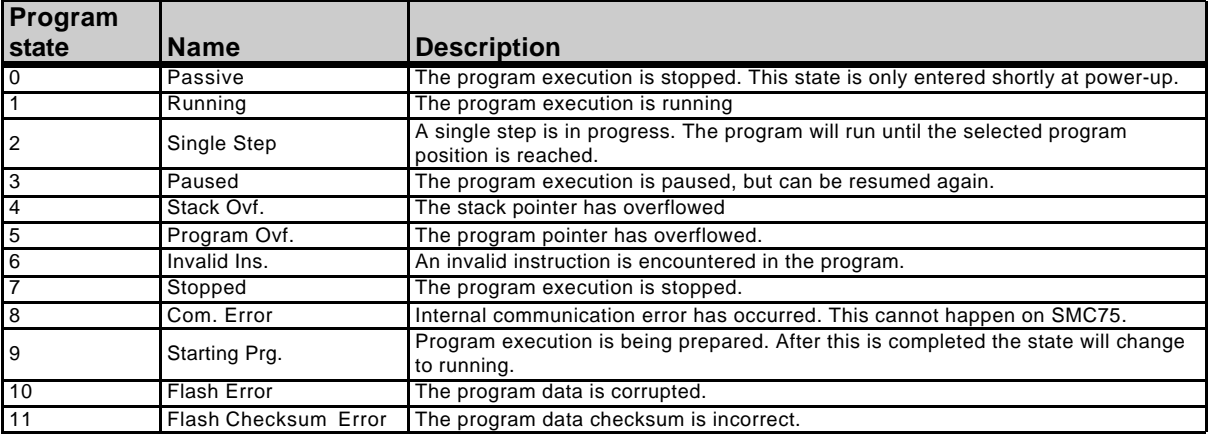

# **12.6 MIS Ordering Information**

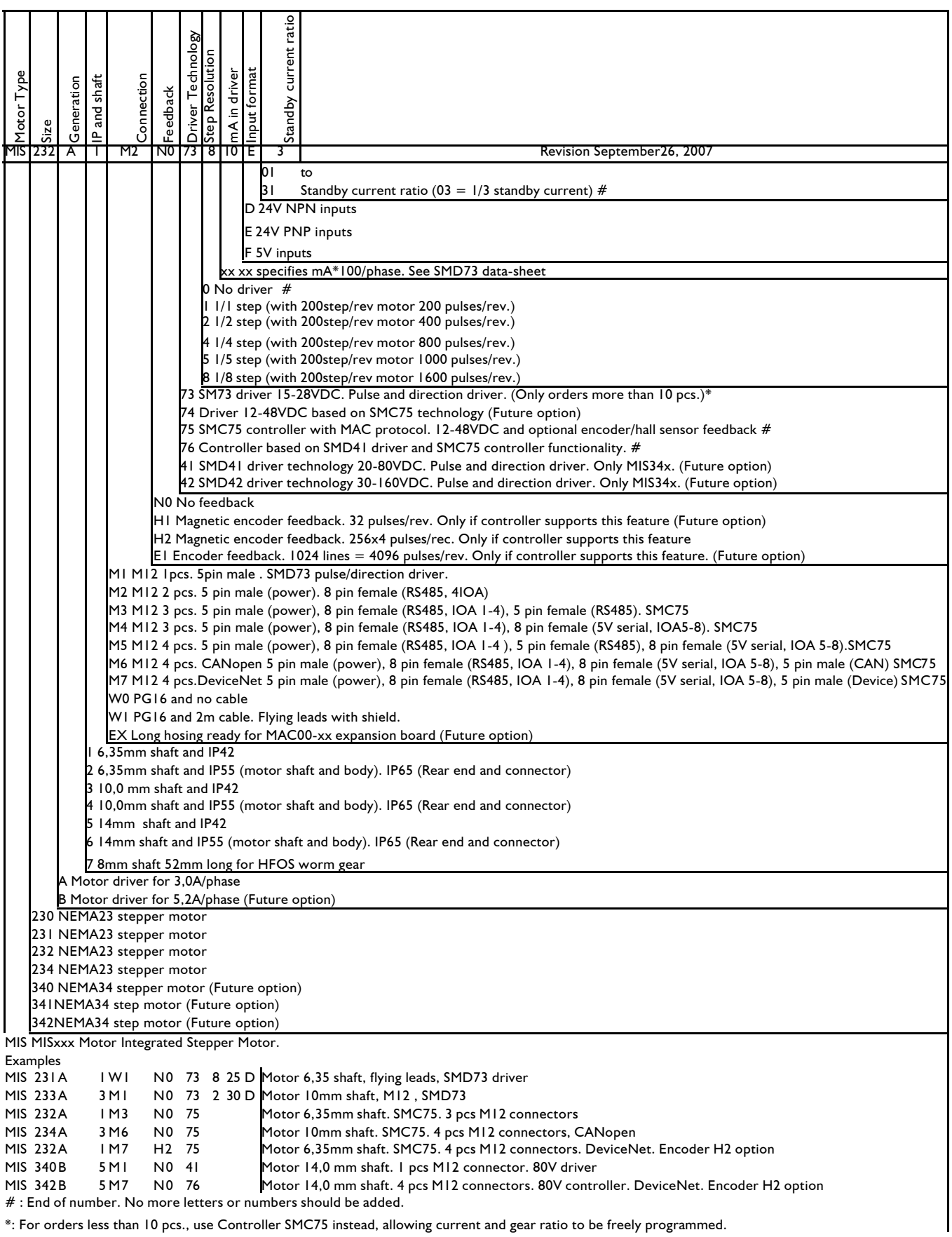

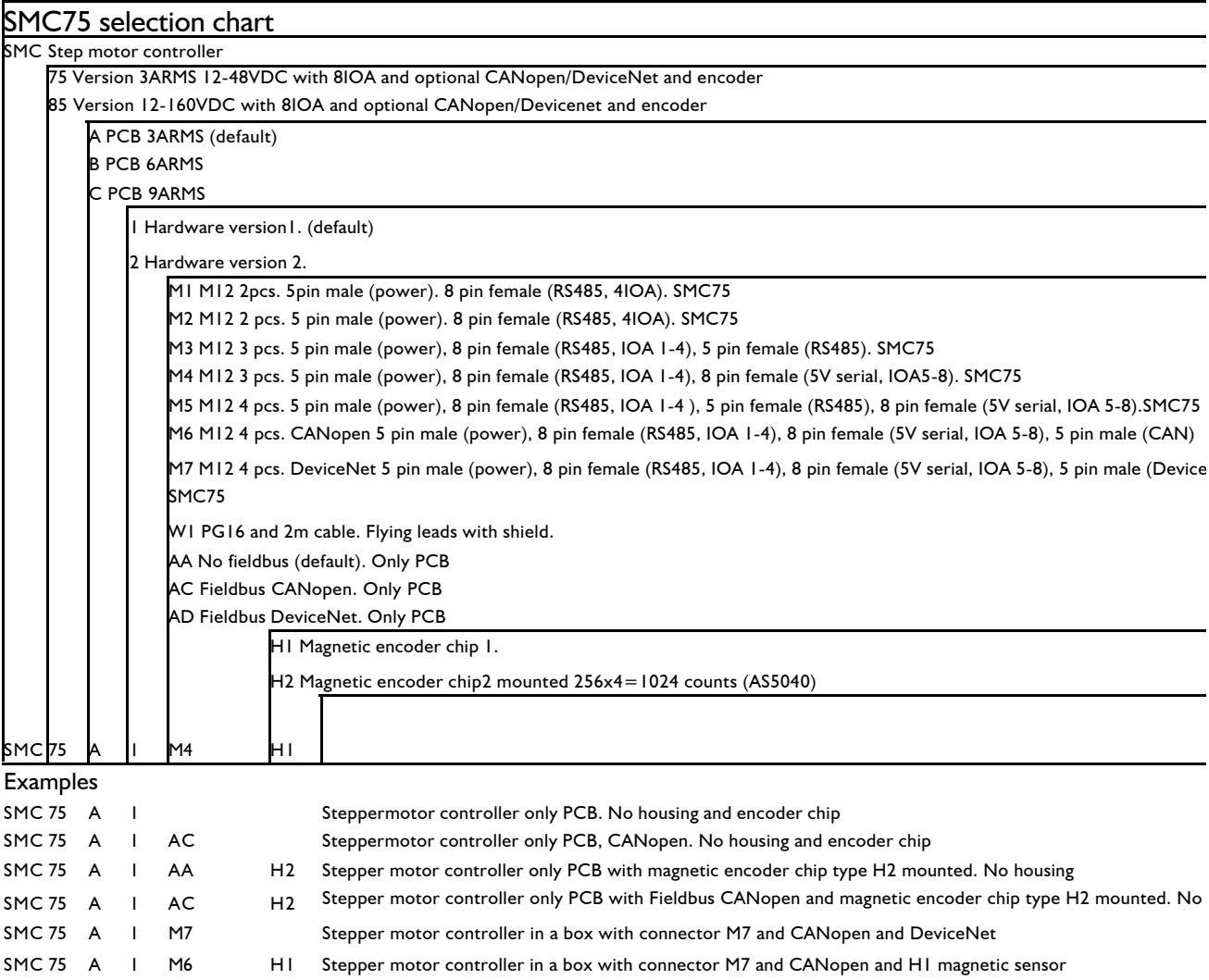

# **12.7 SMC75 Ordering Information**

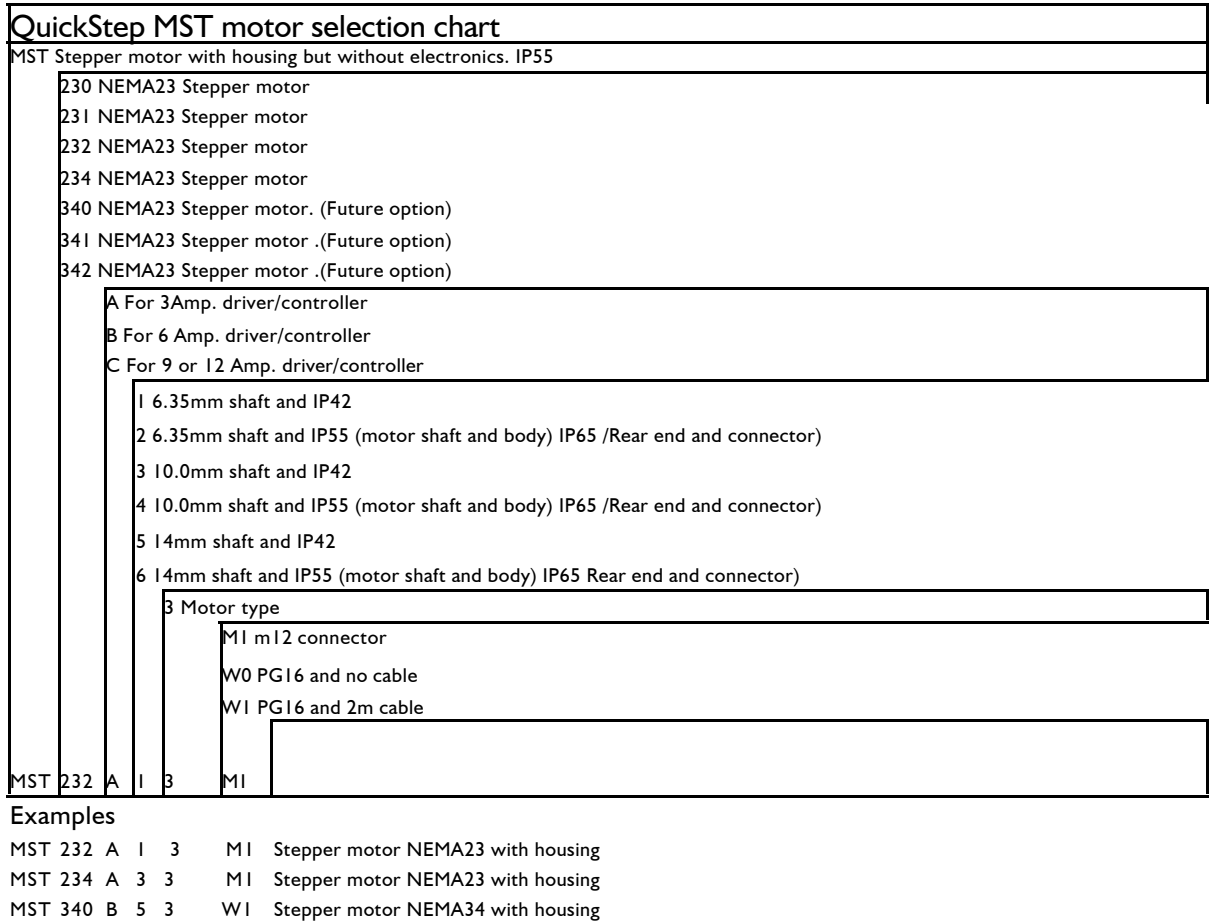

# **13 MIS Motor Technical Data**

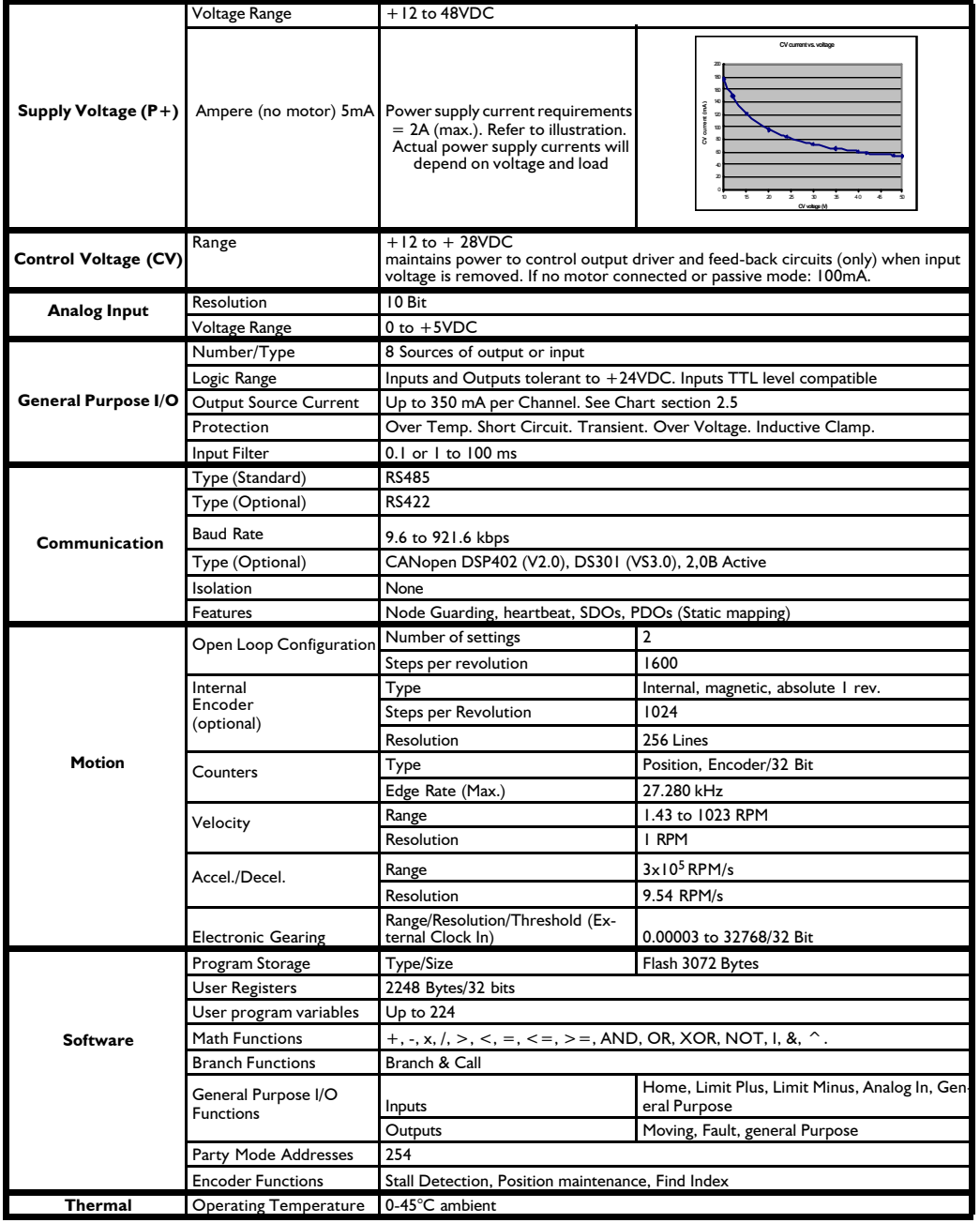

# **13.1 SMC75 Technical Data**

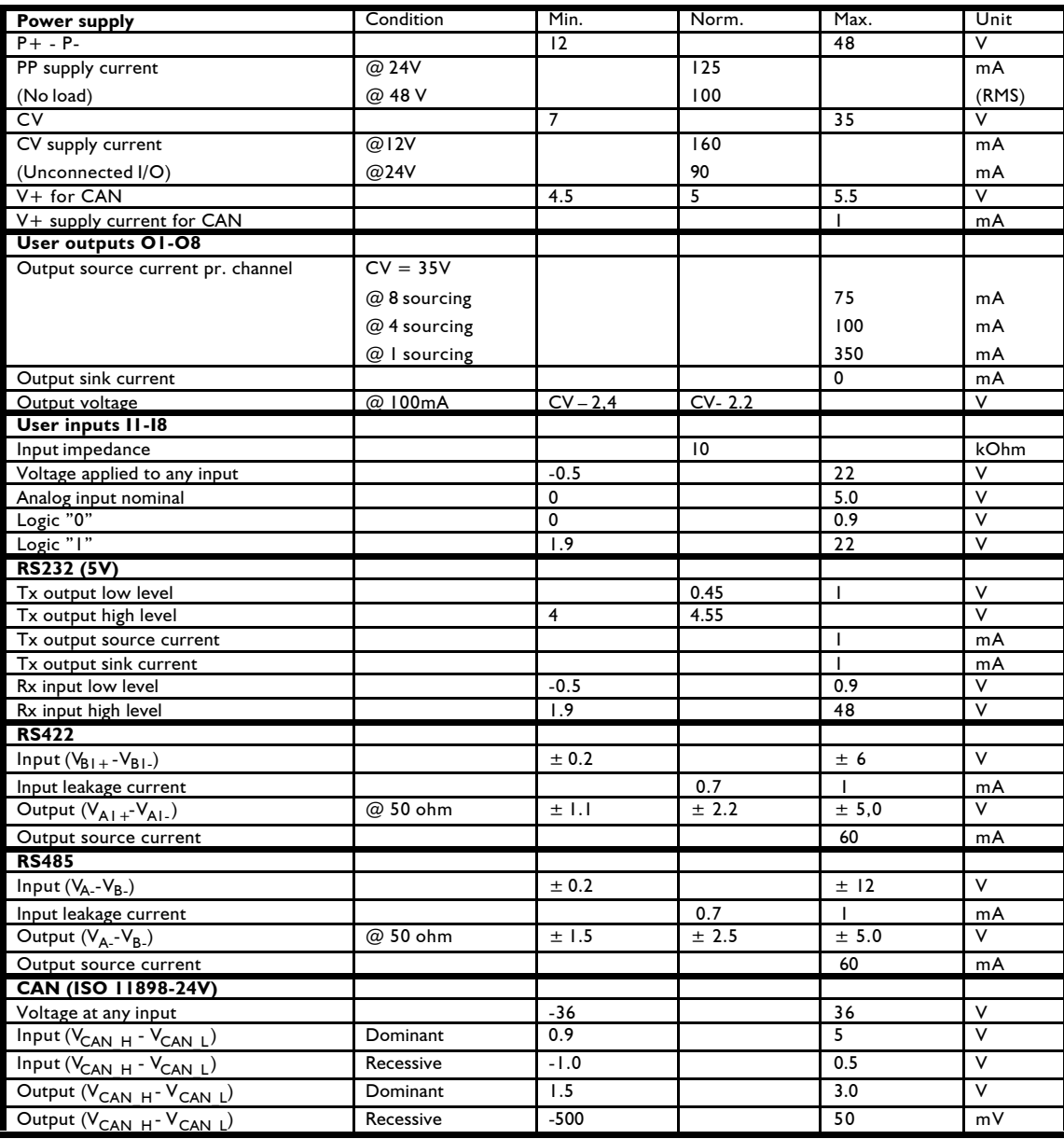

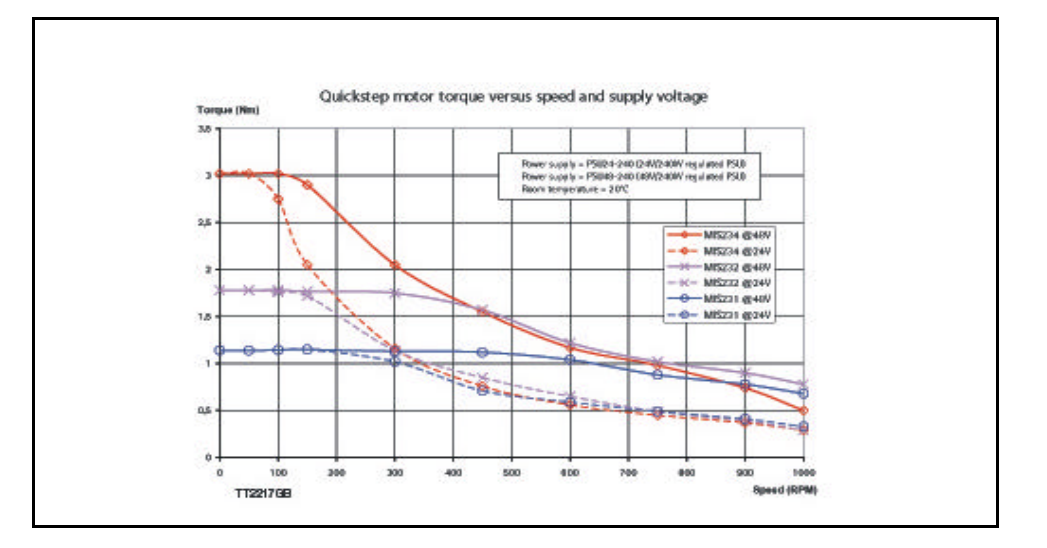

# **13.3 Physical Dimensions**

### **13.3.1 Physical dimensions MIS231, MIS232 and MIS234**

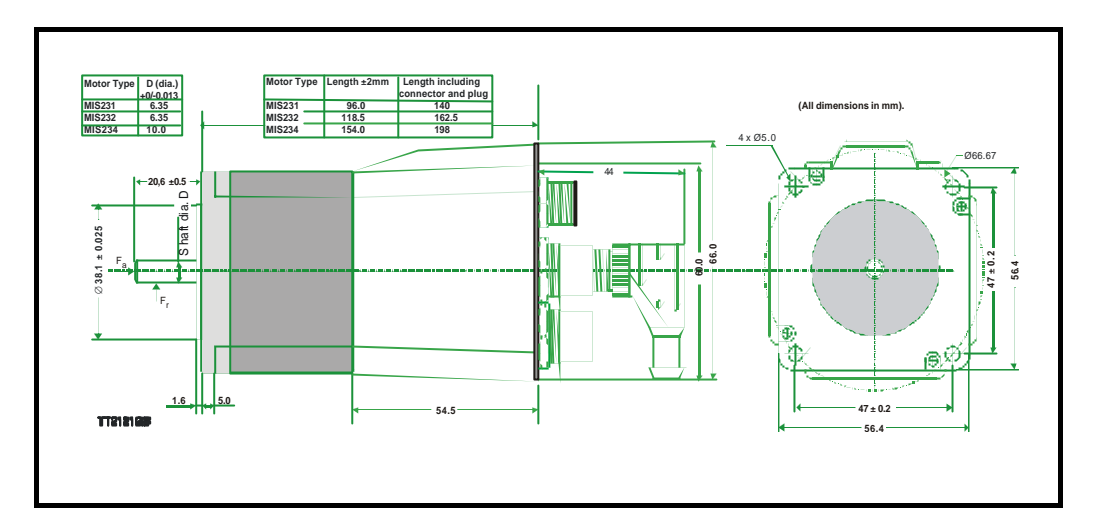

### **13.4.1 Problems related to communication with the motor**

### **Problem : "RS232 - MacTalk is not communicating with the motor"**

The status at the bottom of the screen shows "\*\*\* No Connection \*\*\*" but the power LED on the motor is lit and the serial cable is connected.

### **Action :**

- Check that the correct COM port is selected in the MacTalk "Setup" menu.

- Check using Control Panel/System/Hardware/Device Manager/Ports (COM&LPT).

- Check that the connection to the motor is made according to specifications. If only one motor is used on the RS232 bus, TX-PD must be shorted to TX, otherwise communication can be very unstable.

- Ensure that a firmware update has not been interrupted before the communication problem was observed. If such an update is aborted/interrupted, it must be restarted and completed before the internal processor is back to normal and can handle communication.

# **14 Connection to other Equipment**

The SMC75 can be connected to other JVL products. These connections are described in the following chapter.

## **14.1Connecting SMI30/SMC35 to MIS/SMC75**

The SMI3x or the SMC35B can control the MIS/SMC75 in gear mode.

To do this, some parameters in both the SMI3x and SMC35B must be set up correctly.

In the SMI3x, the definition of the number of pulses pr. revolution, PR, can be selected freely. So normally it is recommended to set PR=1600. The SMI3x has inputs from external drivers for alarm and in Position signals. If these are not connected, set  $CB15=0$ and  $CB16=0$ .

The SMC75 must also be configured correctly. The mode must be set to Gear Mode (Reg.  $2 = 3$ ). If gear factor input=1 and gear factor output=1, then the motor will run at  $100$  rpm if velocity =  $100$  in the SMI3x/SMC35B.

The connection between the SMI3x Indexer or SMC35B Controller should be made according to the following diagram:

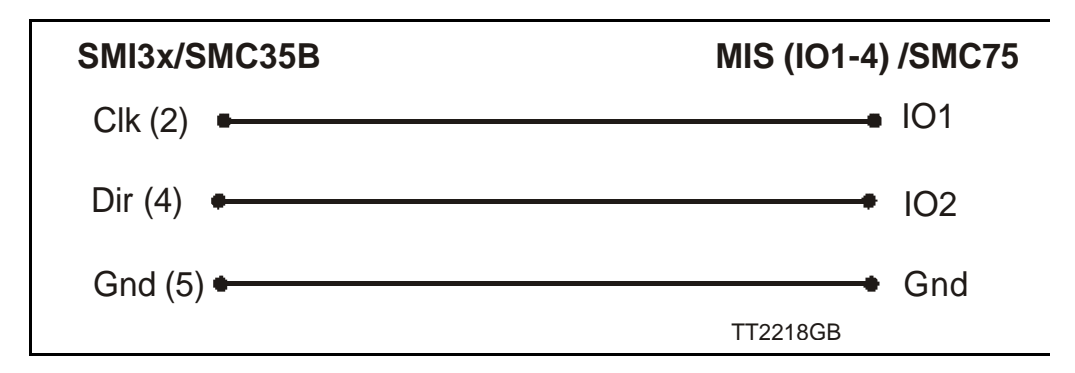

The Controller SMC75 must be set to gear mode and the input and output for gear factor must be adjusted according to the actual application.
The following accessories are available for the MIS motor series.

#### **15.2.1 PSU00-PD1**

Combined power dump, resistor, and capacitor unit. For a complete power supply system, only a transformer with a secondary winding supplying 32VAC is required.

For systems with up to 5-8 QuickStep motors, this unit can serve as a central power dump unit.

The capacitor offers an efficient and economical way of storing the energy returned from the motors during deceleration of high inertias. See also www.jvl.dk

#### **15.2.2 PSU48-240**

A compact switch-mode power supply with 240W output power at 48VDC.

The power supply is UL and CSA approved. It is protected against overvoltage, overtemperature and short-circuit or overload of the output. The power supply can either be mounted on a DIN rail or "wall" mounted. See also the data-sheet LD0047 which can be downloaded from www.jvl.dk

#### **15.2.3 Other power supplies**

JVL offers a wide range of power supplies in the power range 45W to 1.5kW with output voltages 24 and 48VDC. They all uses switch-mode technology in order to minimize physical dimensions and for easy adaptation to mains voltages in the range 90 to 240VAC.

The product range covers the following types: PSU05-045, PSU24-075, PSU24-240, PSU48-240, PSU48-800, PSU48-1000, PSU48-1500.

See also the data-sheet LD0058 (overview) or LD0053 (detailed) which can be downloaded from www.jvl.dk.

# **15.3 Brakes and shaft reinforcement**

2 brake units are available for the MAC50-141 motors. The MAB23x-01 offers a 10mm output shaft and MAB23x-02 offers a 6.35mm output shaft. Both types can be mounted directly on all the MAC50-141 motors and require 24VDC applied to release the motor

No brakes are available for the MAC400 and 800 since they are constructed with an integrated brake which is a part of the order number for the complete motor.

See also the data-sheet LD0055-xx which can be downloaded from www.jvl.dk.

#### **A**

A\_SOLL 73, 103–107, 138 Abort SDO 153 Acc\_Emerg 77 Acceleration factor 145 Address, CANopen 125 Address, MacTalk 45 Afzup ConfMax 81 Afzup ConfMin 81 Afzup Filter 82 Afzup MaxSlope 82 Afzup ReadIndex 81 Afzup WriteBits 81 An 79 Analog input filters 25 AnalogFiltered 80 AnalogIn 80 Analogue inputs 24 Auto correction 32 Available IO 90 **B** Baud rate 38, 76, 88, 127, 162, 173 Binary command 117 Bipolar motors 34 Boot up telegram 149 Bootloader Ver 90 Brakes and shaft reinforcement 188 Busvol 80 **C** Cables 186 Cabling 33, 126 Calculator (basic) 118 Calculator (options) 119 CAN A 125 CAN B 125 CAN bus connectors 128 CANbus 39 CANopen 11, 14, 39, 67, 91, 121– 158, 162 CAN bus connectors 128 CanOpen Explorer 127, 130–134 Communication test 130 Connecting the SMC75 Controller to the CAN bus 126 DS-301 122 DS-301 device profiles 148 DSP-402 122 Node id and baud rate 127 PDOs 122 slave 122

CanOpen 70 CANopen network 122 Capacitor 17 CE requirements 33, 189 Checksum 89 CiA DS-301 standard 122 CiA membership 122 Clear errors 45 COB-ID 125, 138 Command 76 Command timing 161 Conditional jump (multiple inputs) 110 Conditional jump (single input) 109 Confidence alarms 26 Confidence check 25 Connecting the SMC75 Controller to the CAN bus 126 Connection of motor 34–35 Connection of motor phases 35 **Connections** Driver 7 M12 7 MIS23x 13 Motor 34 SMC75 12 Connectors 129 M12 129 Control voltage 17 Current, motor phase current  $51$ CVI control voltage 17 **D** Declaration of Conformity 189 Digital inputs 23 Dimensions 176 Direction inputs 22 Download SDO 151 Driver connections 7 DS-301 122, 135 DS301 specified Communications objects 135 DSP 402 70 DSP-402 122 DSP-402 Support 141 **E** EDS file 126 EMCY 136 Emergency object 136 Enable and Disable PDOs 137 Encoder outputs 31 Encoder\_Pos 75

Encoder\_Type 80 End-of-travel inputs 22 Enter safe mode 166 Err\_Bits 29, 78 Error acceleration 63 Error Control Services 156 Error handling 63 Error output 30 Error Mask 87 Errors, clearing 45 Exit safe mode 167 Ext Encoder 91 Ext Encoder Vel 91 **F** Factors 144 Fbus Baud 91 Fbus Node Id 91 Filtering 25 Filters 36, 45 Filters, analog input 25 FilterStatus 82 Flash 45 Flwerr 76 Flwerrmax 76 Follow error 63 Fuse dimensioning 17 **G** Galvanic isolation 21, 24, 29 Gear mode 57 GEAR1 10, 53, 72, 75 GEAR2 10, 53, 72, 75 GND 129 Ground 21 Grounding 129 Grounding, power supply 17 Group write register  $168$ Group\_Id 88 Group Seq 89 **H** Hardware\_Rev 90 Heartbeat 156-157 Home input 23 Home sensor  $60$ Home Bits 84 Homemode 79 Homing mode 146 **I** In physical position output  $30$ In position output  $30$ Index\_Offset 84 Indexer SMI30 183

Inpos\_Mask 87 Input Filter Cnt 87 Input Filter Mask 87 Inputs 76 Analogue 24 Digital 23 End-of-travel 22 Home 23 SMC75 20 Step pulse and direction 22 User inputs 21 Interface RS485 41 Serial 39 Iosetup 76, 85 IP67 129 **J** Jump 109 Jump according to a comparison  $120$ Jump according to a register in the MAC motor 113 Jumps 109–110, 113, 120 **L** Life Guarding 156 **M** M12 129 M<sub>12</sub> connector 7 MAB23x-01 188 MAB23x-02 188 MAC00-B1/B4 182 MacTalk 43–49 Main Loop Time 162 Max P Ist 77 Max Voltage 90 Min bus voltage  $63$ Min Busvol 80 Min P Ist 77 Ministeps 11 MIS23x connections 13 MIT  $162$ MODE REG 138 Mode\_Reg 23, 71, 133, 138 Modes of operation 10, 53, 102, 146 Gear mode 57 Passive mode 54 Positioning mode 56 Velocity mode 55 Zero search mode 58–62 Motor Connection 34–35 Motor Connections 163

Motor phase current 51 Motor Phases 34 Motortype 89 Move (Absolute) 106 Move (Relative  $+$  set outputs) 105 Move (Relative + velocity change at a distance) 104 Move (Relative) 103 Move (Sensor) 107 Move current 51 Move operations 102 Multi-Master capability 124 My Addr 89 **N** Negative limit 22 NL, negative limit 22 NL Mask 86 NMT (Network Management services) 155 Node address 125 Node Guarding/Life Guarding 156 Node id 127 Noise 33 Noise emission 33 No-loss bus arbitration 124 Notsaved 90 NPN output 21 **O** Object dictionary 137 Object dictionary defined for DSP-402 support 142 Opening a file 45 Operating modes 10, 53–62, 102, 146 Optical isolation 21, 24, 29 Option Bits 91 Ordering Information 170 Outputs 76 Encoder 31 Error output 30 In position 30 In pyhsical position 30 Pulse/Direction 31 SMC75 special outputs 30 SMC75 user outputs 28 **P** P- terminal 17  $P+$  terminal 17 P Home 78 P lst 74, 76, 88, 139 P New 79, 88 P\_Soll 10, 32, 53, 119, 138

Parallel connection of motor phases 34–35 Parallel connection of motors 35 Passive mode 54 PDOs 122, 137, 139, 147, 150–151 Phase current 51 Phases 34 PL, positive limit 22 PLC systems 30 PLC/PC 184 Pn 79 PNP 22 PNP output 21 Position factor 144 Position limit min and max 63 Position mode 10 Positioning mode 56 Positioning-Speed Control 8–9 Positive limit 22 Power Supplies 187 Power Supply Capacitor 17 Power supply Grounding 17 Power supply, SMC75 17 Profile position mode 146 Prog Vers 71 Program comments 102 Program jumps 109–110, 113, 120 Program status and command 168 Programming 93-120 PSU05-045 187 PSU24-075 187 PSU24-240 187 PSU48-1000 187 PSU48-1500 187 PSU48-240 187 PSU48-800 187 Pull-up resistor 21 Pulse/Direction driver 6 Pulse/direction outputs 31 PulseDirMask 82 PulseDirMod 83 **Q** Quick start 38 QuickStep motors 10 **R** Read register 165 Read register block 166 Receive PDOs 137, 147 Register overview 67

Registers 65–91 A\_Soll 73, 103–107, 138 Acc Emerg 77 Afzup ConfMax 81 Afzup ConfMin 81 Afzup MaxSlope 82 Afzup ReadIndex 81 Afzup WriteBits 81 An 79 AnalogFiltered 80 AnalogIn 80 Available IO 90 Bootloader Ver 90 Busvol 80 Checksum 89 Command 76 Encoder Pos 75 Encoder Type 80 Err\_Bits 29, 78 Error Mask 87 Ext Encoder 91 Ext Encoder Vel 91 Fbus Baud 91 Fbus Node Id 91 FilterStatus 82 Flwerr 76 Flwerrmax 76 GEAR1 10, 53, 72, 75 GEAR2 10, 53, 72, 75 Group Id 88 Group Seq 89 Hardware Rev 90 Home Bits 84 Homemode 79 Index\_Offset 84 Inpos\_Mask 87 Input Filter Cnt 87 Input\_Filter\_Mask 87 Inputs 76 Iosetup 76, 85 Max P Ist 77 Max Voltage 90 Min Busvol 80 Min P Ist 77 Mode\_Reg 23, 71, 133, 138 Motortype 89 My Addr 89

NL Mask 86 Notsaved 90 Option Bits 91 Outputs 76 P Home 78 P lst 74, 76, 88, 139 P New 79, 88 P\_Soll 10, 32, 53, 119, 138 Pn 79 Prog vers 71 PulseDirMask 82 PulseDirMod 83 Register descriptions 71–91 Register overview 67–70 Run Current 73, 138 Serial Number 89 Setup Bits 85, 91 Standby Current 74 Standby Time 73 Startmode 78 Statusbits 32, 77 Temp 77 Tn 80 Turntable Mode 85 V Home 79 V\_Ist 74, 139 V Soll 10, 53, 73, 103– 107, 116, 133, 138, 160 V\_Start 71–72, 75 Vn 79 Remarks 102 Reset controller 167 Reset motor 45 Reset position 45 Resistors, termination 36 Resonances 11 RS232/RS485 165 RS485 interface 39, 41 Run Current 73, 138 **S** Save in flash 45 Save position 114 Saving a file 45 Scope function 49 Screened cable 33 SDO (Service Data Objects) 151 Send FastMAC command 116–117 Serial communication 165 Serial connection of motor phases 34–35

Serial connection of motors 35 Serial interface 39 Serial\_Number 89 Set a register in the MIS motor 113 Set operation mode 102 Set outputs 108 Set position 115 Setup\_Bits 85, 91 Short block length 124 Slope alarms 26 Slope limitation 25 SMC35 180 SMC35B 180 SMC75 8–9, 11, 180–182 CANopen slave 122 Inputs 20 User inputs 21 SMC75 analogue inputs 24 SMC75 connector 12 SMC75 Power Supply 17 SMC75 special outputs 30 SMC75 user outputs 28 SMD41 182 SMD73 181–182 Pulse/Direction driver 7 SMI30 180, 183 Special outputs, SMC75 30 Specifications 173–176 Standby current 51 Standby time 51 Standby Current 74 Standby Time 73 Startmode 78 Statusbits 32, 77 Step pulse and direction inputs 22 Step pulse inputs 22 SYNC (Synchronisation Object) 154 **T** Technical Data 173–176 Temp 77 Temperature protection 30 Termination 126, 128 Termination resistors 36 Tn 80 Torque 35, 51 Transmit PDOs 139, 147 Trouble-shooting 177 Turntable Mode 85 **U** Unconditional jump 109 Unipolar Motors 34

Upload SDO protocol 152 User inputs, SMC75 21 User outputs 28 **V** V 116 V Home 79 V\_Ist 74, 139 V\_Soll 10, 53, 73, 103– 107, 116, 133, 138, 160 V\_Start 71–72, 75 Velocity accuracy 160 Velocity encoder factor 145 Velocity mode 10, 55, 146 Vn 79 Voltage Overload 24 **W** Wait for  $(x)$  ms before continuing 111 Wait for a register value before continuing 114 Wait for an input combination before continuing (multiple inputs) 112 Wait for an input combination before continuing (single input)  $111$ Write Register 166 Write to flash 167 **Z** Zero search 115 Zero search mode 58–62